BA 059D/28/zh/06.05 50098470

# PROline promass 83 科氏力质量流量测量系统

操作指南

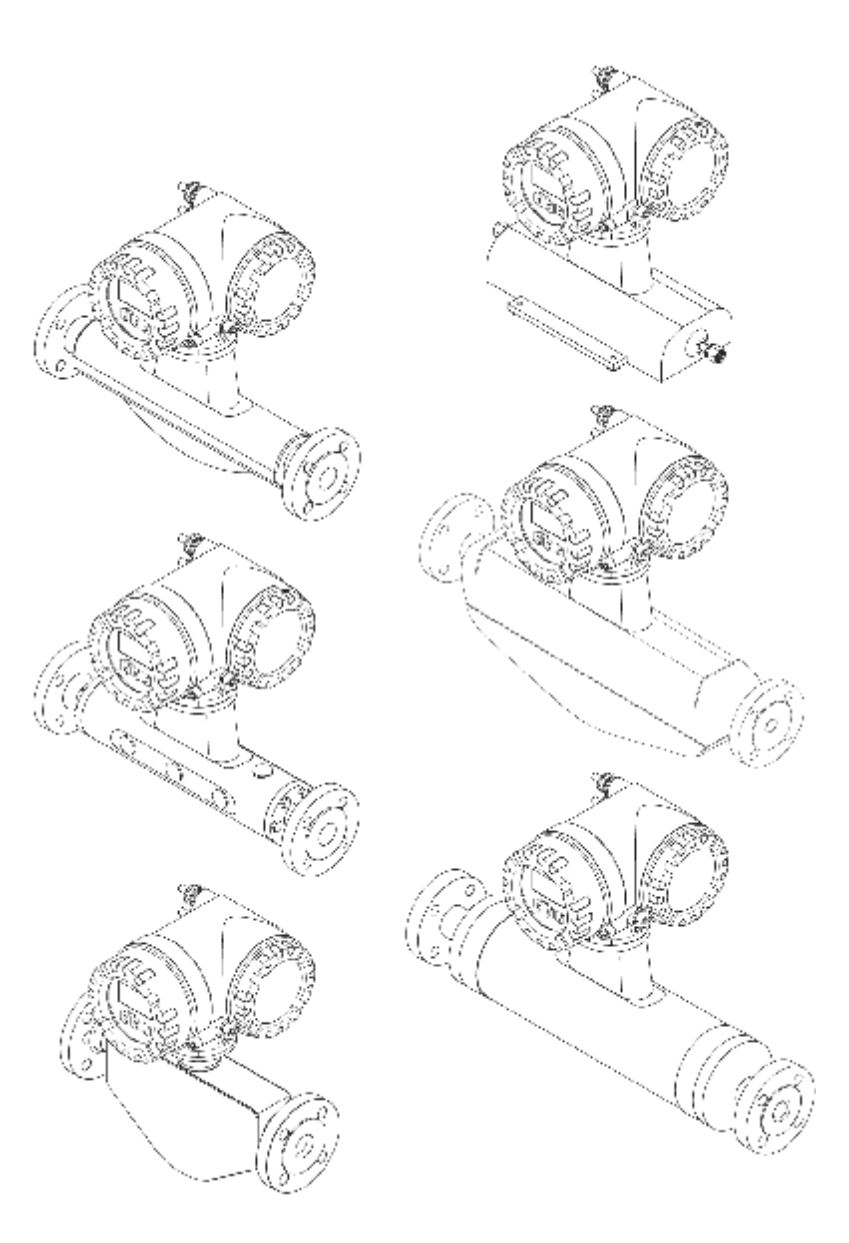

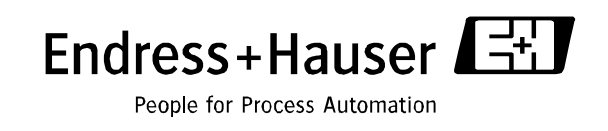

○ 内容 | マンス | マンス | マンス

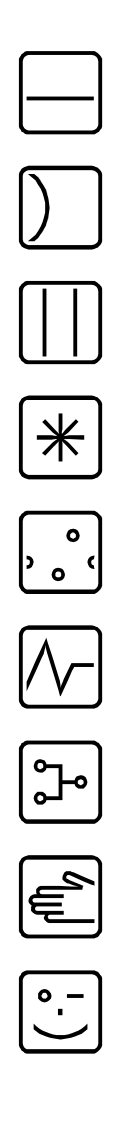

# 简明操作指南

该操作指南指导您对测量仪表进行快速简便的设定

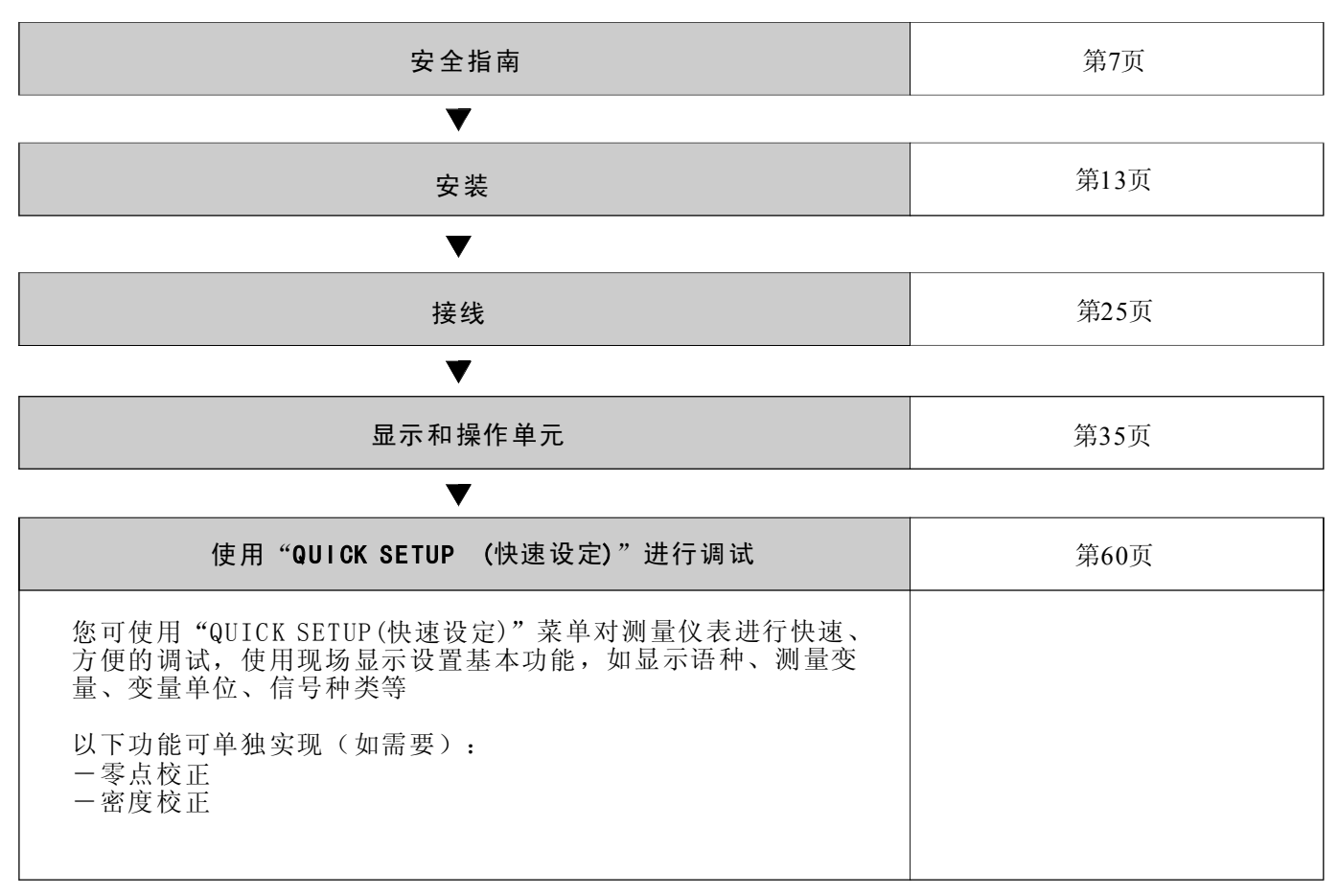

 $\blacktriangledown$ 

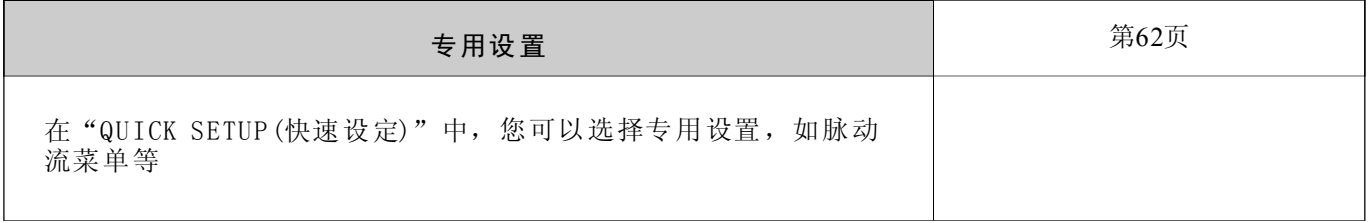

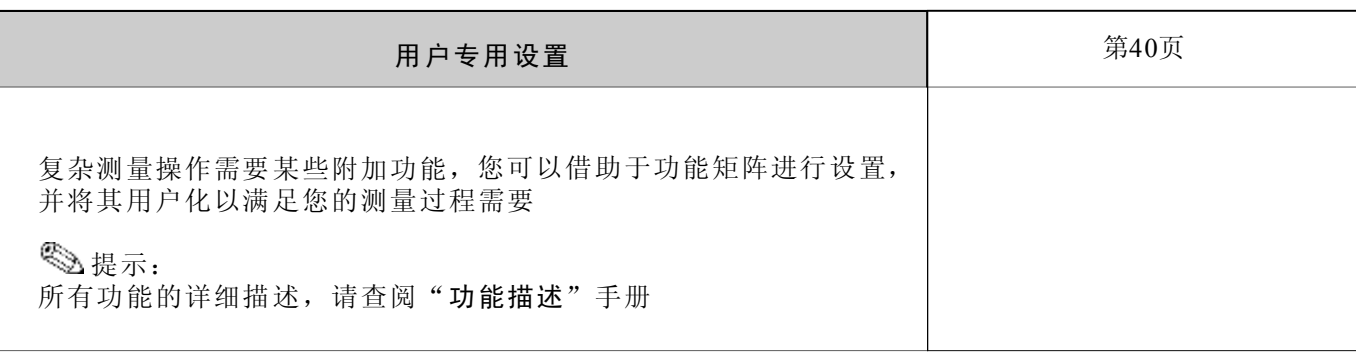

提示: 如在调试后或操作过程中出现故障,请启动故障诊断,见第89页诊断清单,找出故障原因以及相应的排障措施。

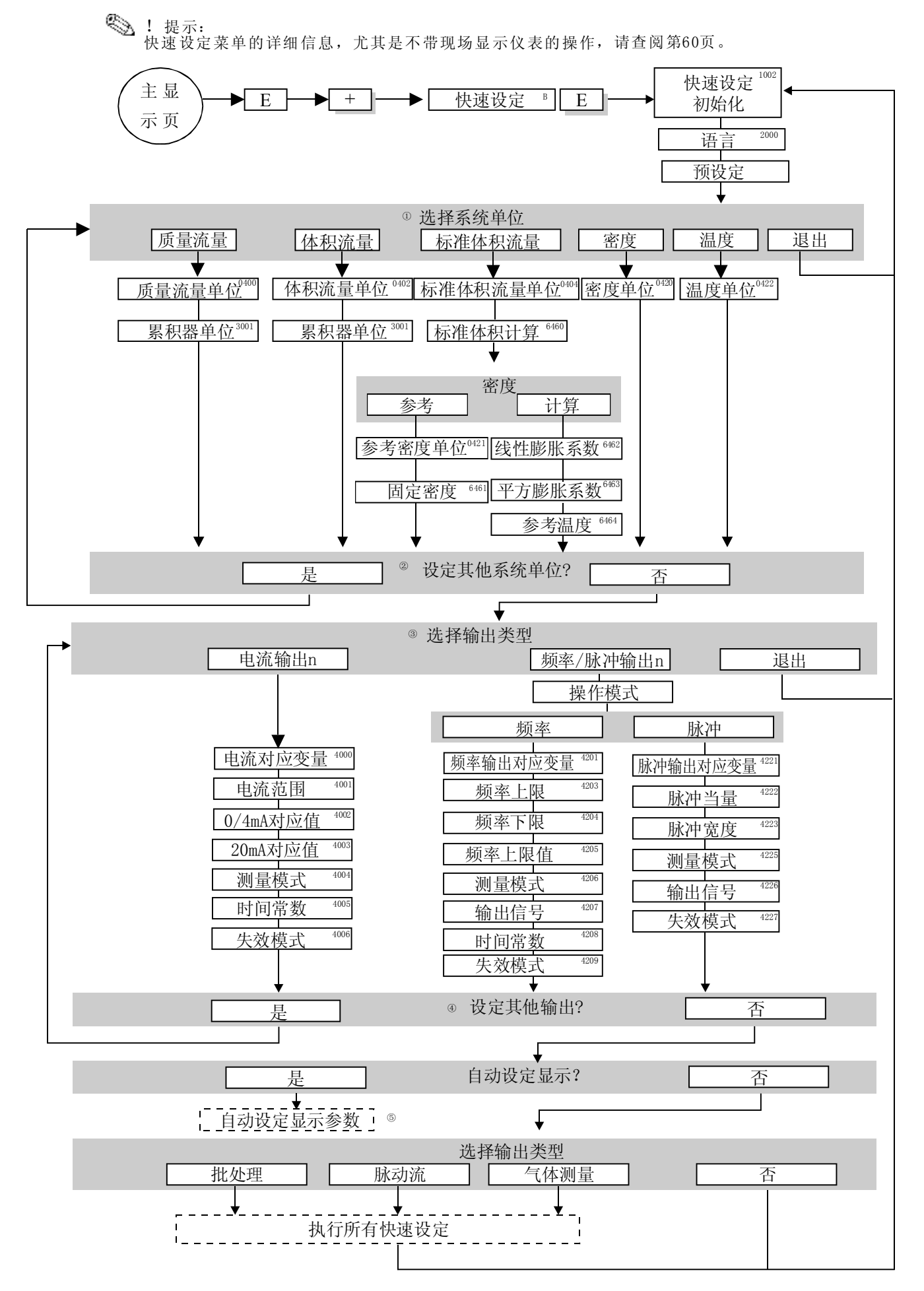

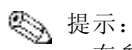

- · 在参数输入过程中按ESC键, 返回QUICK SETUP COMMISSION (1002), 所 设定的参数值有效
- ·在进行以下快速设定前必须启动"快速设定"功能
- ·①对当前设定中未设置的单位进行选择,根据相应的流量单位中设置质量、 体积、修正体积单位
- · ②保持"YES"选项, 直到所有单位设置完成 "NO"选项表示没有需要设置的单位
- ·③只对当前设定中未设置的输出进行选择
- ·④保持"Y ES"选项,直到所有输出设置完成 "NO"选项表示没有需要设置的输出
- ·⑤"参数化显示"包含下列基本设定/出厂设定: YES : 主行=质量流量;附加行=累积量1;信息行=操作/系统状况 NO: 保持现有的设定

# 目录

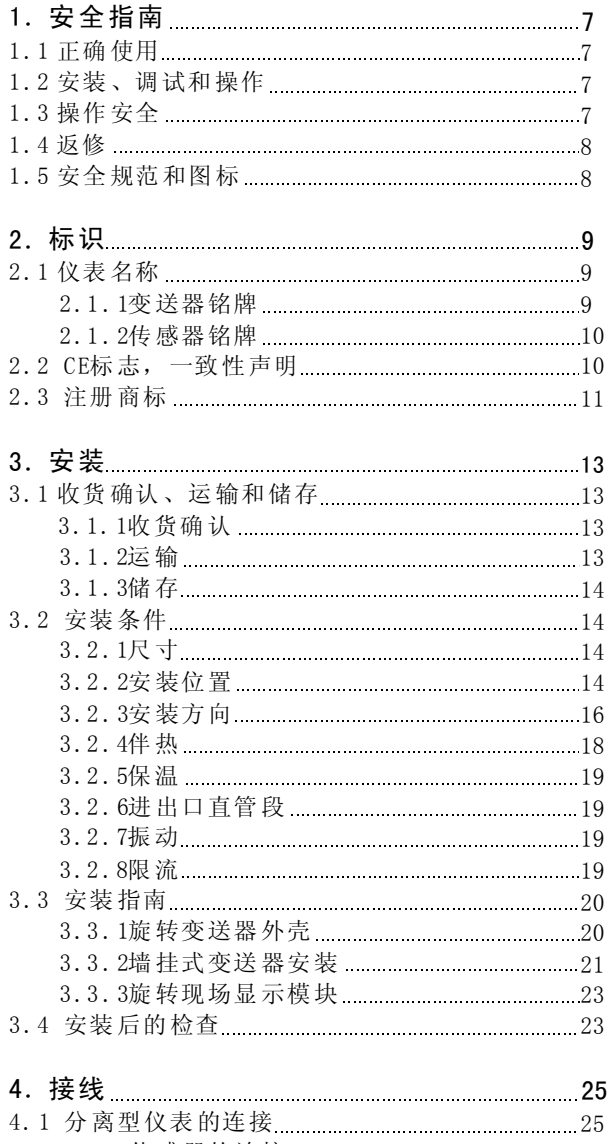

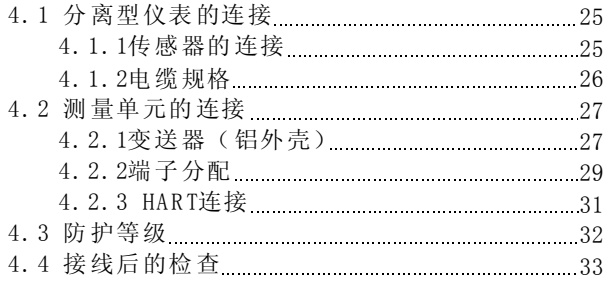

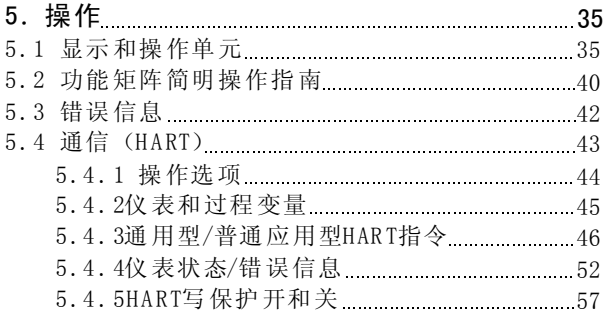

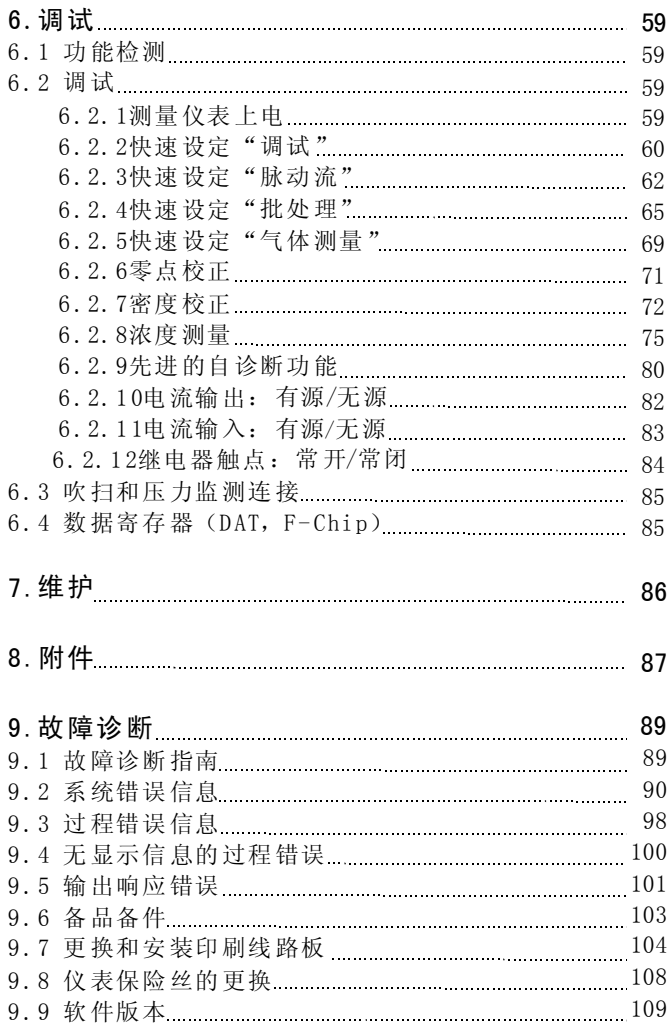

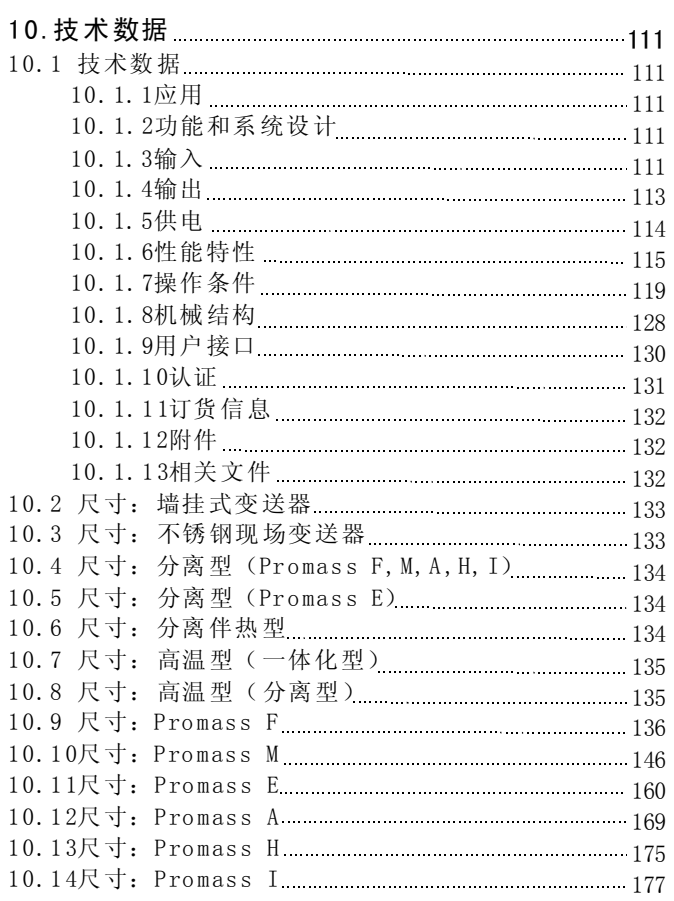

# 1 安全指南

### 1.1 正确使用

PROline Promass 83系列流量计用于测量液体和气体的质量流量,同时也可测 量流体密度和温度。所测得的参数值可用 于计算其他变量,如体积流量、不同 特性的各种流体均可被测量,例如:

- ·巧克力、炼乳、液态糖
- ·油、脂肪
- ·酸、碱、油漆、涂料、溶剂和清洁剂
- ·药品、催化剂、阻化剂
- ·悬浮液
- ·气体、液化气等

仪表不正确使用或超出正常使用范围,仪 表的操作安全将不能保证,而由此造 成的损坏,制造商将不承担责任。

### 1.2 安装、调试和操作

请注意以下几点:

- ·仪表的安装、电源连接、调试和维护必须由被授权且通过培训的相关人员进 行,这些人员在操作前必须阅读并正确理解本操作手册的规定。
- ·仪表必须由被授权且通过培训的相关人员进行操作,并严格遵守本操作手册 规定。
- ·Endr ess+ Hauser乐 于帮助 用户 了解 仪表接触介质部件对于特殊介质的化学 抗腐特性,包括用于清洗的液体的化学抗腐特性,用户负责选择满足工艺过 程抗腐蚀要求的材质,对此制造商不承担责任。
- ·安装者必须保证测量系统按接线图正确接线,如果电源不隔离,变送器须接 地。
- ·在打开和修理电气设备时请遵守当地所有的相关规定。

### 1.3 操作安全

请注意以下几点:

- ·对于用于爆炸危险场合的仪表,操作手册内必须包括独立的"Ex文件"。必 须严格遵守本操作手册和该相关文件中的规定,E x文件开始部分将指明相关 认证和证书的标志(0 Europe, 2 USA, 1 Canada)。
- 测量仪表遵守安全操作要求, 符合EN 61010, EN 61326/A1 (EMC要求)和 NAMUR推荐NE 21/43标准。
- ·制造商保留技术参数的修改权,而无需事先通知,E+ H将提供给您新的信 息,并对操作指南进行更新。

### 1.4 返修

对流量仪表进行返修或标定以前,必须执行下列步骤:

- · 附上填写完整的"返修去污声明"表, 以便E+H运输、检查并修理该仪表。
- ·若有需要,附上特殊处理方法指南,例如E N91 /15 5 /EE C标准的安全数据表。
- ·去除所有的残余物,特别注意密封槽等可能残留介质的部位。当此介质对人 体健康有害(如,易燃、有毒、腐蚀性、致癌等)时,尤其重要。 Promass A 和Promass M传感器上的螺纹连接头必须拆除并清洗。

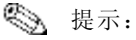

本操作手册后附有"返修去污声明"表

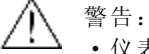

- ·仪表在返修前必须将危险介质清洗干净,例如渗透进裂缝中或通过塑料部件 扩散的介质。
	- ·若仪表未清洗干净,会导致人身伤害(如烧伤等)或需要对其进行进一步的 清洗,由此产生的费用将由该仪表的用户承担。

## 1.5 安全规范和图标

该仪表设计符合最高安全要求,经过测试,达到安全操作状态。该仪表遵循适 当的标准和 规范 ,符合EN 6 1010关于 "测 量、控制、 调节和实 验室用电气设备 保护措施"的标准,如果使用不当或不在使用范围内使用,将产生危险。因 此,请特别注意本手册中如下所示的安全标记:

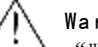

#### Warning(警告):

"W arn ing (警告)" 表示 如果 此动作或过 程操 作不正确, 将引 起人身安全 的伤 害,必须严格遵守操作指南,谨慎操作。

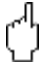

### <sup>rl</sup>] Caution(注意):

"Caut ion (注意) "表示如果此 动作 或过程操作不正 确, 将引 起仪表误动 作或 导致仪表损坏,必须严格遵守操作指南。

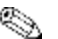

### <sub>●</sub> Note(提示):

"N ote (提示) "表示如果此动作或过程操作不正确,将会间接影响操作或导致 仪表误动作。

# 2 标识

# 2.1 仪表名称

"P rom ass 83"流量系统由下列部分组成: Promass 83 变送器 Promass F, Promass M, Promass E, Promass A, Promass H, Pr oma ss I传感器

一体化型测量系统中变送器和传感器组成一个机械单元, 在分离型测量系统中 变送器和传感器分别安装。

### 2.1.1 变送器铭牌

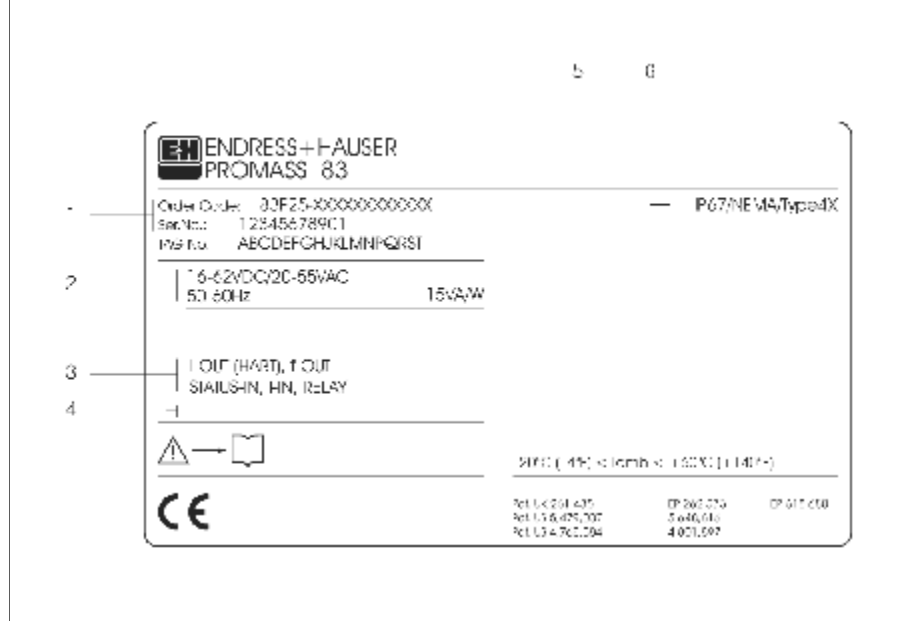

- 1.订货代码/系列号:见订货确认单上对于每个字母和数字含义的描述 2. 电源/频率: 20. .. 55V AC / 16. .. 62V DC / 50. .. 60Hz 功率消耗: 15VA / 15W 3.输入/输出:
- I-OUT (HART): 电流输出 (HART) f-OU T:脉冲/频率输出 RELA Y:继电器输出 I-IN:电流输出 STATUS-IN: 状态输入(辅助输入) 4.特殊介质信息
- 5.环境温度范围
- 6.防护等级

图1:P rom ass 83 铭牌说明(示例)

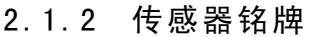

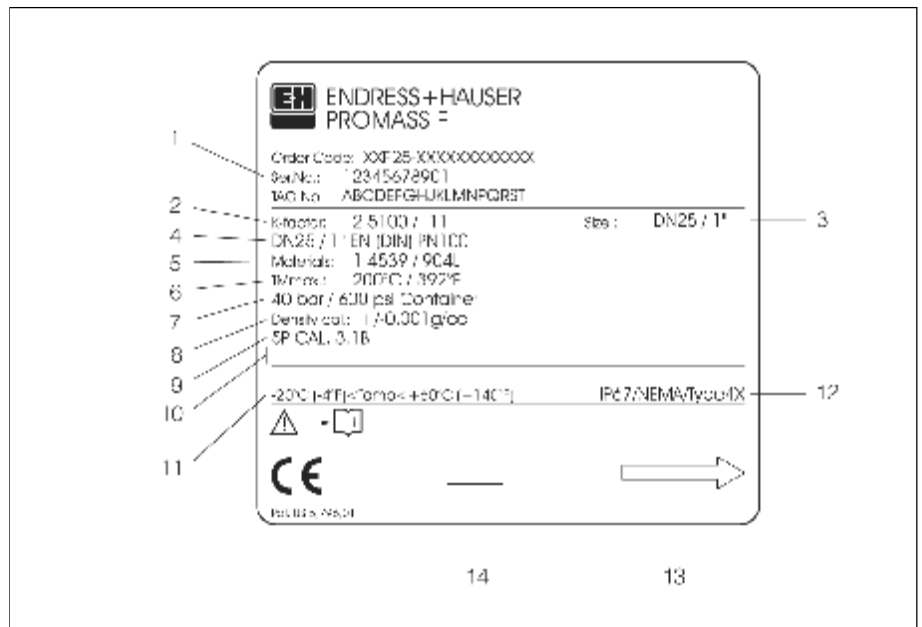

图2: Promass F 传感器铭牌说明 (示例)

1.订货代码/系列号:见订货确认单上对于每个字母和数字含义的描述

- 2.标定因子: 2 .510 ; 零点: -1 1
- 3. 仪表公称直径: DN25 / 1"
- 4. 法兰公称直径: DN25 / 1"
- 压力等级: EN (DIN) PN 100 bar
- 5. 测量管材质: 不锈钢板1. 4539/904L
- 6. TMm ax + 200℃/+ 392゜F(介质最高温度)
- 7.第二容室压力范围:m ax. 40 b ar (60 0psi )
- 8. 密度测量精度: ±0. 001g/cc
- 9.附加信息(举例):
	- -5点标定 -接触介质材质3 .1B认证
- 10 .特殊介质信息
- 11 .环境温度范围
- 12 .防护等级
- 13 .流体流向
- 14 .仪表型号附加信息(认证、证书)

### 2.2 CE标记,一致性声明

本仪表设计符合工程实际,满足最高安全要求。出厂前经过测试达到安全操作 标准,本仪表遵循符合EN61010"测量、控制、调节和实验室用电气设备的保 护措施"和EN61326/A1 (EMC要求) 的标准和规则。 本操作手册中描述的测量系统遵循EC指令的要求, E+H确认本仪表通过测试并贴 上CE标记。

### 2.3 注册商标

KALREZ®, VITON E. I. Du Pont de Nemours & Co., Wilmington, USA 注册商标

TRI-CLAMP Ladish & Co., Inc., Kenosha, USA注册商标

SWAGELOK Swagelok & Co., Solon, USA注册商标

 $\text{HART}^\circledast$ HART Communication Foundation, Austin, USA注册商标

S-DAT<sup>TM</sup>, T-DAT<sup>TM</sup>, F-Chip<sup>TM</sup>, FieldTool<sup>TM</sup>, FieldCheck<sup>TM</sup>, Applicator<sup>TM</sup> Endress+Hauser Flowtec AG, Reinach, CH注册商标

# 3.安装

# 3.1 收货确认、运输和储存

#### 3.1.1 收货确认

验收时,请检查以下几点:

- ·检查包装及货物是否损坏
- ·检查货物数量及品种是否与订货相符

### 3.1.2 运输

运输过程中应注意以下几点:

- ·运输时请勿拆除原始包装。
- ·请勿将过程连接头上的保护罩拆除,以免在运输和储存过程中使连接头密封 面受到机械损坏,防止杂物进入测量管。
- · 吊运公称直径为DN40...150的测量系统时使用网状软绳绕住两端过程连接 处,请勿将吊绳绕在变送器外壳处或接线腔外壳处,请勿使用链条以免损坏 外壳。(图.3)
- 吊运 Promass M / DN80时, 请使用法兰上面的吊孔

# 警告:

吊运时仪表 的重 心可能高于吊点位置,应 防止仪表滑 倒造成伤害。因此, 吊运 时必须确认仪表不会发生意外旋转及滑倒。

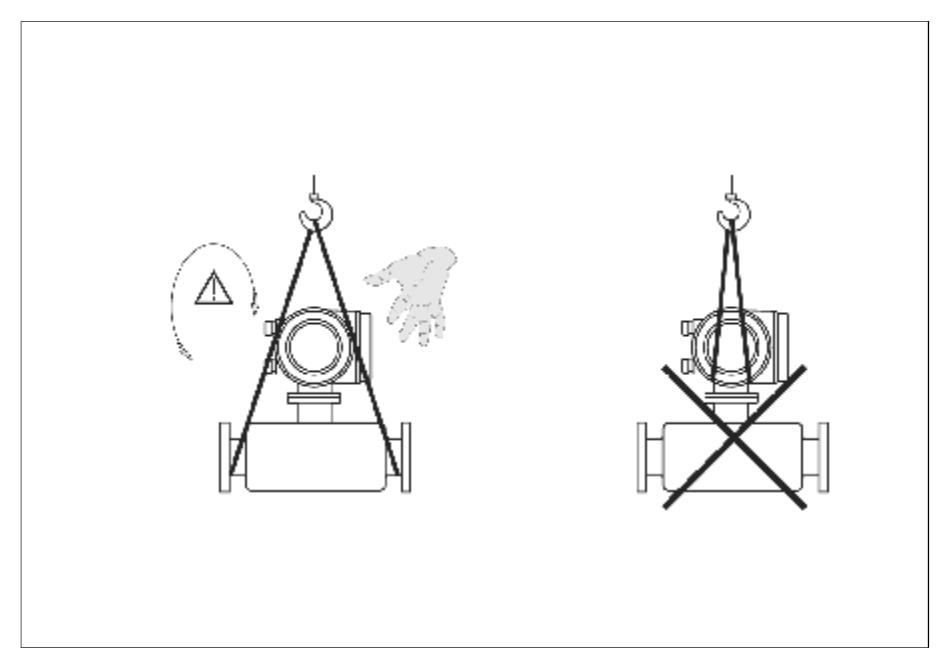

图3:DN40...150传感器运输指南

### 3.1.3 储存

请注意以下几点:

- ·在储存和运输过程中应将仪表进行包装以防冲击。其原始包装可提供最优保 护。
- 储存的允许温度为-40℃...+80℃ (+20℃ 为最佳)
- ·安装前请勿拆除过程连接头上的保护罩
- ·储存过程中应避免阳光直射,以免表面温度升高。

### 3.2 安装条件

请注意以下几点:

- ·安装不需 要特 殊的固定支架,仪表的容 器型结构能 克服外力的影响,如 第二 容室结构
- ·测量管振动频率高,确保测量不受管道振动的影响。
- ·只要不产生气蚀现象,测量不受阀门、弯通、三通等管件的影响。
- ·为保护管道,建议当传感器过重时,采取适当的支架支撑。

### 3.2.1 尺寸

变送器和传感器尺寸和安装距离见第133页

### 3.2.2 安装位置

测量管内夹带气泡时,会产生测量误差,应避免以下安装位置:

- ·流量计安装在管道的最高点,会造成空气积聚
- ·流量计直接安装在向下的放空管道出口处

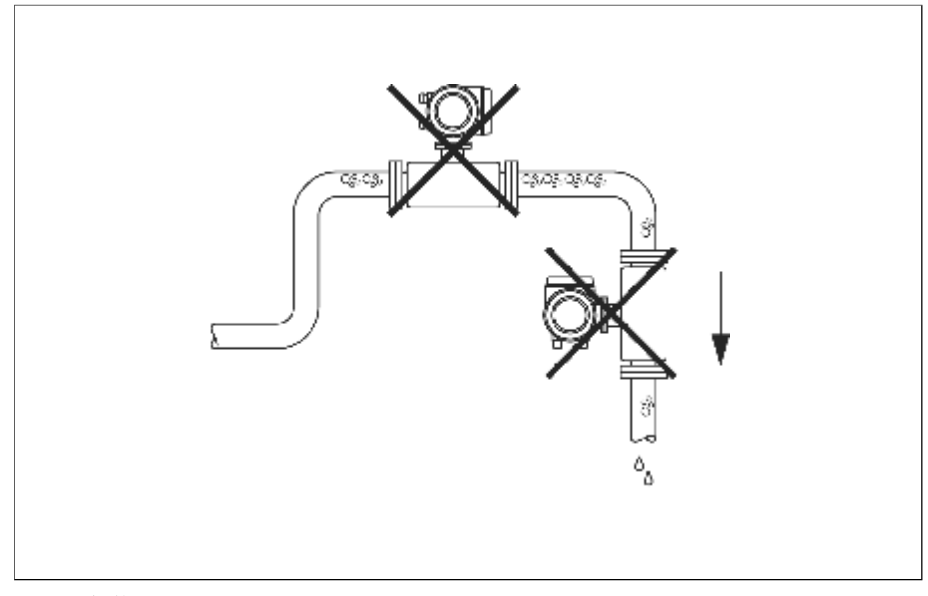

图4: 安装位置

允许流量计安装在垂直管道中,如图5所示在流量计管路中安装一块尺寸小于管 道公称直径的限流孔板,以防止测量管被抽空。

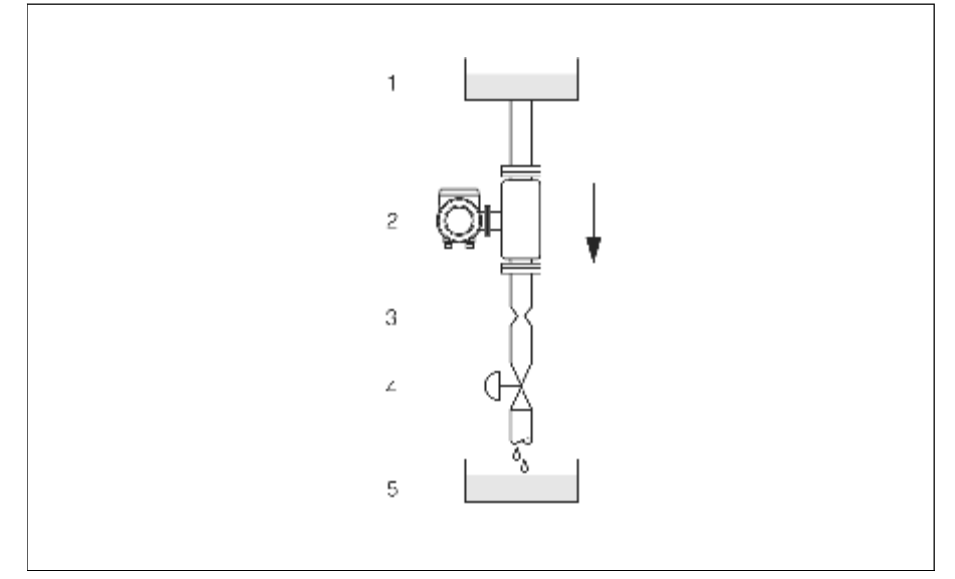

图5:流量计在垂直管道上的安装示意图(如用于批量控制)

- 供料罐 1
- 传感器 2
- 3 限流孔板(尺寸见表)
- 4 阀门
- 批量储罐 5

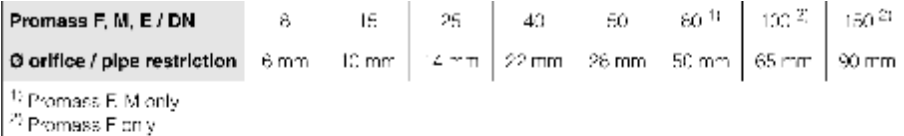

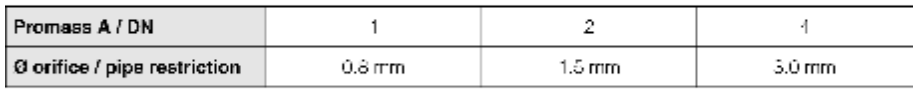

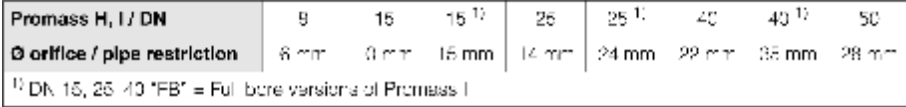

#### 系统压力

应确保不产生气蚀现象,因为气蚀现象会影响测量管的振 动。正常条件下测量 与水特性相似的流体时不需要采取特殊措施。

液体沸点低(碳氢化合物、溶剂、液化气)或者在吸入式管道上时,系统应有 足够高的压力。确保压力不低于蒸汽压,即液体不会沸腾。确保液体不产生气 化。

因此,传感器的最佳安装位置为:

- · 泵的下游(避免真空)
- · 垂直管道的最低点处

### 3.2.3 安装方向

确认传感器铭牌上的箭头方向和流体的流向(流体流过管道的方向)一致。

#### Promass A

垂直安装 :

建议使流体流向朝上,可使夹带的固体颗粒下沉,气体经测量管上升。 测量管内流体可全部排空而避免固体沉积。

水平安装:

正确的安装是变送器的外壳竖直向上或向下, 使测量管(单管系统)内无气体 和固体杂质积聚 。

请勿将传感器悬空安装在管道上,要用支架固定。以免过程连接处承受过度的 拉力。传感器安装底板用于在平板、靠墙或者立柱安装。

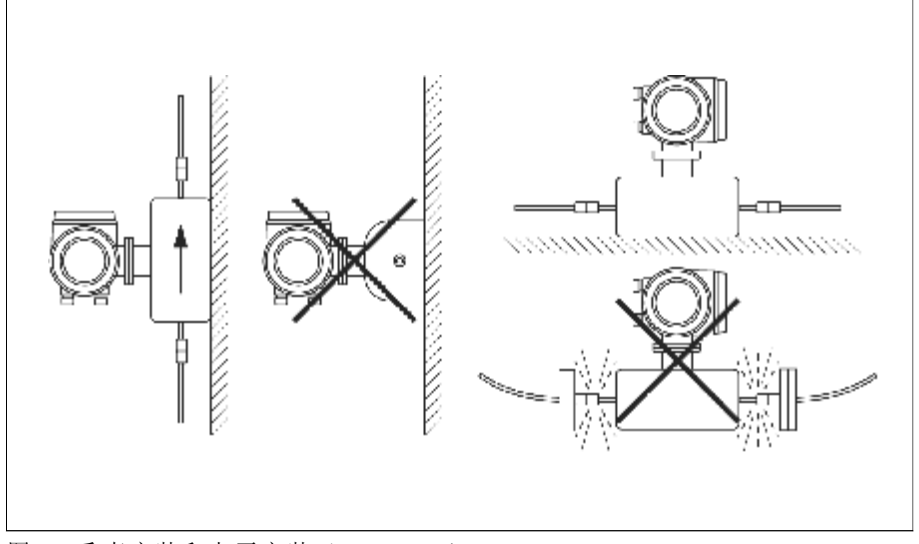

图 $6:$  垂直安装和水平安装(Promass A)

#### Promass F, M, E, H, I

确认传感器铭牌上的箭头方向和流体的流向(流体流过管道的方向)一致。

垂直安装:

建议使流体流向朝上(视图 V), 可使夹带的固体颗粒下沉, 气体经测量管上 升。

测量管内流体可全部排空而避免固体沉积。

and the contract of the contract of

#### 水平安装(Promass F, M, E):

Promass F, M和E的测量管 必须水平安装。正确的安装是变送器的外壳竖直向上 或向下(视图H1/H2),应避免变送器外壳与管道处于同一水平面上。

#### 水平安装(Promass H, I):

Promass H和Promass I 可以安装在水平管道的任意位置上

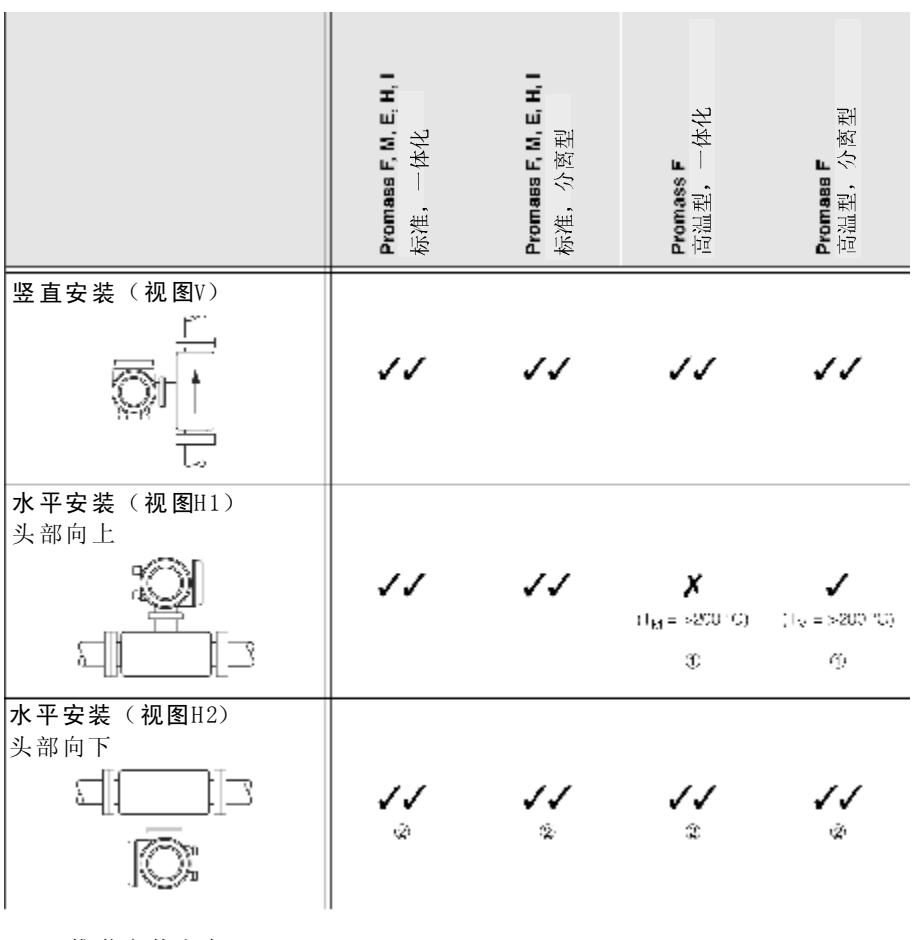

=推荐安装方向

● =在某些情况下推荐

★ =不允许安装方向

为了确保变送器的安装环境温度在 - 20℃...+60℃(可选-40℃...+60℃), 我们推 荐以下安装方向:

- ①=高温流体(>200℃),采用水平安装,变送器头部向下(视图H2)或垂直 安装(视图V)
- ②=低温流体,采用水平安装,变送器头部向上(视图H1)或垂直安装 ( 视 图 V )

#### Promass F, E, H特殊安装指南

注意:

Promass F和Promass E双 测量 管 和Promass H单 测量 管 均 为 微 弯 管 , 因 此 , 水 平 安 装时必须考虑流体的特性(图7)

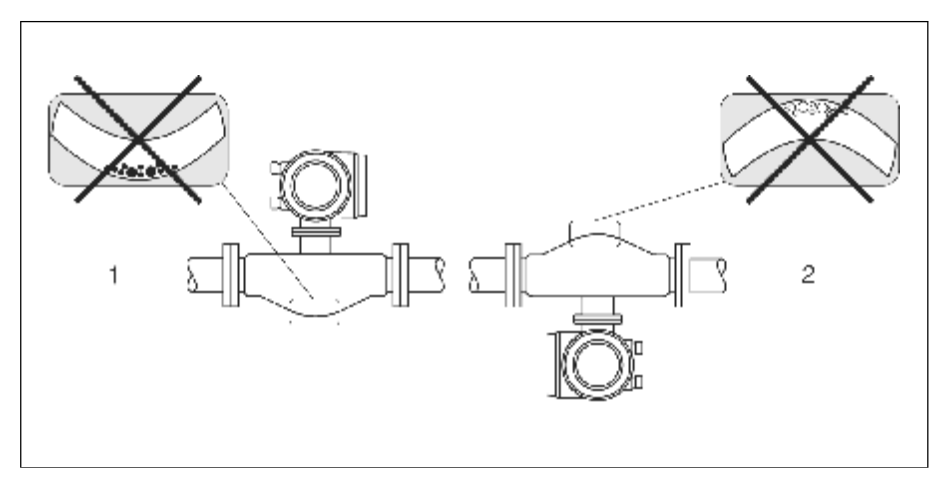

图7: Promass F, E, H水平安装

- 1、不适用于含固体颗粒的流体,以免固体颗粒积聚
- 2、不适用于有气体逸出的流体,以免气体积聚

#### 3.2.4 伴热

有些测量介质,需要减少传 感器处的热量损失,既可采用电伴热,也 可用 铜管 通热水或蒸汽对传感器进行伴热。

注意:

- ·流量计的电子元件不能过热!另外,分离型传感器和变送器壳体之间的连接 部件以及接线腔不需要保温,注意流体温度对安装方向的要求(见3.2.3 "流 体温度")
- 介质温度在200...350℃之间时, 高温型一体化流量计不允许伴热
- ·当采用电伴热时通过相位控制或脉冲调节热量,不能排除测量值受磁场的影 响, 例如测量值大于EC标准允许值(Sinus 30A/m)。在这种情况下, 必须对 传感器进行磁屏蔽(除Promass M以外)

第二腔室通过锡板或者导电薄片进行屏蔽:

 $-$ 相对磁渗透性 $\mu$ <sub>r</sub>≥300

-板厚度d≥0.35mm

• 允许温度范围见第119页

保温夹套可作为附件从E+H订购

### 3.2.5 保温

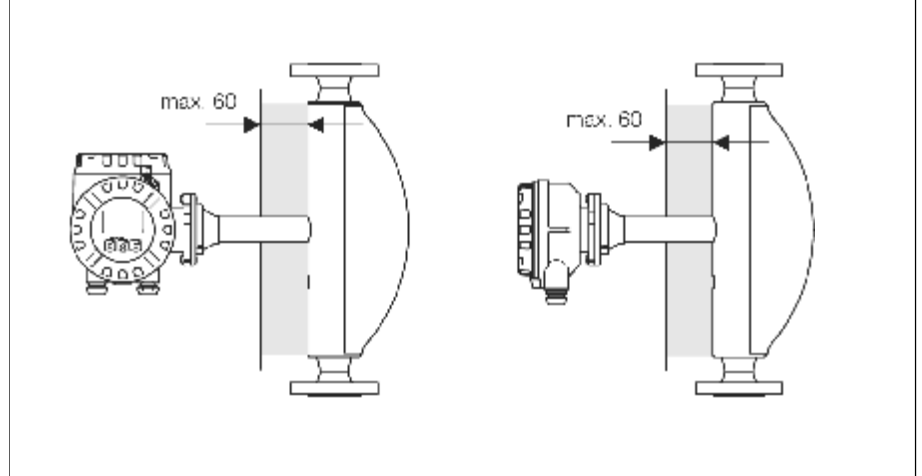

有些测量介质,需要减少传感器处的热量损失,可使用各种保温材料进行隔离

图8: Promass F高温型流量计保温层最大厚度为60mm

如果 Promass F高温型流量计为水平安装(变送器头部向上), 保温层最小厚度 为10mm, 最大厚度为60mm (见图8)

### 3.2.6 进出口直管段

无直管段要求。安装时流量计尽可能远离阀门、三通和弯通等管件。

#### 3.2.7 振动

测量管采用高振动频率,确保测量系统的正常工作不受管道振动的影响。

#### 3.2.8 限流

见第111, 120页

# 3.3 安装指南

#### 3.3.1 旋转变送器外壳

#### 旋转铝外壳

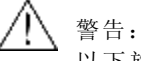

以下旋转步骤不适用于EEx d/de 或者FM/CSA Cl. I Div. 1仪表, 如何旋转该类仪 表的外壳, 请查阅Ex-文件。

- ⒈ 旋松紧固螺丝
- ⒉ 最大程度旋转卡销
- ⒊ 仔细将变送器外壳拔出
- 将变送器外壳旋转到合适的位置(任意方向max.2×90°)
- · 将变送器外壳推入并啮合卡销
- · 拧紧紧固螺丝

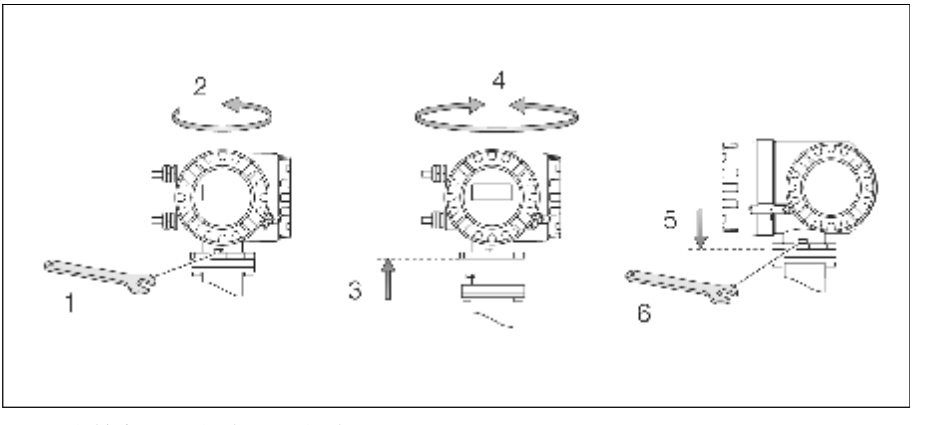

图9: 旋转变送器外壳(铝外壳)

#### 旋转不锈钢外壳

- · 旋松紧固螺丝
- · 仔细将变送器外壳拔出
- · 将变送器外壳旋转到合适的位置(任意方向max.2×90°)
- · 将变送器外壳推入
- · 拧紧紧固螺丝

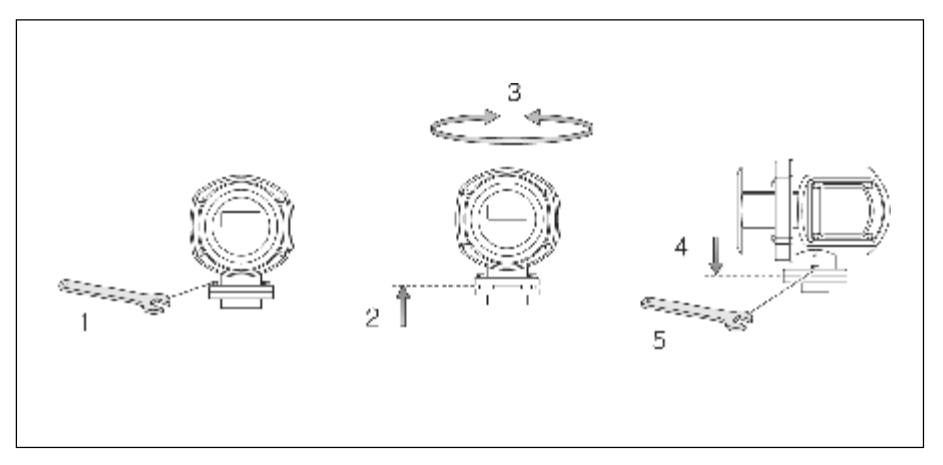

图10: 旋转变送器外壳(不锈钢外壳)

### 3.3.2 墙挂式变送器安装

有多种安装方式:

- · 直接安装
- 安装在控制盘上(安装件,附件→见第87页)
- 管道安装(安装件,附件→见第87页)

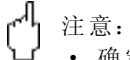

- 确定环境温度不超过允许范围(-20...+60℃),安装在避光处, 避免阳光直 射。
- · 安装时将电缆进线口朝下。

#### 墙挂式安装(不带安装架)

- 1、打孔,如图11所示
- 2、拆下接线腔盖(a)
- 3、将紧固螺丝 (b) 推入外壳螺栓孔内 (c) -紧固螺丝(M6):max.Φ6. 5m m  $-\frac{1}{3}$ 头: max.  $\Phi$ 10.5 mm
- 4、将变送器外壳固定在墙上
- 5、装上接线腔盖(a)

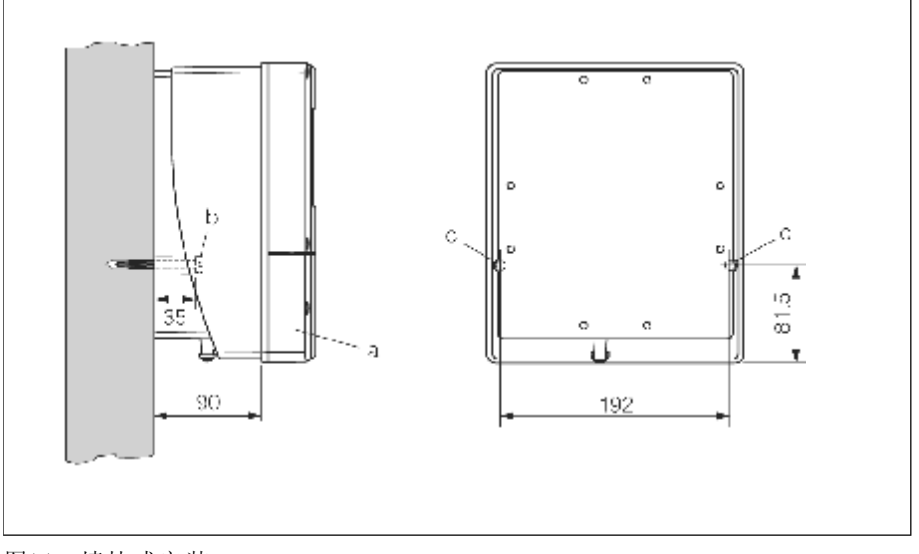

图11: 墙挂式安装

#### 安装在控制盘上

- 1、控制盘上开孔(图12)
- 2、将变送器外壳嵌入控制盘孔中
- 3、拧紧变送器外壳上的紧固扣
- 4、将螺杆插入紧固扣,并拧下螺杆,将变送器外壳固定在控制盘上,然后, 拧紧锁紧螺母,无需另外的支撑。

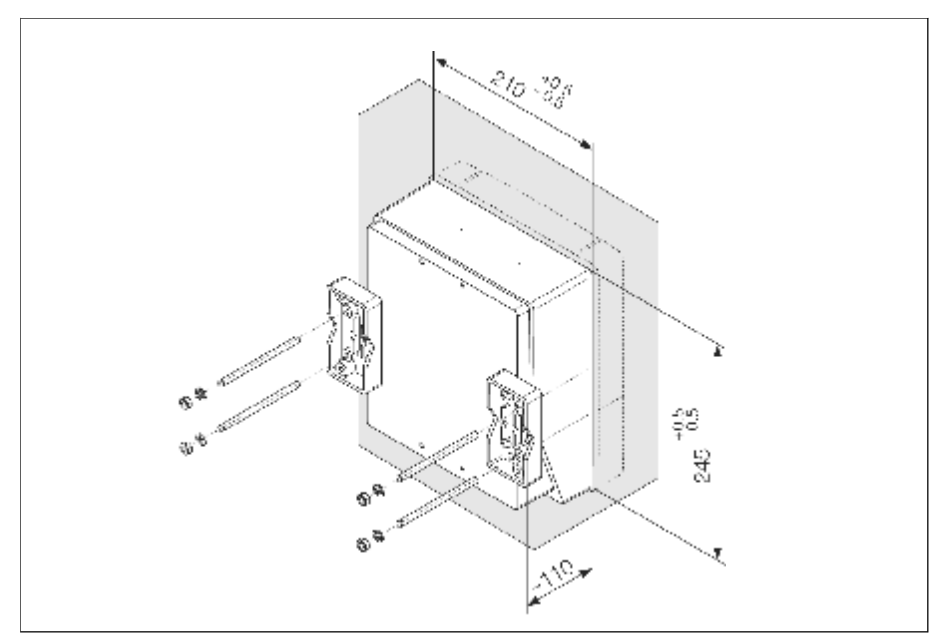

图12: 控制盘安装(墙挂式变送器外壳)

### 管道安装

按照图13进行安装

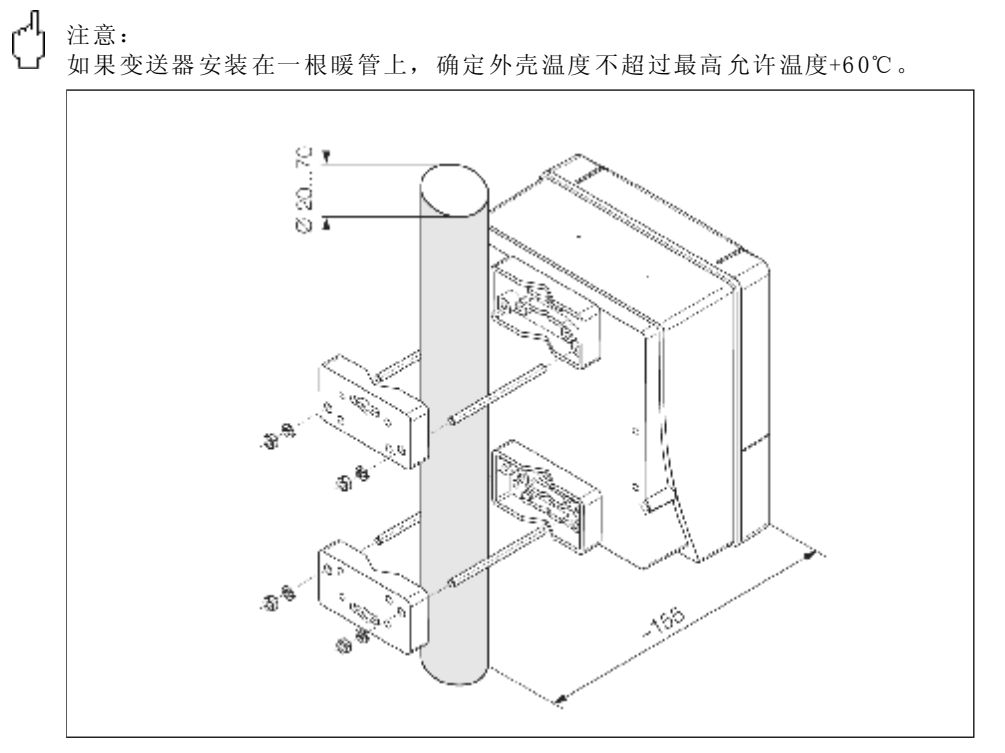

图1 3:管道安装(墙挂式变送器外壳)

### 3.3.3 旋转现场显示模块

- · 拆下电子腔盖
- · 按住显示模块侧面的卡锁将其从电子腔盖板上拆下
- 将显示模块转到适当的位置(任意方向max.4x45°), 并将其插入电子腔盖 板
- · 将电子腔盖装回变送器壳体

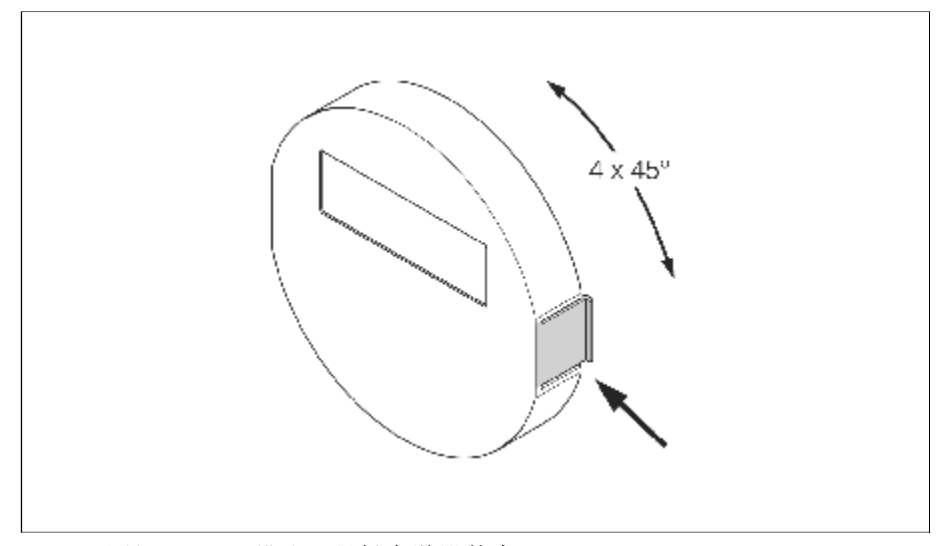

图14:旋转现场显示模块(现场变送器外壳)

# 3.4 安装后的检查

测量仪表管道安装结束后应做下列检查:

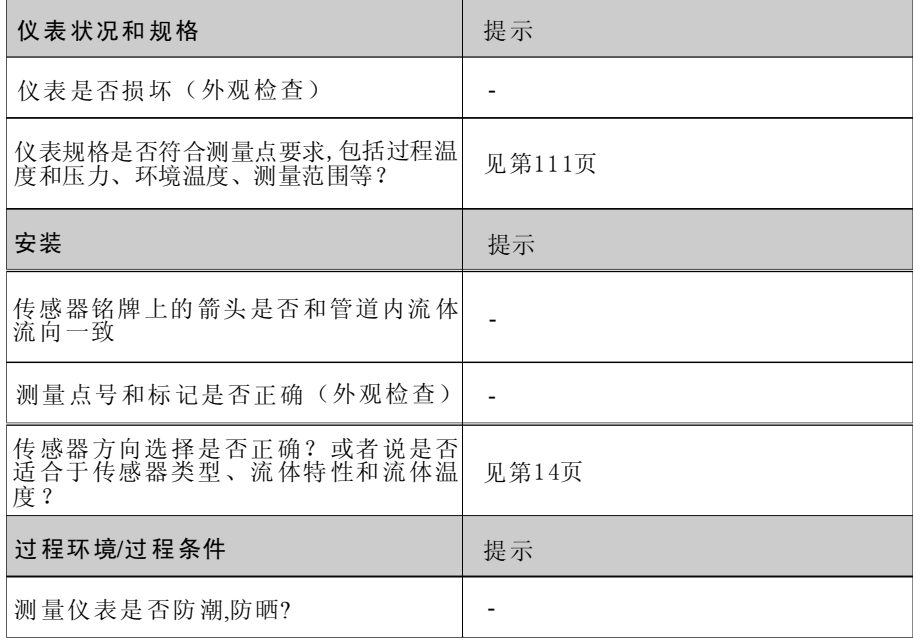

# 4 接线

警告: 防爆仪表接线请参考Ex防爆文件中的提示和图表,如有问题,请与E+H办事 处联系。

# 4.1 分离型仪表的连接

### 4.1.1 传感器的连接

警告

- · 小心电击.打开仪表前请关闭电源,不能带电安装或接线,否则会损坏电子元件
- · 在通电前,请将仪表接地
- · 对于分离型仪表,传感器应与相同系列的变送器连接,否则会出现通信错误
- 1、旋松紧固螺丝,拆下传感器和变送器上的接线腔盖(a)
- 2、将电缆(b)穿入相应的电缆入口
- 3、根据接线图连接传感器和变送器
	- $\rightarrow \boxtimes$  15
	- →接线图
- 4、装上传感器和变送器接线腔盖(a)

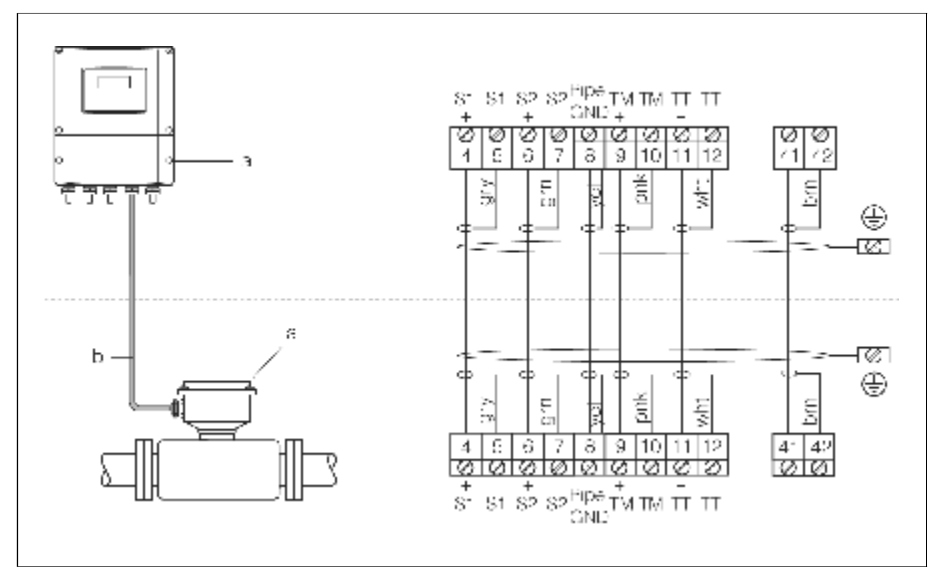

图15:分离型仪表接线图

a .接线腔盖(变送器,传感器) b. 连接电缆(信号电缆)

# 4.1.2 电缆规格

连接分离型流量计传感器和变送器之间所用的电缆规格如下:

- 6x0.38mm<sup>2</sup> PVC总屏、分屏电缆  $6x0.38mm<sup>2</sup>$  PVC 2
- 导线电阻:  $\leqslant$  50  $\Omega$  $50$   $\Omega$  /km
- 电容: 芯/屏蔽层: ≤420 p F/m /
- · 电缆长度:m ax. 20m · 连续操作温度:max. +10 5℃

### 4 .2 测量单元的连接

### 4.2.1 变送器(铝外壳)

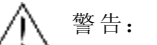

· 小心 电击。打开 仪表前请 关闭电源,不 能带电安装 或接 线,否则会损 坏电子元 件

- ·在通电前,请将仪表接地
- ·检查现场 电源和频率 是否与铭牌相符,电气设 备的安装必 须遵守国家有关规 定
- 1、拆下变送器上的接线腔盖(f)
- 2、将电源电缆(a)和信号电缆(b)穿入相应的电缆孔
- 3、根据接线图接线 -铝外壳接线图→ 图16 -不锈钢外壳接线图→图17 -墙挂式外壳接线图→图18 -端子分配表→第2 9页
- 4、装上变送器接线腔盖(f )

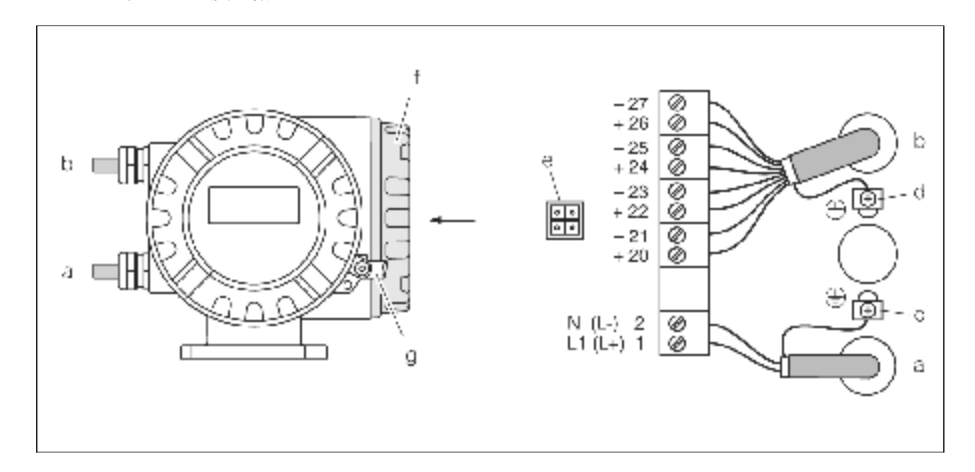

图16: 铝外壳变送器接线图, 电缆截面积: max.  $2.5 \text{mm}^2$ 

- a. 电源电缆: 85... 260 V AC, 20... 55V AC, 16... 62 V DC 端子1:L1对AC, L+对DC
- 端子2:N对AC, L-对DC
- b .信号电缆:端子20-2 7→第29页
- c .保护接地端子
- d. 信号电缆屏蔽层接地端子
- e.服务连接头用于连接服务接口FXA 193 (FieldCheck, FieldTool)
- f .接线腔盖
- g. 锁定夹

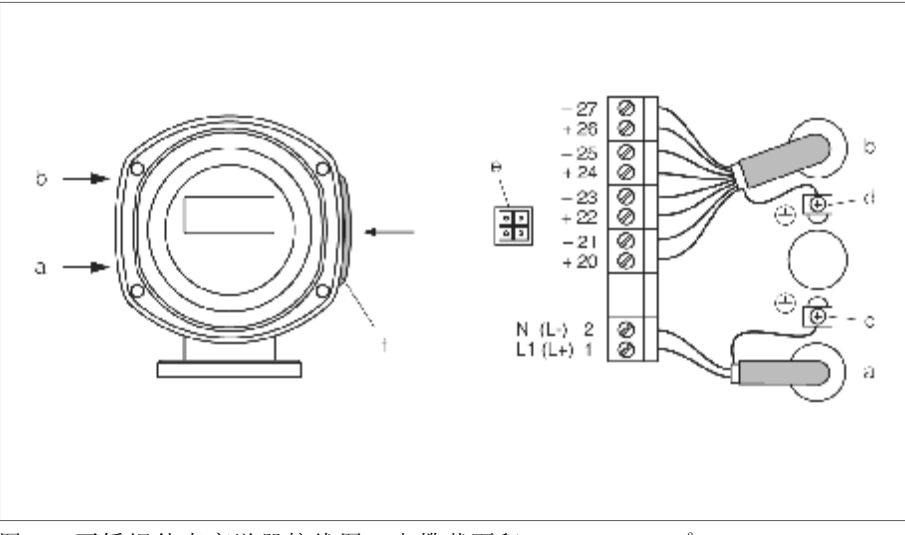

图17: 不锈钢外壳变送器接线图, 电缆截面积: max.  $2.5\text{mm}^2$ 

- a. 电源电缆: 85... 260 V AC, 20... 55 V AC, 16... 62 V DC 端子1:L 1对A C, L +对DC 端子2:N对AC ,L-对DC
- b. 信号电缆:端子20-27→第29页
- c. 保护接地端子
- d. 信号电缆屏蔽层接地端子
- e. 服务连接头用于连接服务接口FXA 193 (FieldCheck, FieldTool)
- 接线腔盖 f.

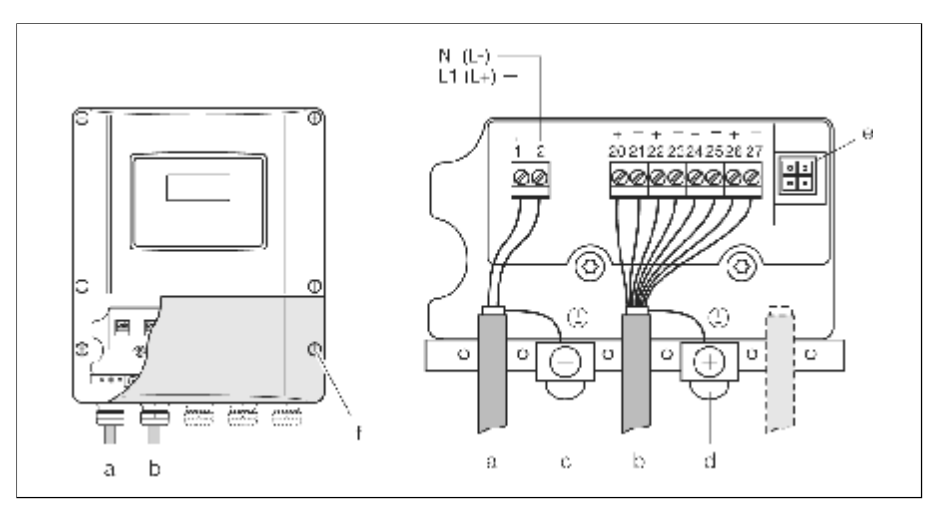

图18: 墙挂式变送器接线图, 电缆截面积: max. 2.5mm<sup>2</sup>

- a. 电源电缆:85...260 V AC, 20...55 V AC , 16...62 V DC 端子1:L 1对A C, L +对DC 端子2:N对AC ,L-对DC
- b. 信号电缆: 端子20-27→第29页
- c.保护接地端子
- d. 信号电缆屏蔽层接地端子
- e.服务连接头用于连接服务接口FXA 193 (FieldCheck, FieldTool)
- f. 接线腔盖

# 4.2.1 端子分配表

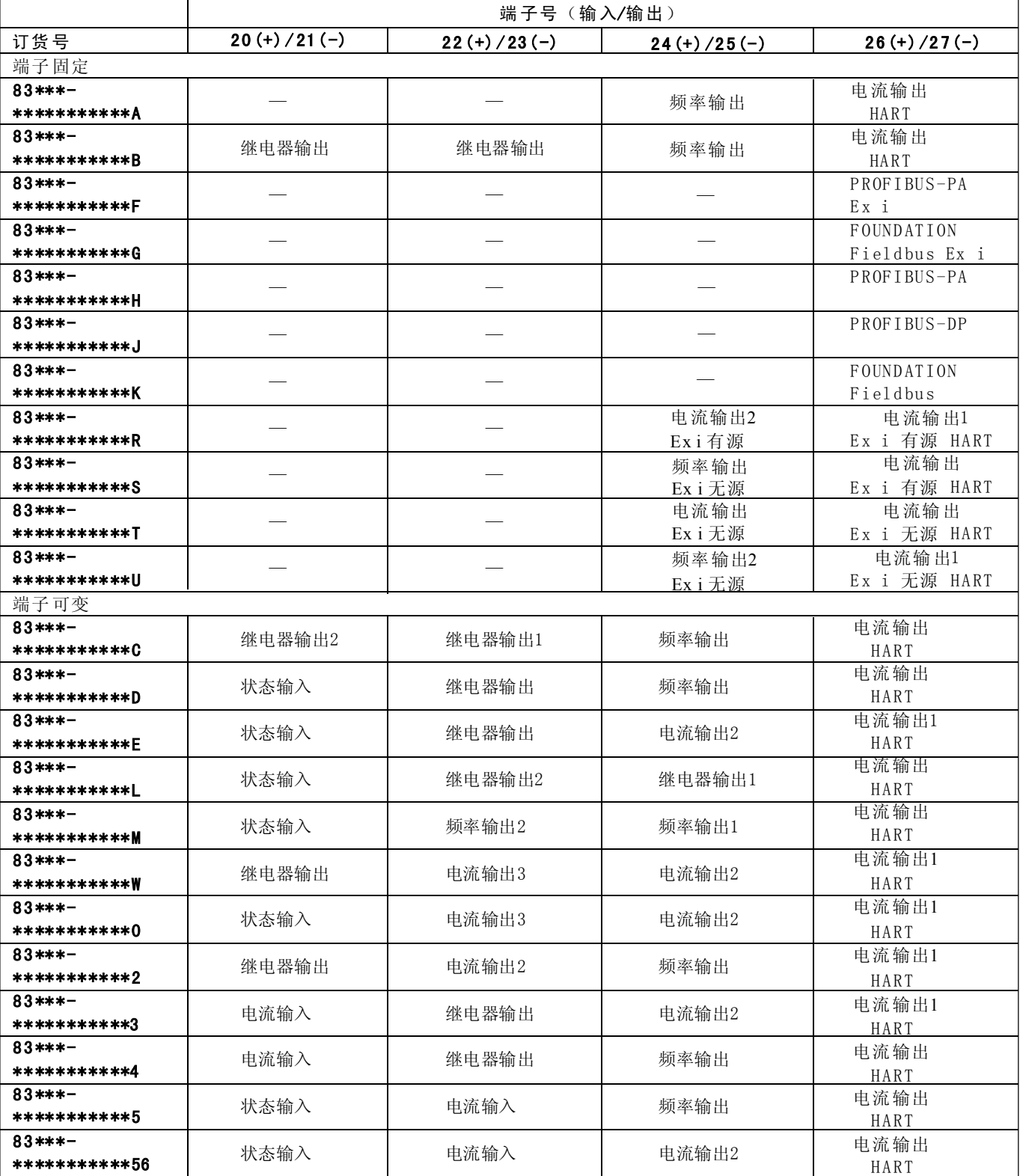

输入/输出电气数据

状态输入(辅助输入) 电气隔离, 3...30 V DC, R<sub>i</sub>=5kΩ,可设置

电流输入:

- 有源/无源可选,电气隔离,分辨率:2μA
- 有源: 4... 20mA,  $R_i \le 150\Omega$ ,  $U_{out} = 24V$  DC, 抗短路
- 无源: 0/4...20mA,  $R_i \le 150 \Omega$ ,  $U_{max} = 30V$  DC

#### 继电器输出:

• max. 60V DC/0.1A, max. 30V AC/0.5A, 可设置

#### 频率输出

- 有源/无源可选,电气隔离
- 有源: 24V DC, 25mA (max.250mA 20ms),  $R_L > 100 \Omega$
- ·无源:集电极开路,30V DC, 25 0mA
- 频率输出: 满量程频率2...10000Hz (f<sub>max</sub>=12500Hz), 开/关比 1:1, 脉冲宽度 max. 2 s
- · 脉冲输出: 脉冲值和脉冲极性可选, 脉冲宽度可调 (0.05...2000ms)

电流输出(有源/无源):

电气隔离,

- 有源: 0/4...20mA, R<sub>L</sub><700Ω(HART: R<sub>L</sub>≥250Ω)
- •无源: 4...20mA; 电源V<sub>s</sub> 18...30V DC; R<sub>2</sub>≤700Ω

### 4.2.3 HART连接

用户可选择两种连接方式:

- 通过端子26/27直接连接到变送器
- 通过4...20mA回路连接

提示:

- 测量回路最小负载为250Ω
- "CURRENT SPAN" 必须设定为 "4...20mA" (见仪表功能选项)
- · 查阅HART通信基金会出版的文件, HCFLIT20: "HART,技术概述"

### HAR T手操器接线

· 查阅HART通信基金会出版的文件, HCFLIT20: "HART,技术概述"

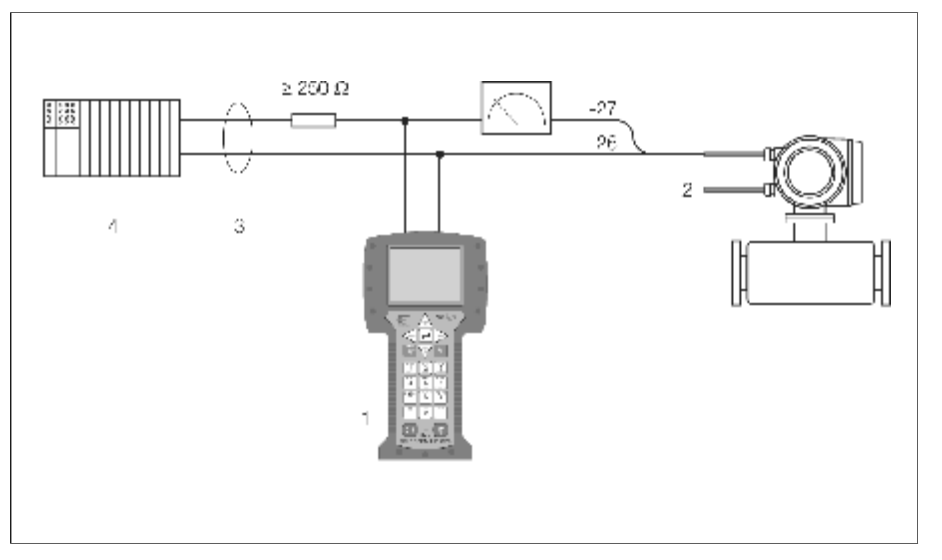

图19: HART手操器电气连接

1=HART手操器, 2= 电源, 3=屏蔽层, 4=其他设备或PLC(无源输入)

#### 安装操作软件的PC连接

需要连接一台HART调制解调器

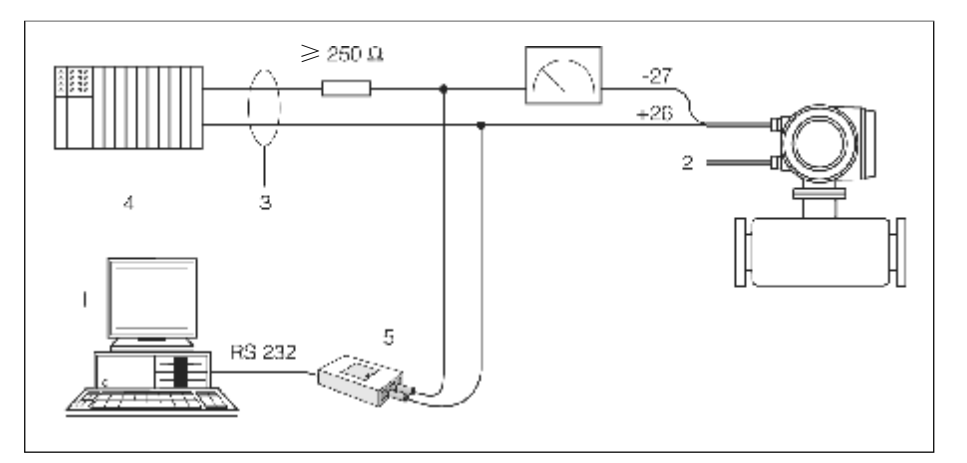

图20: 安装操作软件的PC电气连接

 $1 = PC安装操作软件,  $2 =$  电源,  $3 =$ 屏蔽层,  $4 =$ 其他设备或 PLC(无源输入)$ 5=HART调制解 调器,如Commubox FXA 191

# 4.3 防护等级

仪表满足IP67的所有要求。在现场安装完成后,应严格遵守下列几点,确保达 到IP67要 求 :

- · 壳体密封垫片插入密封槽时必须保持清洁并完好无损。如有需要,可对密封 垫片进行干燥、清洁及更换。
- · 所有的壳体螺丝和壳盖必须拧紧。
- 用于接线的电缆外径必须符合规定(见第114页)
- 电缆压盖必须拧紧(图21)
- 电缆入口前段电缆须保持疏松("落水弯"图21), 以防止水滴进入电 缆入口,安装仪表时应注意电缆入口不能向上
- · 电缆入口无电缆通入时应用堵头堵住
- · 请勿拆下电缆入口处的套管

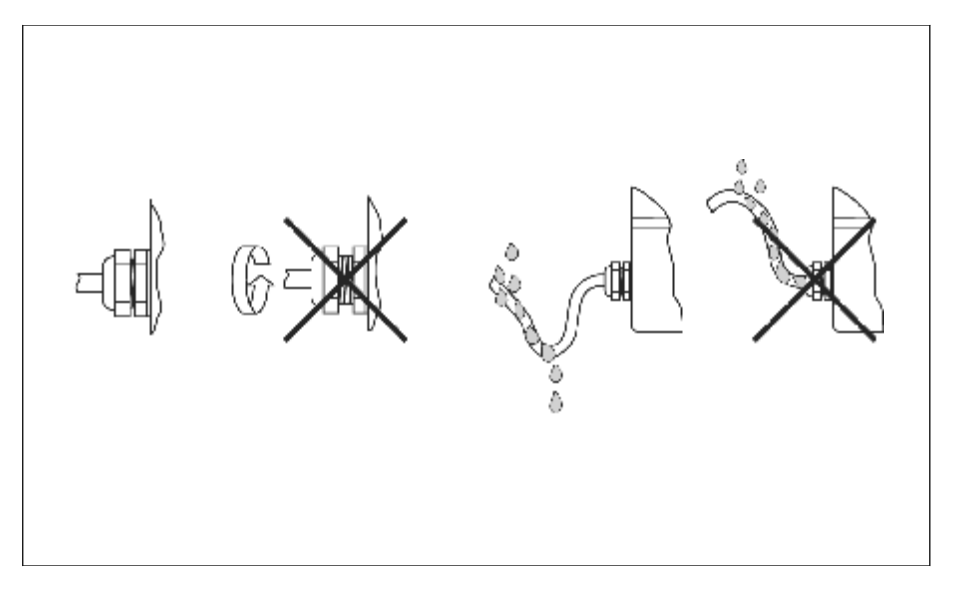

图21: 电缆入口安装指南

## 4. 4 接线后的检查

测量仪表接线后应做下列检查:

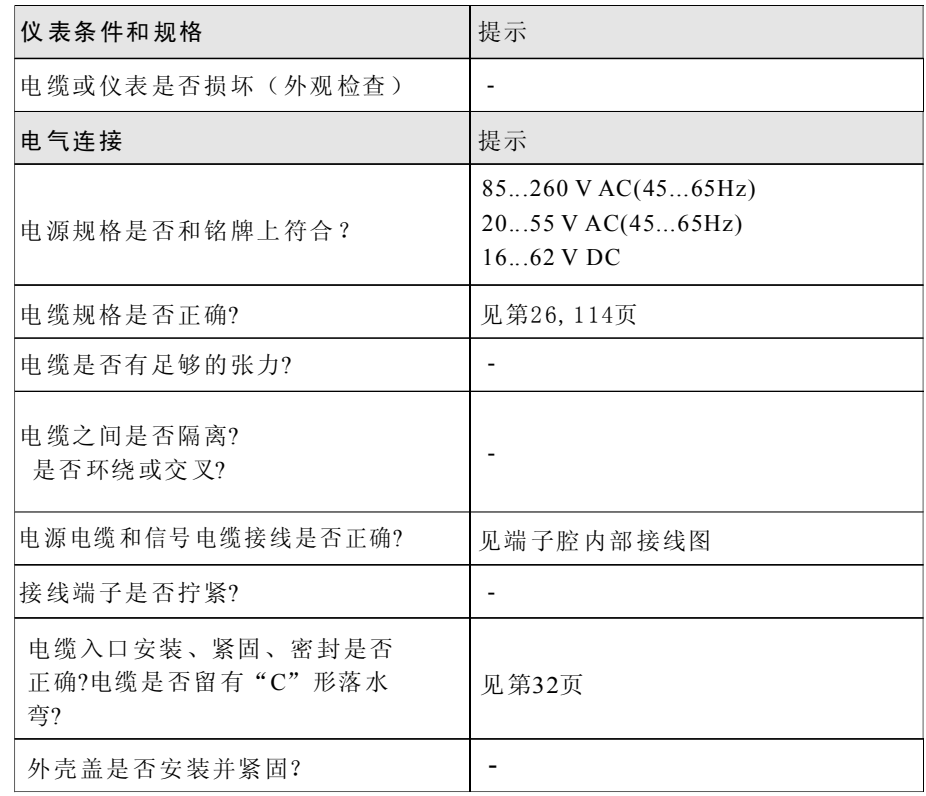

# 5. 操作

### 5. 1 显示和操作单元

通过现场显示您可以直接读取测量点的重要参数,并使用"QUICK SETUP快速 设定"或功能矩阵对仪表进行设置

显示区有两行显示:可以显示测量值和/或状态变量(流向,空管,棒图等).您可以根据 需要改变每行的显示变量(见"功能描述"手册)

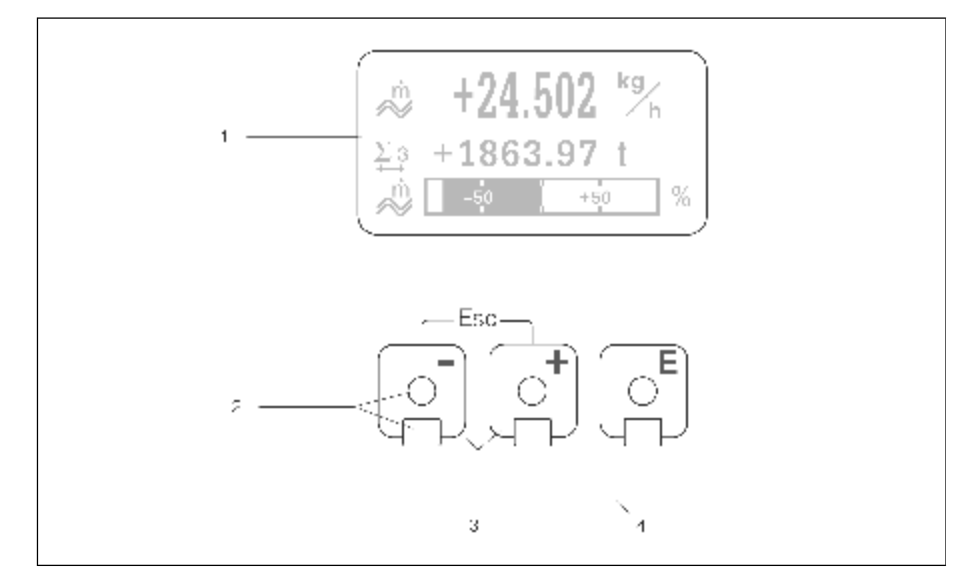

图22: 显示和操作单元

液晶显示(1)

带背光, 四行液晶显示, 显示测量值, 对话文字, 故障信息和注意信息。正常 测量过程中屏幕显示设置为主显示页(测量模式);显示读数→第36页

#### 光敏触摸键控制(2)

+/-键(3)

-主显示页位置→直接进入累积器值和输入/输出实际值 -输入数值,选择参数

-在功能矩阵中选择不同的块、组、功能组

同时按+/-( 曰 田 ) 键, 启动下列功能: -一步步退出功能矩阵→主显示页位置 -按+/-键并保持3秒以上→直接回到主显示页位置 -取消数据输入  $\overline{\Xi}^{\textnormal{\tiny{ESC}}}$   $\overline{\Xi}$ 

#### E键(4)

-主显示页位置→进入功能矩阵

-储存您输入的数值或改变的设定值

#### 显示读数(测量模式)

显示区共有三行;显示测量值,和/或状态变量(流体流向,棒图等)您可根 据需要改变每行的显示变量(→见"功能描述"手册)

多重模式: 每行最多可显示两个不同的变量 显示屏上的显示变量每10秒切换一次

#### 错误信息:

系统和过程错误信息的表达方式的详细描述见第42页

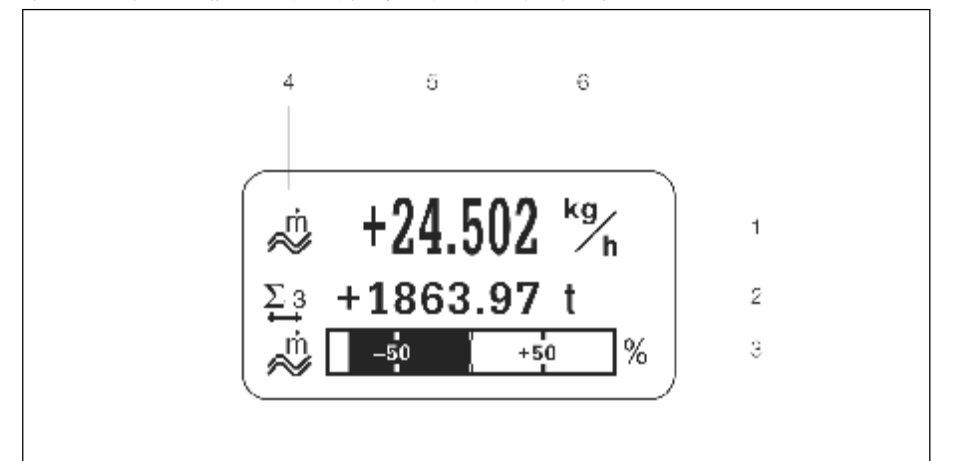

图23 : 正常操作模式的典型显示(主显示页位置)

- 1. 主显示行: 显示主测量值, 如质量流量[kg/h]
- 2. 附加行: 显示测量变量和状态变量, 如累积器No.3 [t]
- 3.信息行:显示测量变量和状态变量的附加信息,如,质量流量限值棒图
- 4. "信息标识"区域:该区域内显示表示测量变量附加信息的图标,图标及 其 含义 → 第37页
- 5."测量值"区域:该区域显示当前测量值
- 6."测量单位"区域:该区域显示当前测量值的测量单位和时间

#### 附加显示功能

取决于订货选项,现场显示有不同的显示功能:

不带批处理软件:

- 在主显示页位置, 使用+/-键打开 "Info Menu",含下列信息:
- ·累积器(包括超值)
- 输入/输出实际值
- TAG号 (用户可自定义)

田□→Info Menu中个别值的范围 (Esc键) →返回主显示页

带批处理软件: 对于带批处理软件(F-Chip,见第87页)的测量仪表,您可以直接使用现场显示 完成加料过程。 详细描述见第39页
### 图标

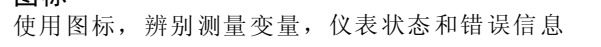

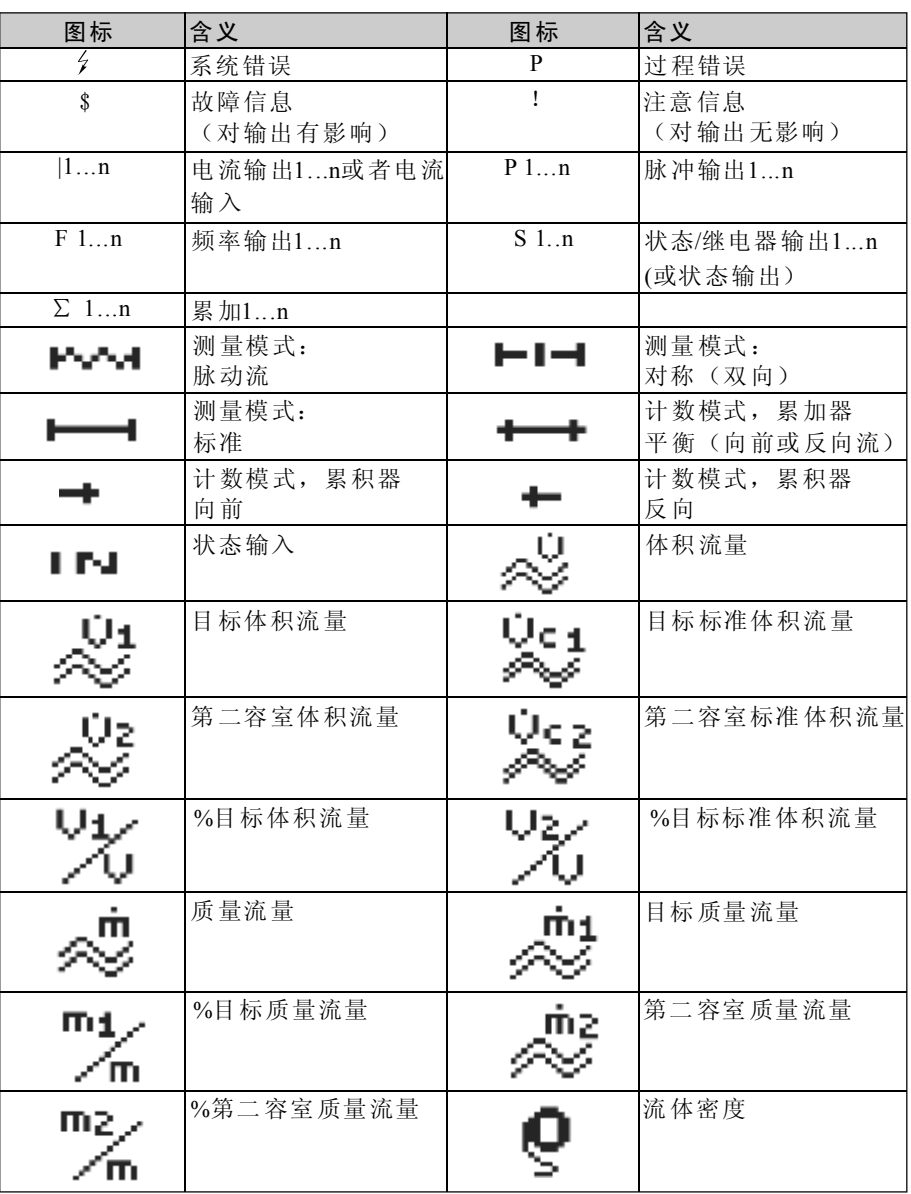

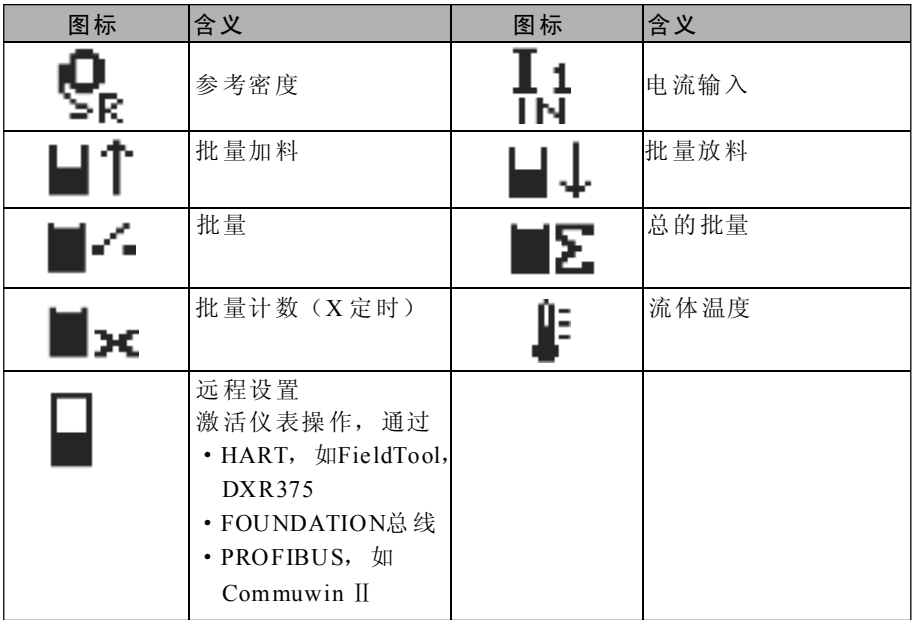

#### 使用现场显示控制批处理过程

若仪表具有批处理软件,可以直接使用现场显示来执行批处理过程。因此, Pr oma ss 83可作为现场批处理控制器

步骤:

1.设置所有要求的批处理功能,使用"批处理"快速设定菜单或功能矩阵定 义显示信息行(=BATCHING KEYS), 以下软件开关将显示在显示屏的最后一 行(图.24):  $-S TART = \pm \frac{44}{15}$  (-)  $-PRESET=$ 中健(+) -MATRIX=右健(E)

⒉按"PRE SET(+ )"健,显示各种需要设置的批处理功能:

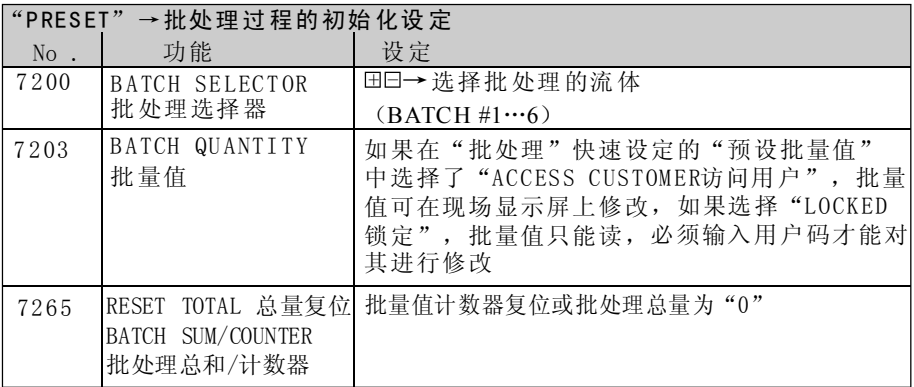

3. 进入PRESET菜单后, 您可按 "START (-) "键启动批处理过程, 软件开关 (STOP/HOLD或GO On)出现在显示屏上,随时可以中断、继续或停止批处理 过程(图.24)

STOP(-)→停止批处理过程 HOLD(+)→中断批处理过程(软件开关切换至"GO ON") GO ON(+)→继续批处理过程(软件开关切换至"HOLD")

达到预设的批处理量后, "START"或 "PRESET"出现在显示屏上

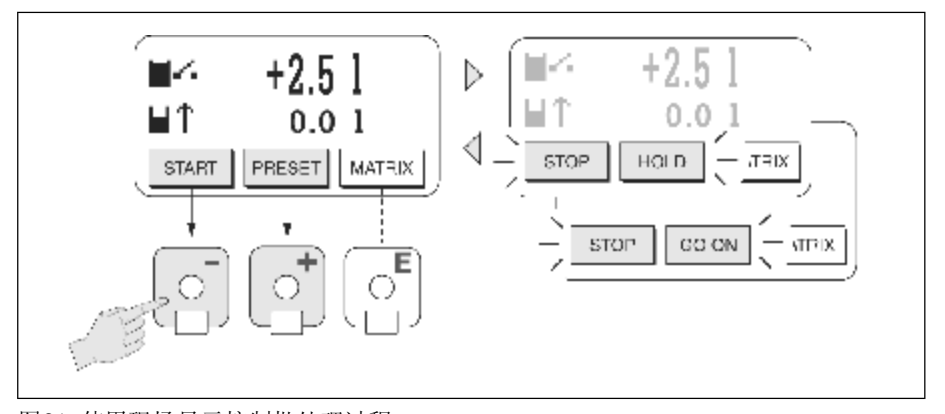

图24 使用现场显示控制批处理过程

# 5.2 功能矩阵简明操作指南

**图**提示:

- · 见第41页一般注意事项
- · 功能描述→见"功能描述"手册
- 1、主菜单页位置→回→进入功能矩阵
- 2、选择一个块(如:OU TPUTS输出)
- 3、选择一个组(如: CURRENT OUTPUT 1电流输出1)
- 4、选择一个功能组(如: SETTINGS设定)
- 5、选择一个功能(如: TIME CONSTANT 时间常数)

更改参数/输入数值: +10→选择或输入:密码,参数,数值 曰→ 保 存 输 入

6、退出功能矩阵:

-按下E sc键( )并保持3秒以上→主显示页位置  $\mathbb{E}^{\text{SC}}$ 

-重复按下E sc键( )→一步步返回主显示页位置 esc<br>E

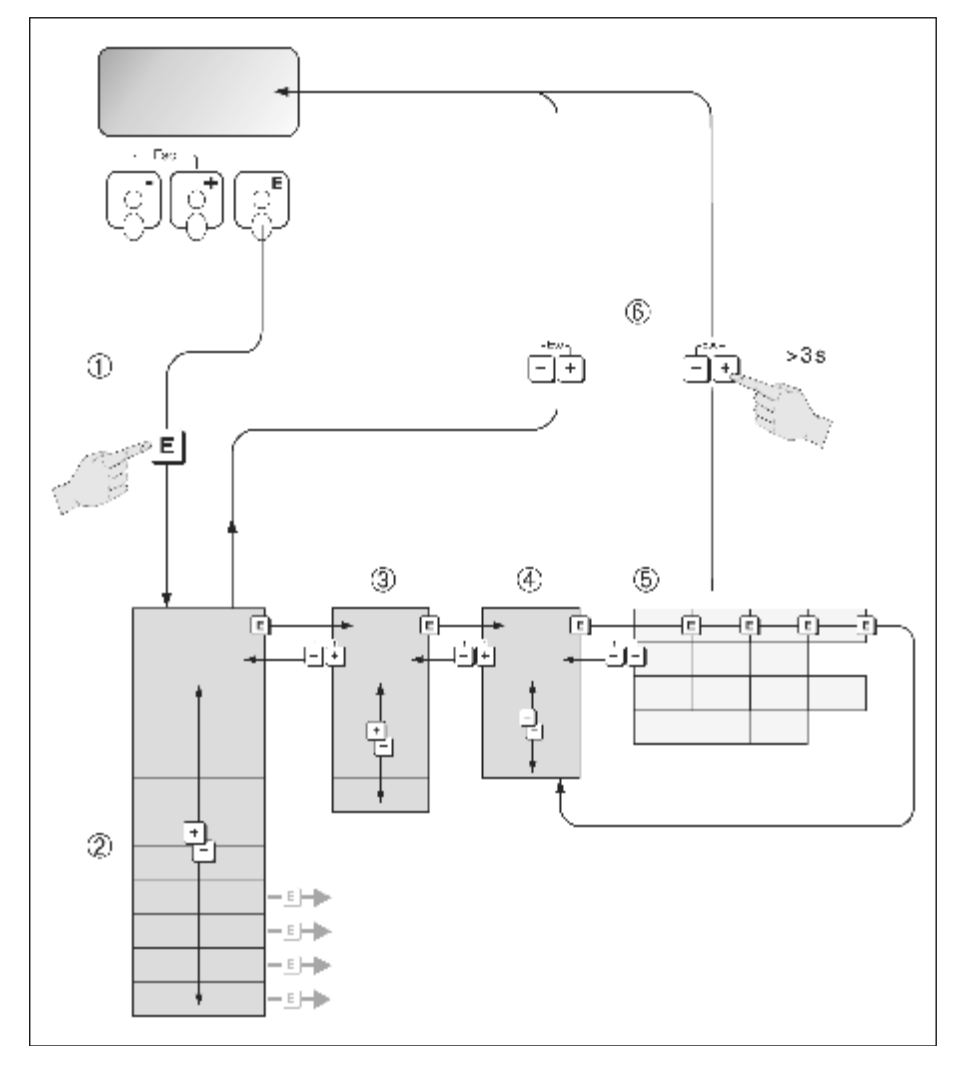

图2 5:选择功能及设置参数(功能矩阵)

#### 注意事项

快速设定菜单(见第60页)包含用于调试的缺省值设定 对于复杂的测量系统,您可以根据需要设置必要的附加功能,满足您的过程测 量要求。因此,功能矩阵中含有各种附加功能,分成各个菜单级别(块、组和 功能组)。

功能设置时应遵循以下原则:

- 选择功能,见第40页所述,功能矩阵中的每个单元在显示中用数字和字母代 码表示
- · 您可以关闭某个功能(OFF), 其他功能组中的相关参数将不再显示
- 选定的功能提示您确认您的输入值,按 EI 已选择 " SURE [YES]",按 EI 确认, 储存您的设定或开始设置另一个功能。
- 超过5分钟不按键将自动返回主显示页

**、**提示:

- ·变送器在数据输入过程中保持连续测量和输出,如电流测量值正常输出
- · 如果发生电源故障, 所有设定和参数值保存在EEPROM中

# 注意:

所有功能的详细描述, 包括功能矩阵, 请查阅操作手册的另一部份"功能描 述 "手册。

#### 激活编程模式

功能矩阵可 被禁止。 禁止功能矩阵排除了 仪表功能、数值 和出厂设定被误改的 可能性

改变设 定值 前应输入数 字密 码(出厂设定=83),如果您设定了一个数字密 码, 那么未经授权的人无法进行数据访问(→见"功能描述"手册)

输入代码时遵循下列原则:

- 如果编程被禁止, 在任意功能中按下 90 键, 仪表将自动提示输入密码
- 如输入"0"作为用户密码, 仪表将处于无密码保护状态
- · 如果个人密码丢失, E+H 服务机构将向您提供帮助

r<sup>.</sup> / 注意:

改变某些参数,如传感器特性参数,将改变整个测量系统的许多功能,尤其是 测量精度。

正常情况下无需改变这些参数,因此,应设置密码对这些参数进行保护。密码 由E+H服务机构设置, 如有任何问题, 请与E+H联系。

#### 禁止编程模式

6 0秒内不按键编辑模式自动禁止,并自动返回主菜单位置 也可在"ACCESS CODE "密码功能重输入任意值(不同于用户密码),设置 禁止编辑模式。

# 5. 3 错误信息

### 错误类型

调试和测量过程中发生的错误将立即被显示。如果同时产生两个或更多的系统 或过程错误,将按照错误优先级显示级别最高的错误。

测量系统能区别两种类型的错误:

- 系统错误: 包括所有的仪表错误, 如通信错误, 硬件错误等→见第90页
- 过程错误: 包括所有的应用错误, 如流体不均匀等→见第98页

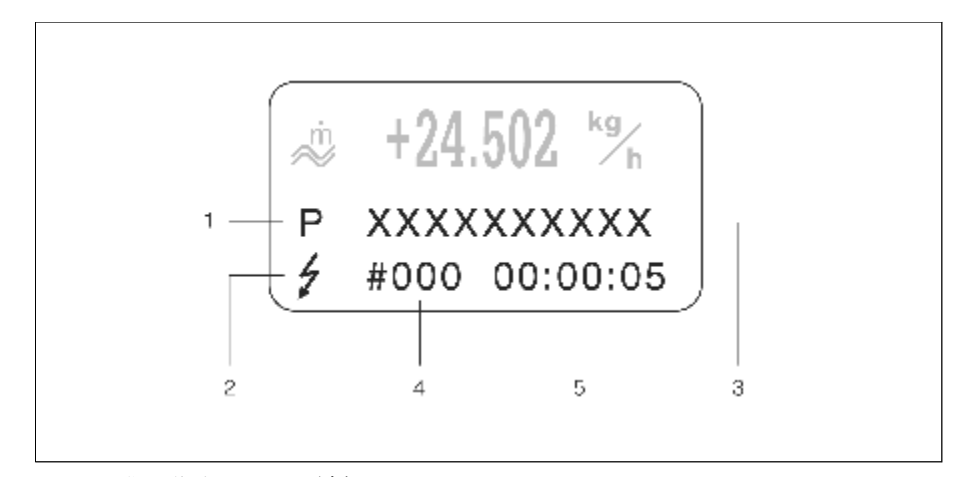

图26: 错误信息显示(示例)

- 1. 错误类型: P=过程错误, S=系统错误
- 2. = = 错误信息类型: 故障信息,! 注意信息(定义:如下)
- 3. 错误名称: 如, FLUID INHOM.=流体不均匀
- 4. 错误号: 如, #702
- 5. 最近发生的错误持续时间(小时,分钟,秒)

#### 错误信息类型

用户可以将不同的系统错误和过程错误定义为"故障信息"或"注意信息", 您可通过功 能矩 阵进行定义(见"功能描 述"手册) 。严重的系统错误, 如模 块损坏,应确定为"故障信息"。

注意信息(!)

- 显示为→感叹号(!),错误类型(S:系统错误, P: 过程错误)
- · 错误处理过程对测量仪表的输入输出没有影响

故障信息(分)

- 显示为→闪电(ク), 错误类型(S:系统错误, P: 过程错误)
- · 错误处理过程对测量仪表的输出有直接影响
- 输入输出响应(失效模式)可在功能矩阵中通过功能进行定义(见第101页)

**A** 提示:

- · 错误条件可通过继电器输出
- · 如果出现错误信息,根据NAMUR43,通过电流输出高级和低级故障信息

### 错误信息确认

为了确保装置和过程的安全,测量仪表通常被设置为故障信息( $f$ )消除后必须按 E 确认,只有这样错误信息才会消失. 该选项通过"ACKNOWLEDGE FAULT MESSAGES故障信息确认"功能打开或关闭 (见"功能描述"手册)

## 提示:

- 故障信息(ク)也可通过状态输入进行复位和确认
- ·注意信息(!)无需确认,导致错误的原因被纠正后,该信息消失

# 5.4 诵信(HART)

除了现场操作以外,可通过HART协议对仪表进行设置,并获取测量值。使用 4...20mA 电流输出带HART协议, 进行数据通信(见第31页)

HART协议支持HART控制器和就地仪表之间的数据传送,用于功能设置和诊 断。HART控制器, 如, 手操器或安装有操作程序(如 FieldTool) 的PC, 需要可 用于访问HART仪表内所有信息的描述文件(DD)。使用"Commands指令"进 行转换。共有以下三种不同的指令组:

#### 通用型指令:

所有HART仪表支持并使用通用型指令。指令有以下功能:

- 识别HART仪表
- ·读取数字测量值(质量流量、累积量等)

#### 普通应用指令:

大多数而并非全部的就地仪表支持并执行普通应用指令提供的功能

#### 仪表特定指令:

这些指令允许访问非HART标准的仪表特定功能,访问个别就地仪表信息,例如 标定值、小流量切除值等

#### 提示:

Promass 83 可以访问这三种指令, "通用型指令"和"普通应用指令",清单 见 第46页

## 5.4.1 操作选项

对于测量仪表的完整操作,包括仪表特定指令,DD文件为用户提供了下述操作 指南和程序:

#### HART 手操器 DXR 375

通过HART手操器选择仪表功能是一个包含几级菜单和一个特殊的HAR T功能矩阵 的操作过程。HAR T手操器所带的HA RT手册中含有更详细的信息。

### Fie ldToo l 操作软件

Fiel dTo o l是一个专为PRO lin e系列测量仪表设计的通用型服务和组态软件。 通过HART-Modem连接,如, Commubox FXA 191

Fiel dTo o l包含以下功能:

- 功能设置
- 测量值的可视化(包括数据记录) ·
- 仪表参数备份
- 先进的仪表自诊断
- 测量点的文件编制 ·

有关FieldTool的详细信息,请查阅系统资料: SI 031D/06/en "FieldTool"

#### 其他操作软件:

- 操作软件"AMS" (Fisher Rosemount)
- •操作软件"SIMATIC PDM" (Siemens)

# 提示:

- ·HART协议要求在CURRENT SPAN功能(电流输出1)中设置为"4...20mA"
- ·通过I/ O板上的跳线取消或添加H ART写保护→第5 7页

# 5.4.2 仪表和过程变量

仪表变量: 以下为HART协议仪表变量:

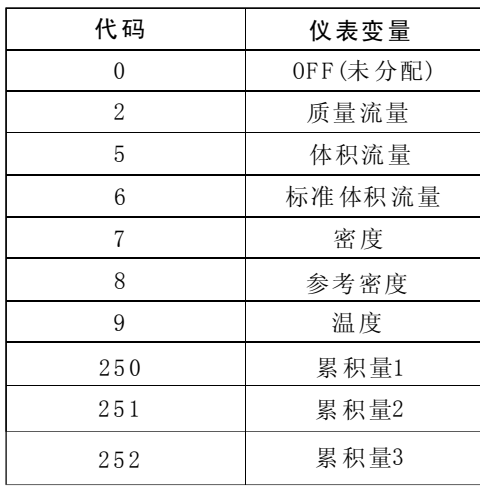

过程变量:

- 出厂设定中,过程变量定义如下:
- · 主过程变量(PV)→质量流量
- · 第二级过程变量(SV)→累积量1
- · 第三级过程变量(TV)→密度
- · 第四级过程变量(FV)→温度

**图**提示:

您可使用指令51设定或改变过程变量(见第51页)

# 5.4.3通用型/普通应用型HART1指令

下表为Promass 83通用型和普通应用型指令

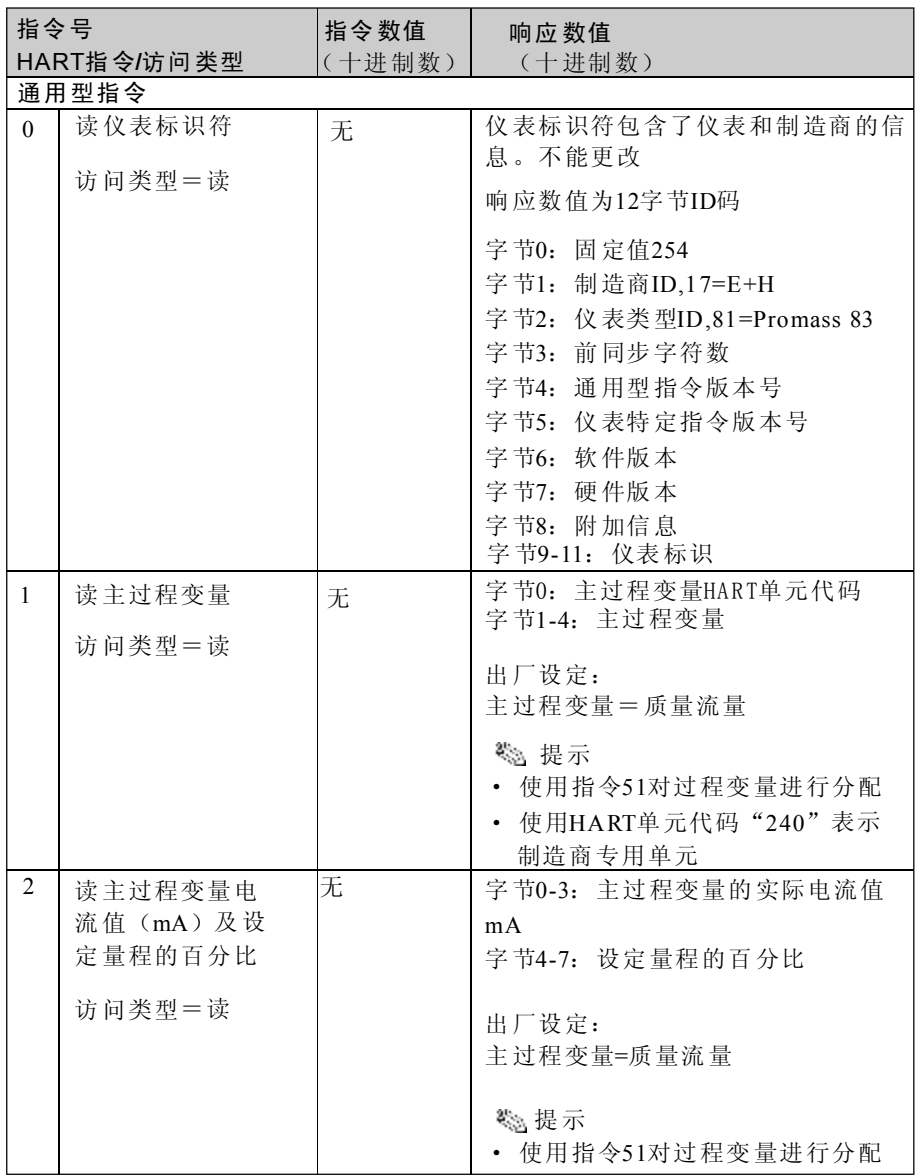

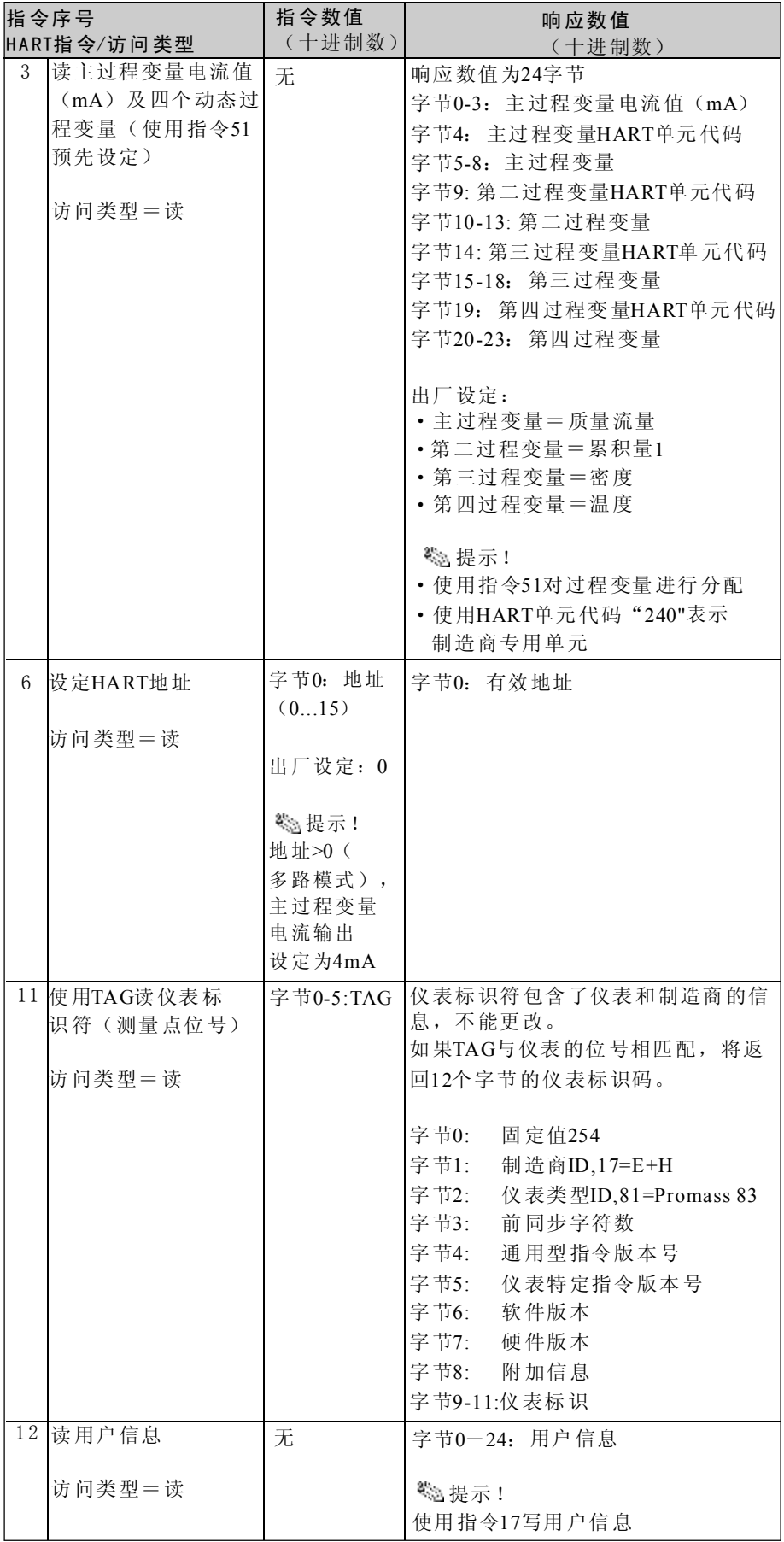

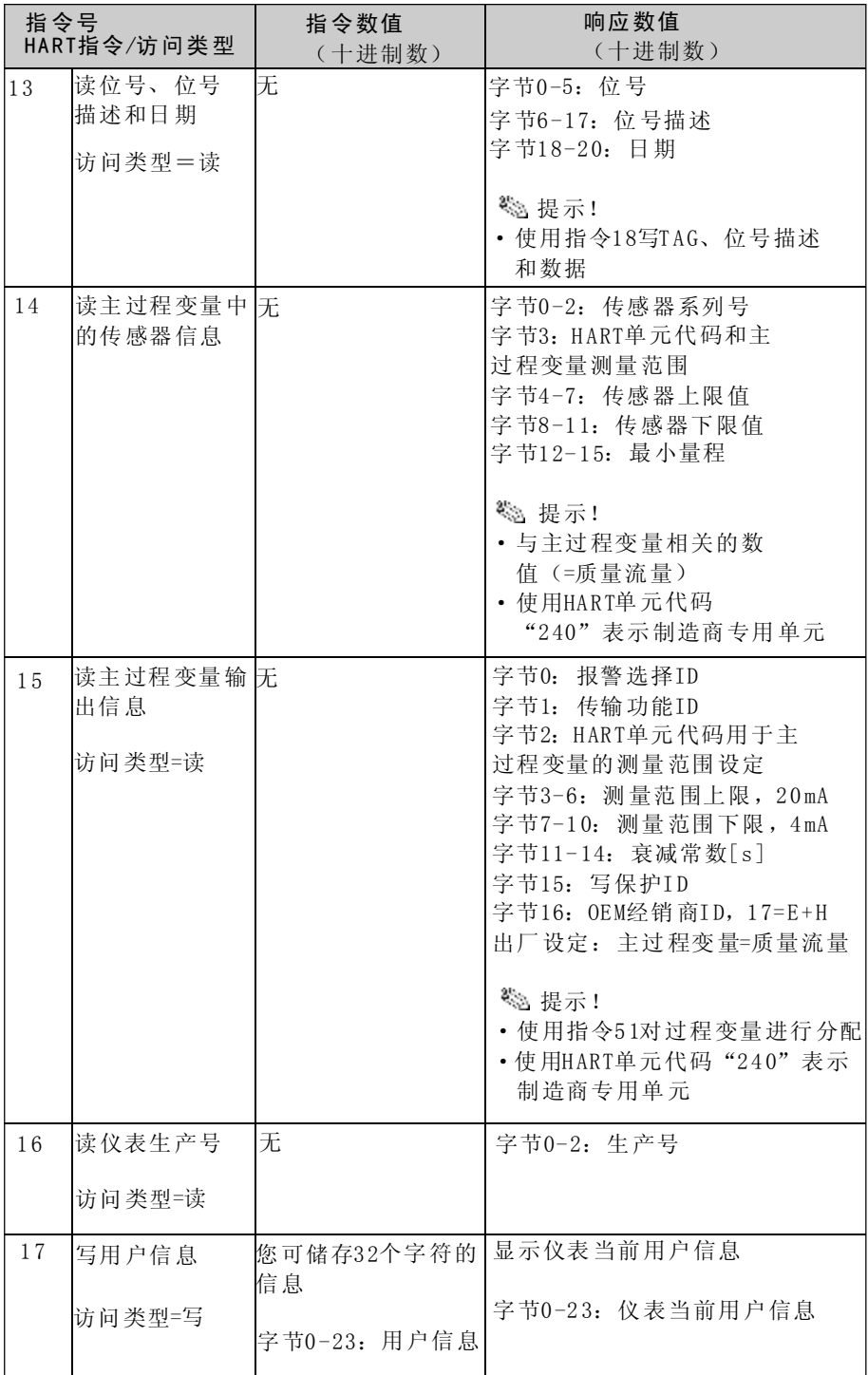

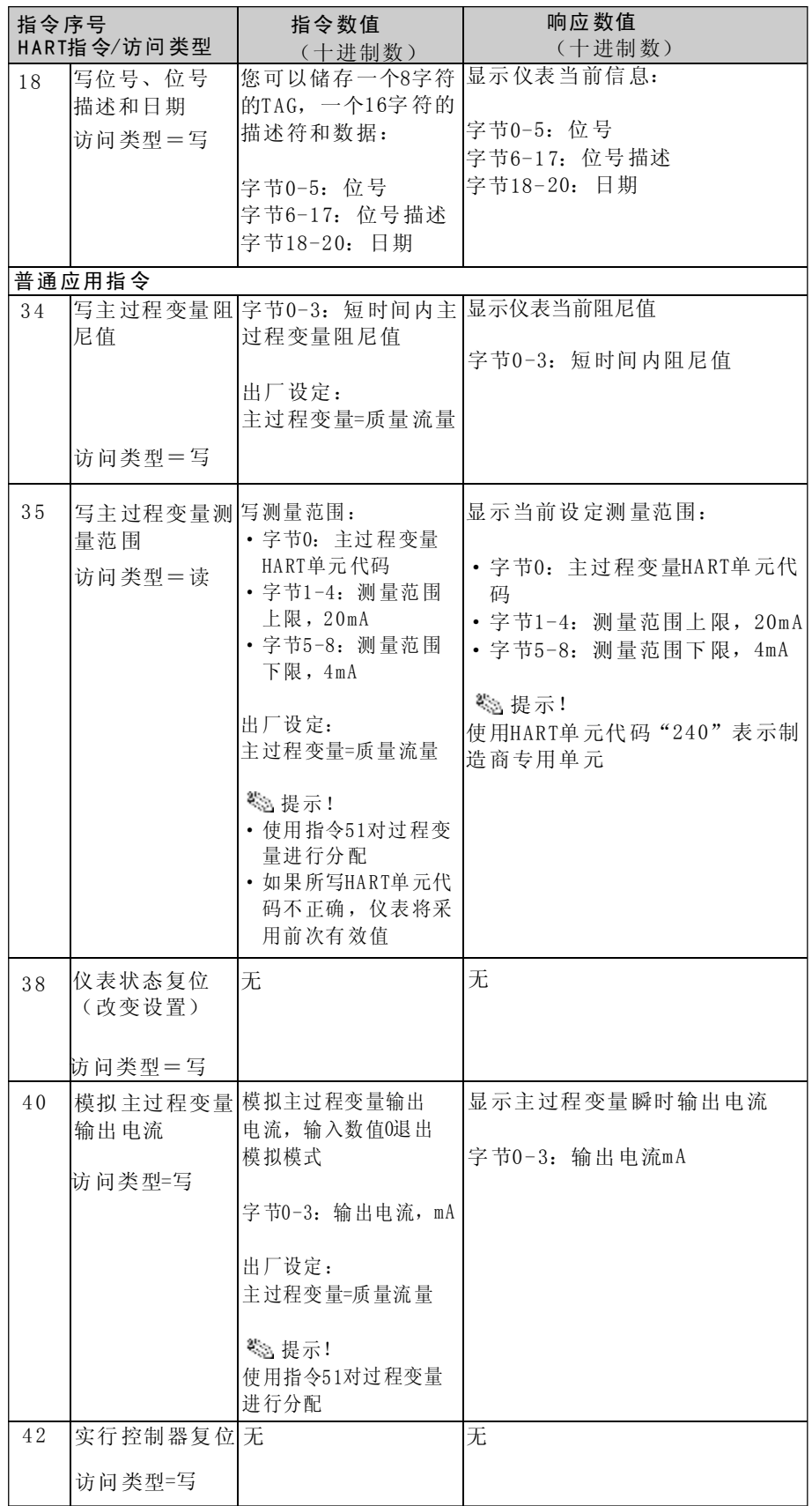

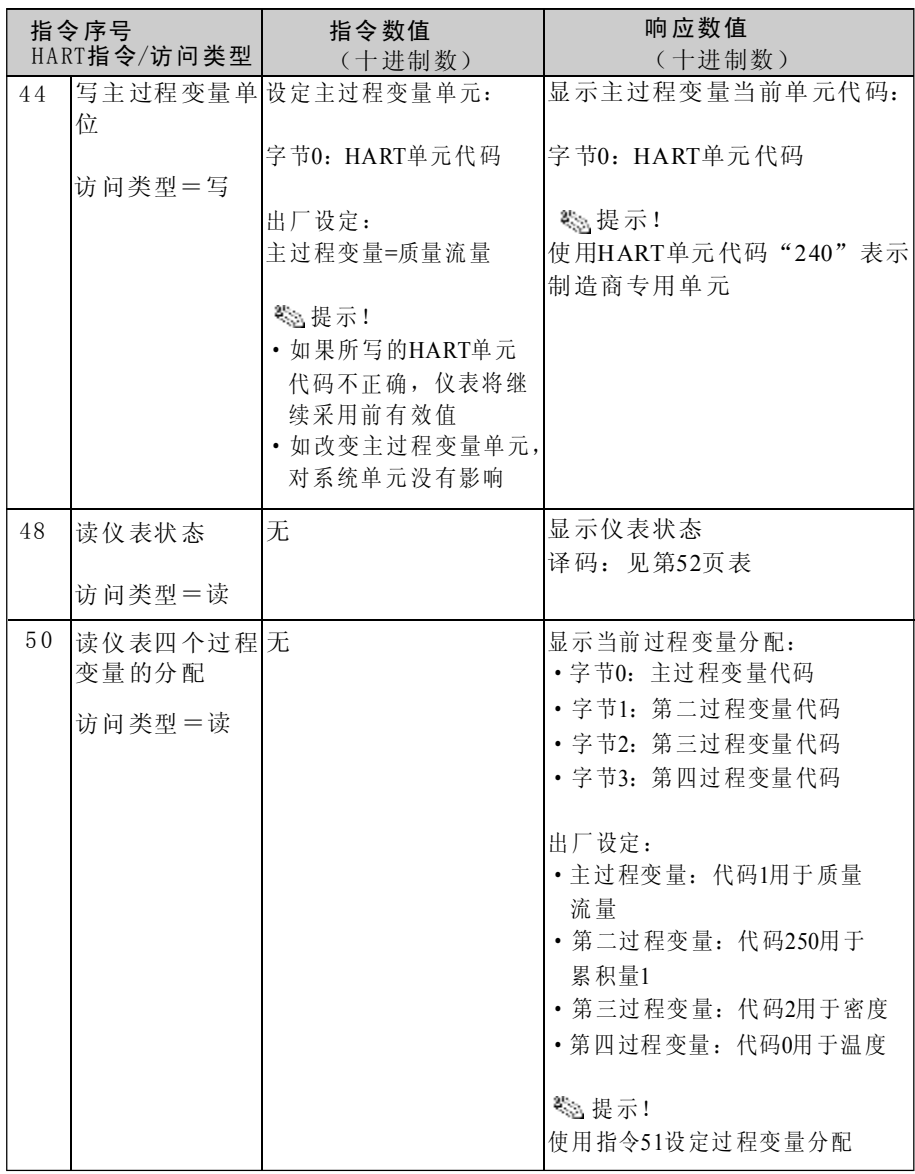

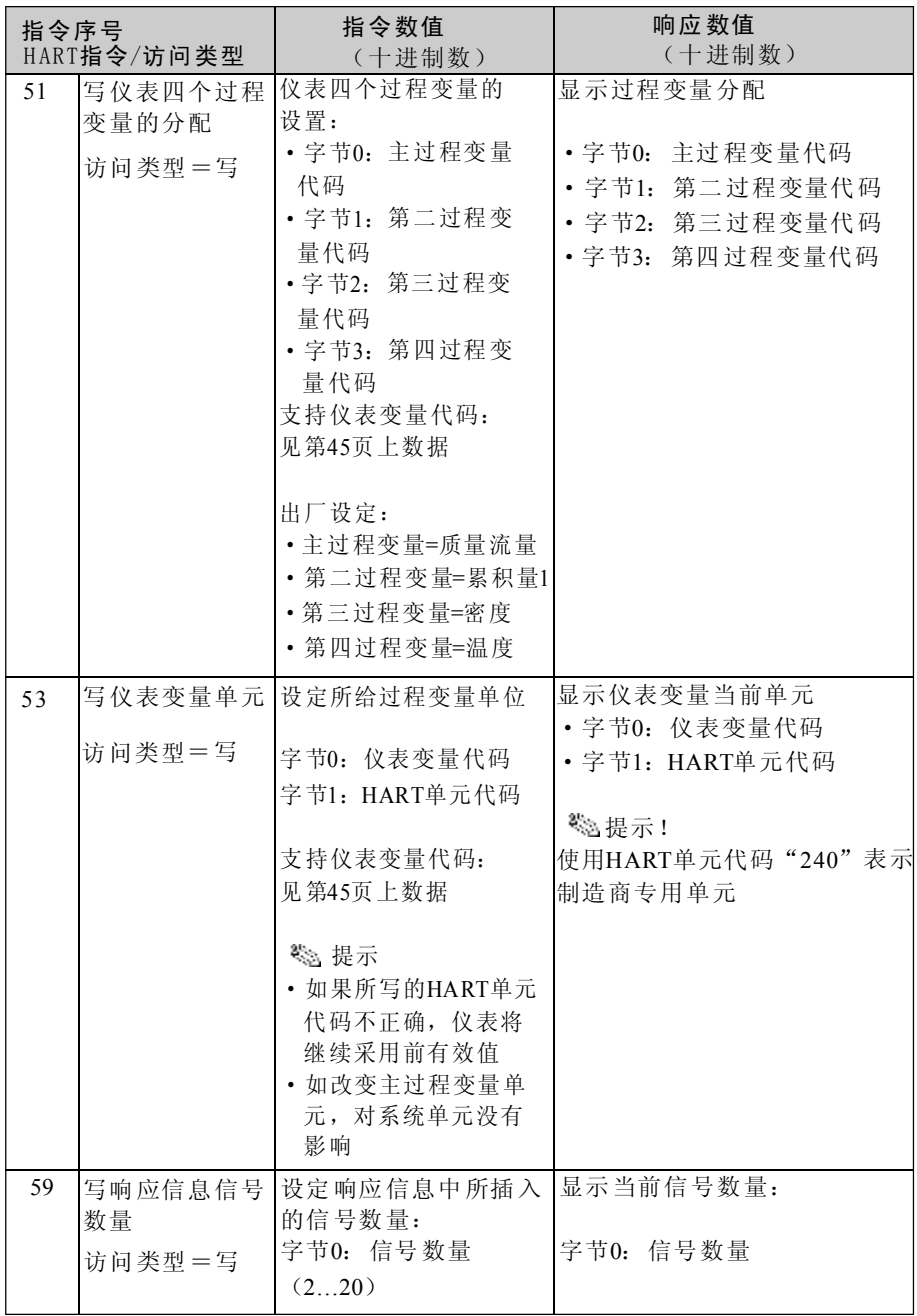

# 5.4.4仪表状态/错误信息

您可读取仪表状态,通过指令48显示错误信息 指令传递编码信息 

卷提示:

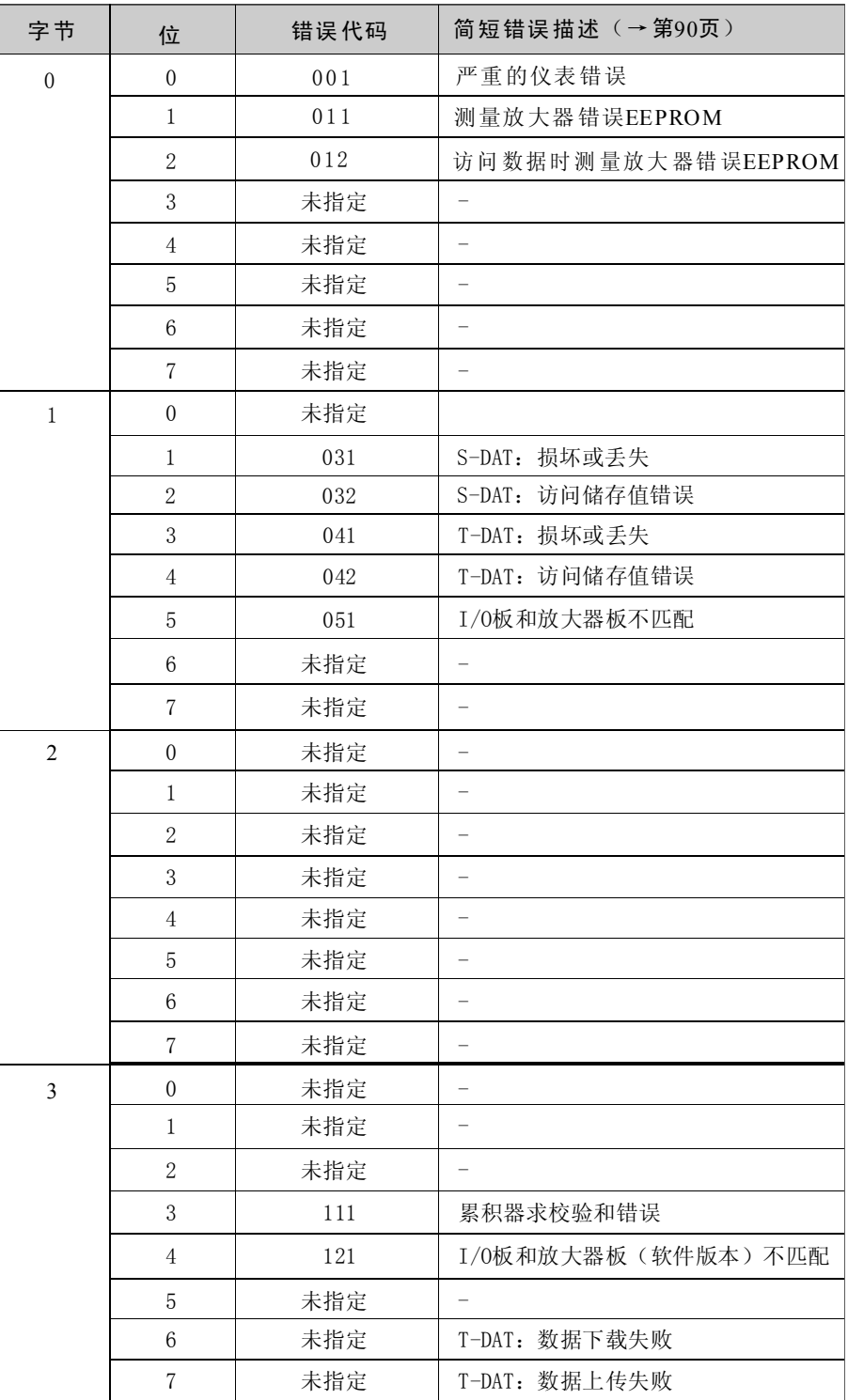

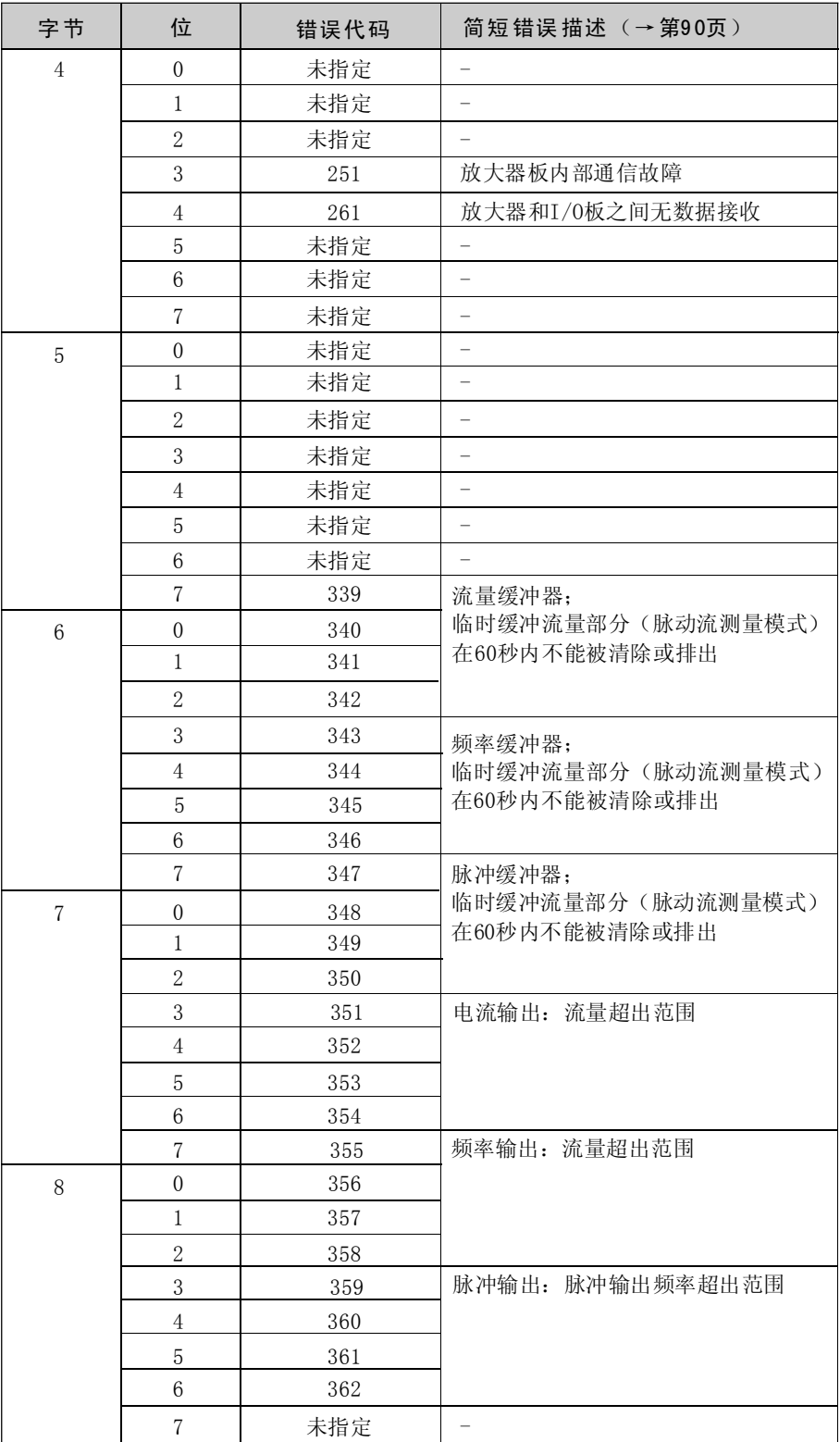

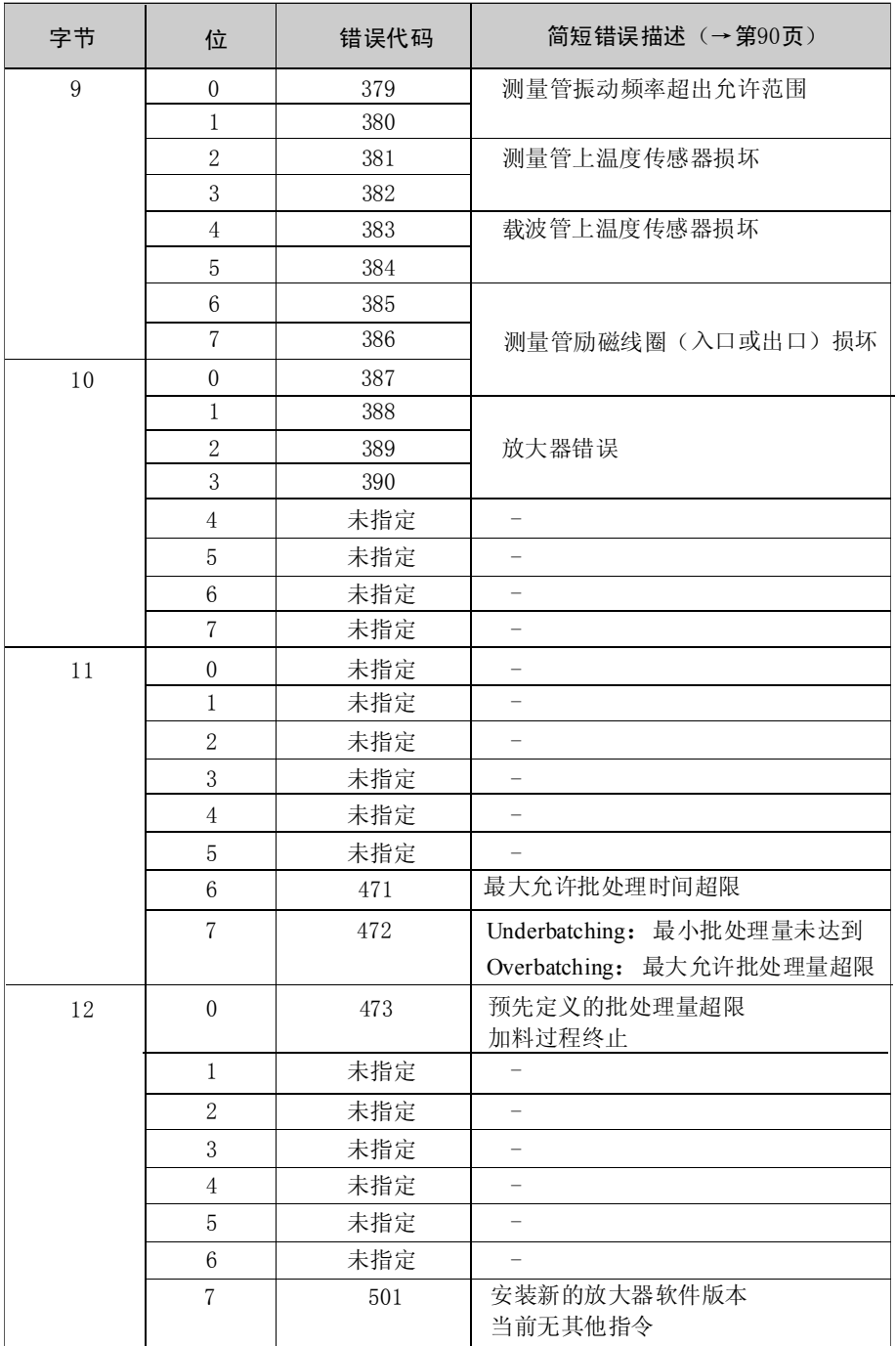

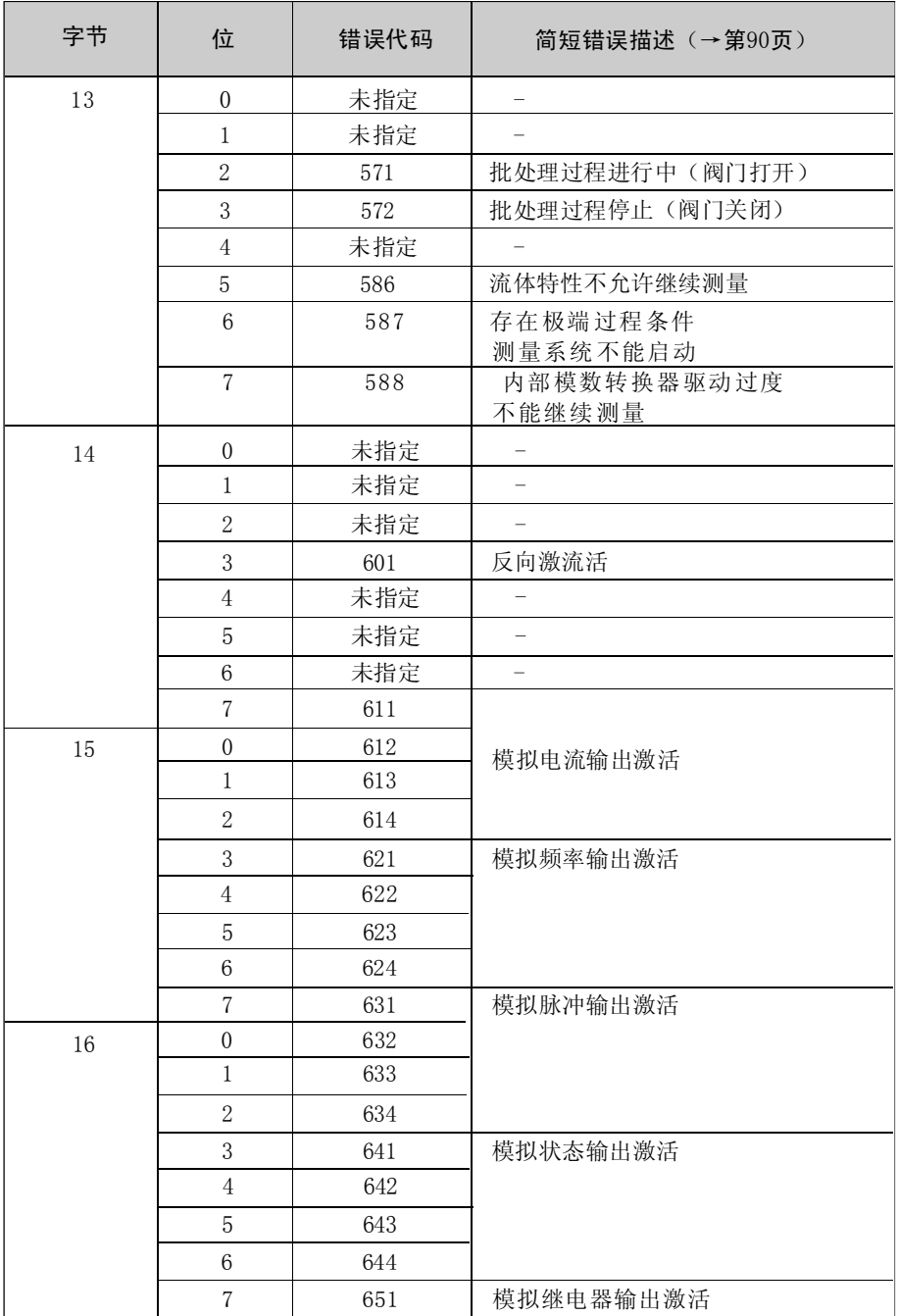

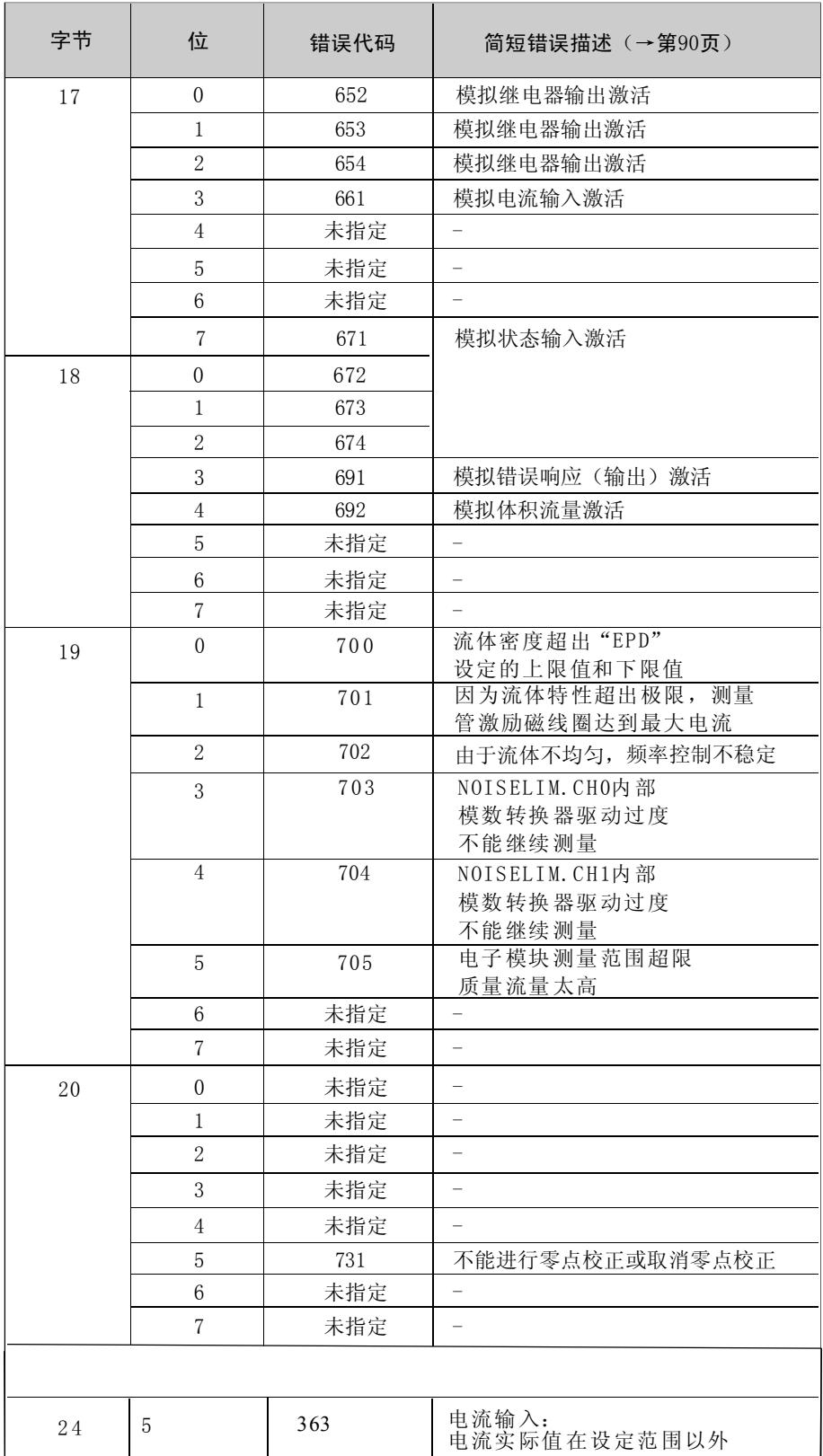

## 5.4.5 HART写保护的开和关 通过I/0板上的跳线打开或关闭HART写保护

警告: 小心电击。裸露部件带电,拆卸电子腔盖前确认已将 电源切断

1.切断电源

- 2.拆下I/O板→见第104,106页
- 3. 根据需要, 用跳线打开或关闭HART写保护(图27)
- 4.按照相反的程序安装I / O板

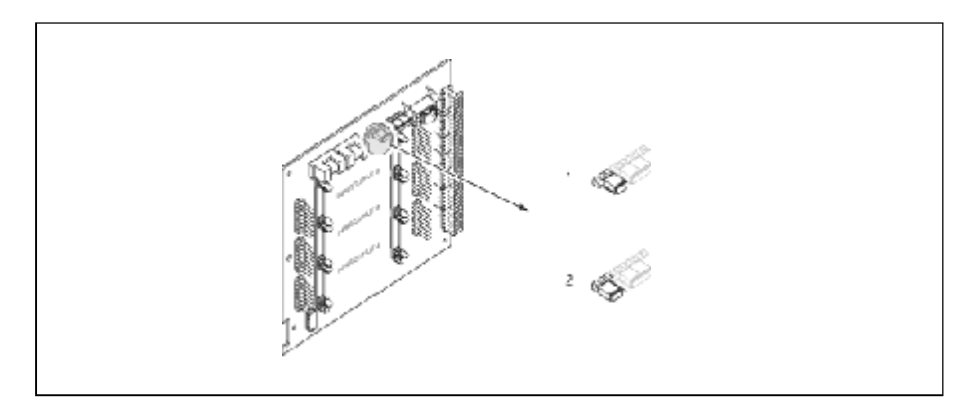

图27:写保护的开和关(I/0板)

- 1. 写保护"关"(缺省值), 即HART写保护未锁, 即可通过 HART协议写入数据
- 2. 写保护"开",即HART写保护锁住,禁止写入数据

# 6 调试

# 6.1 功能检测

在启动测量之前,确保完成所有的检查:

- ·安装后的检查→第2 3页
- 接线后的检查→第33页

# 6.2 调试

对于不带现场显 示的测量仪表,必须 通过组态软件, 如F ieldToo l进行参数和 功能设置。

对于带现场显示的测量仪表,可通过快速 设定菜单快速简便地对仪表的所有重 要参数进行设置。

- ·快速设定菜单"调试"→第60页
- ·快速设定菜单"脉动流"→第6 2页
- •快速设定菜单"批处理"→第65页
- ·快速设定菜单"气体测量"→第69页

## 6.2.1 测量仪表上电

功能检测完成后即可上电.仪表开始工作。 仪表上电后回进行自检,并在显示屏上依次显示下列信息:

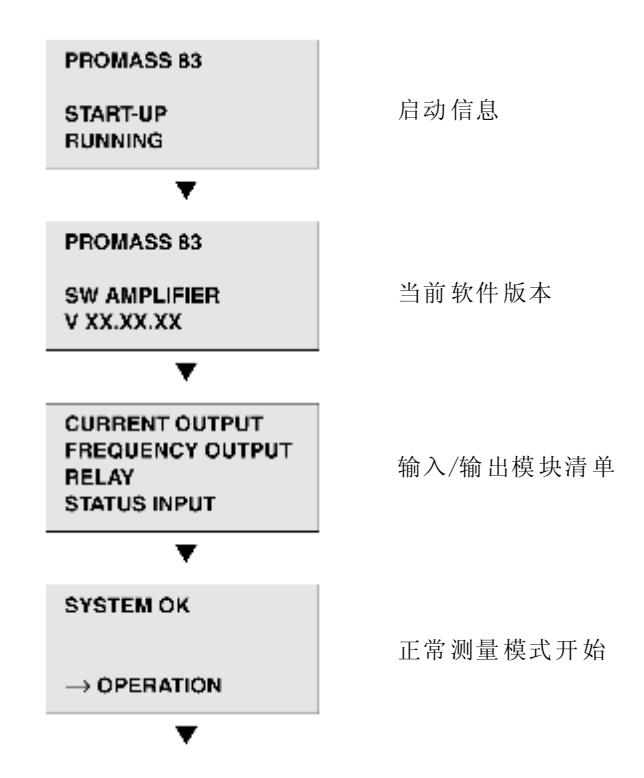

启动完成 后开始 正常测量 模式,显示屏(主 菜单位置)上出现各种测量值和/或状 态变量。

# **图**提示:

如启动失败,错误信息会显示启动失败的原因.

# 6.2.2 快速设定"调试"

快速设定菜单指导您按照设置步骤对标准测量所需的主要功能进行设置。

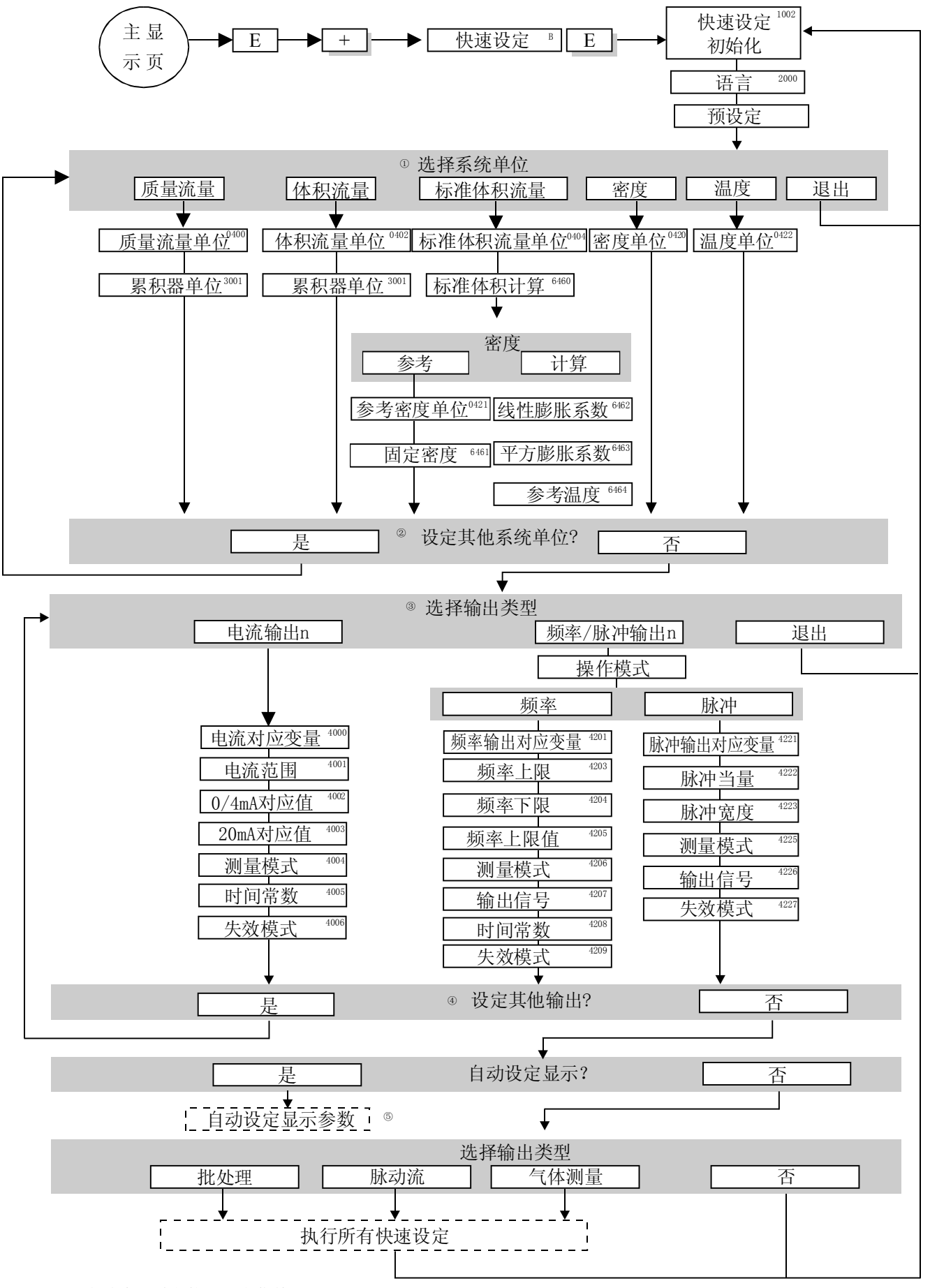

图28:仪表主要功能快速设定菜单

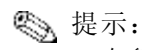

- 在参数输入过程中按ESC键, 返回QUICK SETUP COMMISSION (1002), 所设 定的参数值有效
- · 在进行以下快速设定前必须启动"快速设定"功能
- ·① 对当前设定中未设置的单位进行选择,根据相应的流量单位中设置质量、 体积、修正体积单位
- ·② 保持"YES"选项,直到所有单位设置完成 "NO"选项表示没有需要设置的单位
- ·③对当前设定中未设置的输出进行选择
- ·④保持"YES"选项,直到所有输出设置完成 "NO"选项表示没有需要设置的输出
- ·⑤"参数化显示"包含下列基本设定/出厂设定 YES: 主行=质量流量; 附加行=累积量1; 信息行=操作/系统状况 NO : 保持现有的设定

## 6.2. 3"脉动流"快速设定

有些泵如往复泵、蠕动泵和凸轮泵会产生周期性的流量波动(图29),关阀或 者阀泄漏等情况会产生反向流。

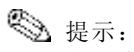

先开启"快速设定"功能(见第60页), 然后进入"脉动流"快速设定

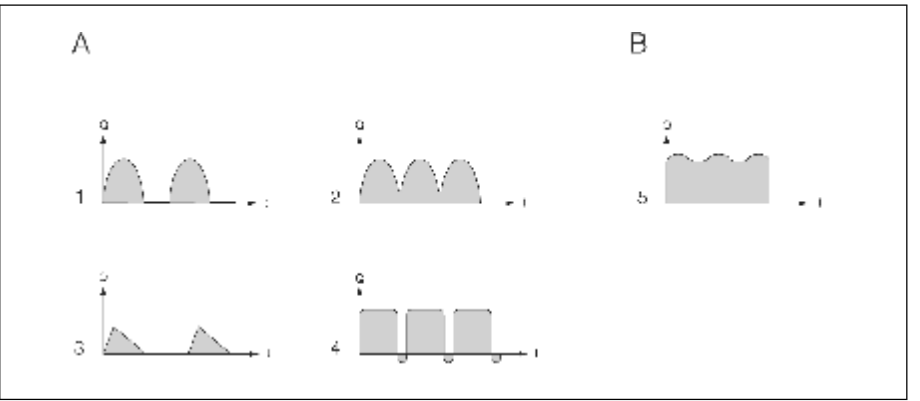

图29: 各种类型泵的流量特性

### A= 严 重的 脉动 流

B= 轻 微的 脉动 流

- 1 1缸凸轮 泵
- 2 2缸凸轮 泵
- 3 磁 力泵
- 4 蠕 动泵, 软管 连接
- 5 多 缸往复 泵

#### 严重脉动流

一 旦在 "脉 动 流"快速 设定 菜单中 设置 了该 仪 表功 能, 流量 波动即 可在 整个 流 量 范 围内 得到 补 偿,脉动 流因 此得到 正确 测量 。 您可 在第6 3页上 的快速设 定菜 单中 查 阅详 细指 南。

**图 提示:** 

如果对流量特性不确定,建议使用"脉动流"快速设定菜单进行设定

#### 轻微脉动流

如果流量的脉动不大, 如齿轮泵、三缸泵或多缸泵, 则不一定需用快速设定菜单 进 行设 定。

在这种情况下,建议使用下列功能矩阵(见"功能描述"手册)来适应现场 工况, 以确保得到一个稳定的、不变的输出信号:

· 测量系统阻尼: FLOW DAMPING功能→增大该值

· 电流输出阻尼: TIME CONSTANT功能→增大该值

### "脉动流"快速设定

快速 设定菜单指导您按照 设定步骤对脉动流测 量所需的所有功能进行设置, 这对预先的设定值, 如测量范围、电流范 围或满量程值没有影响。

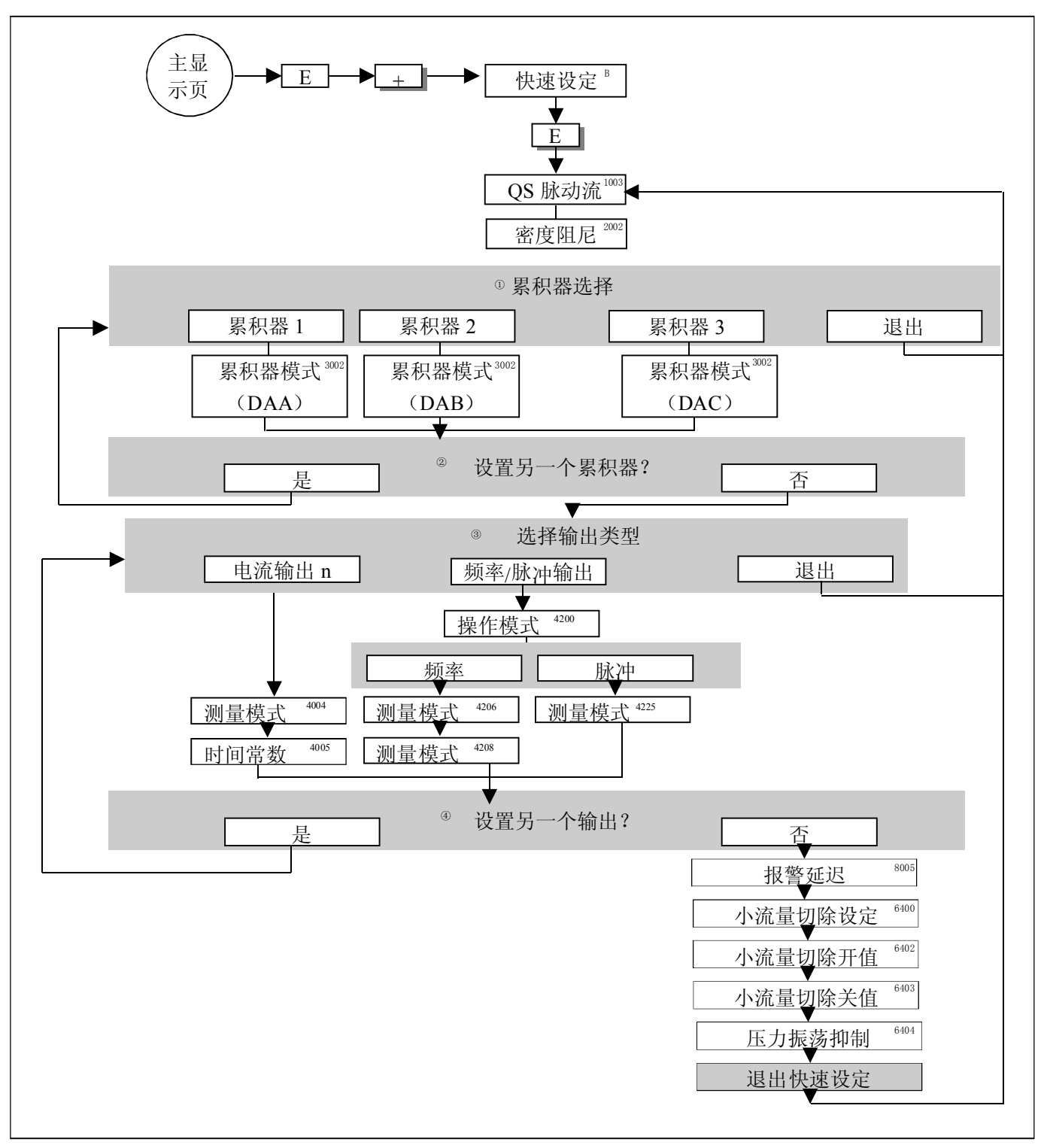

图3 0:严重的脉动流快速设定 推荐设定→见下页

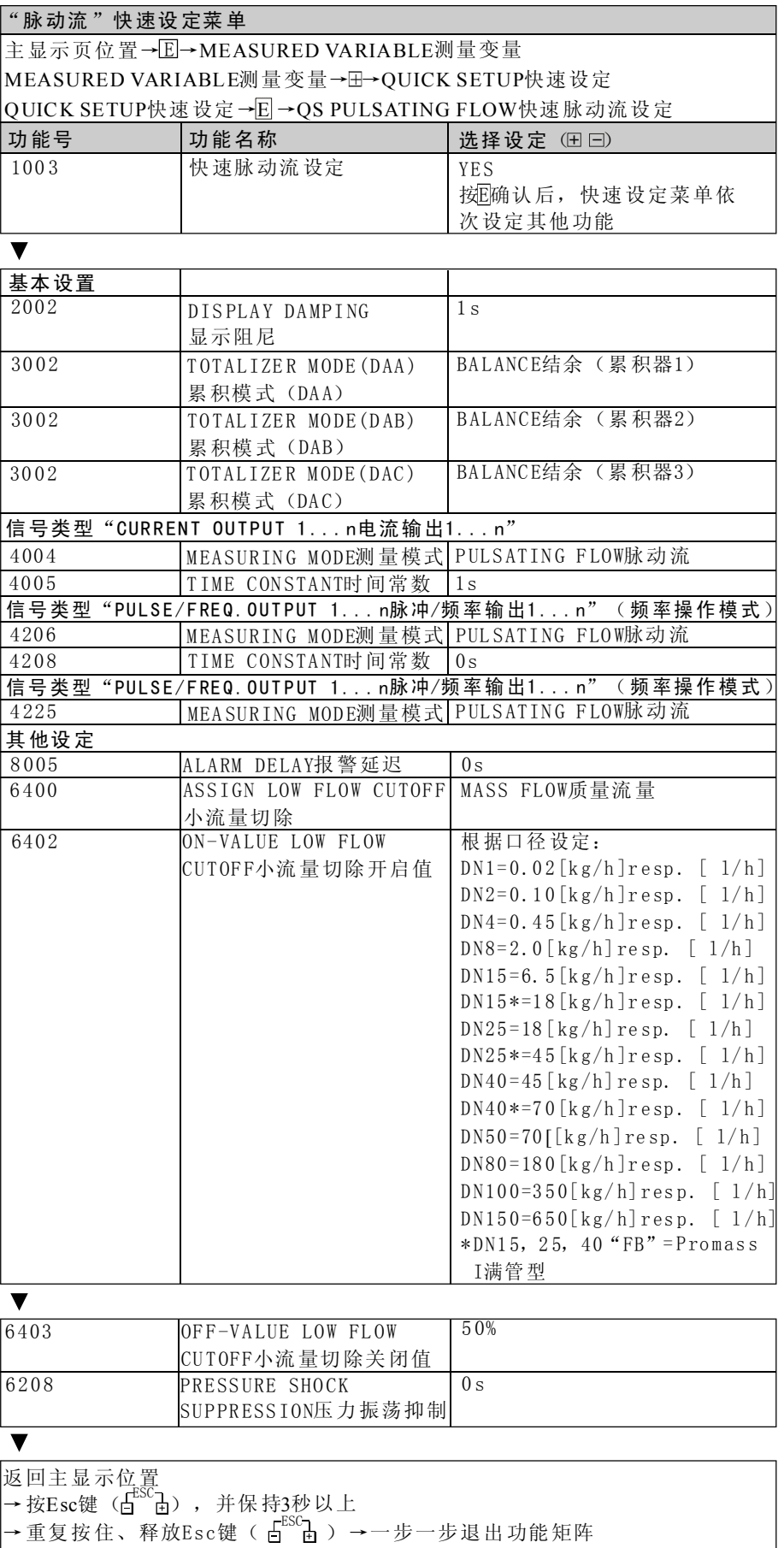

## 6.2.4 "批处理"快速设定

快速设定菜单指导您按照步骤对仪表批处理功能进行设定,基本设定用于简 单的批处理。

附加设定,如运行完成后的计算或多级批处理步骤,必须在功能矩阵中设定 (见"功能描述"手册)

**&** 提示!

- ·先进行快速设定"调试"(见第6 0页),然后进入"批处理"快速设定
- ·测量仪表中安装了"批处理"软件后才有此功能,软件可作为附件从E+H订 购(见第8 7页)
- ·关于批处理功能的详细信息请查阅"功能描述"手册
- ·您可以使用现场显示控制进料过程,在快速设定中,相应的设置对话框出 现,按"YES"键进入

显示屏最后一行可用于显示特殊的批处理功能(START,PRESET,MATRIX),可 使用三个操作键(-/+/E)直接执行。因此, Promass 83可作为现场批处理控 制器→第39页

注意

"批处理"快速设定中设定了某些用于非连续测量的参数,如果仪表需要用于 连续测量,我们推荐您返回"调试"设定菜单和/或"脉动流"设定菜单。

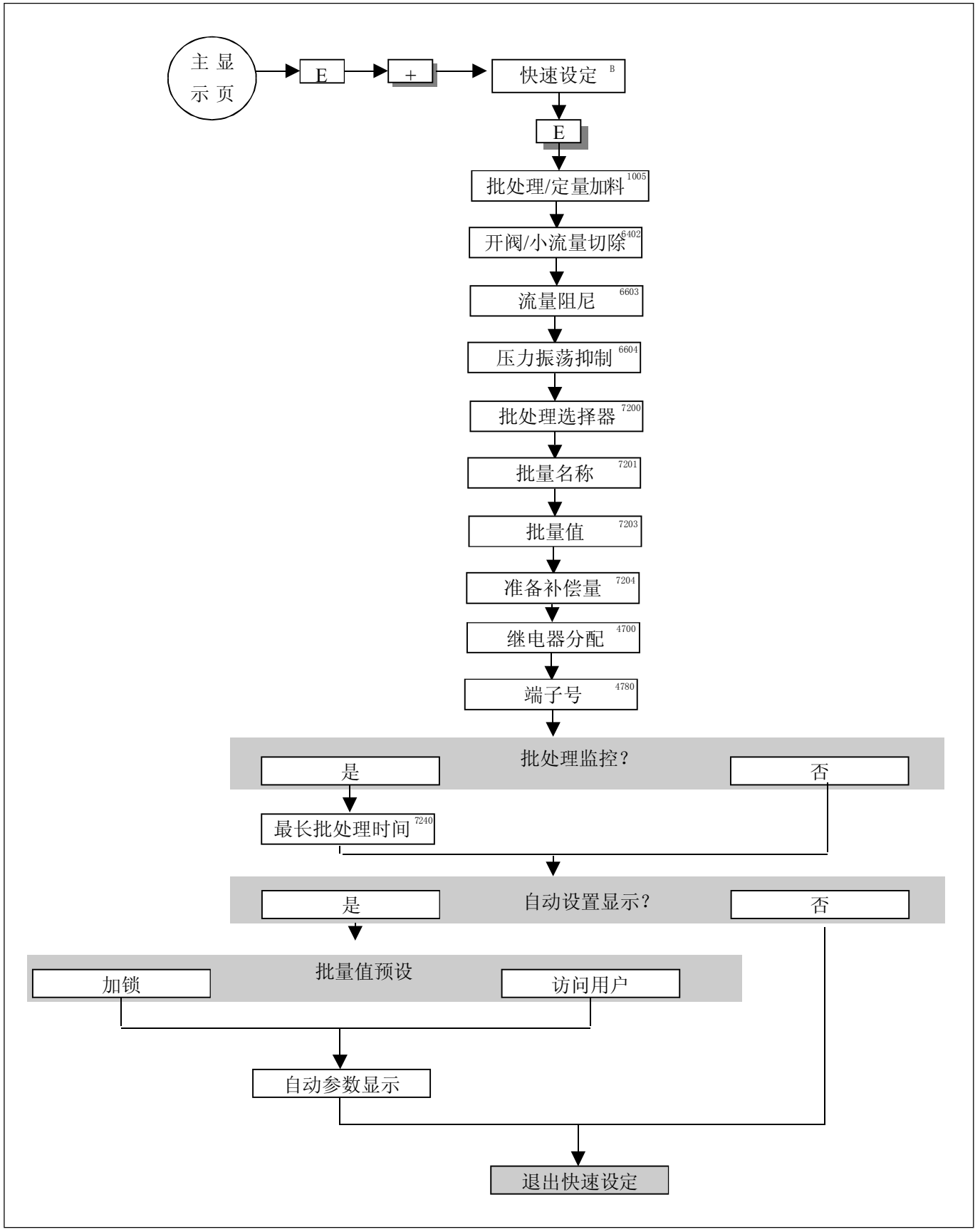

图31: "批处理"快速设定 推荐设定→见下页

### "批处理"快速设定菜单

主显示页位置→El→MEASURED VARIABLE(A)测量变量(A) MEASURED VARIABLE测量变量→H→QUICK SETUP (B) 快速设定(B) QUICK SETUP快速设定→ $\textcolor{blue}{\mathbf{\Xi}}$ →QUICK SETUP BATCHING/DOSING(1005) 批处理快速设定/定量加料(1005)

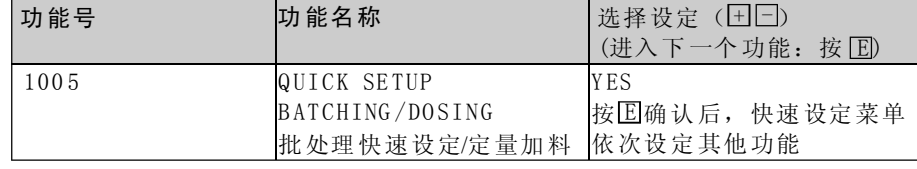

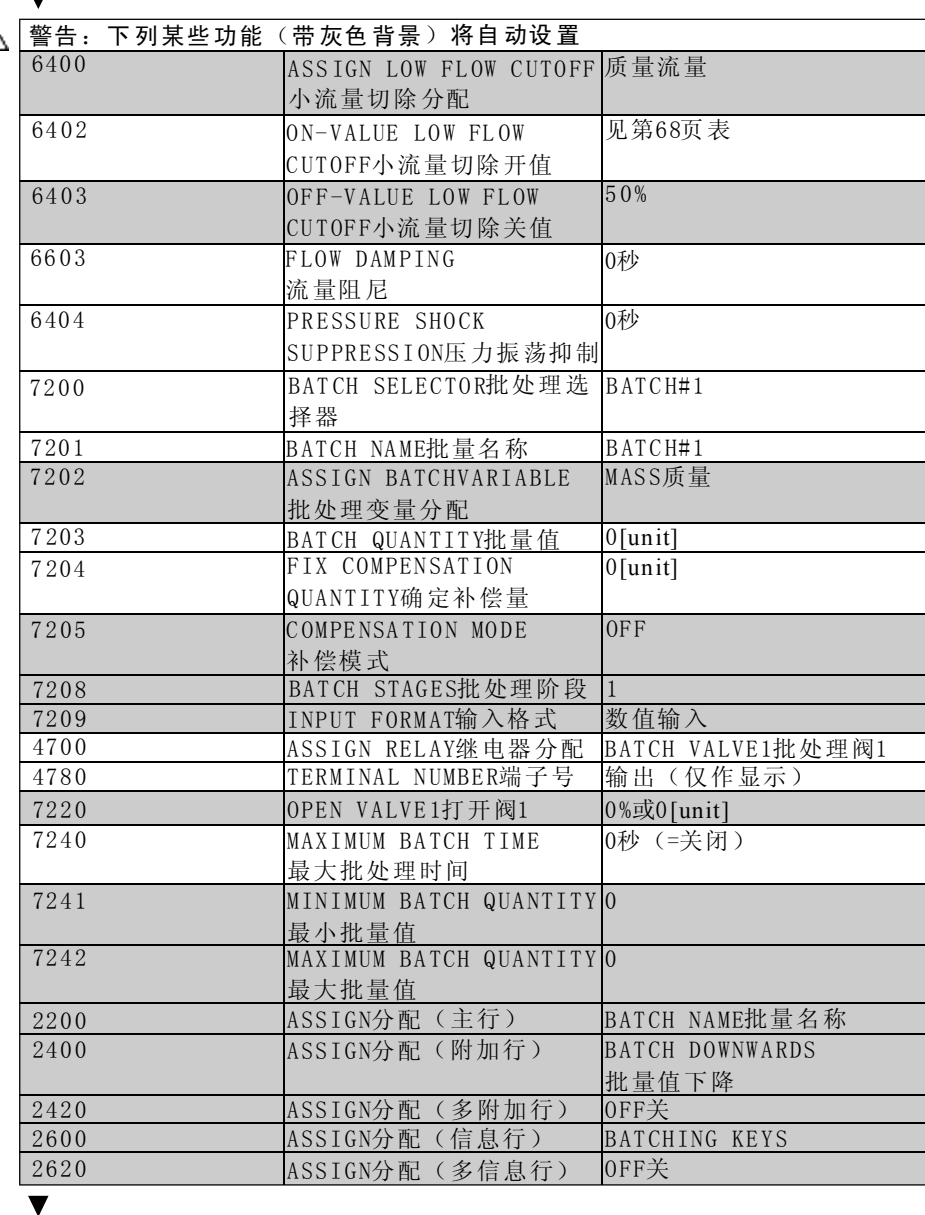

返回主显示页位置 → 按Esc键(卣)、并保持3秒以上 →重复按住、释放Esc键( pì p̀ ) →一步一步退出功能矩阵 Esc键(白 日),并保持3 ESC-1<br>H

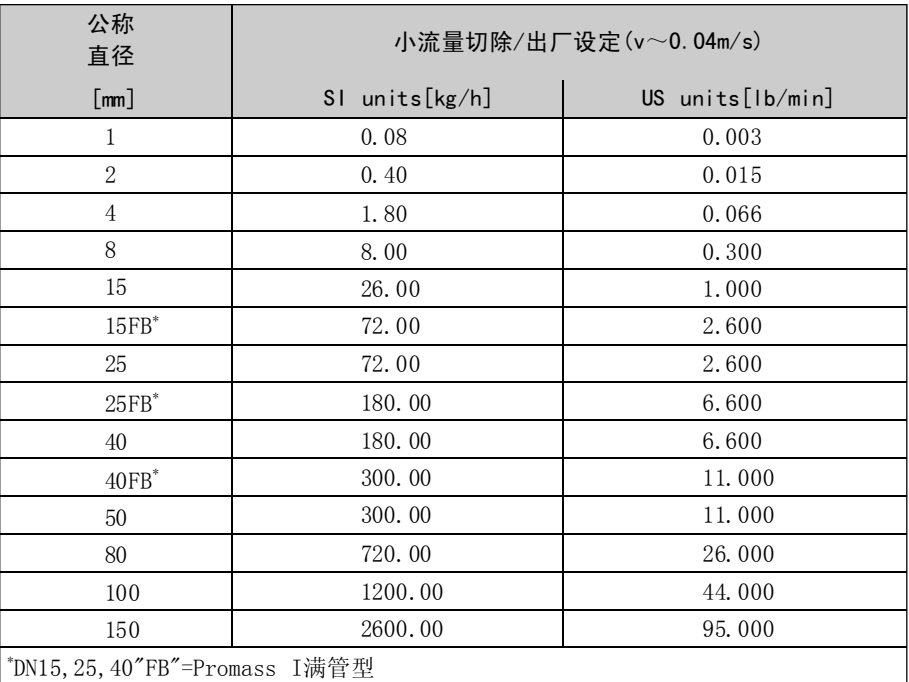

## 6.2.5 "气体测量"快速设定

Pr oma ss 8 3不仅适用于测量液体流量,基于科氏力原理的质量测量也可用于对 气体流量进行测量

提示:

- •先进行快速设定"调试"开启(见第60页),然后进入快速设定"气体测量"
- ·气体测量模式只能测量并输出质量和标准体积流量,注意不能直接测量密度 和/或体积
- ·测量气体时,流量范围和测量精度与测量液体时不同
- · 如果测量并输出标准体积流量(Nm3/h)而不是质量流量(kg/h), 在快速设 定菜单的"调试"中将CORRECTED VOLUME CALCULATION标准体积计算功能 改为FIXED REFERENCE DENSITY参考密度 标准体积流量被设定为:
	- -一行显示
	- -电流输出
	- -脉冲/频率输出

### 执行"气体测量"快速设定

快速设定菜单指导您对用于气体测量的各项仪表功能进行设定

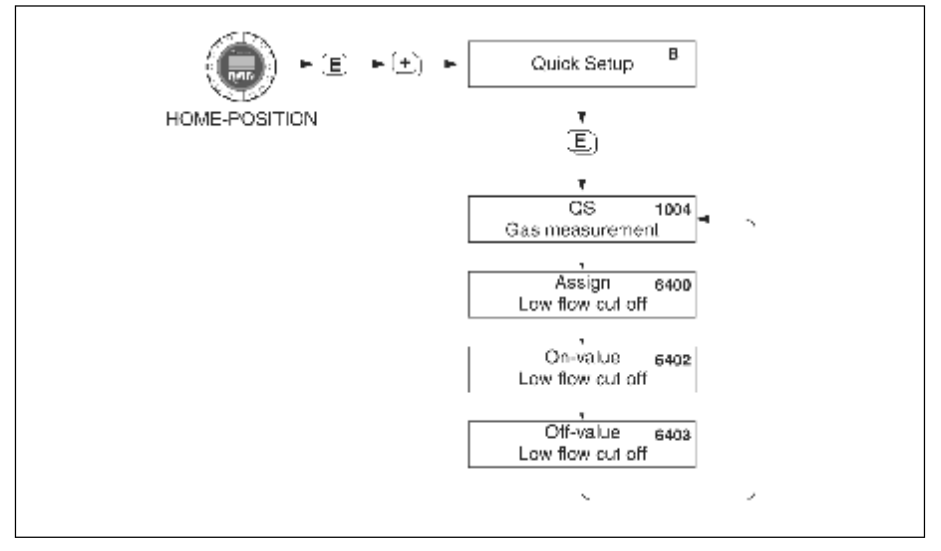

图32: 气体测量快速设定,推荐设定→见下页

### "气体测量"快速设定菜单

 $\overline{\textbf{v}}$ 

主显示位置→叵 →MEASURED VARIABLE (A) 测量变量 (A) MEASURED VARIABLE测量变量→ H→QUICK SETUP(B)快速设定(B) QUICK SETUP快速设定→ 囸 →QS GAS MEASUREMENT(1004)气体测量快速设 定(1004)

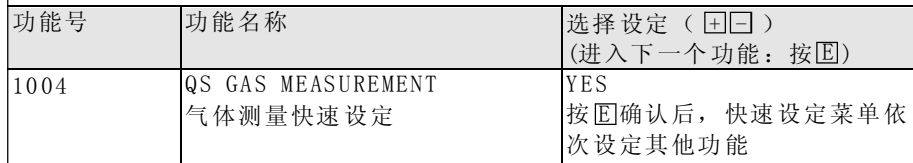

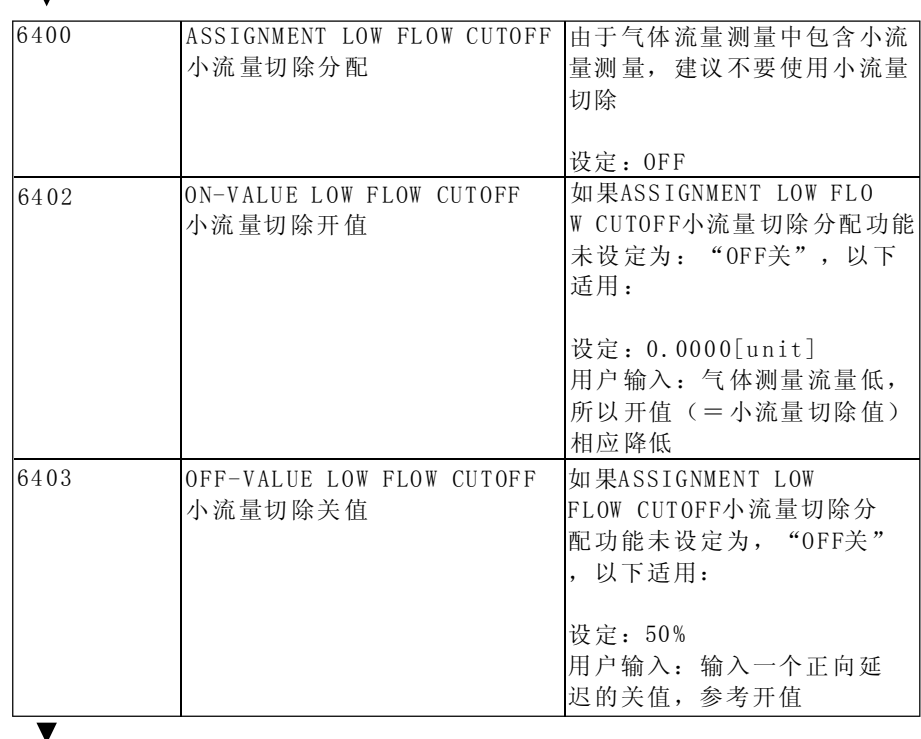

返回主菜单位置

按Es c键( ),并保持3秒以上 → + ESC

→ 重复按住、释放Esc键(占 品) → 一步一步推出功能矩阵

**图**提示:

快速设定使EMPTY PIPE DETECTION空管检测 (6420) 自动失效, 以便 仪表能在气体压力较低的情况下进行测量。

## 6.2.6零点校正

所 有Pr oma s s测 量仪 表采 用最高 级技 术 进行 标定 。铭 牌上标 有由 此 得出 的零 点。标定在参考操作条件下进行(见第115页)。因此, Promass一般不需要进 行零点校正。

在下列特殊情况下需要进行零点校正:

- ·在小流量时,精度要求高
- ·在极端的过程或操作条件下(如流体温度非常高或粘度非常大)

#### 零点校正的前提

在进行零点校正前应注意以下几点:

- ·零点校正必须在流体中不含有气体或固体的情况下进行
- ·零点校正必须在测量管内充满流体并且流速为零(v =0m /s)的情况下进行。可 通过在传感器前后安装截止阀或利用现有的阀门来满足此要求(图33): -正常操作→阀门1和2打开

-有泵压时的零点校正→阀门1打开/阀门2关闭

-无泵压时的零点校正→阀门1关闭/阀门2打开

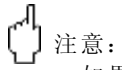

- ·如果流体难以测量(如含有固体或气体),即使反复进行零点校正也不能得 到稳定的零点。这种情况下请与E+ H服务机构联系
- ·可通过功能"ZERO POINT零点"查看当前有效零点值(见"功能描述"手 册)

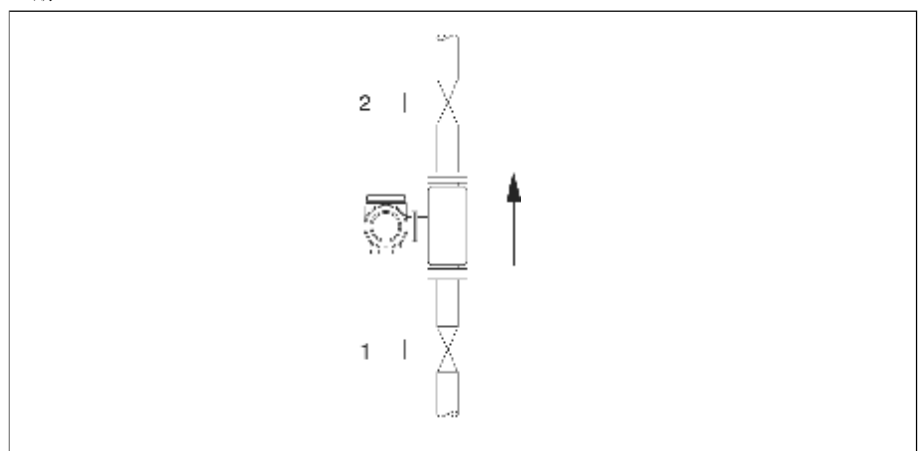

图3 3 :零点校正和截止阀

#### 进行零点校正

- 1.调整操作系统使操作条件稳定
- $2.$  使流体停止流动( $v=0$ m/s)
- 3.检查操作压力是否正确
- 4.按以下步骤进行零点校正
- 5. 使用现场显示, 在功能矩阵中选择"ZEROPOINT ADJUSTMENT零点校正"功 能:

HOME主显示页→ $\textbf{E} \rightarrow$  + → BASIC FUNCTIONS基本功能 BASIC FUNCTIONS基本功能→  $\textcolor{black}{\text{E}}$  →  $\textcolor{black}{\text{+}}$  →PROCESSPARAMETER过程参数 PROCESSPARAMETER过程参数→E→H→ADJUSTMENT校正 ADJUSTMENT校正→EI→ZEROPOINT ADJUSTMENT零点校正

- 6. 当您按HF, 如果功能矩阵被禁止, 要求您输入密码
- 7. 使用 $\boxdot$  [ ] 键选择START, 按  $\boxdot$  [ 键确认 选择YES, 按 | | 键 再次确认 启动零点校正 -显示屏上出现"ZEROPO INT ADJUST RUNN ING运行零点校正"信息,并持 续30...60秒,校正进行中  $-\text{Im} \mathcal{F} \triangleq \text{Im} \mathcal{F}$  ,  $\overline{\mathcal{F}}$  ,  $\overline{\mathcal{F}}$  ,  $\overline{\mathcal{F}}$  ,  $\overline{\mathcal{F}}$  ,  $\overline{\mathcal{F}}$  ,  $\overline{\mathcal{F}}$  ,  $\overline{\mathcal{F}}$  ,  $\overline{\mathcal{F}}$  and  $\overline{\mathcal{F}}$  and  $\overline{\mathcal{F}}$  and  $\overline{\mathcal{F}}$  and  $\overline{\mathcal{F}}$  and  $\overline{\mathcal{F}}$  POSSIBLE不能进行零点校正 -当零点校正完成后, 显示"ZERO AD JUST零点校正"功能
- 8. 返回主菜单 -按E sc键( 匚 匚 ),并保持3秒以上 -重复按住 、释放ESC键( 一 一 )

# 6.2.7 密度校正

当要求较高的测量精度用于计算流体密度时,建议进行密度校正,根据实际情 况可进行1点或2点密度校正

1点密度校正(使用一种流体):

在下列情况下可进行这种类型的密度校正:

- ·传感器不能精确测量密度值,以至必须通过实验室分析得出密度值时
- ·流体特性超出出厂设定的测量点范围或使用参考操作条件对测量仪表进行标 定时
- ·系统专用于测量流体密度,并在恒定条件下要求更高的精度时 例:苹果汁的糖密度测量

2点密度校正(使用两种流体): 如果测量管发生机械变形,如粘附、腐蚀等,在这种情况下,测量管的共振频 率受这些因素的影响,不再和出厂标定值相符。 2点密度标定允许机械变形,并可重新计算修正值
### 进行1点密度校正和2点密度校正

 $\mathbf{r}^{\mathbf{q}}$ 注意:

 $\overline{\phantom{a}}$ 

- ·如果用户详细了解了流体密度,如从实验室分析中得到密度值,可进行在线 校正
- ·使用这种方法时目标密度值和仪表测得的流体密度值相差不能超过±10 %
- ·目标密度值定义错误会影响计算密度和体积功能
- ·2点密度校正只有在两个目标密度值之差不小于0.2 kg/ l时才可进行
- ·密度校正改变出厂密度标定值或由服务工程师设定的标定值

1.将流体充入传感器,确保测量管完全充满,液体中不含有气泡。

- 2.等待流体和测量管温度相等,等待时间的长短取决于流体和温度等级。
- 3. 使用现场显示, 在功能矩阵的"SETPOINT DENSITY密度设定点"功能, 进 行密度校正。

HOME主显示页→ 国→ H →BASIC FUNCTIONS基本功能 BASIC FUNCTIONS基本功能→国→日→PROCESSPARAMETER过程参数 PROCESSPARAMETER过程参数→ 国 → + →ADJUSTMENT校正 ADJUSTMENT校正→ 囸 →DENSITY SET VALUE密度设定值

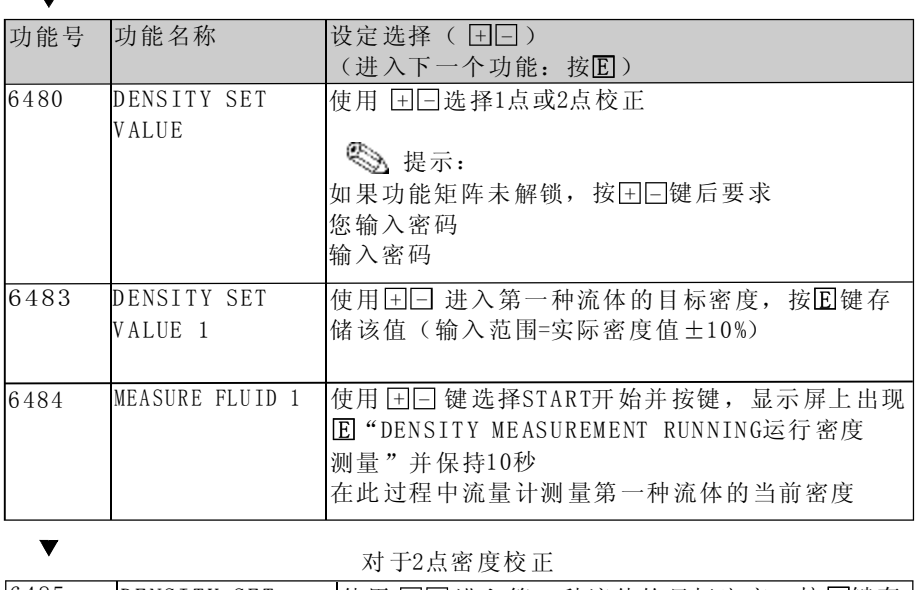

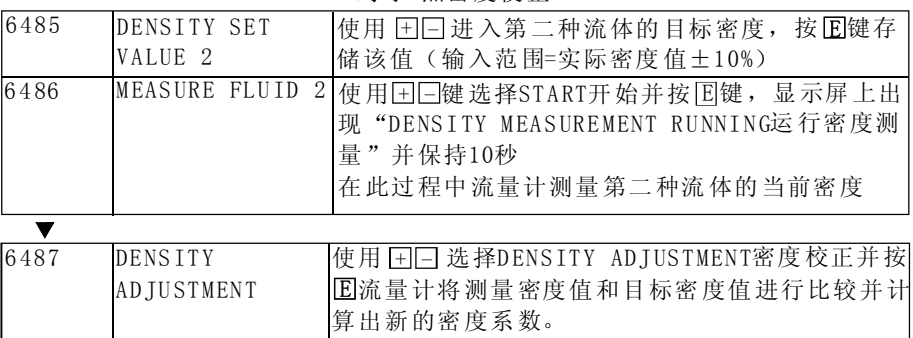

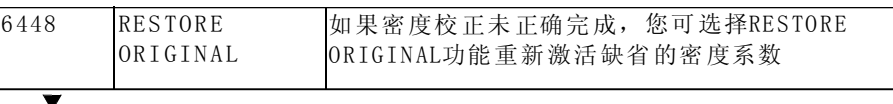

返回HOME主显示页<br>一

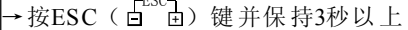

→ 重复按住、释放ESC(卣      迫)键→一步步退出功能矩阵 ヨノ 键 廾 侏 疛34<br>¥放ESC( 日 E

### 6.2.8浓度测量

Promass 83 可同时确定三种主要变量:

- ·质量流量
- ·流体密度
- ·流体温度

由这三种测量变量还可计算出其他变量,如体积流量、参考密度(参考温度下 的密度)和标准体积流量。

可选软件包"浓度测量" (F-Chip, 附件→第87页)提供了很多附加密度功能,可 使用附加的计算方法,尤其适用于各种应用场合的特殊密度计算:

·计算百分比含量、两相介质的质量和体积流量(载体介质和目标介质)

· 将介质密度转换成特殊密度单位, 如: "Brix, "Baume, "API等

### 带固定计算功能的浓度测量

通过"DENSITY FUNCTION (7000) 密度功能", 您可以选择各种密度功能, ( 34) 图 使用固定的计算方式计算浓度:

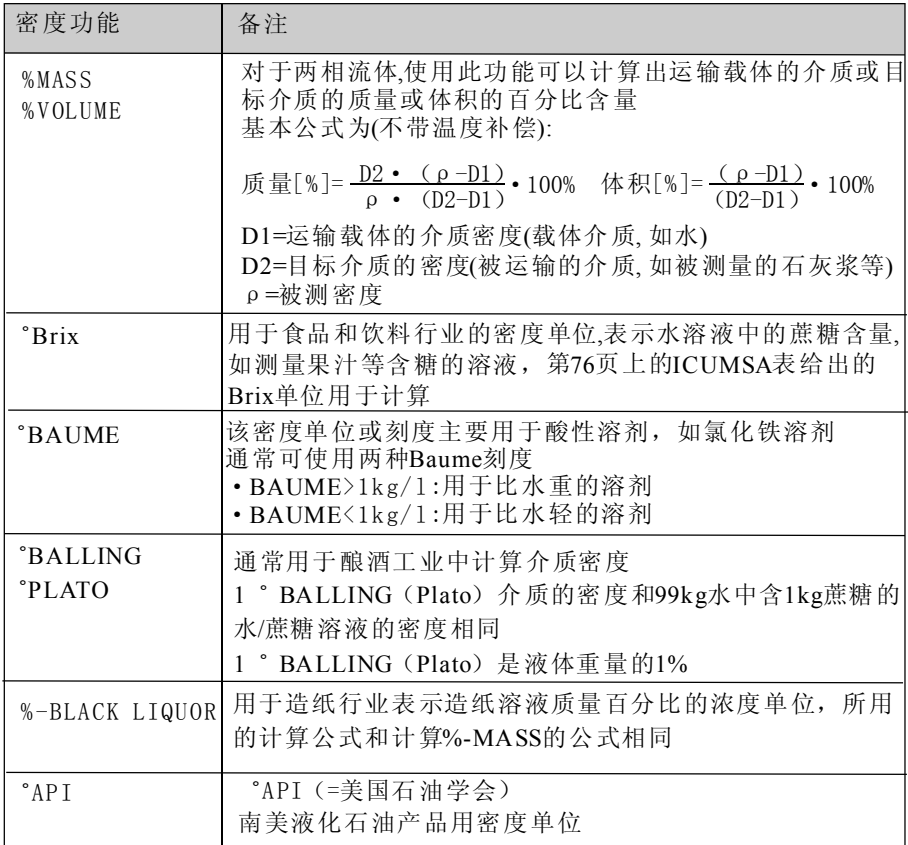

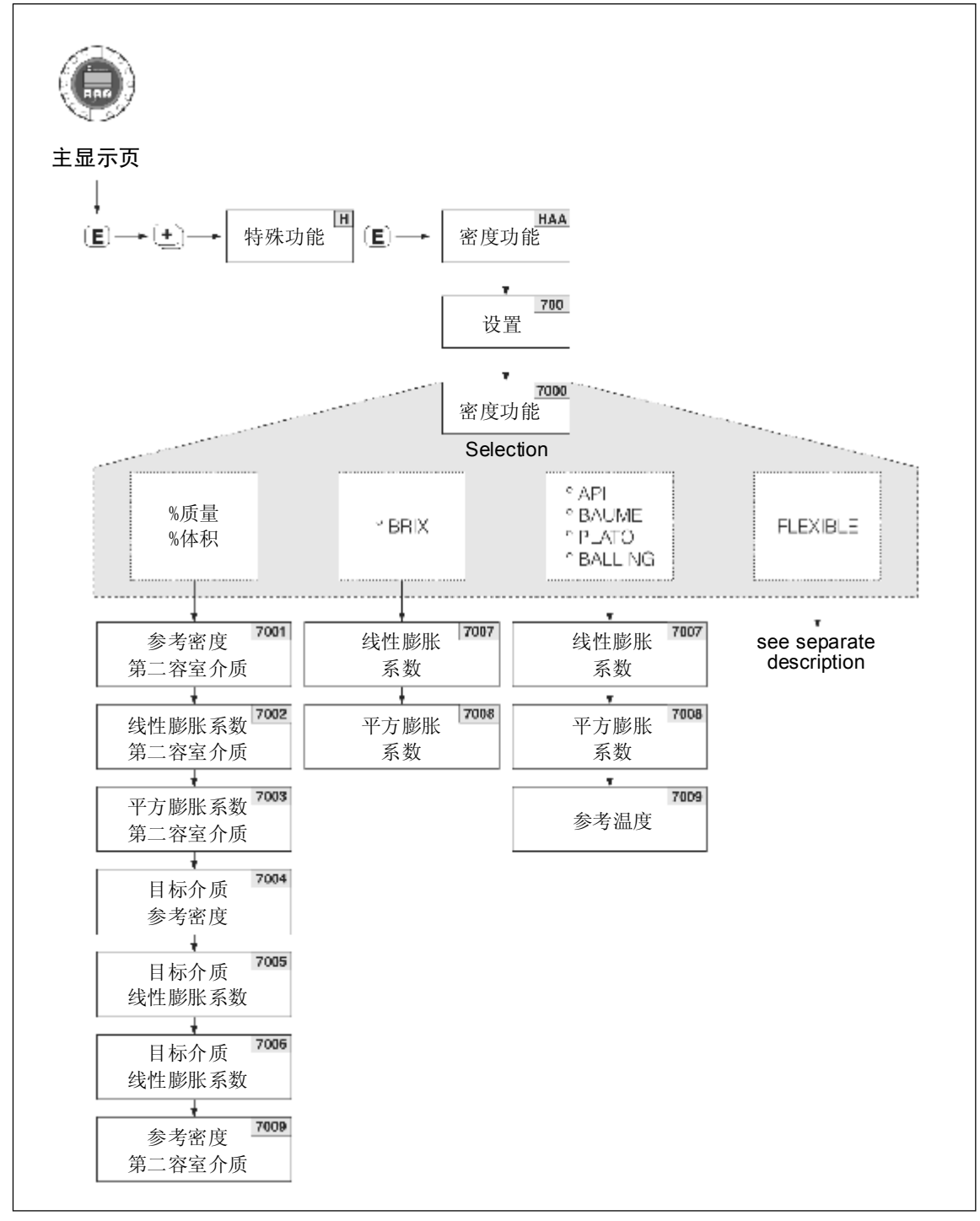

图34:功能矩阵中不同密度功能的选择和设置

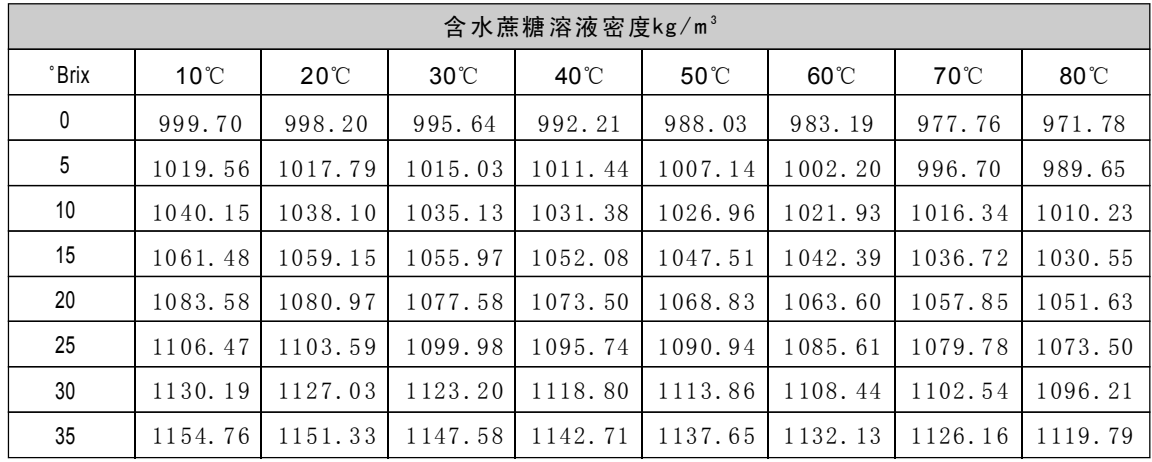

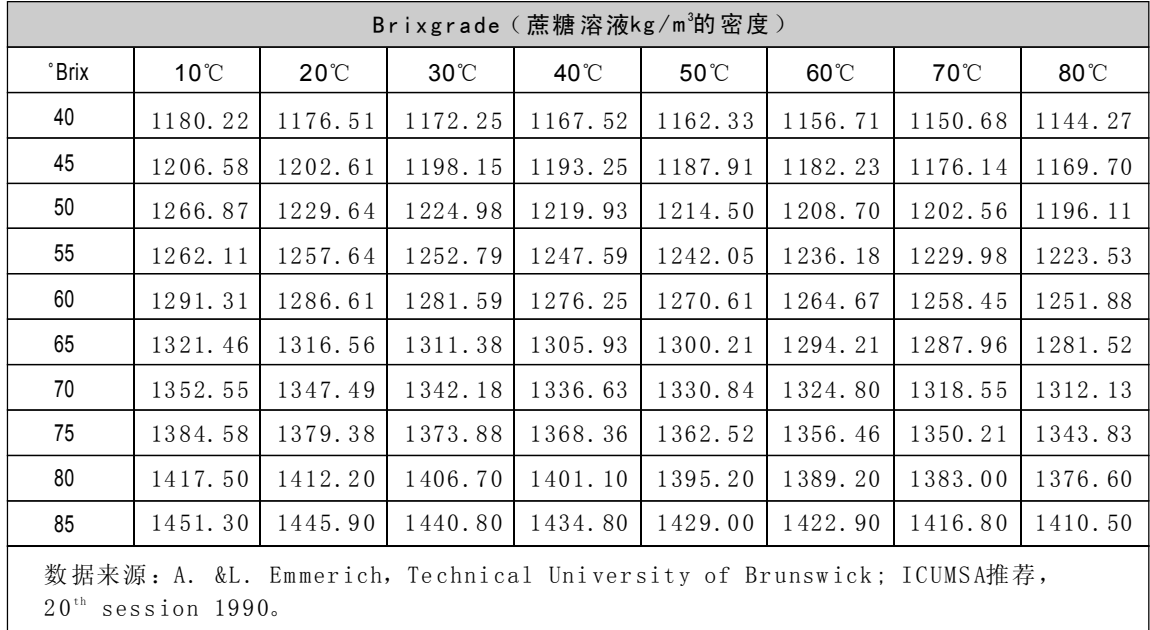

#### 带灵活的计算功能的浓度测量

在一定的应用条件下,不能使用带固定计算功能的密度功能(%MA SS, Bri x等)。 在"DENSITY FUNCTION (7000)功能中设定"FLEXIBL, 即可使用特定的浓度计算。

可在"M ODE 9702 1功能中选择下列设计类型:

- ·% MA SS 3 D
- $\cdot$  % VOLUME 3D
- ·% MA SS 2 D
- $\cdot$  % VOLUME 2D
- ·O THER 3D
- ·O THER 2D

"% MA SS 3 D"或"% V OLU ME 3 D"计算类型 对于此种类型的计算, 必须清楚三个变量一浓度、密度和温度之间的关系(3维)如关系表, 由 此,使用下列公式可根据测量得到的密度和温度值计算浓度(系数A0, A1由用户决定)。

 $C=A\,0+A\,1$  •  $\rho$  + A  $2$  •  $\rho$   $^{2}+$  A  $3$  •  $\rho$   $^{3}$  +A  $4$  •  $\rho$   $^{4}$  +B  $1$  • T + B  $2$  •  $T^{2}+$  B  $3$  •  $T^{3}$ 

C=浓度 ρ=当前测量密度 A0=COEFFICIENT A0 (7032) 功能中的值  $A1 = COEFFICIENT A1(7033)$ 功能中的值 A2=COEFFICIENT A2 (7034)功能中的值 A3=COEFFICIENT A3 (7035) 功能中的值 A4=COEFFICIENT A4 (7036)功能中的值 B1=COEFFICIENT B1 (7037) 功能中的值 B2=COEFFICIENT B2 (7038)功能中的值 B3=COEFFICIENT B3(7039)功能中的值 T=当前测量温度值℃

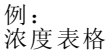

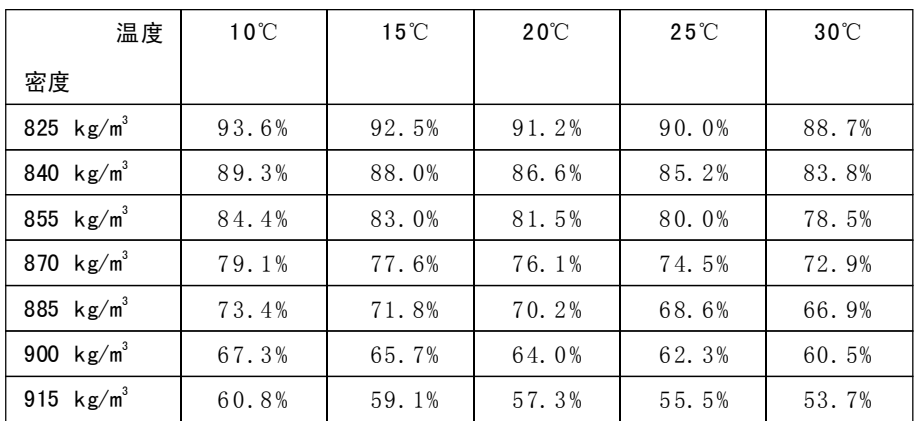

**图** 提示:

Promass 83浓度计算系数由密度(kg/1)、温度(℃)和浓度(小数点形 式, 0.50)决定, B1, B2, B3分别以科学计数法输入功能7037, 7038, 7039分别表 示 $10^{-3}$ , 10<sup>-6</sup>和10<sup>-9</sup>

假设: 密度 (ρ) : 870kg/m<sup>3</sup>→0.870kg/l 温度 (T) : 20℃

系数:  $A0 = -2.6057$ A1 =11 . 642  $A2 = -8.8571$  $A3=0$  $A4 = 0$  $B1 = -2.7747 \cdot 10^{-3}$  $B2 = -7.3469 \cdot 10^{-6}$  $B3=0$ 

计算:

 $C = A0+A1 \cdot \rho + A2 \cdot \rho^2 + A3 \cdot \rho^3 + A4 \cdot \rho^4 + B1 \cdot T + B2 \cdot T^2 + B3 \cdot T^3$  $=-2.6057 + 11.642 \cdot 0.870 + (-8.8571) \cdot 0.870^2 + 0.870^3 + 0.870^4$  $+(-2.7747)$   $\cdot$   $10^{-3}$   $\cdot$   $20+(-7.3469)$   $\cdot$   $10^{-6}$   $\cdot$   $20^{2}+0.20^{3}$  $=0.7604$ = **76.04%**

"% MASS 2D"或"% VOLUME 2D"计算类型

对于此种类型的计算, 必须清楚两个变量-浓度和参考密度之间的关系(2维) 如关系表, 由此, 使用下列公式可根据测量得到的参考密度计算浓度(系数 A0,A1由用户或FieldTool程序决定)

 $C = AO + A1 \cdot \rho_{ref} + A2 \cdot \rho_{ref}^2 + A3 \cdot \rho_{ref}^3 + A4 \cdot \rho_{ref}^4$ 

 $C = \mathbb{R}$ 度

 $\rho$ <sub>ref</sub>  $=$  当前测量密度 A0 = COEFF ICIENT A0 (7032) 功能中的值 A1 = COEFF ICIENT A1 (7033) 功能中的值 A2 = COEFF ICIENT A2 (7034) 功能中的值 A3 = COEFF I CIENT A3 (7035) 功能中的值

A4 = COEFF ICIENT A4 (7036) 功能中的值

提示!

Promass通过当前密度和温度测量值确定参考密度值,因此,必须输入参考 温度值(功能REFERENCE TEMPERATURE)和膨胀系数(功能EXPANSION  $\texttt{COEFF} \dots$ 

用于测量参考密度的重要参数直接在快速设定菜单"调试"中设置

"OTHER 3D"或"OTHER 2D"计算类型

对于此种类型的计算,用户可以输入选定的浓度单位或目标参数(见功能 TEXT ARBITRARY CONCENTRATION(0606))

### 6.2.9先进的诊断功能

测量系统的变化,如粘附或测量管腐蚀等情况,早期能通过可选的软件包 "先进的诊断"检测(F-Chip, 附件→第87页), 通常, 这些变化将降低系统 的测量精度或可能导致严重的系统错误。

通过诊断功能,可以记录操作过程中的各种过程和仪表参数,如质量流量、 密度/参考密度,温度值和测量管阻尼等

通过分析这些测量值的趋势,可以及时检测出测量系统和参考状态之间的偏 差,并采取修正措施。

### 用于趋势分析的参考值

必须记录参数的参考值用于趋势分析,这些参考值在可重复的恒定条件下确 定,某些参考值是出厂标定过程中的初始记录,并储存在测量仪表中。参考 值也可以在用户指定条件下确定,如,在调试过程中或在一定的过程阶段 (清洗周期中等)。

通过仪表功能→REFERENCE CONDITION USER (7401) 将参考值记录下来并 储存在测量系统中。

Å 注意:

没有参考值不能对过程和仪表参数进行分析!参考值只能在恒定的没有变化 的过程条件下确定。

#### 确定数据的方法

过程和仪表参数可以用两种不同的方法进行记录,可在功能→ACQ UIS ITION MODE (7410) 中定义:

- · "PERIODICAL"选项: 测量仪表周期性采集数据。通过功能 "ACQUISITION PERIODE (7411) " 输入时间间隔
- ·"SI NGL E SHOT"选项:用户在不同的、任意选择的时间人工采集数据

进行数据记录时应确保过程条件总是对应于参考状态,只有在这种情况下才 能清楚地确定与参考状态之间的偏差

**图**提示!

测量系 统按 时间 顺序保 留最 后的 十条输 入, 通过 下列各 种功 能可访问历 史数 据:

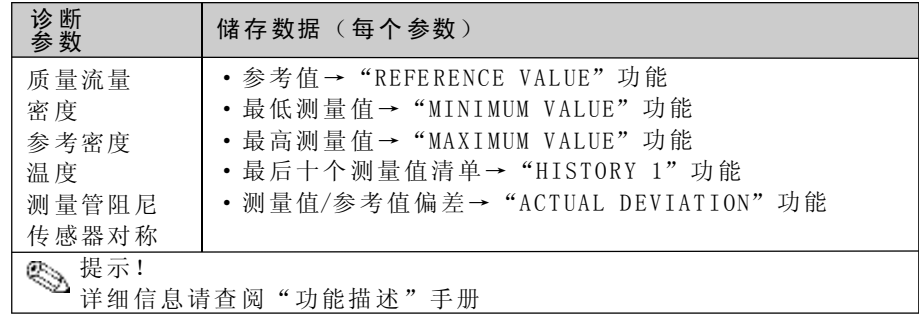

### 触发警告信息

如果需要,可以对和诊断功能有关的过程/仪表参数定义一个限值,如果超过 这个限值, 警告信息被触发→ "WARNINGMODE (7403) "功能。 输入测量系统的限值可以是绝对值 (+/-) 或相对参考值的偏差值 → "WARNING LEVEL (7403) "功能 偏差出现并被测量系统记录,通过电流或继电器输出

### 数据说明

测量系统记录数据的方法取决于应用,这就意味着用户必须掌握特殊的过程 条件和过程中产生的偏差,这些情况必须由用户根据个别情况确定。 例如,当使用限制功能时,尤其重要的是要了解允许的最小偏差和最大偏差, 否则,正常的过程波动将会触发警告信息。

### 造成与参考状态偏差的原因:

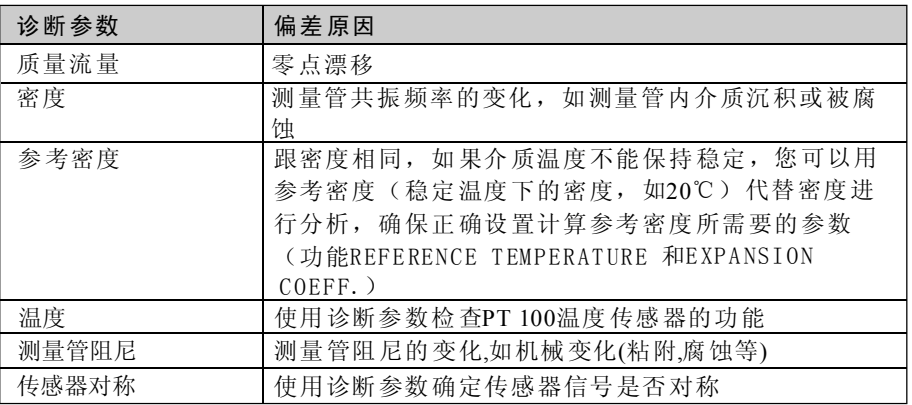

### 6.2.10 电流输出1: 有源/无源

用I/0板上的跳线可将电流输出设置为"有源"或者"无源"。

警告:小心电击。裸露元件带电,拆卸电子腔盖前请切断电源 、切断电源 1

- 2、拆下Ⅰ/0板→第104,106页
- $3$ 、根据图 $35$ 设置跳线位置

注 意:

- 一小心损坏测量仪表。严格按照图35设置跳线位置。跳线位置错误会导致电 流过载或者损坏测量仪表或外部连接设备
	- -- I/0板上电流模块的位置可以变化,取决于所订的型号,变送器接线腔内的 端子分配相应变化→第29页

4、安装I/ O板

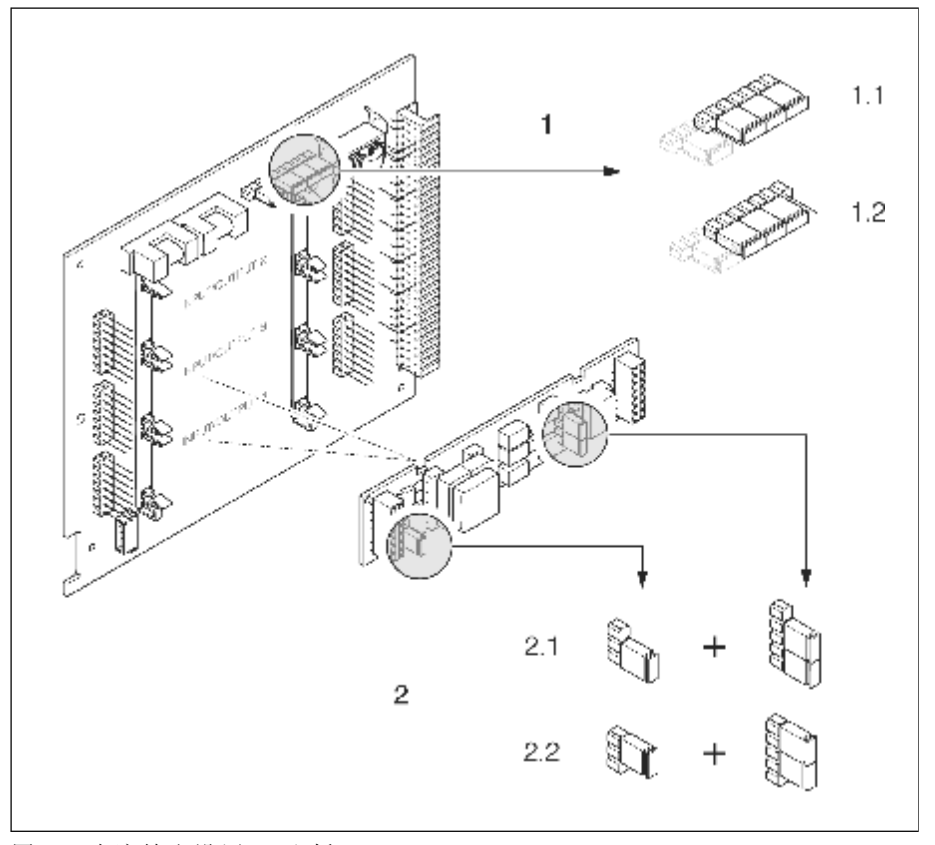

图35: 电流输出设置(I/0板)

1. 电流输出,带HART 1. 1 有源电流输出(缺省值) 1. 2 无源电流输出

- 2 . 电流输出2(可选,插入式模块)
- 2. 1 有源电流输出(缺省值)
- 2. 2 无源电流输出

### 6.2.11 电流输出1: 有源/无源

用电流输入模块上的跳线可将电流输出设置为"有源"或者"无源"。

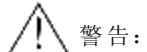

- 小心电击。裸露元件带电,拆卸电子腔盖前请切断电源
- 1、切断电源
- 2、拆下I/0板→第104,106页
- 3、根据图36设置跳线位置

**←**<br>■ 注意:

- —小心损坏测量仪表。严格按照图35设置跳线位置。跳线位置错误会导致电流 过载或者损坏测量仪表或外部连接设备
- 一I/O板上电流模块的位置可以变化,取决于所订的型号,变送器接线腔内的端 子分配相应变化→第29页
- 4、安装I/ O板

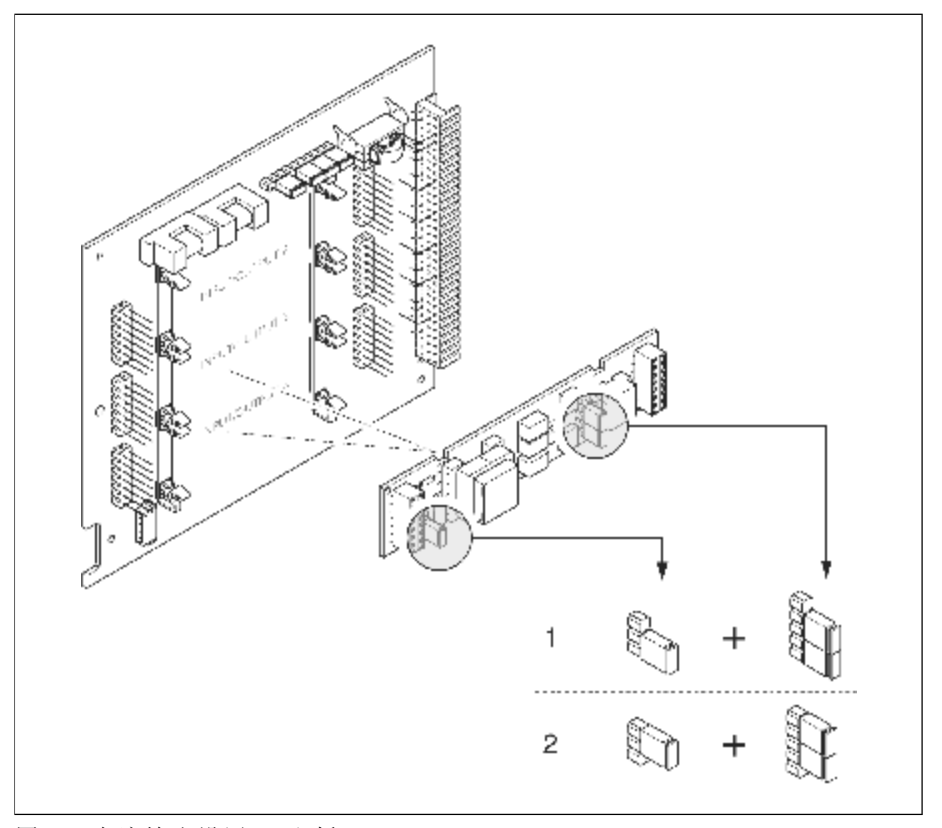

图36: 电流输出设置 (I/0板)

1.有源电流输出(缺省值) 2 .无源电流输出 电流输入1(可选,插入式模块)

### 6.2.12 继电器触点: 常闭/常开

继电器触点可通过I/O板上或可插入式模块上的跳线设置为常开(NO或mak e) 或常闭(NC或break),可随时在"ACTUAL STATUS RELAY继电器状态"功 能(No. 4740)中进行设置。

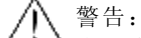

小心电击。裸露元件带电,拆卸电子腔盖前请切断电源

1.切断电源

- 2. 拆下I/0板→第104,106页
- 3.根据图3 7设置跳线位置

注意:

-如需改变设定,您必须改变两个跳线的位置,注意跳线位置。

-I /O板上继电器模块的位置可以变化,取决于所订的型号,变送器接线腔内 的端子分配相应变化→第29页

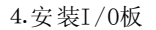

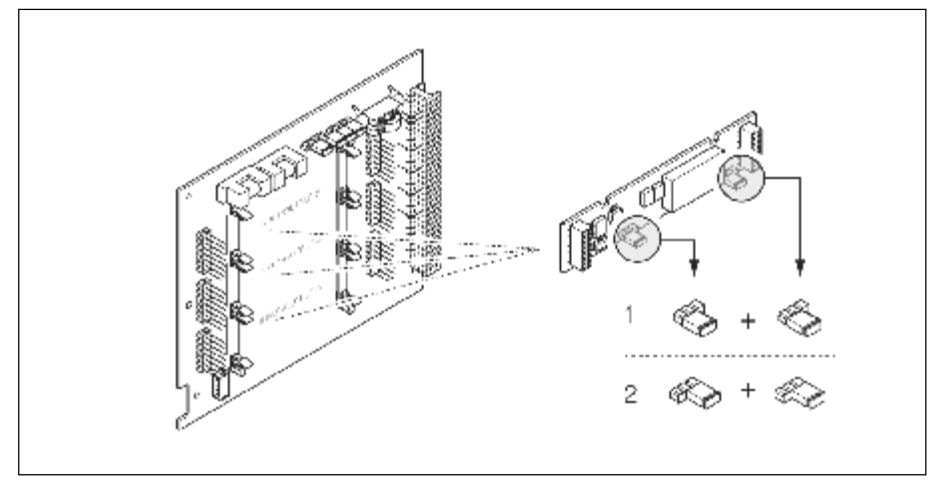

图37: 继电器触点(NO/NC)设定(I/0板,继电器模块) 1. 设置为N O触点(缺省,继电器1) 2. 设置为NC触点(缺省,继电器2)

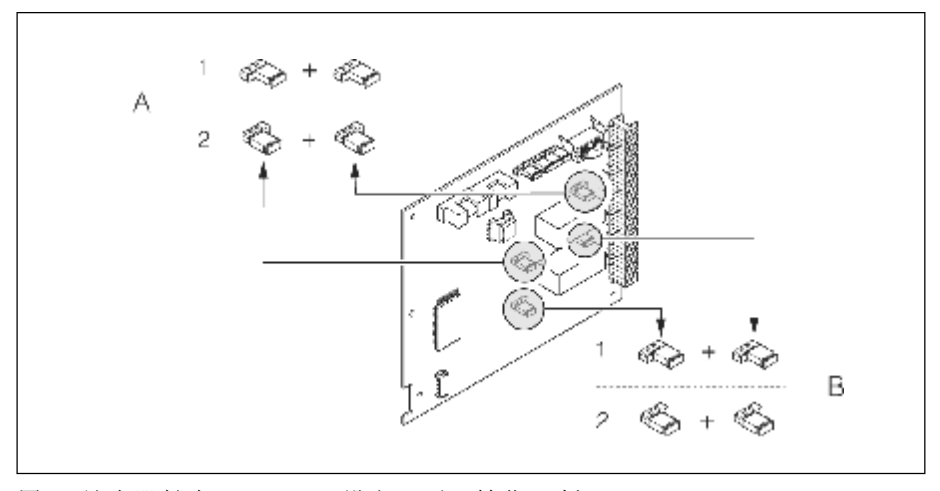

图38: 继电器触点 (NO/NC) 设定 (不可转化I/O板) A=继电器1; B=继电器2 1. 设置为NO触点 ( 缺省, 继电器 1 ) 2. 设置为NC触点 (缺省, 继电器2)

### 6.3 吹扫和压力监测连接

传感器壳体内充满氮气,保护内部电子元件和机械装置。

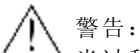

当过程压力超过指定的容室压力时,外壳 不能作为第二容室。由于某些过程特 性,可能引起测量管破损,如腐蚀性过程 介质,我们推荐使用带压力监测连接 口的外壳(订货 时可选)。通过这种连接 口,在测量管破损时可将积聚在外壳 内的流体排出。减少外壳的机械过载,避 免引起外壳损坏和导致潜在的危险。 这种连接口也可用于气体吹扫(气体连接)

下列指南针对带吹扫和压力监测连接口的传感器操作:

- ·当容室内充满干燥惰性气体时才能打开吹扫连接口。
- ·使用低压气体进行吹扫。最高压力5ba r。

## $6.4$  数据寄存器 (DAT, F-Chip)

#### S-DAT(传感器DAT)

S-DA T是可更换数据寄存器,用于存储与传感器有关的所有参数,如,直径、 系列号、标定系数、零点。

#### T-DAT(变送器DAT)

T-DA T是可更换数据寄存器,用于存储变送器参数和设定 用户可将EEPROM中的参数设定传输到T-DAT中,反之亦然(=manual储存功 能), 有关的详细指南请查阅"功能描述"手册(功能"T-DAT SAVE / LOAD", No. 1009)

#### F-Chip (功能芯片)

F-Chip是一种微处理器芯片,包含附加软件包,扩展变送器的功能和应用能力. 当软件升级后,F-Ch i p可作为附件订购(见第8 7页),并可方便地插入I/O板 (见第10 3页),启动后,变送器软件自动更新。

注意:

F-Chip一旦插入,将以变送器系列号为代码,以免混淆,因此,不能重复用于其他 测量仪表.

## 7 维护

Pr oma ss 8 3测量系统无需特殊的维护

外部清洗

清洗测量仪表外部时,请使用不会腐蚀外壳表面的清洗剂和密封圈。

#### 使用清洗球 (Promass H, I)

使用清洗球清洗时, 要考虑测量管内径和过程连接(见第177页)

### 更换密封圈

在正常情况下, Promass A和Promass M传感器的密封圈无需更换, 只有在特殊 情况下,如密封圈材料不适用于腐蚀性介质时,才需要更换密封。

**图**提示:

- ·每次更换密封圈间隔的时间取决于介质特性和CIP/ SIP清洗的频率。
- •更换密封(附件)→第87页

## 8 附件

变送器和传感器的各种附件可从E+H单独订货,E+H服务机构将提供有关附件订 购的详细信息。

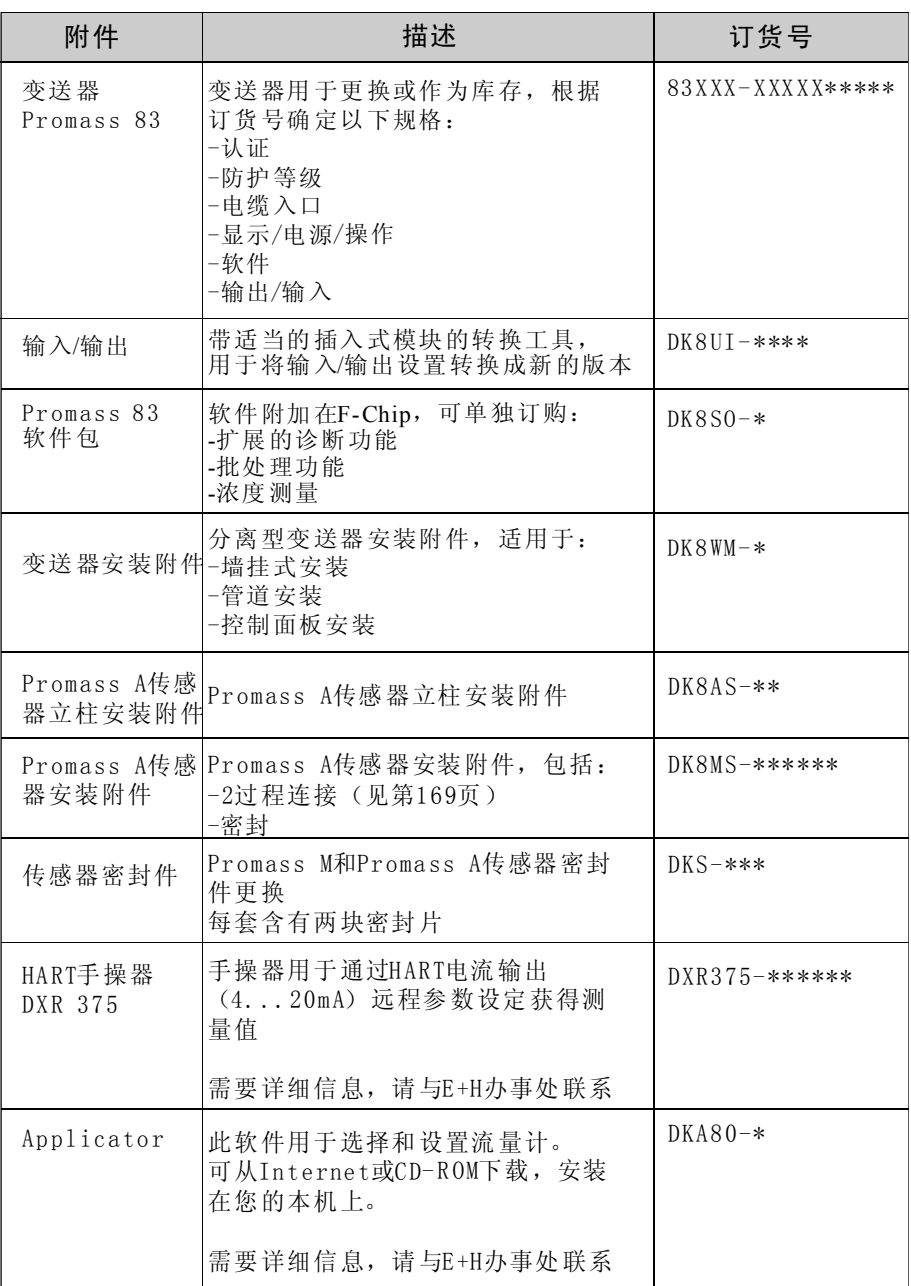

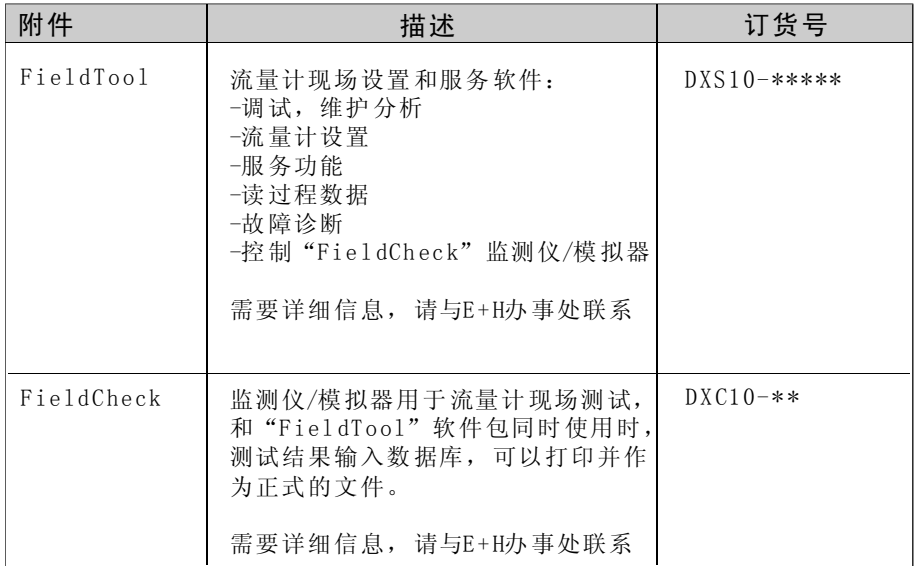

## 9 故障诊断

## 9 .1 故障诊断指南

如在启动后或操作过程中出现故障,请根据下述检查表进行故障诊断。由此, 您可以找 到故障原因 及相应的解 决方法。

### 检查显示

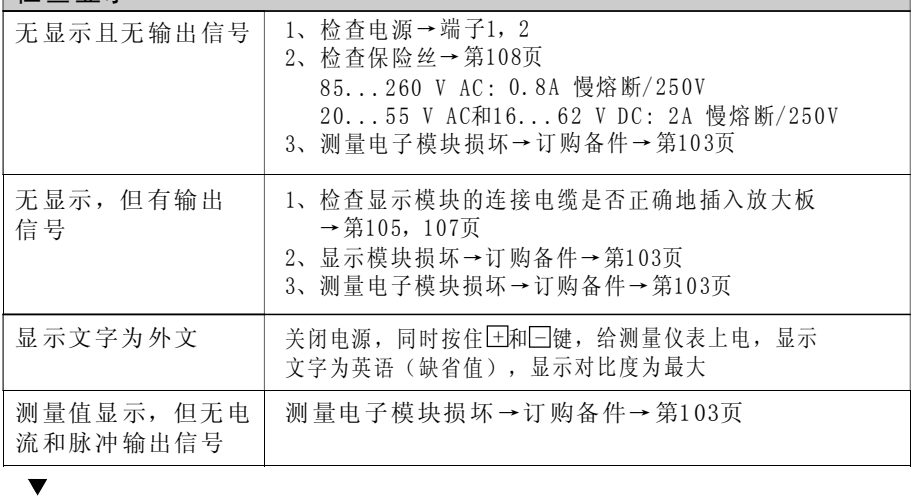

### 错误信息显示

调试或测量过程中的错误信息会立即显示 错误信息由各种符号组成,这些符号的含义如下: -错误类型: S=系统错误, P=过程错误 -错误信息类型: 彡=故障信息,!= 错误信息类型: ケ=故障信息, ! =注意信息  $-MEDIUM INHOM.$  = 错误名称, 如介质不均匀 -03: 00: 05=错误发生持续时间(小时, 分钟, 秒) -#702=错误代码 注意: • 查看第42页信息 ·系统处于模拟或强制零点状态时,将被认为是系统错误,但仅显示为注意 信息 错误代码: 系统错误(仪表故障)产生→第90页 No. 001-399 No.501-699 过程错误(应用故障)产生→第9 8页 错误代码: No. 400-499 No.700-799  $\overline{\mathbf{v}}$ 

# 其他错误(无错误信息)

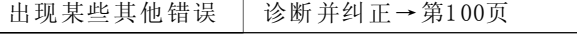

## 9.2 系统错误信息

严重的系统错误作为"故障信息( )"闪烁显示,故障信息立即对输入和输 出产生影响。

另一方面,模拟和强制零点状态作为"注意信息"显示

注意:

发生严重故障时,必须将流量计送回制造厂进行修理。在将流量计送回E+H前 必须完成第8页所列的程序。

原因 | 解决措施/备件

填写"返修去污声明"表,本手册后面附有该表格。

**图提示:** 

·以下错误信息类型对应于出厂设定

·请查阅第4 2页和第101页上有关信息

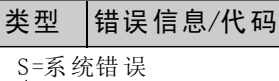

=故障信息(对输出有影响) ! =注意信息(对输出没有影响)

No.  $\text{#0xy}\rightarrow$  硬件错误

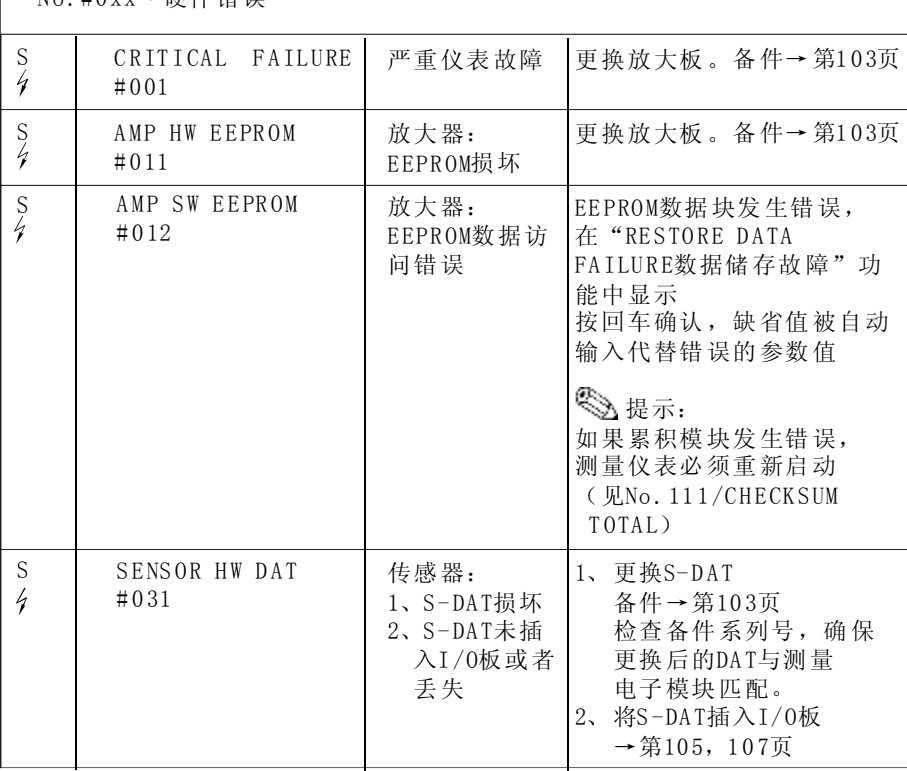

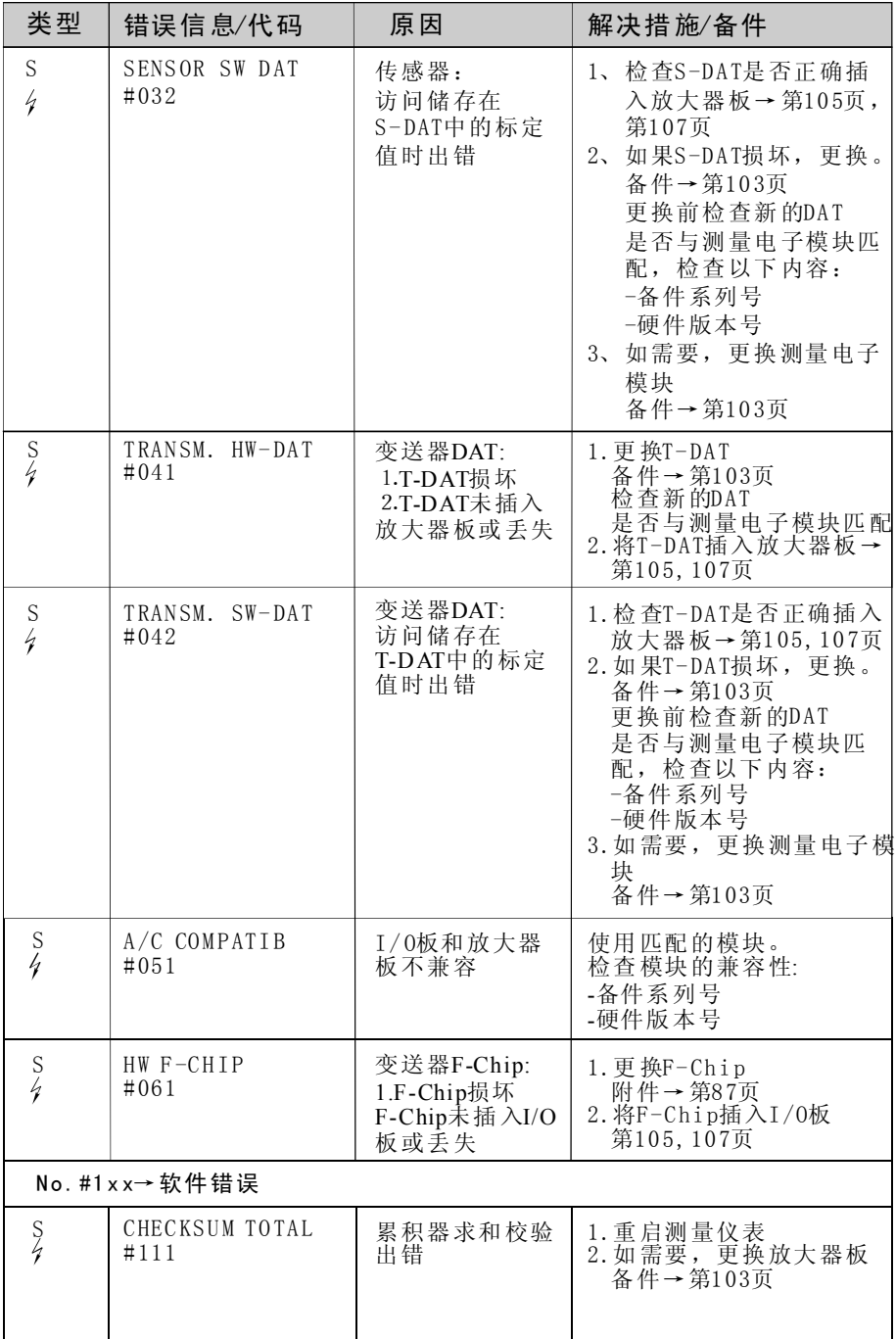

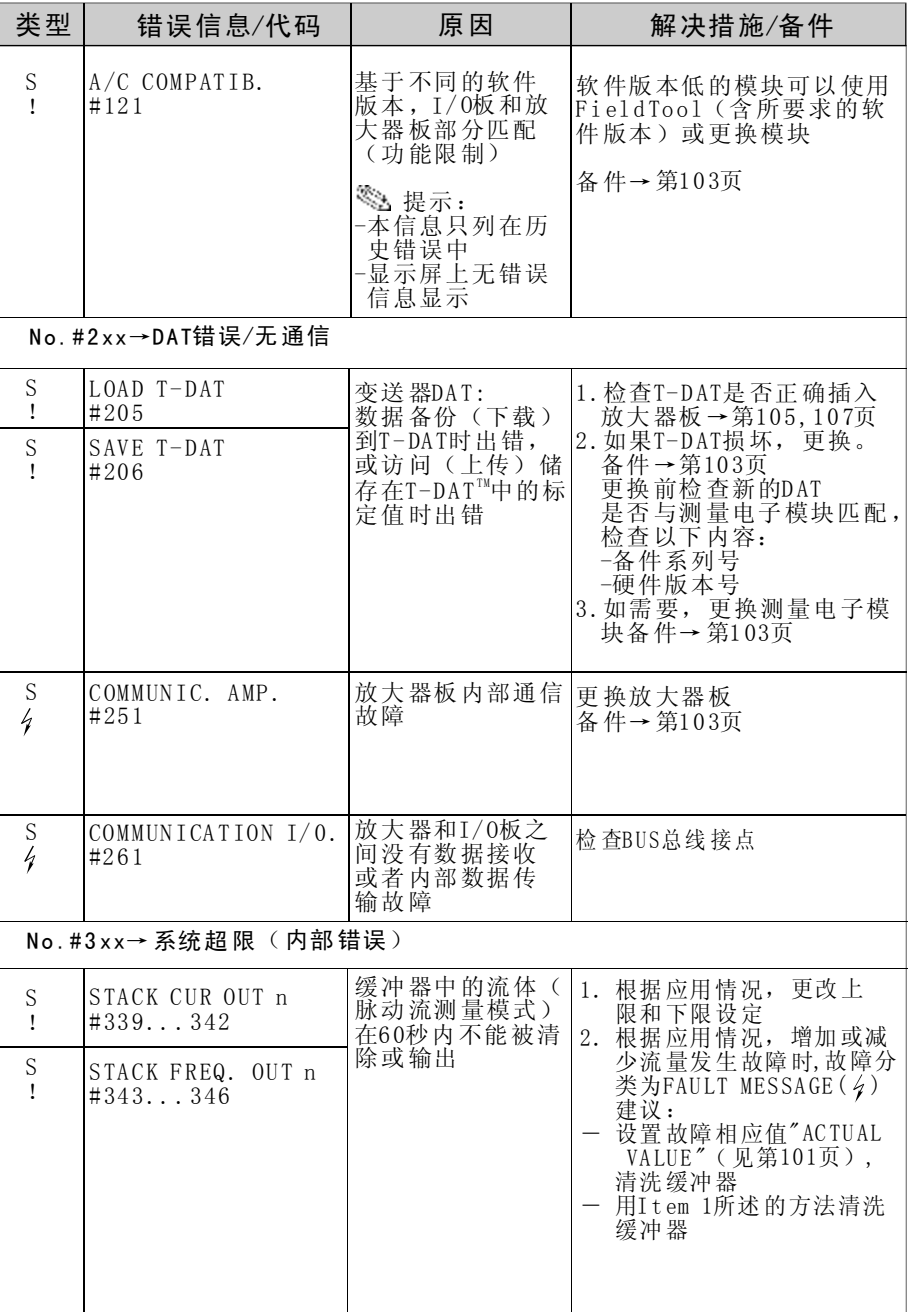

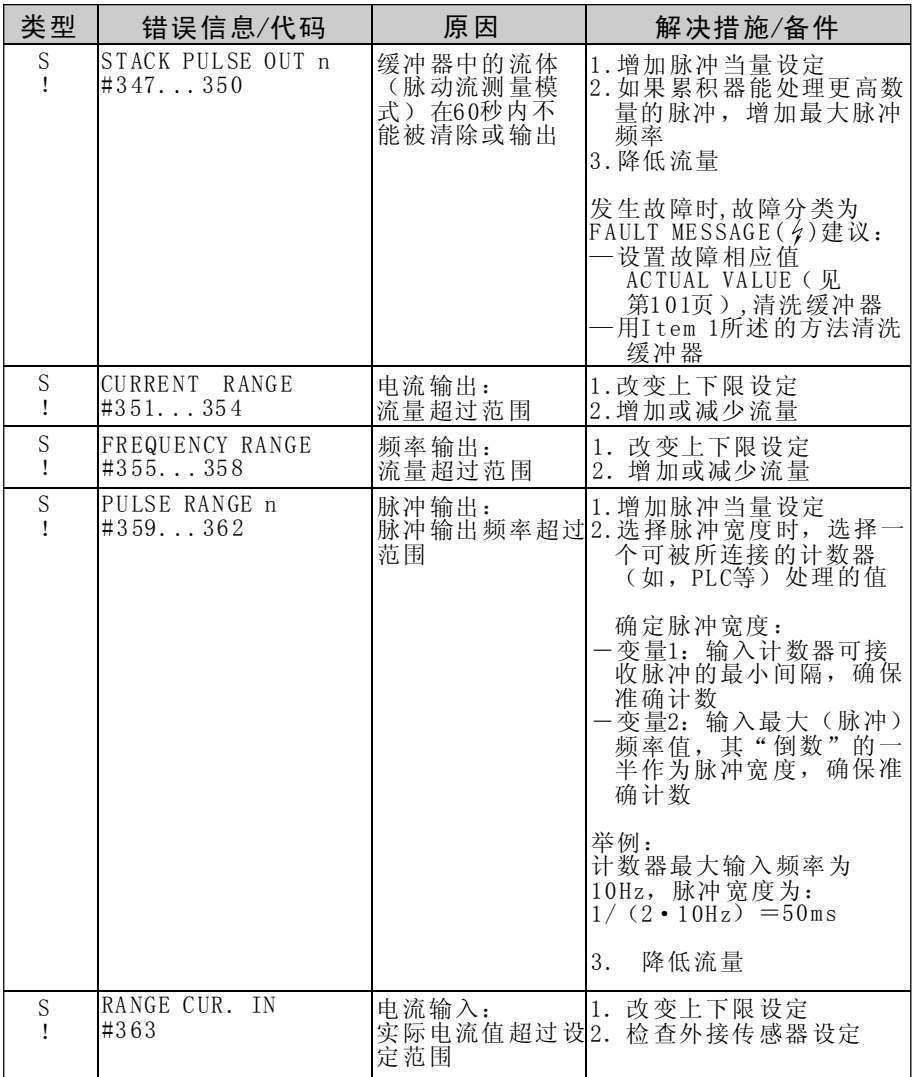

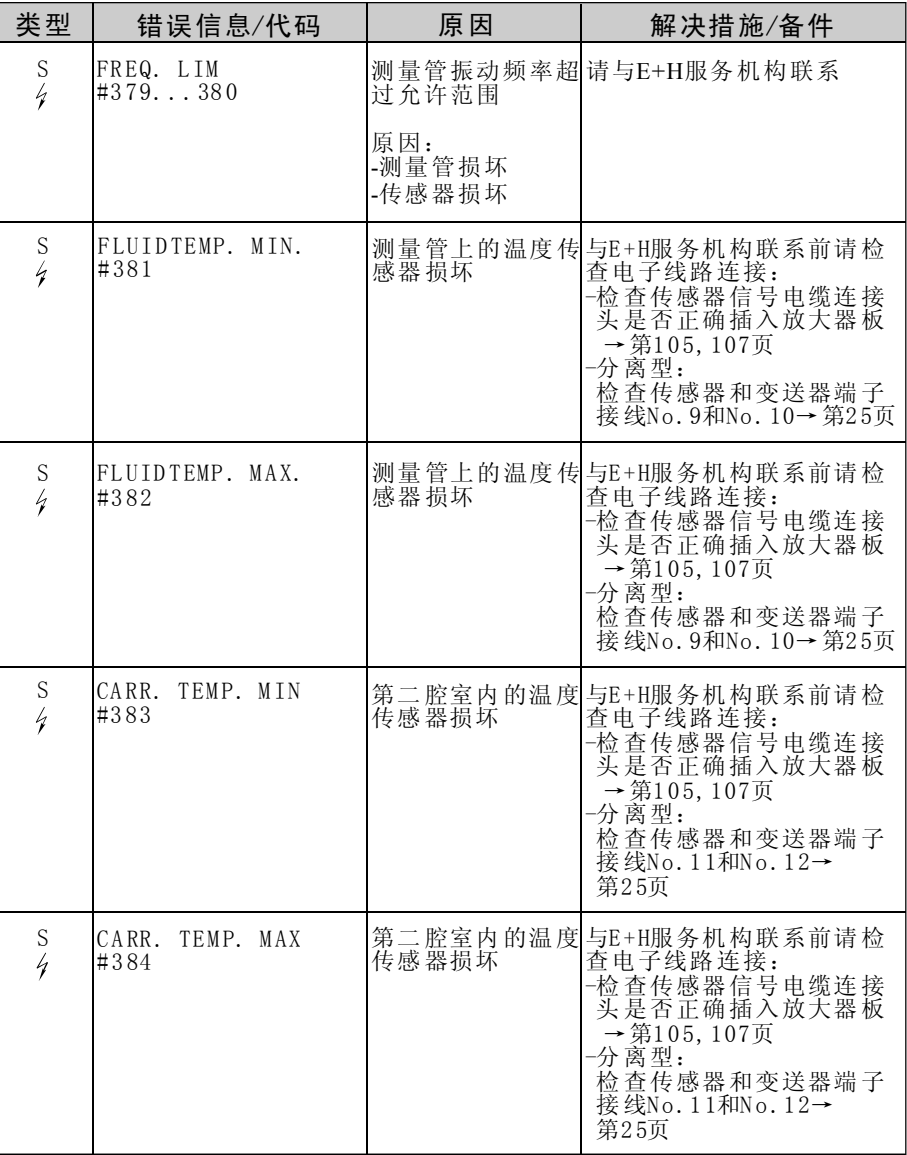

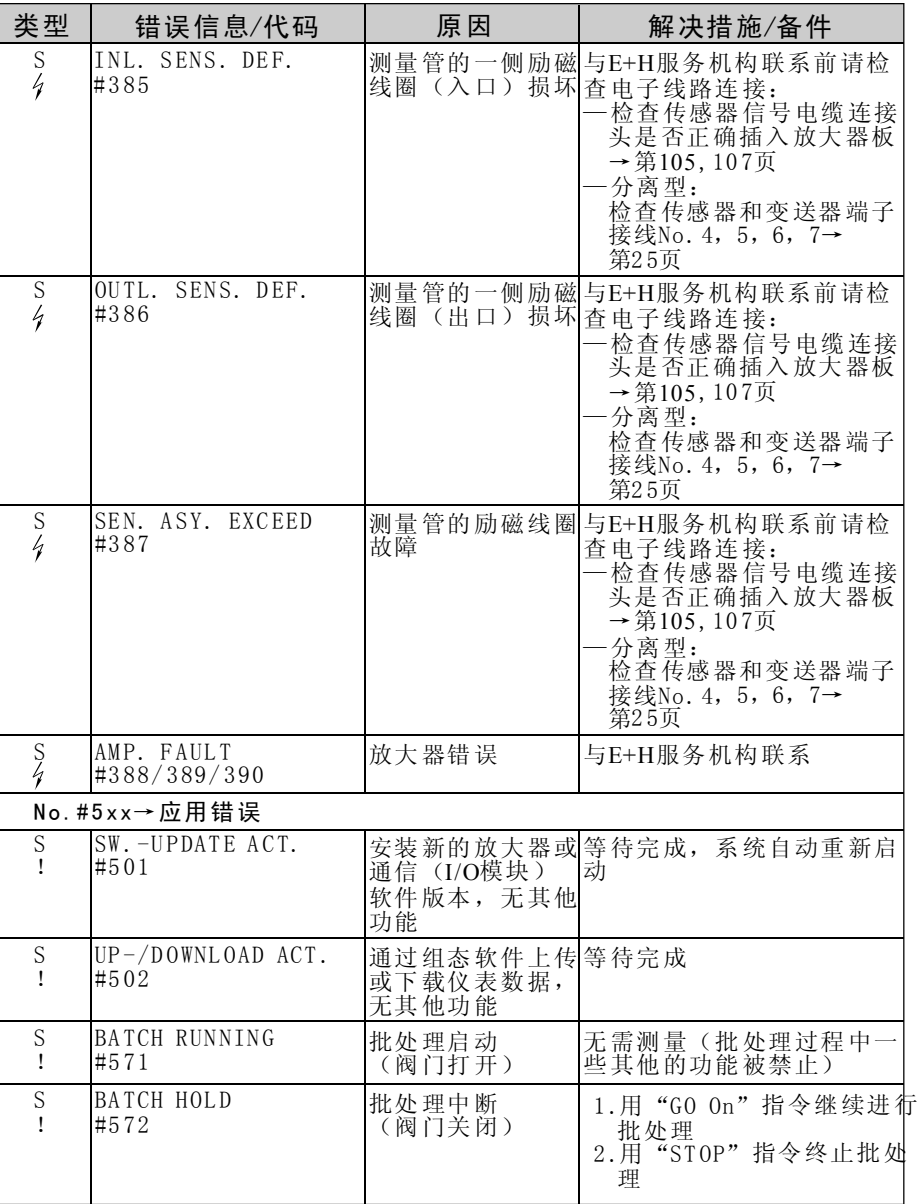

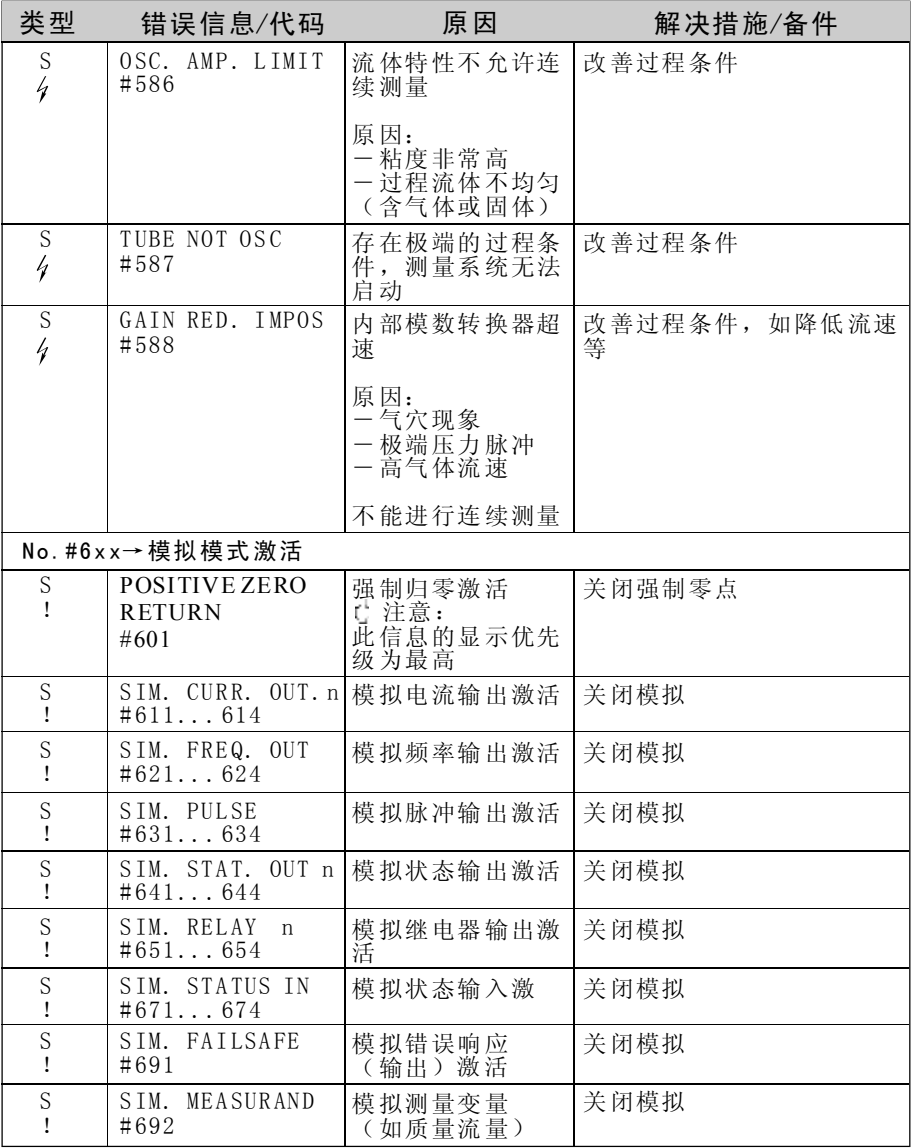

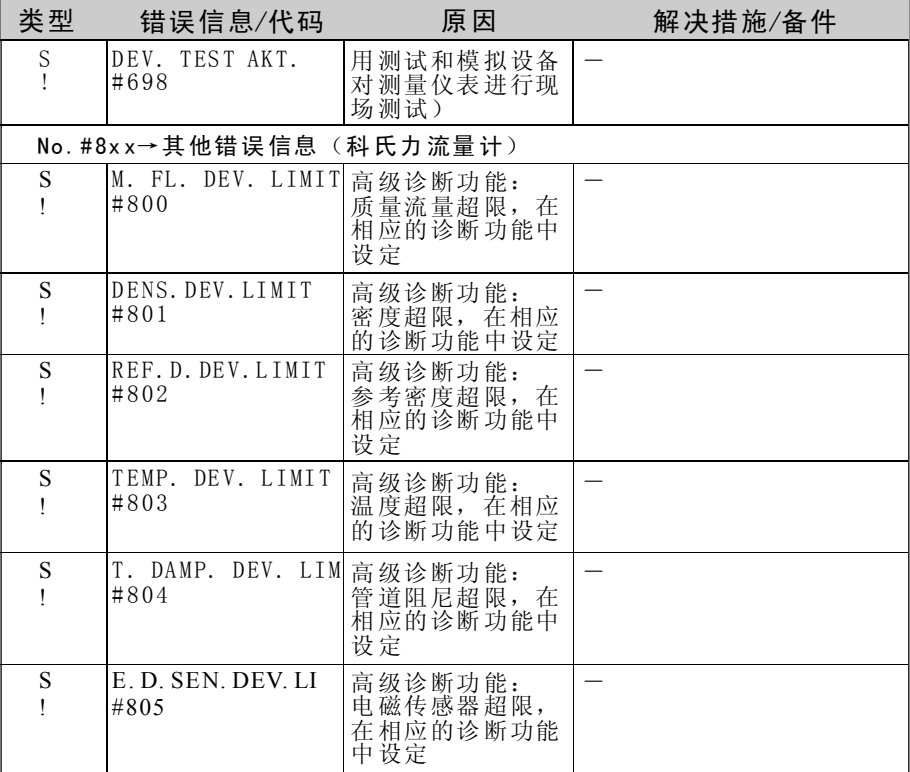

## 9.3 过程错误信息

过程错误可以定义为"故障"或"注意"信息,享有不同的优先级,并通过功 能矩阵定义(见"功能描述"手册), 对应于出厂设定的错误类型见下表

**图**提示:

·对应于出厂设定的错误信息类型见下表

• 查看第42页和第101页信息

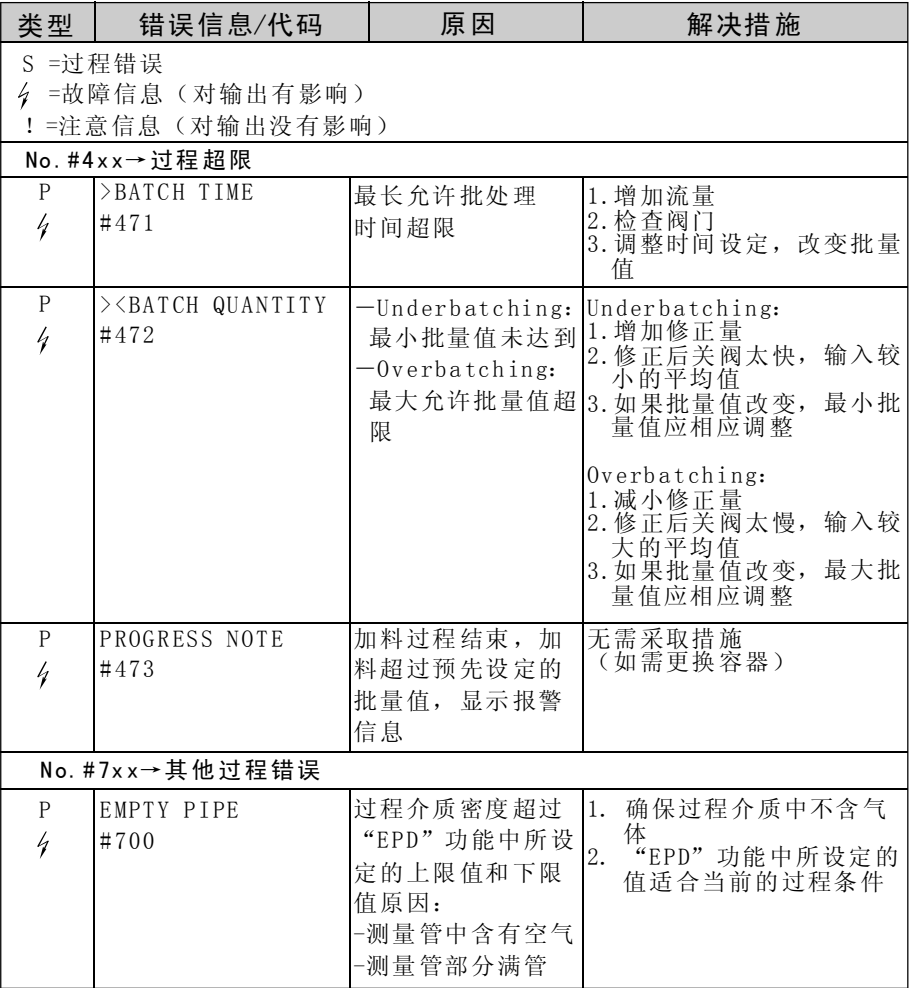

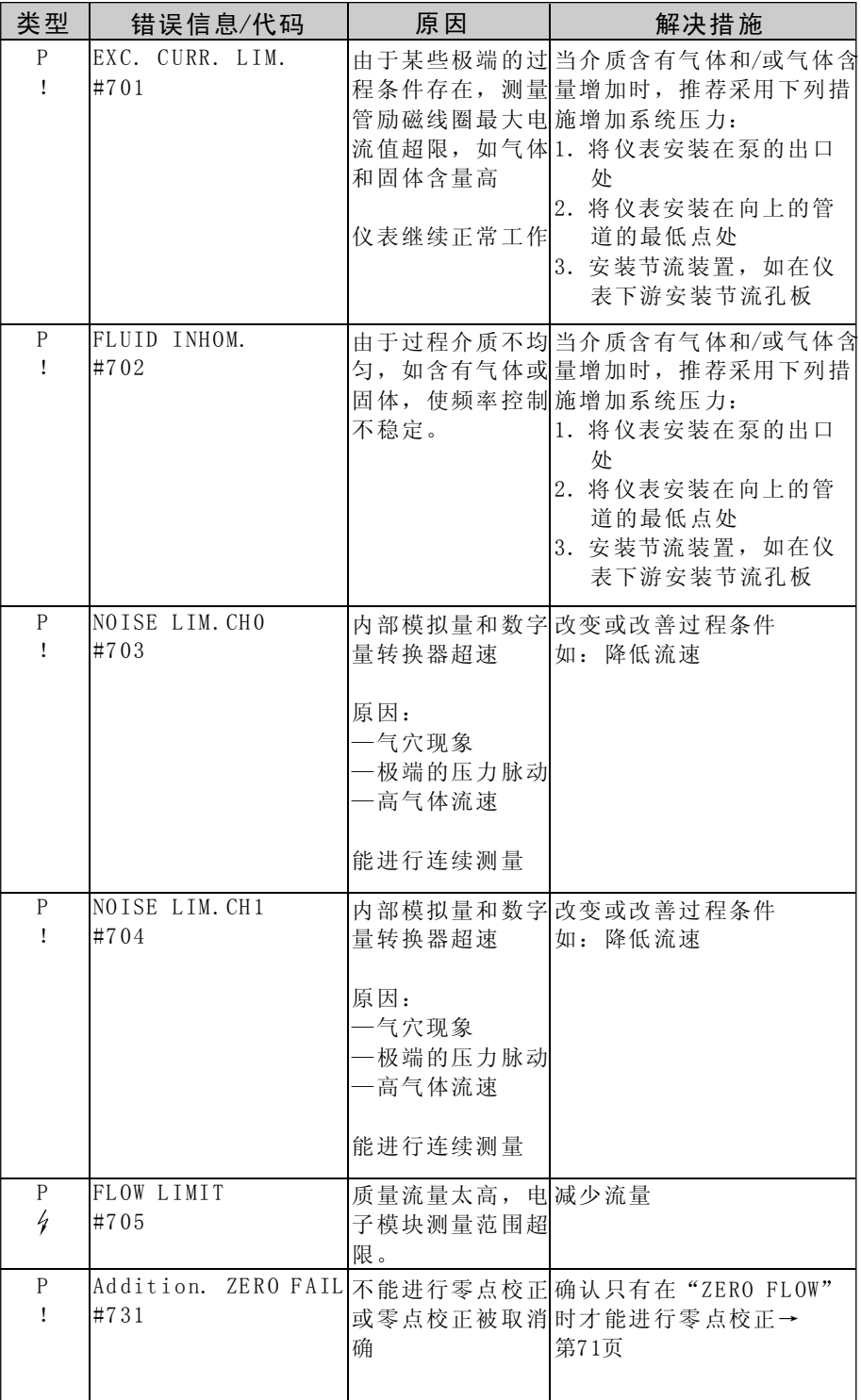

## 9 .4无显示信息的过程错误

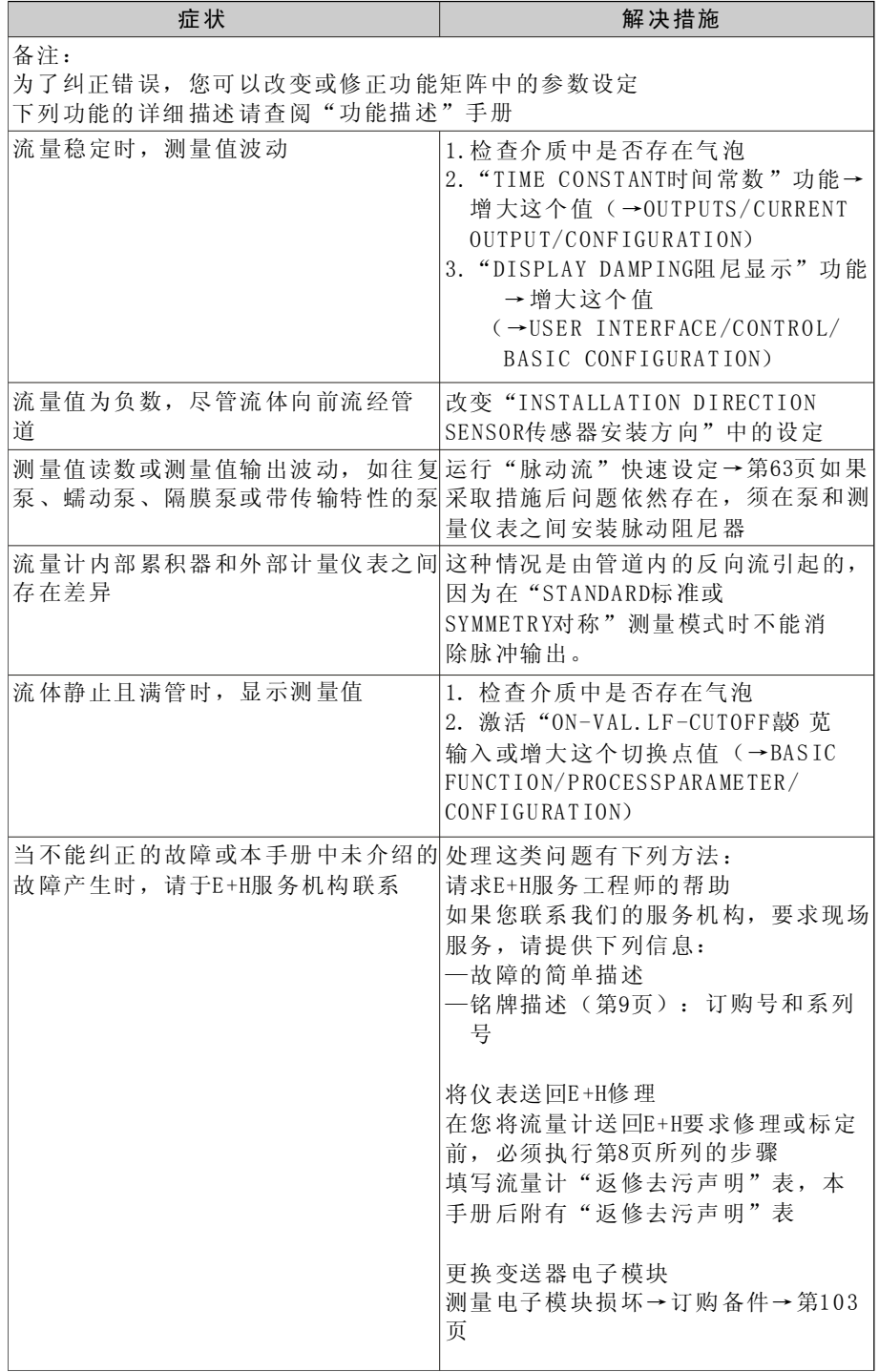

## 9.5 输出响应错误

 $\bigotimes$  提示:

累积器、电流、脉冲和频率输出的失效模式可以通过功能矩阵中的各种功能进 行用户化设置,详细信息请查阅"功能描述"手册

强制零点和失效模式:

您可使用强制零点将电流、脉冲和频率输出值设定为实效保护模式下的值,例 如,当因清洗管道而需要中断测量时,此功能较其他功能有更高的优先权。模 拟被关闭。

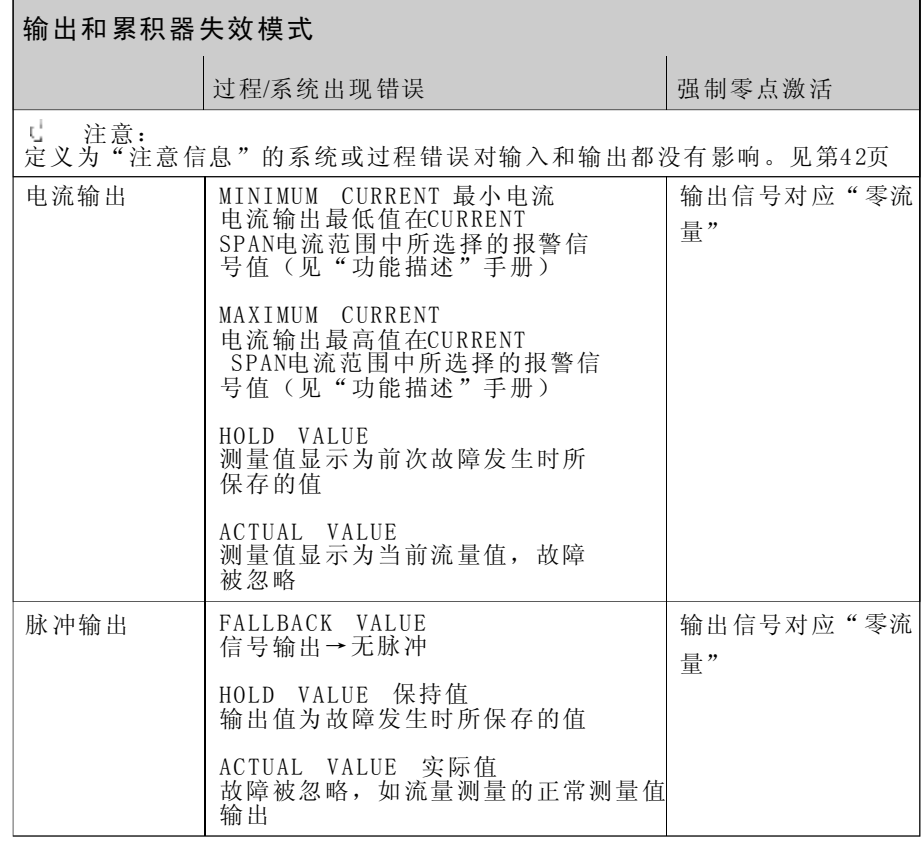

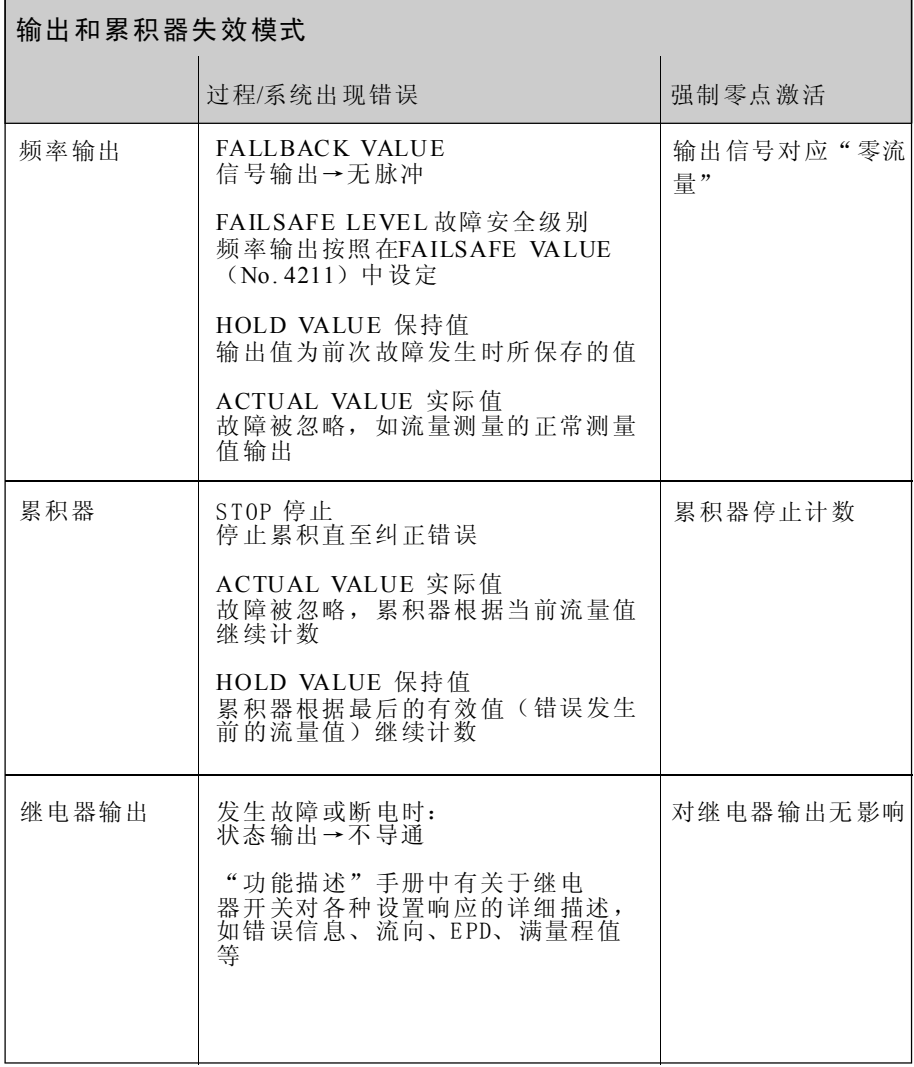

## 9.6 备品备件

9.1章中详细叙述了故障诊断, 此外,测量仪表可以进行连续的自诊断和错误信息 显示.

用备件更换损坏部件解除故障,下述说明列出了备件的供货范围.

提示:

您可根据变送器铭牌上的系列号直接从E+H服务机构定购备件

成套发货的备件由下列部分组成:

- ·备件
- 附件,小配件(螺纹紧固件等)
- ·安装指南
- ·包装

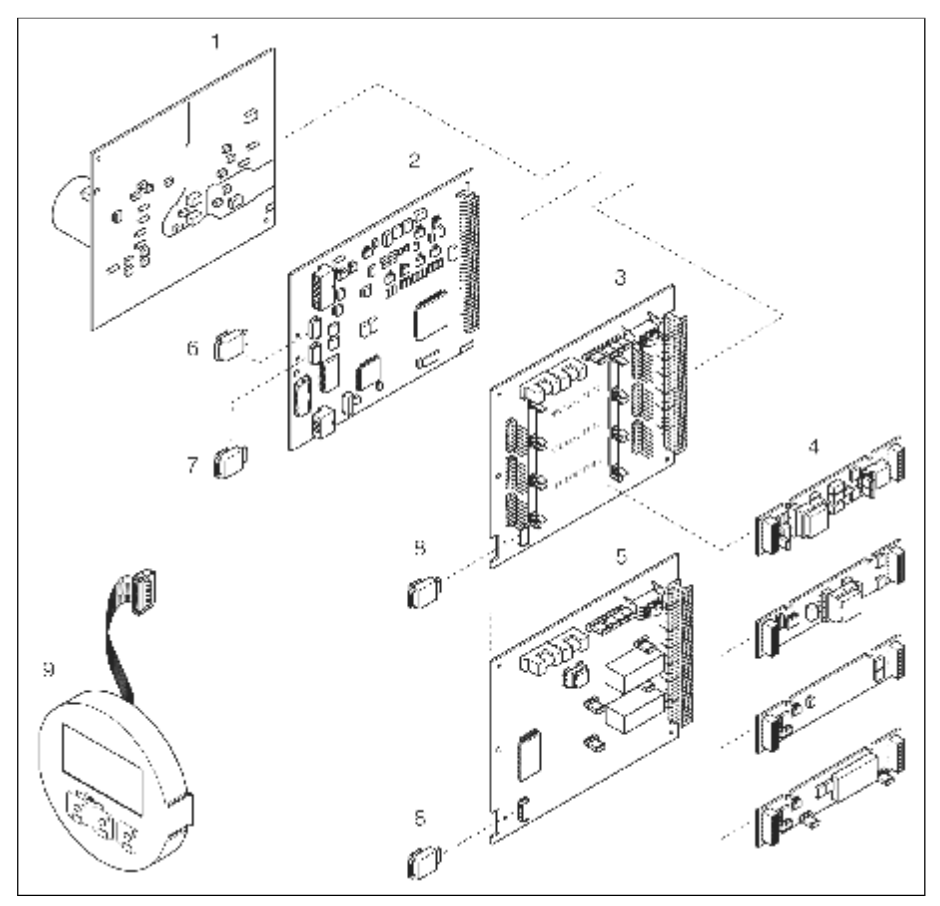

图39: Promass 83变送器备件(现场和墙挂式外壳)

1. 电源板 (85...260V AC, 20...55V AC, 16...62V DC)

2 .放大器板

- 3. I/ 0板(COM 模块)
- 4 .插入式输入/输出模块(订购信息第8 7页)
- 5.I / 0板 (COM模块), 端子分配固定
- 6.S-DAT(传感器数据寄存器)
- 7.T-DAT (变送器数据寄存器)
- 8.F-Chip(可选软件功能块)
- 9. 显示模块

### 9.7 更换和安装印刷线路板

现场变送器: 拆卸和安装电路板(图40)

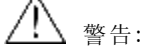

- ·小心电击。裸露的电子元件带电,拆卸电子腔盖前请确认关闭电源
- · 小心损坏电子元件(ESD保护)静电会损坏电子元件或降低其可操作性, 使 用有接地的工作场合防止静电。
- ·如果您不能确保仪表的绝缘强度,那么根据制造商规定,必须进行适当的检 查。
- 1 .拧下电子腔盖
- 2 .拆下显示模块(1) —按下侧面的卡条(1.1),拆下显示模块 —拔出连接放大器板和显示模块的带状电缆(1.2)
- 3 .拧松螺钉并拆下电子腔盖(2)
- 4 .拆下电源板和I/O板(4,6,7) 在安装/拆卸孔(3)中插入一根细的螺栓,将I/0板拔出
- 5 .拆下子模块(6.2) 从I/O板上拆下或装上子模块(输入/输出)无需使用工具
	- 注意:

允许插入I/O板的子模块见第29页,在变送器接线腔内标明插槽及相应的端子 "INPUT/ OUTPUT 2"槽=端子24/25 "INPUT/ OUTPUT 3"槽=端子22/23 "INPUT/ OUTPUT 4"槽=端子20/21

- 6 . 拆下放大器板(5)
	- —断开放大器板上的传感器信号电缆(5.1)和S-DAT电缆(5.3)
	- —轻轻断开放大器板上的励磁电流电缆(5. 2),请勿前后移动
	- 一在安装/拆卸孔(3)中插入一根细的螺栓,将放大器板拔出
- 7 . 按照相反的步骤安装电子腔盖

注意: 使用E+H原产备件

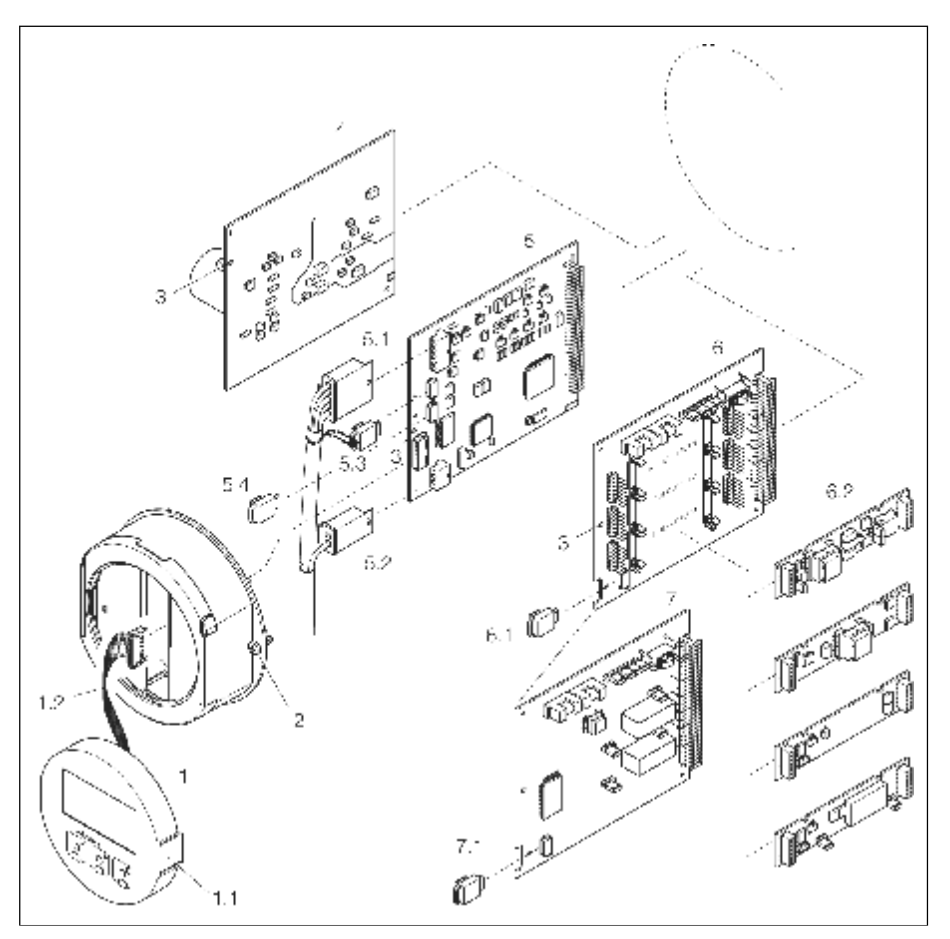

图40:现场变送器:更换和安装印刷线路板

- 1 .现场显示
- 1.1卡条
- 1.2 带状电缆(显示模块)
- 2 .电子腔盖螺口
- 3 .安装/拆卸孔
- 4 .电源板
- 5 .放大器板
- 5.1信号电缆(传感器)
- 5.2励磁电流电缆(传感器)
- 5.3S-DAT (传感器数据寄存器)
- 5.4T-DAT (变送器数据寄存器)
- 6.I/ O板
- 6.1F -Chip(可选软件功能块)
- 6.2插入式子模块(状态输入和电流输入、电流输出、频率输出和继电器输 出)
- 7.I/ O板(端子分配固定)
- 7.1 F-C hip(可选软件功能块)

墙挂式变送器:拆卸和安装电路板(图41)

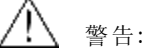

- ·小心电击。裸露的电子元件带电,拆卸电子腔盖前请确认关闭电源
- ·小心损坏电子元件(ESD保护)静电会损坏电子元件或降低其性能,使用有 接地的工作场合防止静电。
- 1. 拆下螺栓,打开壳盖(1)
- 2 . 拆下电子模块锁紧螺栓(2)提起电子模块,并将电子模块尽可能拔出外壳
- 3. 拔出放大器板(7)上的电缆插头: —拔出传感器信号电缆(7.1)和S-DAT电缆(7.3) —轻轻拔出放大器板上的励磁电流电缆(7.2),请勿前后移动 —拔出显示模块带状电缆(3)
- 4. 拆下螺栓,拆下电子腔盖(4)
- 5 . 拆下线路板(6,7,8,9)
- 在安装/拆卸孔(5)中插入一根细的螺栓,将线路板拔出
- 6 . 拆下子模块(8.2) 从I/0板上拆下或装上子模块(输入/输出)无需使用工具
- 注意:

允许插入I/ O板的子模块见第2 9页,在变送器接线腔内标明插槽及相应的端 子 "INPUT/0UTPUT 2"槽=端子24/25

- "INPUT/OUTPUT 3"槽=端子22/23 "INPUT/OUTPUT 4"槽=端子20/21
- 7 . 按照相反的步骤安装
	-

[<sup>d]</sup><br>仁 注意: 使用E+H原产备件

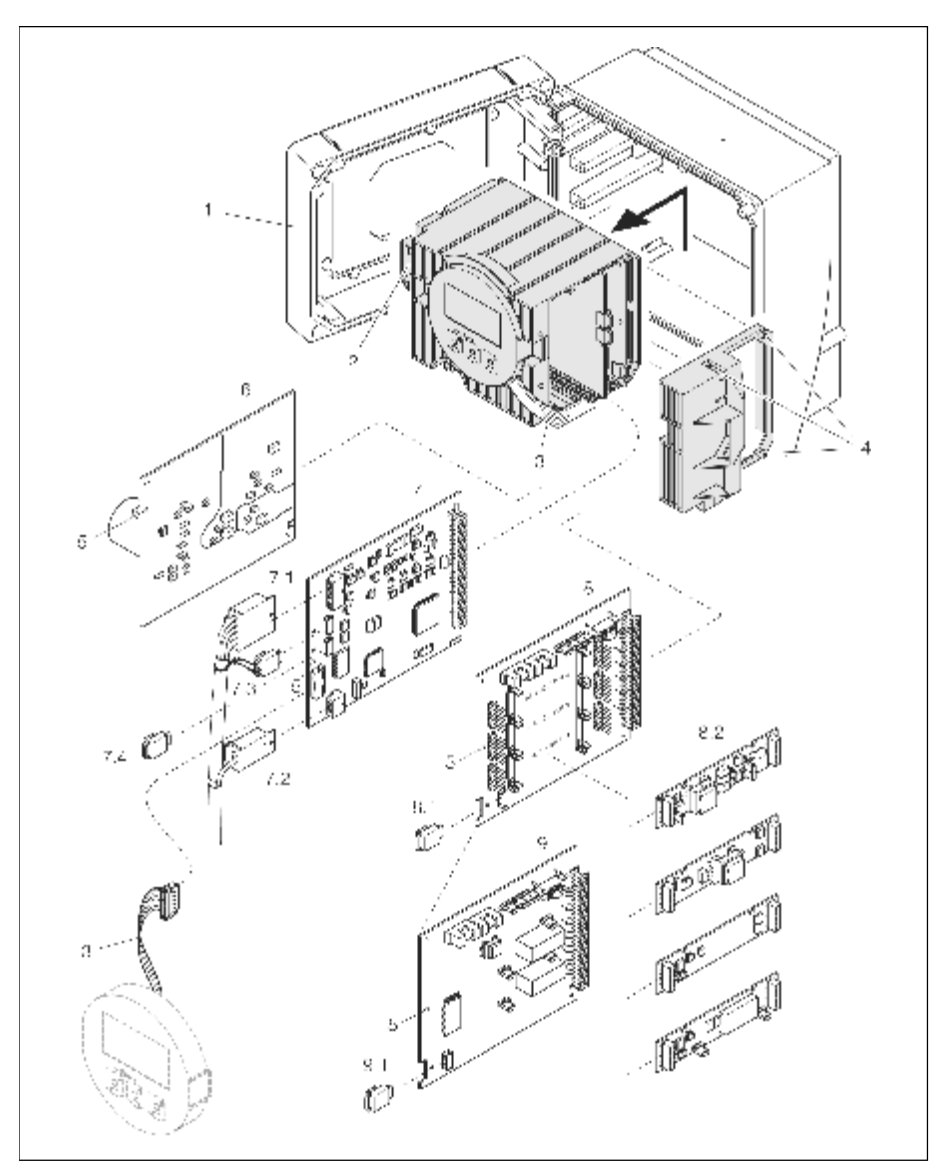

图4 1:墙挂式变送器:拆卸和安装电路板

- 1 .外壳盖
- 2 .电子模块
- 3 .带状电缆(显示模块)
- 4 .电子腔盖螺栓
- 5 .安装/拆卸孔
- 6 .电源板
- 7 .放大器板
- 7.1信号电缆(传感器)
- 7.2励磁电流电缆(传感器)
- 7.3S-DAT(传感器数据寄存器)
- 7.4 T- DAT(变送器数据寄存器)
- 8.I/ O板
- 8.1F-C hip(可选软件功能块)
- 8.2插入式子模块(状态输入和电流输入、电流输出、频率输出和继电器输 出)
- 9I/O板(端子分配固定)
- 9.1F-Chip(可选软件功能块)

## 9. 8 仪表保险丝的更换

警告: 下心电击,裸露的电子元件带电,拆下电子腔盖前请确认电源已关闭 保险丝位于电源板(图42)上 更换保险丝步骤如下: 1 . 关闭电源 2. 拆下电源板→第104,106页 3 . 拧下盖子(1),更换保险丝(2) 使用下列规格的保险丝: -电源20...55 V AC/16...62V DC→2.0A 慢熔断/250V: 5.2x20m -电源85... 260V AC→0.8A 慢熔断/250V: 5.2x20mm -防爆仪表→查阅有关防爆文件 4 . 按相反步骤装配 注意: 使用E+H原产备件

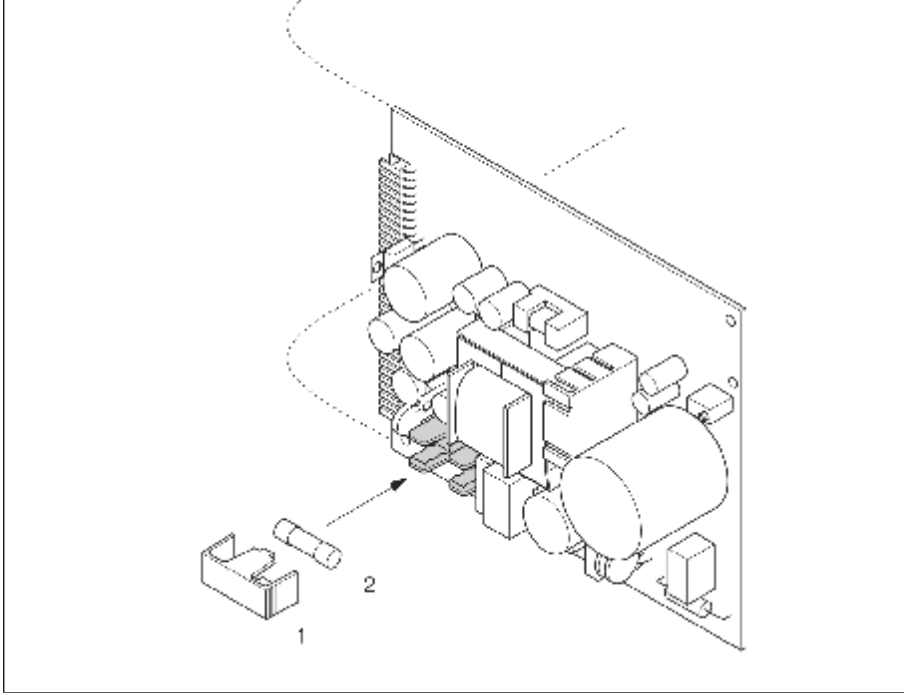

图42: 更换电源板上的保险丝

- 1 . 保护盖
- 2 . 保险丝
## 9. 9 软件版本

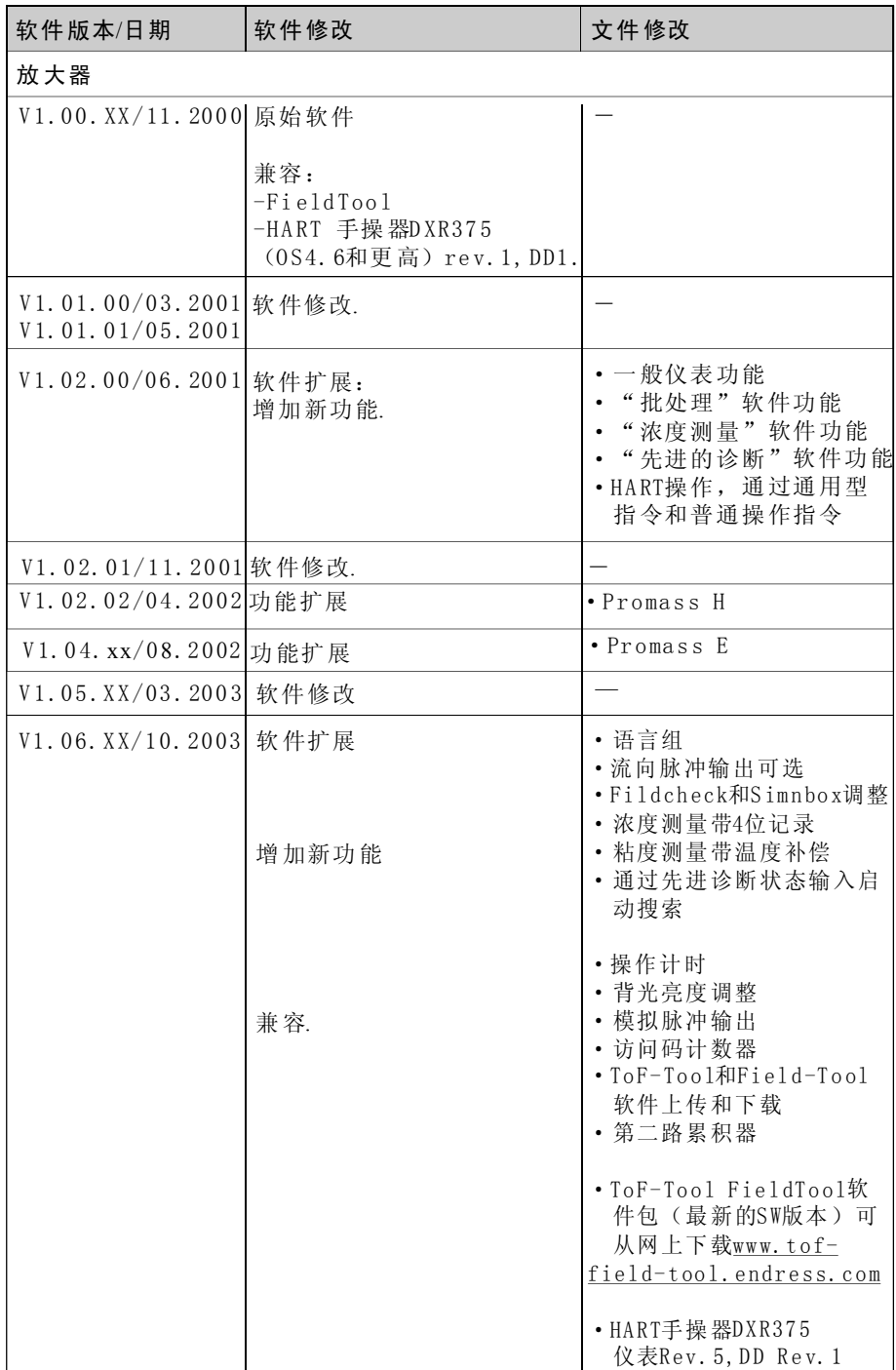

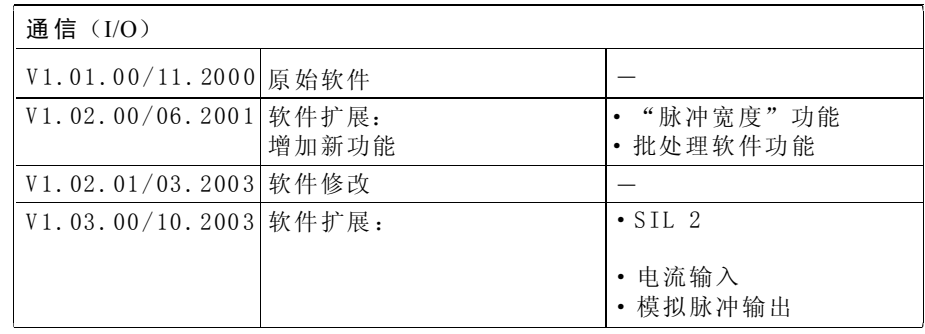

提示:

上传或下载软件通常需要特殊的服务软件

## 10 技术参数

### 10.1 技术参数一览

### 10.1.1 应用

用于测量密闭管 道中 的液体和气体的质量流量和体积流量,可用于测量下列介 质:

- ·巧克力、炼乳、液态糖
- ·油、脂肪
- ·酸、碱、油漆、涂料、溶剂和清洗剂
- ·药品、催化剂、抑制剂
- ·悬浮液
- ·气体、液化气等

### 10.1.2 功能和系统设计

测量原理 科氏力原理 测量系统 测量系统由一台变送器和一台传感器组成 ·Pro mas s 83变送器 · Promass F, M, E, A, H或I传感器 有两种形式可选: ·一体化型:变送器和传感器组成一个整体的机械单元 ·分离型:变送器和传感器被分开安装

### 10.1.3 输入

测量变量 —质量流量(与测量管振动的相位差成比例) 流体密度(与测量管共振频率成正比) — 流体温度(利用温度传感器测量) —

测量范围 液体测量范围(Promass F, M, E)

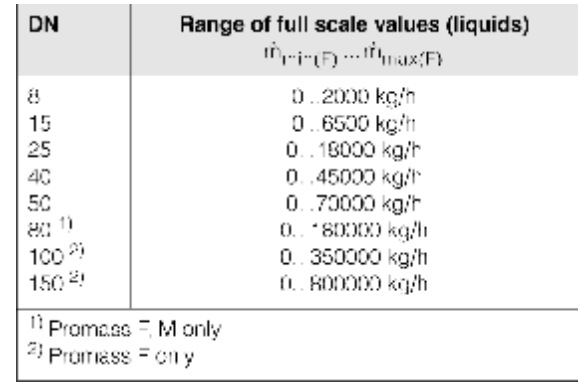

液体测量范围 (Promass A)

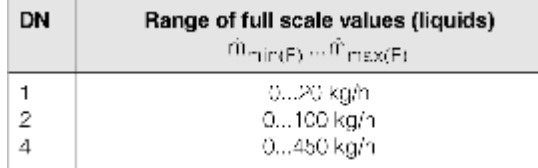

液体测量范围 (Promass H, I)

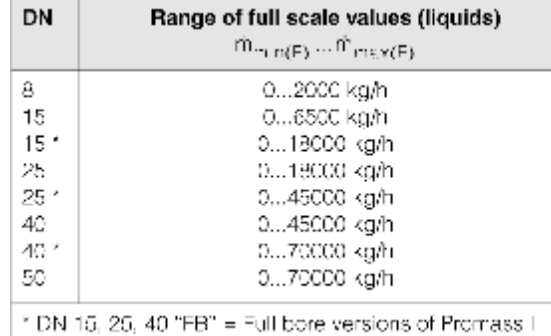

气体测量范围(除Promass H以外)

满量程值取决于气体密度,用以下公式计算满量程值:

$$
\hat{m}_{\text{max}(G)} = \hat{m}_{\text{max}(F)} \cdot \frac{\rho_{(G)}}{x \left[\text{kg/m}^3\right]}
$$

 ${\tt m}_{\scriptscriptstyle \rm max(F)}$ =液 体最大满量程值[kg/h]  $\rho_{(G)} = \frac{1}{2}$ 作条件下的气体密度 $[kg/m^3]$  $x=160$  (Promass F DN8...100, M, I);  $x=250$  (Promass F DN150); m<sub>max(G)</sub>=气体最大满量程值[kg/h]  $x=320$ (Promass E);  $x=32$ (Promass A)

 $\dot{\mathbf{m}}_{\scriptscriptstyle \rm max(G)}}$  不能大于 $\dot{\mathbf{m}}_{\scriptscriptstyle \rm max(F)}}$ 

气体计算实例: • 传感器类型: Promass F, DN50 • 气体, 密度为60.3 kg/m3 (在20℃和50 bar时)的空气 • 测量范围: 70000 kg/h  $\cdot$  x=160 (Promass F DN50)

最大可能满量程值:

 $\ddot{\phantom{0}}$ 

$$
\dot{m}_{\text{max}(G)} = \frac{m_{\text{max}(F) \cdot P(0)}}{x \left[\text{kg/m}^3\right]} = \frac{70000 \text{kg/h} \cdot 60.3 \text{kg/h}}{160 \text{kg/m}^3} = 26400 \text{kg/h}
$$

推荐满量程值:见第120页("流量限值")

可操作流量范围:

大于1000:1,流量超过预设最大满量程值时不会使放大器过载,如累积器正确 累加。

输入信号 状态输入(辅助输入): U=3...30V DC, Ri=5kΩ,电气隔离 可设置为:累积量复位,零点复位,错误信息复位,零点校正 电流输入:

> 有源/无源可选,电气隔离,分辨率:2μA 有源: 4...20mA, R,≤150Ω, U $_{\textrm{\tiny{out}}}\textrm{=}$  24V DC, 短路保护 无源:  $0/4$ ...20mA,  $R_i$ ≤150Ω, U<sub>max</sub>= 30V DC

### 10.1.4 输出

- 有源: 0/4...20mA, R<sub>L</sub> <700Ω (HART: R<sub>L</sub> ≥250Ω) • 无源: 4...20mA; 电源 $V_s$ 18...30V DC; R<sub>L</sub>≤700Ω • 有源: 24V DC, 25mA (max.250mA 持续20ms) ,  $R_L > 100\Omega$ ·无源:集电极开路,3 0V DC,25 0m A 输出信号 电流输出 有源/无源可选,电气隔离,时间常数可选(0.05... 100s), 满量程值可选,温度系数:0.00 5%o.f.s./ ℃; 分辨率:0.5μA 脉冲/频率输出: 有源/无源可选,电气隔离 • 频率输出: 满量程频率2...10000Hz(f  $_{max}$ =12500Hz),开关比1:1, 脉宽max. 2 s ·脉冲输出:脉冲值和脉冲极性可选,脉冲宽度可调  $(0.05... 2000$  ms)
- 报警信号 —电流输出→失效模式可选(例如,遵循NAMUR NE 43) —脉冲/频率输出→失效模式可选 —状态输出→故障或电源故障时处于失电状态
- 负载 见"输出信号"
- 开关输出 继电器输出: 常闭(NC)或常开(NO)触点可选(缺省值:继电器1=NO,继点 器2=NC),max.30V/0.5A AC; 60V/0.1A DC, 电气隔离 可设置为: 错误信息, 空管检测(EPD), 流向, 限值
- 小流量切除 小流量切除开关点可选
- 电气隔离 输入、输出及供电回路之间相互电气隔离

## 10.1.5 供电

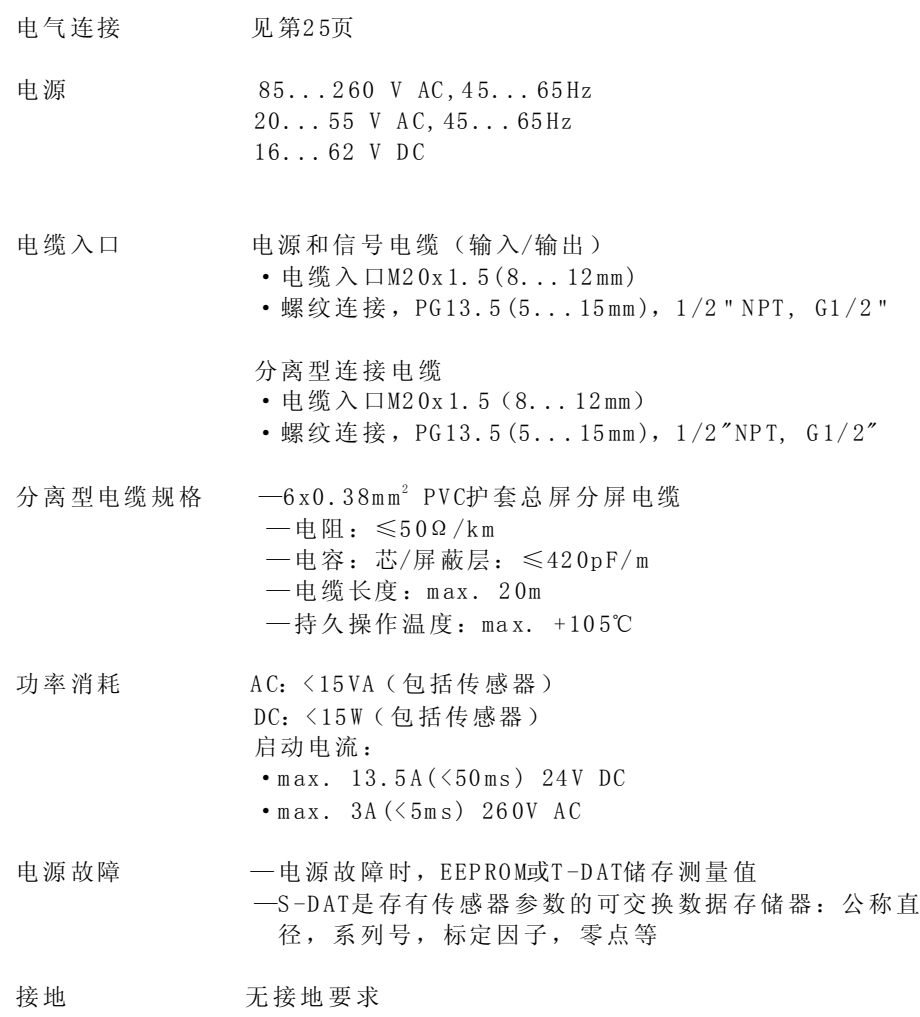

## 10.1.6 性能特性

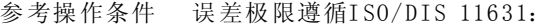

- ·20...3 0℃; 2...4bar
	- ·标定系统遵循各国自定的规范
	- ·操作条件下的零点标定
	- ·现场密度标定(或特殊密度标定)
- 最大测量误差 下列值指脉冲/频率输出 电流输出测量误差:±5μA

质量流量(液体)

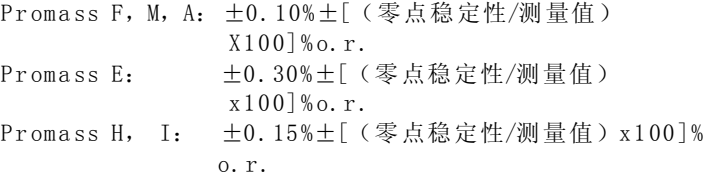

### 质量流量(气体)

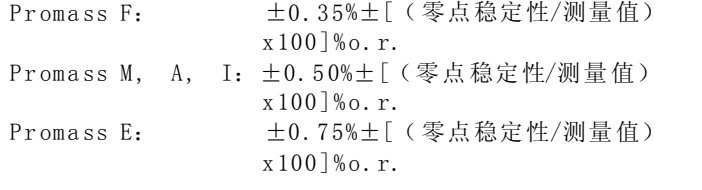

#### 体积流量(液体)

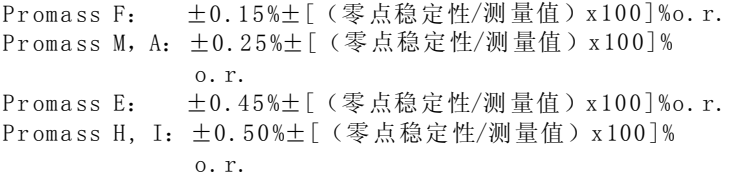

o. r. =读数的

零点稳定性 (Promass F, M, E)

| <b>DN</b> | 最大满量程值<br>$[kg/h]$ 或 $[1/h]$ | 零点稳定性<br>零点稳定性<br><b>Promass F</b><br><b>Promass F</b><br>(高温型)<br>[kg/h]或 $[1/h]$ |              | 零点稳定性<br><b>PromassM</b> | 零点稳定性<br><b>Promass E</b> |
|-----------|------------------------------|------------------------------------------------------------------------------------|--------------|--------------------------|---------------------------|
|           |                              |                                                                                    | [kg/h]或[1/h] | $[kg/h]$ 或 $[1/h]$       | $[kg/h]$ 或 $[1/h]$        |
| 8         | 2000                         | 0.100                                                                              |              | 0.100                    | 0.200                     |
| 15        | 6500                         | 0.325                                                                              |              | 0.325                    | 0.650                     |
| 25        | 18000                        | 0.90                                                                               | 1.80         | 0.90                     | 1.80                      |
| 40        | 45000                        | 2.25                                                                               |              | 2.25                     | 4.50                      |
| 50        | 70000                        | 3.50                                                                               | 7.00         | 3.50                     | 7.00                      |
| 80        | 180000                       | 9.00                                                                               | 18.00        | 9.00                     |                           |
| 100       | 350000                       | 14.00                                                                              |              |                          |                           |
| 150       | 800000                       | 32.00                                                                              |              |                          |                           |

零点稳定性 (Promass A)

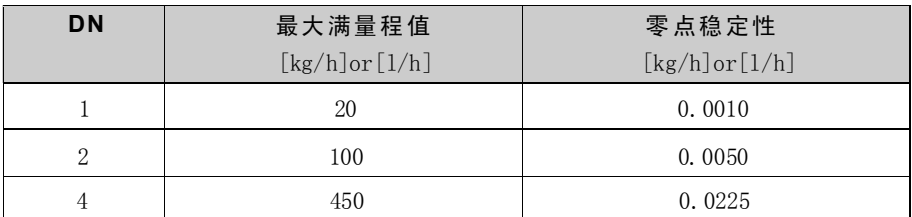

零点稳定性 (Promass H, I)

| <b>DN</b> | 最大满量程值                                                      | 零点稳定性                            | 零点稳定性                            |
|-----------|-------------------------------------------------------------|----------------------------------|----------------------------------|
|           | $\lceil \frac{kg}{h} \rceil$ or $\lceil \frac{l}{h} \rceil$ | Promass H<br>$[kg/h]$ or $[1/h]$ | Promass I<br>$[kg/h]$ or $[1/h]$ |
| 8         | 2000                                                        | 0.20                             | 0.20                             |
| 15        | 6500                                                        | 0.65                             | 0.65                             |
| $15*$     | 18000                                                       |                                  | 1.8                              |
| 25        | 18000                                                       | 1.8                              | 1.8                              |
| $25*$     | 45000                                                       |                                  | 4.5                              |
| 40        | 45000                                                       | 4.5                              | 4.5                              |
| $40*$     | 70000                                                       |                                  | 7.0                              |
| 50        | 70000                                                       | 7.0                              | 7.0                              |
|           | *DN15, 25, 40 "FB" =Promass I满管型                            |                                  |                                  |

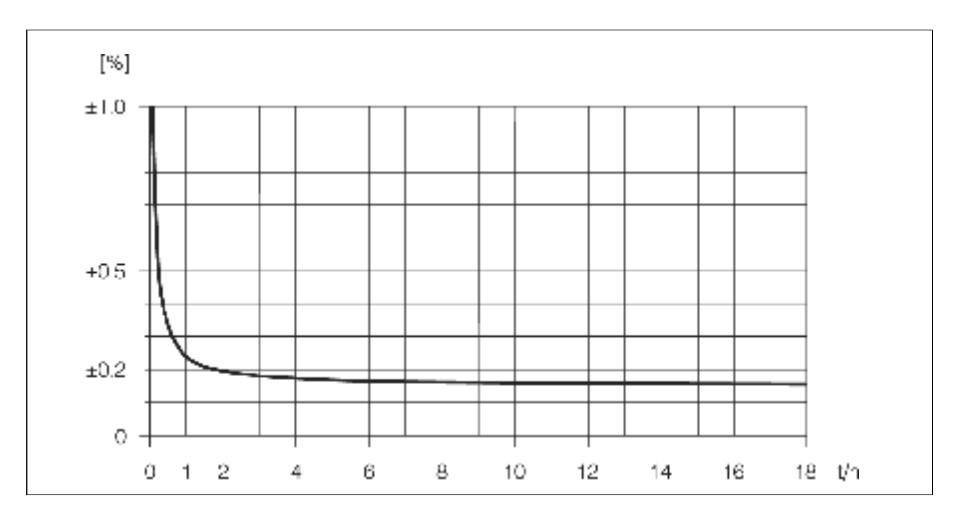

图43: 最大测量误差, %读数(例: Promass 83F, M/DN25)

计算实例(质量流量,液体) Promass 83F/DN25, 流量测量值=8000kg/h 最大测量误差: ±0.10%±[ (零点稳定性/测量值) x100]%o.r.

 $0.9$ kg/h 最大测量误差→±0.10%±  $\frac{0.9 \text{kg/h}}{8000 \text{kg/h}}$ .100%=±0.111%

密度(液体)

- ·现场密度标定后或参考条件下: Promass F:  $\pm 0.0005$ g/cc Promass M, E, A, H:  $\pm$ 0.0010g/cc Promass I:  $\pm 0.0020$ g/cc
- ·特殊密度标定(可选),不适用于高温型 标定范围=0.8...1.8g/cc, 5...80℃: Promass F:  $\pm 0.001$ g/cc Promass M, A, H:  $\pm$ 0.002g/cc Promass I:  $\pm 0.004$ g/cc
- ·标准标定: Promass F:  $\pm 0.01$  g/c c Promass M, E, A, H, I:  $\pm$ 0. 02g/cc

温度

 $±0.5°C±0.005 x T(T=$ 流体温度℃)

### 重复性

#### 流量测量

- ·质量流量(液体) Promass F, M, A, H, I: ±0 .05%±[ 1 /2 x(零点稳定性/测量值)x1 00] % o.r . Promass E: ±0.20%±[1/2 x (零点稳定性/测量值) x100]%o.r.
- ·质量流量(气体) Promass F, M, A, I: ±0.25%±[1/2 x(零点稳定性/测量值)x100]%o.r. Promass E: ±0.35%±[1/2 x (零点稳定性/测量值) x100]%o.r.
- Promass E: ±0.25%±[1/2 x (零点稳定性/测量值) x100]%o.r. ·体积流量(液体) Promass F: ±0.05%±[1/2 x (零点稳定性/测量值) x100]%o.r. Promass M, A:  $\pm 0.10\% \pm [1/2 \text{ x} (\}$ 点稳定性/测量值) x100]%o.r. Promass H, I: ±0. 20%±[1/2 x (零点稳定性/测量值) x100]%o.r.

o. r.=读数的 零点稳定性:见"最大测量误差"

计算实例(质量流量,液体): Promass 83F/DN25, 流量测量值=8000kg/h 重复性: ±0.05%±[1/2 xg(零点稳定性/测量值)x100]%o.r. 重复性→±0.05%±1/2•  $^{8000\mathrm{kg/h}}$ •100%=±0.0556%

#### 密度测量(液体)

Promass F:  $\pm 0.00025$  g/cc  $(1$  g/c c=1 k g/l) Promass M, H, E, A:  $\pm$ 0.0005g/cc Promass I:  $\pm 0.001$ g/cc

#### 温度测量

±0 .25℃±0.0 025 x T (T=流体温度℃)

#### 介质温度影响

当零点校正时的温度和过程温度不同时, Promass F, M,A, H,I的测量误差是满量 程值的±0.0002%/℃, Promass E的测量误差是满量程值的±0.0003%/℃。

### 介质压力影响

当标定压力和过程压力不同时,对测量精度的影响如下表所示

### Promass F, M

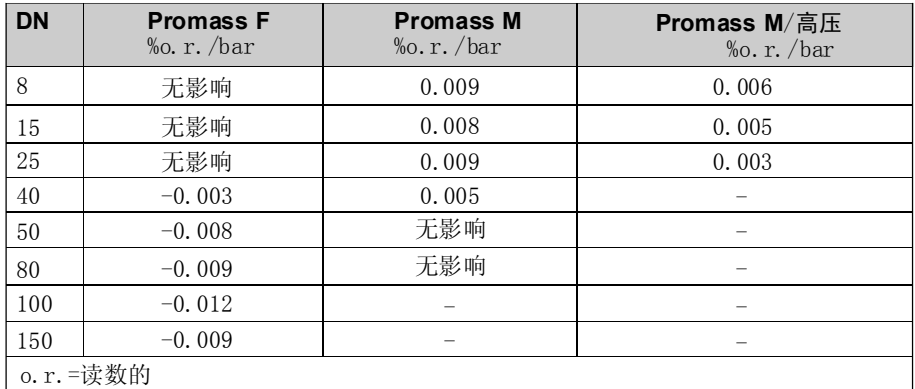

### Promass H, I:

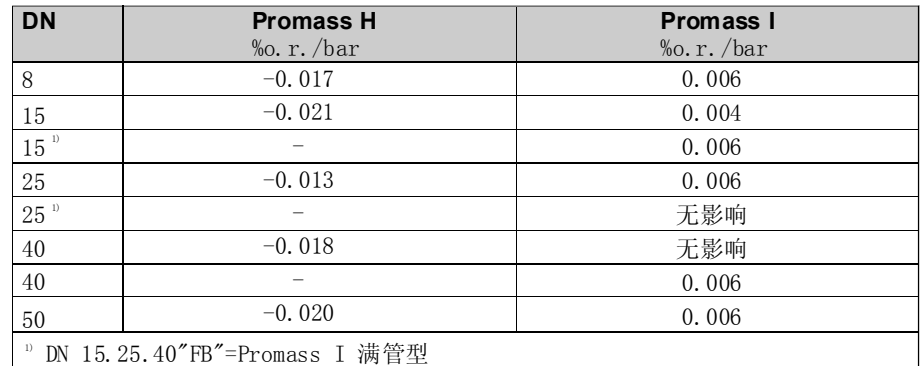

### Promass E:

公称直径为DN8 ... 4 0时,标定压力和过程压力差对精度的影响可忽略不计 公称直径为DN50时, 对精度的影响为-0.009%o.r./bar (o.r.=读数的)

### Promass A:

标定压力和过程压力差对测量精度没有影响

### 10.1.7 操作条件

#### 安装

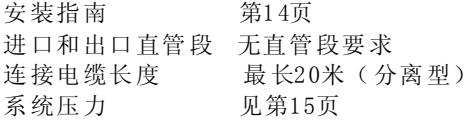

#### 环境

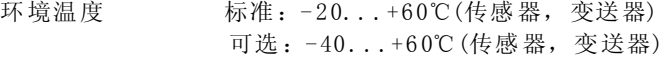

提示!

- ·在避阳处安装,避免阳光直射,尤其在气候温暖的地区
- ·环境温度低于-20℃时,显示屏的可读性降低
- 储存温度 -40... +80℃ (+20℃最适宜)
- 保护等级 标准: IP 67 (NEMA 4X) 变送器和传感器
- 抗冲击性 符合IEC 68-2-31
- 抗振性 加速度可达 1g, 10...150Hz, 符合IEC 68-2-6
- CI P清洗的适用性 适用
- SI P清洗的适用性 适用
- 电磁兼容性(EMC) 符合EN61326/A1和NAMUR推荐NE21

### 过程

介质温度范围 传感器

- ·P rom ass F,A ,H: -50 ... +200℃
- Promass F: -50... +350℃(高温型)
- ·P rom ass M,I : -5 0.. .+1 5 0℃
- ·P rom ass E: -50. ..+ 125℃

密封:

- ·P roma ss F、E、H、I: 无内密封
- ·P rom ass M:V iton -1 5... 200℃;E PDM- 40. ..+ 160℃; 硅-60 ... +20 0℃;Kal rez -20 ...+ 27 5℃; FEP套(不适 用于气体场合):-6 0. ..+2 0 0℃
- ·P rom ass A(仅指带螺纹连接的安装件) Viton  $-15...200$ °C; EPDM  $-40...+275$ °C; 硅-60 ... +20 0℃; Kalr ez -20. ..+2 75℃

介质压力范围(公称压力)

- 各种过程连接的材料负载曲线(压力-温度曲线)请查阅下列资料:
- 技术资料 Promass 80/83F, M (TI 053D/06/en)
- 技术资料 Promass 80/83E (TI 061D/06/en)
- •技术资料 Promass 80/83A (TI 054D/06/en)
- 技术资料 Promass 80/83H, I (TI 052D/06/en)

第二容室压力范围:

- Promass F: DN8...50: 40bar或600psi; DN80: 25bar或375psi;
- DN100...150: 16bar或250psi
- ·P rom ass M: 100bar或150 0ps i
- ·P rom ass E : 没有第二容室
- Promass A: 25bar或375psi
- Promass H: DN8...15: 25bar或375psi; DN25...50: 16bar或250psi
- Promass I: 40bar或600psi

流量限值

见第111页("测量范围")

选择最优的公称直径,满足流量范围和允许压力损失。见第111页最大允许满 量程值表

- ·推荐最小满量程值近似于最大满量程值的1 /20
- ·在许多应用中,最大满量程值的2 0 ... 50%较为理想
- ·对于有磨损性的介质,选择较低的满量程值,例如带固体颗粒的流( <1m/s)
	- ·对于气体测量应遵循以下原则:
		- -测量管内的流体流速不应超过声速的一半(0 .5M ach) -最大质量流量取决于气体的密度(见第112页公式)

压损取决于流体特性和流量 一六六六十六十六年十六十二

### Pro mass F, M和E压损公式

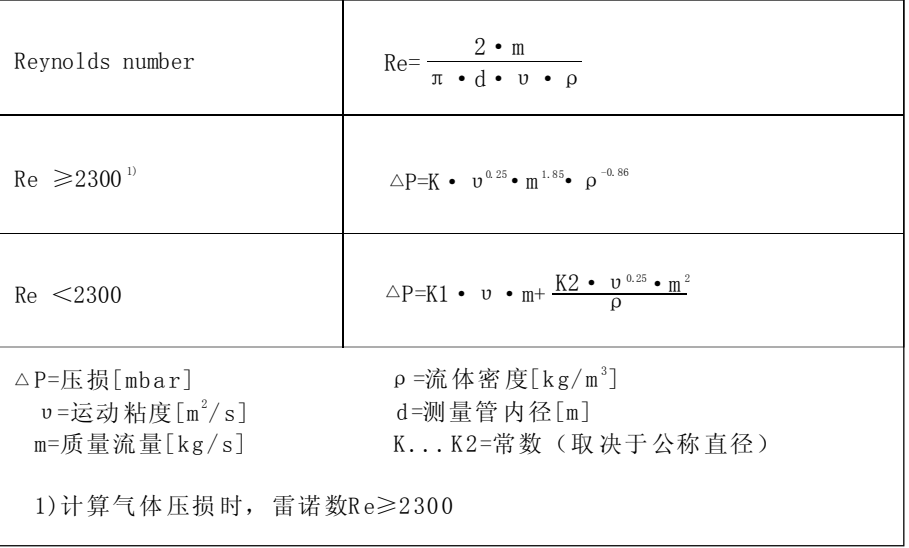

### Promass A, H和I 压损公式

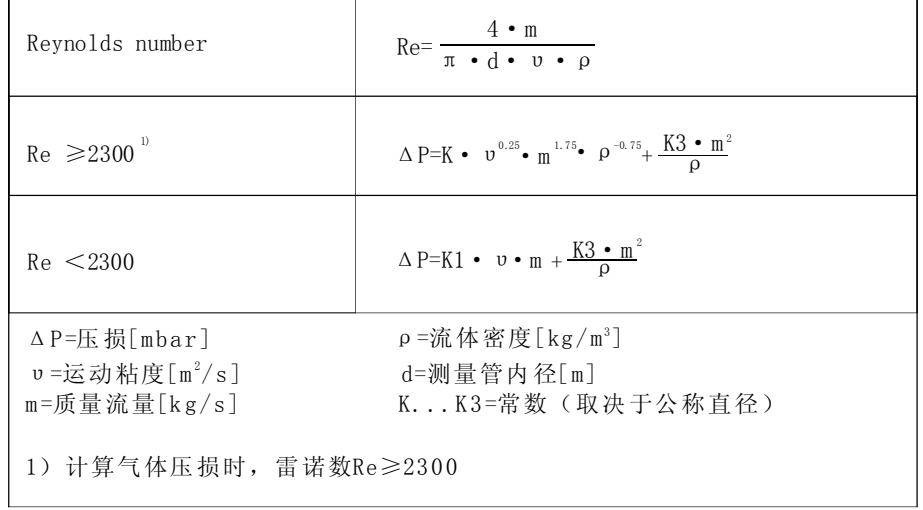

| <b>DN</b> | d[m]                           | ĸ                   | <b>K1</b>                    | K <sub>2</sub>               |
|-----------|--------------------------------|---------------------|------------------------------|------------------------------|
| 8         | 5. $35 \cdot 10^{-3}$          | $5.70 \cdot 10^{7}$ | 9.60 $\cdot$ 10 <sup>7</sup> | $1.90 \cdot 10^{7}$          |
| 15        | $8.30 \cdot 10^{-3}$           | $5.80 \cdot 10^{6}$ | $1.90 \cdot 10^{7}$          | $10.60 \cdot 10^{5}$         |
| 25        | $12.00 \cdot 10^{-3}$          | $1.90 \cdot 10^{5}$ | 6.40 • $10^6$                | 4.50 $\cdot$ 10 <sup>5</sup> |
| 40        | 17.60 $\cdot$ 10 <sup>-3</sup> | $3.50 \cdot 10^{5}$ | $1.30 \cdot 10^{6}$          | $1.30 \cdot 10^{5}$          |
| 50        | $26.00 \cdot 10^{-3}$          | 7.00 • $10^4$       | 5.00 $\cdot$ 10 <sup>5</sup> | $1.40 \cdot 10^{4}$          |
| 80        | $40.50 \cdot 10^{-3}$          | $1.10 \cdot 10^{4}$ | 7.71 $\cdot$ 10 <sup>4</sup> | $1.42 \cdot 10^{4}$          |
| 100       | $51.20 \cdot 10^{-3}$          | $3.54 \cdot 10^{3}$ | $3.54 \cdot 10$              | 5.40 $\cdot$ 10 <sup>3</sup> |
| 150       | 68.90 • $10^{-3}$              | $1.36 \cdot 10^{3}$ | $2.04 \cdot 10^{7}$          | 6.46 • $10^{2}$              |

Pro mass F压损系数

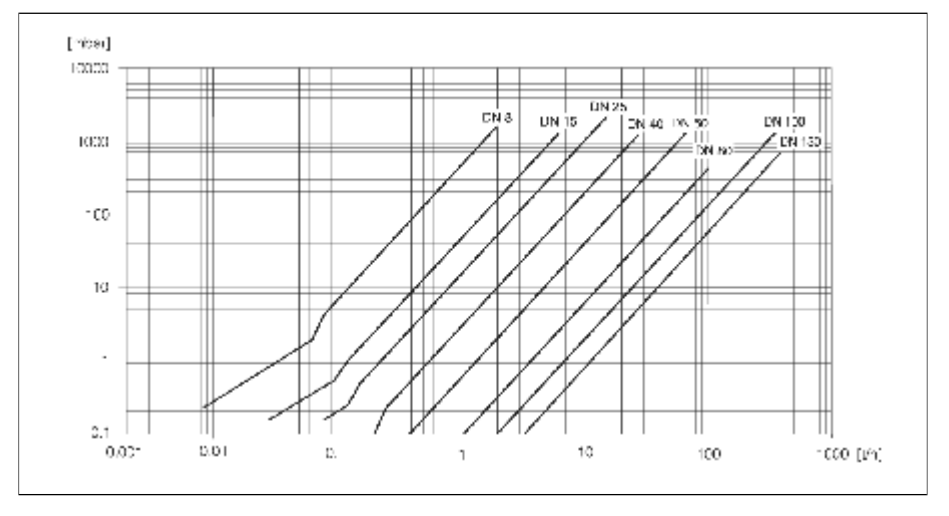

图44: 水的压损图

Promass M压损系数

| <b>DN</b> | d[m]                                             | K                  | K <sub>1</sub>                               | K <sub>2</sub>     |
|-----------|--------------------------------------------------|--------------------|----------------------------------------------|--------------------|
| 8         | $5.\,\allowbreak 53$ $\cdot$ $10^{\,\text{--}3}$ | $5.2 \cdot 10^{7}$ | $8.6 \cdot 10^{7}$                           | $1.7 \cdot 10^{7}$ |
| 15        | 8.55 $\cdot$ 10 <sup>-3</sup>                    | $5.3 \cdot 10^{6}$ | $1.7 \cdot 10^{7}$                           | 9.7 • $10^5$       |
| 25        | 11.38 • $10^{3}$                                 | $1.7 \cdot 10^{6}$ | 5.8 $\cdot$ 10 <sup><math>\circ</math></sup> | $4.1 \cdot 10^{5}$ |
| 40        | 17.07 • $10^{-3}$                                | $3.2 \cdot 10^{5}$ | $1.2 \cdot 10^{6}$                           | $1.2 \cdot 10^{5}$ |
| 50        | $25.60 \cdot 10^{-3}$                            | $6.4 \cdot 10^{4}$ | $4.5 \cdot 10^{5}$                           | $1.3 \cdot 10^{4}$ |
| 80        | 38.46 $\cdot$ 10 <sup>-3</sup>                   | $1.4 \cdot 10^{4}$ | $8.2 \cdot 10^{4}$                           | $3.7 \cdot 10^{3}$ |
| 高压型       |                                                  |                    |                                              |                    |
| 8         | 4.93 • $10^{-3}$                                 | 6.0 • $10^{7}$     | $1.4 \cdot 10^{8}$                           | $2.8 \cdot 10^{7}$ |
| 15        | $7.75 \cdot 10^{-3}$                             | $8.0 \cdot 10^{6}$ | $2.5 \cdot 10^{7}$                           | $1.4 \cdot 10^{6}$ |
| 25        | $10.20 \cdot 10^{-3}$                            | $2.7 \cdot 10^{6}$ | $8.9 \cdot 10^{6}$                           | $6.3 \cdot 10^{5}$ |

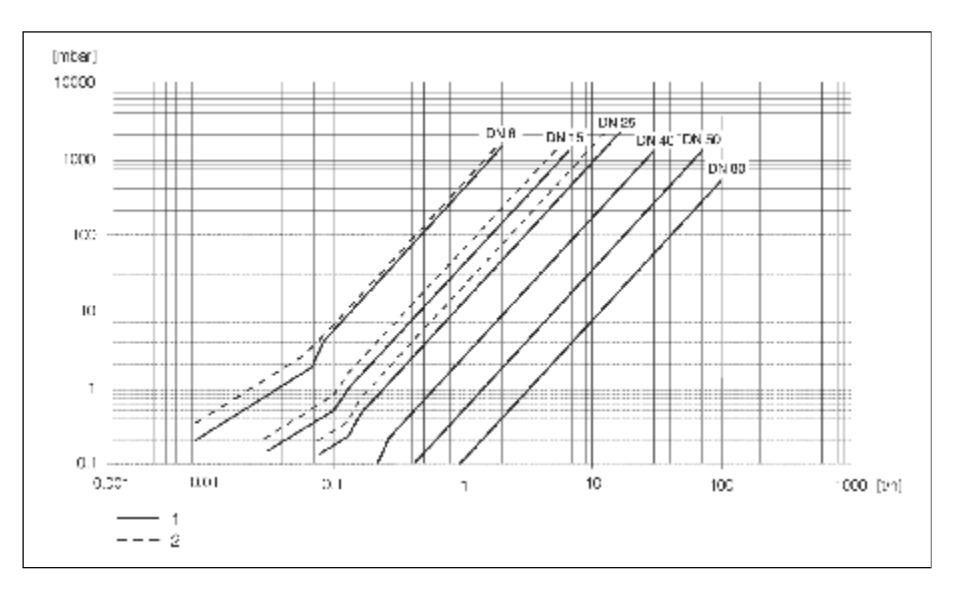

图45: 水的压损图 1、Pro mass M

2、Pro mass M(高压型)

Promass E压损系数

| <b>DN</b> | d[m]                           |                              | K <sub>1</sub>      | K <sub>2</sub>      |
|-----------|--------------------------------|------------------------------|---------------------|---------------------|
|           | 5.35 • $10^{-3}$               | $5.70 \cdot 10'$             | $7.91 \cdot 10'$    | $2.10 \cdot 10$     |
| 15        | 8.30 $\cdot$ 10 <sup>-3</sup>  | 7.62 $\cdot$ 10 <sup>6</sup> | $1.73 \cdot 10^{7}$ | $2.13 \cdot 10^{6}$ |
| 25        | 12.00 $\cdot$ 10 <sup>-3</sup> | $1.89 \cdot 10^{6}$          | $4.66 \cdot 10^{6}$ | 6.11 • $10^{\circ}$ |
| 40        | $17.60 \cdot 10^{-3}$          | 4.42 • $10^{3}$              | $1.35 \cdot 10^{6}$ | $1.38 \cdot 10^{8}$ |
| 50        | $26.00 \cdot 10^{-3}$          | $8.54 \cdot 10^{4}$          | 4.02 • $10^5$       | $2.31 \cdot 10^{4}$ |

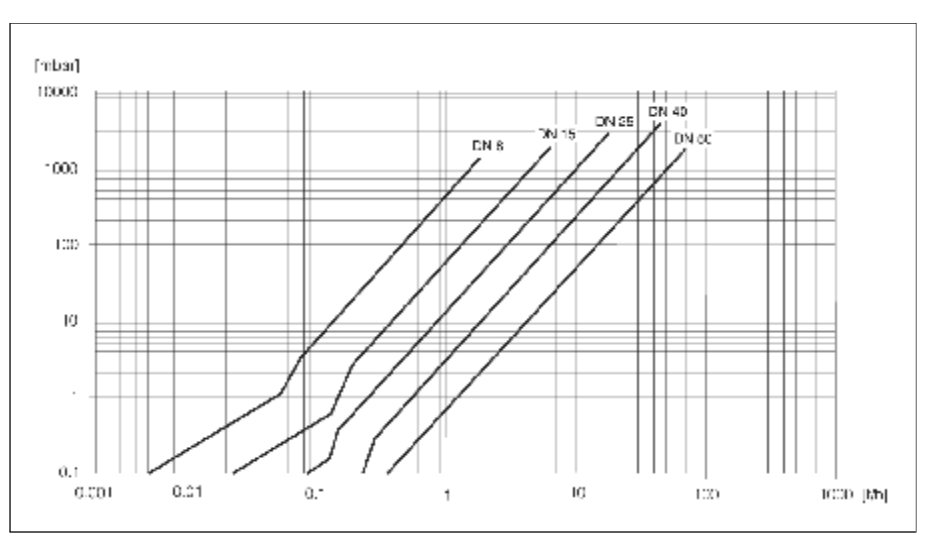

图46: 水的压损图

Promass A压损系数

| <b>DN</b>      | d[m]                 | K                   | K <sub>1</sub>               | K <sub>3</sub> |
|----------------|----------------------|---------------------|------------------------------|----------------|
|                | $1.10 \cdot 10^{-3}$ | $1.2 \cdot 10^{11}$ | $1.3 \cdot 10^{11}$          | $\Omega$       |
| $\overline{2}$ | $1.80 \cdot 10^{-3}$ | $1.6 \cdot 10^{10}$ | $2.4 \cdot 10^{10}$          |                |
| $\overline{4}$ | $3.50 \cdot 10^{-3}$ | $9.4 \cdot 10^{8}$  | $2.3 \cdot 10^{9}$           |                |
| 高压型            |                      |                     |                              |                |
| $\overline{2}$ | $1.40 \cdot 10^{-3}$ | $5.4 \cdot 10^{10}$ | 6.6 $\cdot$ 10 <sup>10</sup> |                |
| $\overline{4}$ | $3.00 \cdot 10^{-3}$ | $2.0 \cdot 10^{9}$  | $4.3 \cdot 10^{9}$           |                |

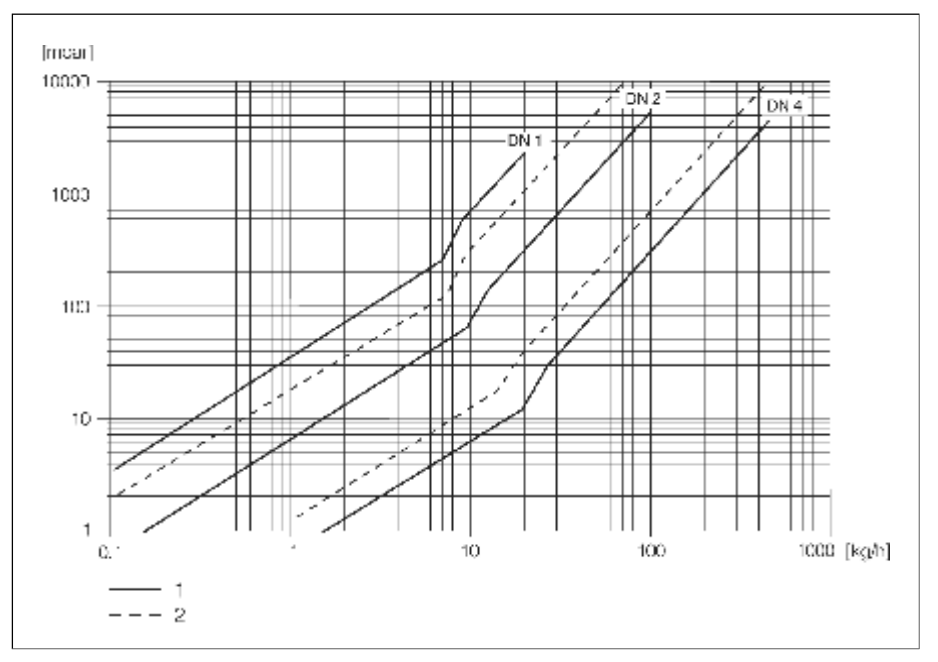

图47:水的压损图

标准型 1.

高压型 2.

Pro mass H压损系数

| <b>DN</b> | d[m]                          |                                                                                                    | K <sub>1</sub>                                | K <sub>3</sub>      |
|-----------|-------------------------------|----------------------------------------------------------------------------------------------------|-----------------------------------------------|---------------------|
| 8         | 8.51 • $10^{-3}$              | 8.04 $\cdot$ 10 <sup>o</sup>                                                                                                    | $3.28 \cdot 10^{4}$                           | $1.15 \cdot 10^{6}$ |
| 15        | $1.20 \cdot 10^{-2}$          | $1.81 \cdot 10^{6}$                                                                                                    | $9.99 \cdot 10^{6}$                           | $1.87 \cdot 10^{5}$ |
| 25        | 1.76 $\cdot$ 10 <sup>-2</sup> | 3.67 $\cdot$ 10 <sup>5</sup>                                                                                                    | 2.76 $\cdot$ 10 <sup><math>\circ</math></sup> | $4.99 \cdot 10^{4}$ |
| 40        | $2.55 \cdot 10^{-2}$          | $8.75 \cdot 10^{4}$                                                                                                    | 8.67 $\cdot$ 10 <sup>5</sup>                  | $1.22 \cdot 10^{4}$ |
| 50        | $40.5 \cdot 10^{-3}$          | $1.35 \cdot 10^{4}$                                                                                                    | 1.72 $\cdot$ 10 <sup>5</sup>                  | $1.20 \cdot 10^{3}$ |
|           |                               | $\overline{a}$ , and the contract of $\overline{a}$ , $\overline{a}$ , $\overline{a}$ , $\overline{a}$ , $\overline{a}$ , $\overline{a}$ , $\overline{a}$ , $\overline{a}$ , $\overline{a}$ , $\overline{a}$ , $\overline{a}$ , $\overline{a}$ , $\overline{a}$ , $\overline{a}$ , $\overline{a}$ , $\overline{a}$ , $\overline{a}$ , $\over$ |                                               |                     |

压损数据包括测量管和管道之间的接口引起的压损

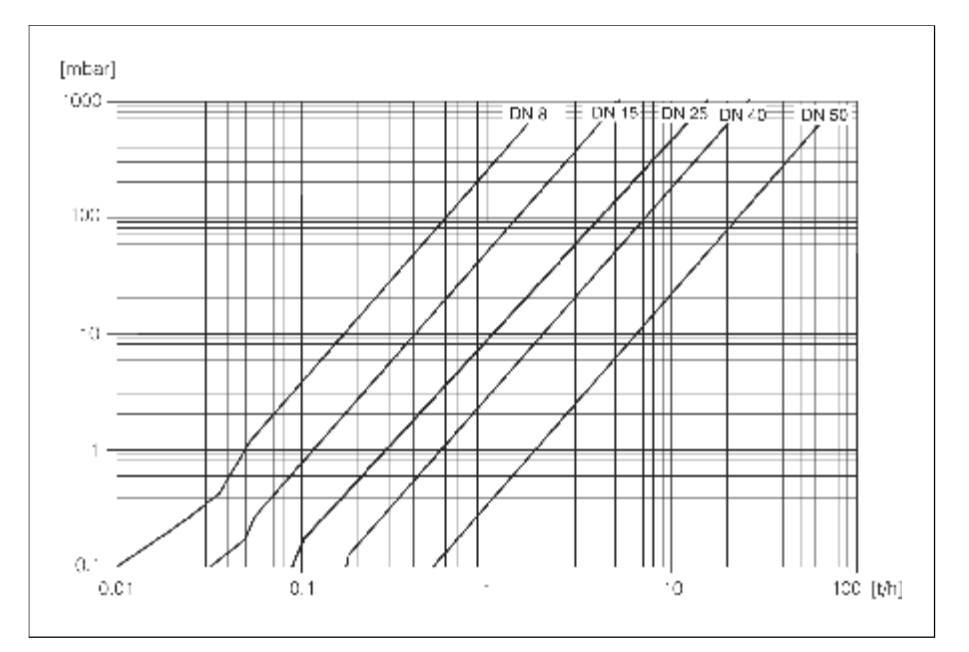

图48: 水的压损图

Promass I压损系数

| <b>DN</b>                        | d[m]                           | K                                  | K <sub>1</sub>     | K <sub>3</sub>                 |
|----------------------------------|--------------------------------|------------------------------------|--------------------|--------------------------------|
| 8                                | $8.55 \cdot 10^{-3}$           | $8.1 \cdot 10^{6}$                 | $3.9 \cdot 10^{6}$ | 129.95 $\cdot$ 10 <sup>4</sup> |
| 15                               | 11.38 $\cdot$ 10 <sup>-3</sup> | $2.3 \cdot 10^{6}$                 | $1.3 \cdot 10^{7}$ | $23.33 \cdot 10^{4}$           |
| $15^{11}$                        | $17.07 \cdot 10^{-3}$          | $4.1 \cdot 10^{5}$                 | $3.3 \cdot 10^{6}$ | $0.01 \cdot 10^{4}$            |
| 25                               | $17.07 \cdot 10^{-3}$          | $4.1 \cdot 10^{5}$                 | $3.3 \cdot 10^{8}$ | $5.89 \cdot 10^{4}$            |
| $25$ $^{\scriptscriptstyle (1)}$ | $25.60 \cdot 10^{-3}$          | $7.8 \cdot 10^{4}$                 | $8.5 \cdot 10^{5}$ | $0.11 \cdot 10^{4}$            |
| 40                               | $25.60 \cdot 10^{-3}$          | $7.8 \cdot 10^{4}$                 | $8.5 \cdot 10^{5}$ | $1.19 \cdot 10^{4}$            |
| $40^{11}$                        | $35.62 \cdot 10^{-3}$          | $1.3 \cdot 10^{4}$                 | $2.0 \cdot 10^{5}$ | $0.08 \cdot 10^{4}$            |
| 50                               | $35.62 \cdot 10^{-3}$          | $1.3 \cdot 10^{4}$                 | $2.0 \cdot 10^{5}$ | $0.25 \cdot 10^{4}$            |
|                                  | 压损值包括测量管和管道接口的压损               | 1) DN15, 25, 40 "FB" =Promass I满管型 |                    |                                |

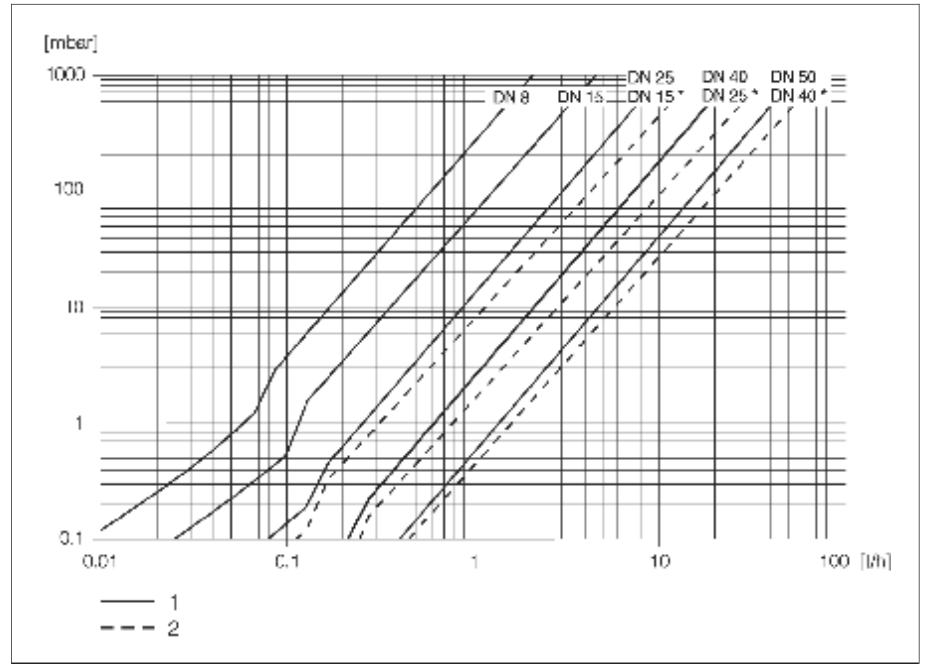

图49: 水的压损图

1 . 标准型

2. 满管型(\*)

### 10. 1.8机械结构

设计/尺寸 见第133页

重量

-一体化型:见下表 -分离型: ·传感器:见下表

·墙挂式外壳:5kg

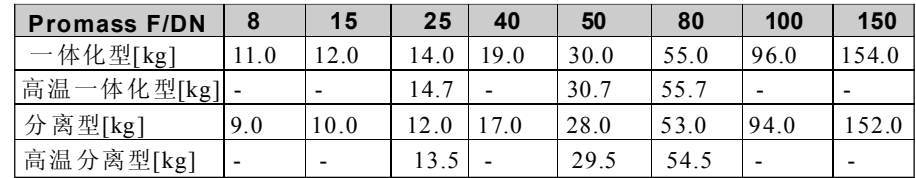

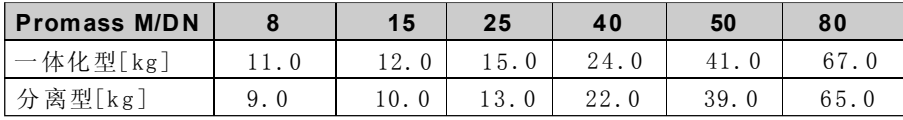

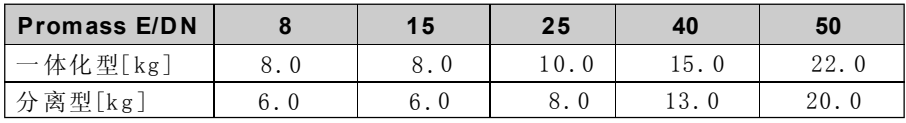

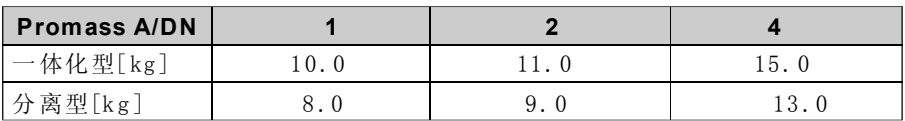

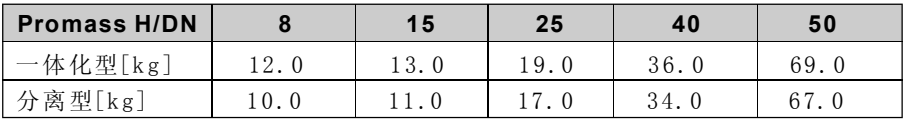

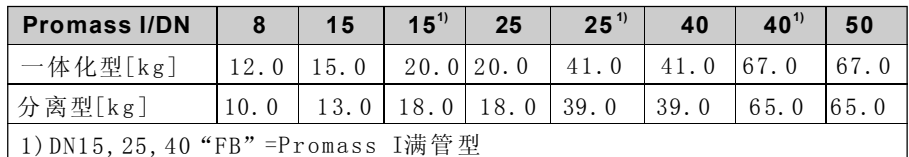

一所有值(重量)均为带EN/DIN PN40法兰的数值

### 材料

### 变送器外壳:

- ·一体化型外壳:不锈钢1. 4301/30 4
- ·一体化型外壳:粉末压铸铝
- ·墙挂式外壳:粉末压铸铝
- ·分离型现场安装外壳:粉末压铸铝

#### 传感器外壳/容室

·P rom ass F: 外表耐酸碱 DN8. . . 50: 不锈钢1. 4301/304 DN80...150: 不锈钢1.4301/304和1.4308/304L ·P rom ass M: 外表耐酸碱 DN8. ..50: 镀镍钢 DN80:不锈钢 Promass E, A, H, I: 外表耐酸碱; 不锈钢1.4301/304

### 分离型传感器外壳:

- ·不锈钢1.4301/3 04
- ·粉末压铸铝(高温型和伴热型)

#### Pro mass F过程连接:

- 法兰EN 1092-1(DIN 2501)/ANSI B16.5/JIS B2238→ 不锈钢 1.4404/316L
- 法兰EN 1092-1(DIN 2501)/ANSI B16.5/JIS B2238→ 哈氏C22 2.4602/N06022
- 法兰 DIN 11864-2 Form A (平面法兰) →不锈钢1.4404/316L
- ·卫生型接头D IN 1185 1/ SMS 1145→不锈钢1.4404 /316L
- •螺纹连接ISO 2853/ DIN 11864-1→不锈钢1.4404/316L
- ·三夹头→不锈钢1.44 04/316L

#### Promass F(高温型)过程连接:

- 法兰EN 1092-1 (DIN 2501)/ANSI B16.5/JIS B2238→不锈钢1.4404/316L
- 法兰EN 1092-1(DIN 2501)/ANSI B16.5/JIS B2238→ 哈氏C-22 2.4602/N06022

#### Pro mass M过程连接:

- 法兰EN 1092-1(DIN 2501)/ANSI B16.5/JIS B2238→ 不锈钢1.4404/316L, 钛材2级
- 法兰 DIN 11864-2 Form A(平面法兰) →不锈钢1.4404/316L
- ·PVDF连接,D IN/ANSI/JI S
- 卫生型接头D IN 11851/ SMS 1145→不锈钢1.4404/316L
- •螺纹连接ISO 2853/ DIN 11864-1→不锈钢1.4404/316L
- ·三夹头→不锈钢1.44 04/316L

#### Promass M (高压型) 过程连接:

- ·连接件→不锈钢1.44 04/316L
- •螺纹接头→不锈钢1.4401/316

#### Pr oma ss E过程连接:

- 法兰EN 1092-1 (DIN 2501)/ANSI B16.5/JIS B2238→不锈钢1.4404/316L
- 法兰 DIN 11864-2 Form A(平面法兰) →不锈钢1.4404/316L
- VC0连接→不锈钢1.4404/316L
- ·卫生型接头D IN 1185 1/ SMS 1145→不锈钢1.4404 /316L
- •螺纹连接ISO 2853/ DIN 11864-1→不锈钢1.4404/316L
- ·三夹头→不锈钢1.44 04/316L

#### Pr oma ss A过程连接:

- 法兰EN 1092-1 (DIN 2501)/ANSI B16.5/JIS B2238→不锈钢1.4539/904L 哈氏C-22 2.4602/N 06022, 松套法兰→不锈钢1.4404/316L
- VC0连接→不锈钢1.4539/904L, 哈氏C-22 2.4602/N 06022
- 三夹头(1/2")→不锈钢1.4539/904L
- SWAGELOK连接头 (1/4", 1/8") →不锈钢1.4401/316
- •NPT-F连接头(1/4")→不锈钢1. 4539/904L, 哈氏C-22 2.4602/N 06022

#### Pr oma ss H 过程连接:

• 法兰EN 1092-1(DIN 2501)/ANSI B16.5/JIS B2238→不锈钢1.4301/304 接触介质部件: 锆702

#### Promass I过程连接:

- 法兰EN 1092-1(DIN 2501)/ANSI B16.5/JIS B2238→不锈钢1.4301/304 接触介质部件:钛材9级
- ·法兰 DIN 11 864 -2 F orm A(平面法兰) →钛材2级
- 卫生型接头DIN 11851/ SMS 1145→钛材2级
- •螺纹连接ISO 2853/ DIN 11864-1→钛材2级
- ·三夹头→钛材2级

### 测量管

- ·P rom ass F : DN8...100: 不锈钢1.4539(904L) DN150: 不锈钢1.4404/316L
- DN8. . . 80: 哈氏C-22 2.4602/N 06022
- ·P rom ass F(高温型):
- DN 25, 50, 80: 哈氏C-22 2.4 602 /N 0 60 22
- ·P rom ass M :
- DN8. . . 50: 钛材9级
- D N80 : 钛材2级
- ·Promass M (高压型): 钛材9级
- Promass F: 不锈钢1.4539/904L
- ·P rom ass A : 不锈钢1. 453 9/9 04L, 哈氏C- 22 2 .46 02/N 06 022
- Promass H: 锆702/R 60702
- ·P rom ass I: 钛材9级

### 密封:

- ·P rom ass F,E ,H, I: 焊接式过程连接,不带内密封
- •Promass M: Viton, EPDM, 硅, Kalrez, FEP护套 (不适用于气体场合)
- Promass A: Viton, EPDM, 硅, Kalrez,

#### 材料负载曲线

- 过程连接材料负载曲线(压力-温度曲线)请查阅下列资料:
- 技术资料 Promass 80/83F, M (TI 053D/06/en)
- 技术资料 Promass 80/83E (TI 061D/06/en)
- 技术资料 Promass 80/83A (TI 054D/06/en)
- 技术资料 Promass 80/83H, I (TI 052D/06/en)

#### 过程连接 见第12 9页

### 10.1.9 用户接口

#### 显示

- ·液晶显示:带背光,四行,每行16个字符
- ·可显示不同的测量值和状态变量
- ·三个累计器
- ·环境温度低于-2 0℃时,显示屏幕的可读性减弱

#### 操作

- · 用三个按键(一, +, E)就地操作
- ·用快速设定菜单进行调试

#### 语言种类

- 不同国家可使用不同的语言
- ·西欧和美洲
- 英语,德语,西班牙语,意大利语,法语,荷兰语,葡萄牙语
- ·北/东欧 英语,俄语,波兰语,挪威语,芬兰语,瑞典语和捷克语
- ·南/东亚:

英语,日语,印尼语

#### 远程操作

·通过HART协议

### 10.1.10 认证

### Ex认证

E+H销售中心可提供ATEX、FM、CSA等Ex证书,有关防爆数据请查阅相关的防爆文 件.

#### 卫生型认证

- ·3 A认证 (除Pr oma ss H外的所有测量系统)
- · EHED G测试(仅指Promass A和Promass I)

#### 压力设备认证

公 称 直 径 小 于 或 等 于DN25的 流 量 计 符 合 欧 洲 压 力 设 备 规 程 97/ 23/ EC (PED) Art. 3, 公称直径较大的流量计符合Cat. Ⅲ的认证(取决于介质和过程压力)

#### 功能安全

SIL2: 根据IEC 61508/ IEC 61511-1(FDIS)

#### CE标记

测量系统遵循EC导则的安全要求, E+H确保本仪表通过测试并贴上CE标记

#### 其他标准和导则

EN 60529 : 外壳防护等级 (IP代码) EN 610 10: 测量,控制,调节和实验室用电气设备保护措施 EN 6132 6/A 1 ( IEC 132 6): 电磁兼容性 (EMC要求) NA MUR NE 21: 化工行业控制和调节标准协会 NA MUR NE 43: 带模拟输出信号的数字式变送器的故障信息的标准化信号等级

### 10.1.11 订货信息

E+ H服务机构可根据要求提供详细的订货信息和订货代码

### 10.1.12 附件

变送器和传感器的各种附件可单独E+H订购(见第87页),E+H服务机构可提供 详细的订货代码

### 10.1.13 相关文件

- Promass 系统资料 (SI 032D/06/en)
- Promass 80/83F, M技术资料 (TI 053D/06/en)
- Promass 80/83E技术资料 (TI 061D/06/en)
- Promass 80/83A技术资料 (TI 054D/06/en)
- Promass 80/83H, I技术资料 (TI 052D/06/en)
- ·Proma ss 8 3功能描述 ( BA 060D /06 /e n)
- ·Ex相关文件:A TEX,FM,CS A
- Promass 80/83功能安全手册 (SD 077D/06/en)

10. 2尺寸:墙挂式变送器

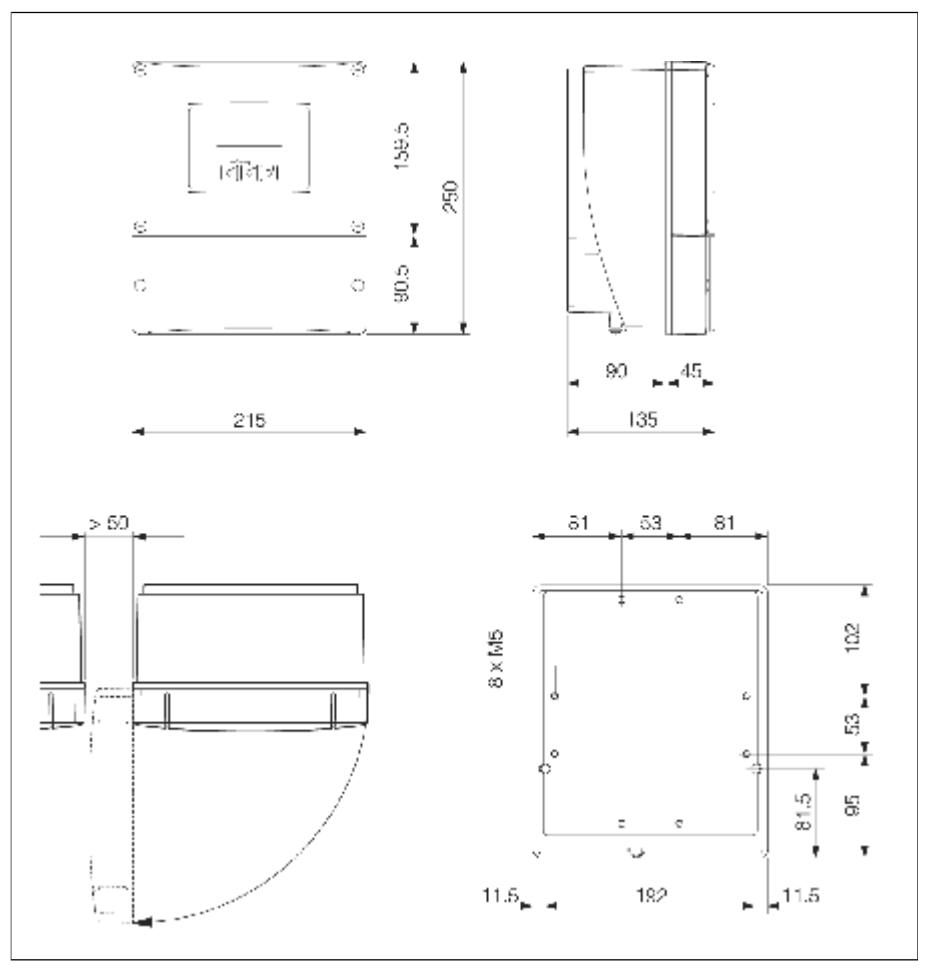

图50:墙挂式变送器外形尺寸

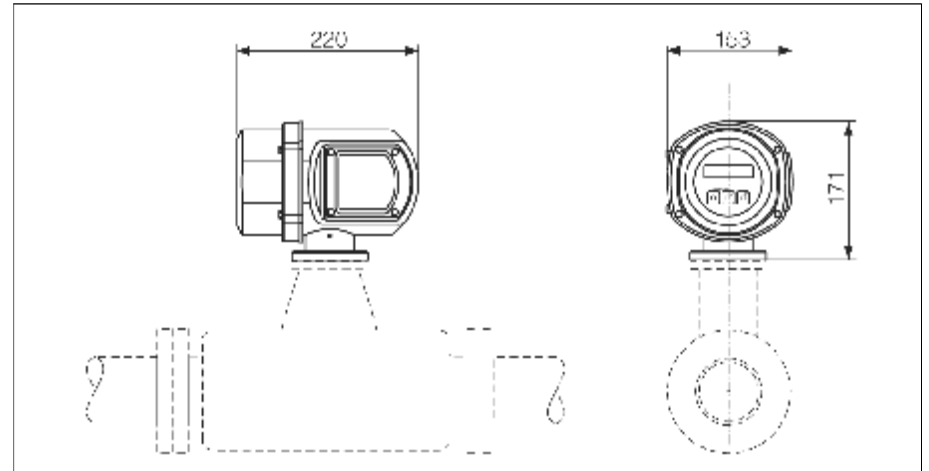

# 10.3尺寸:不锈钢现场变送器

图51:不锈钢现场变送器外形尺寸

10.4尺寸: 分离型 (Promass F, M, A, H, I)

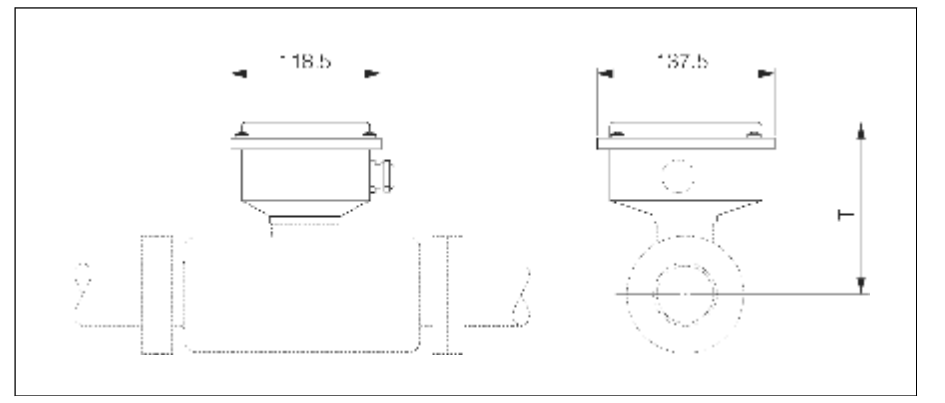

图52: Promass F, M, A, H, I传感器(分离型)外型尺寸, T=相同公称直径的一体化型流量计尺寸B-153mm

## 10.5尺寸: 分离型 (Promass E)

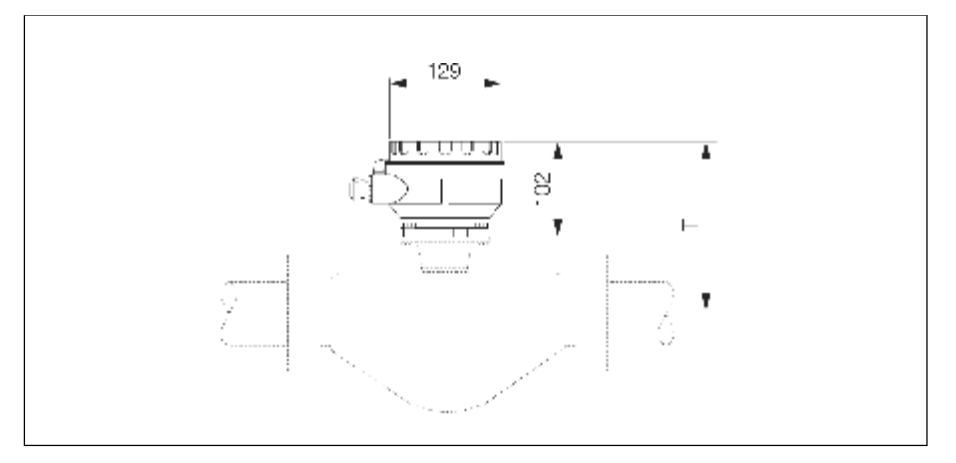

图53: Promass E传感器(分离型)外型尺寸, T=相同公称直径的一体化型流 量计尺寸B-58mm

## 10.6尺寸:分离型,带伴热

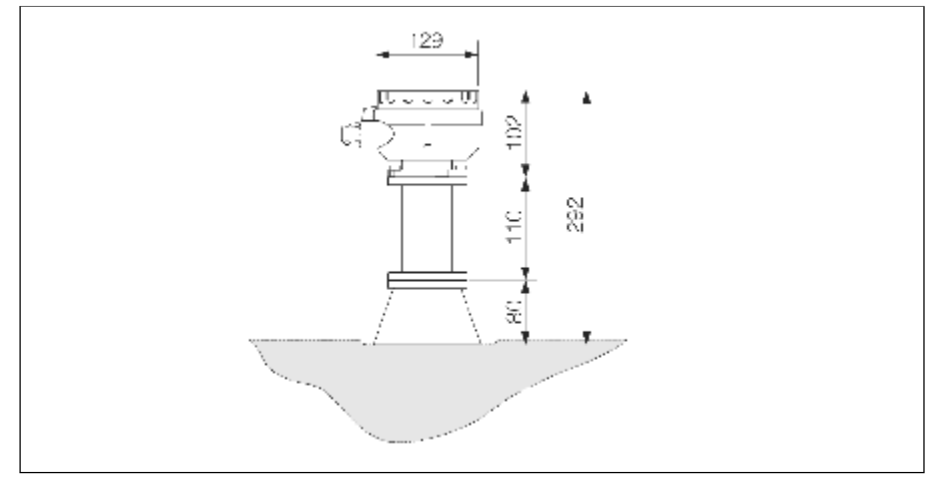

图5 4:分离型,带伴热传感器外型尺寸("长颈"型)

10. 7 尺寸:高温型(一体化型)

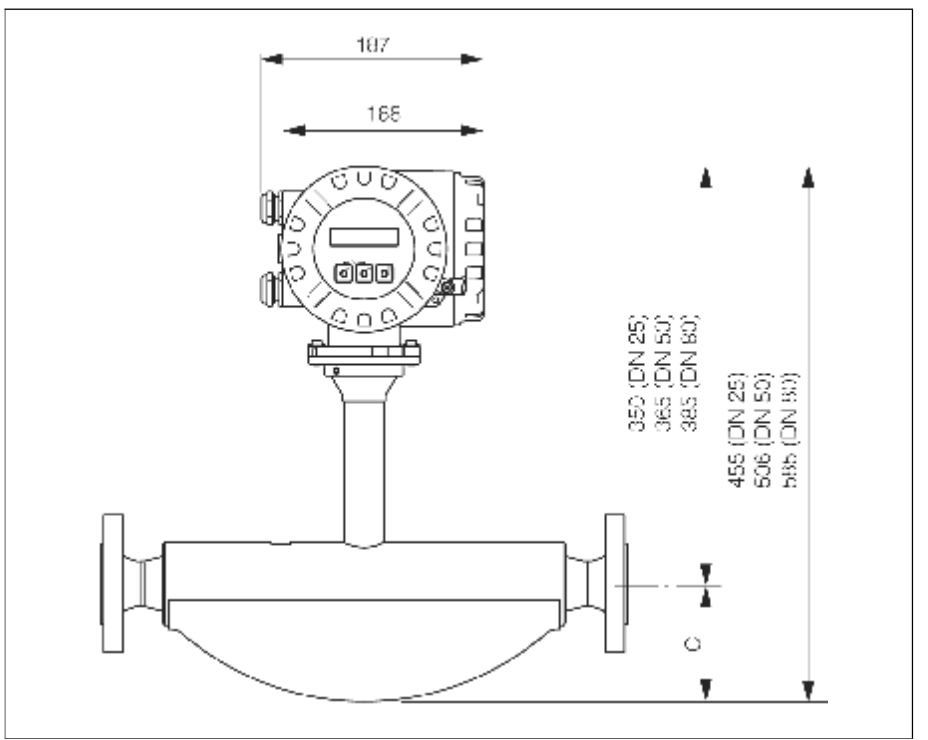

图55: DN50和DN80流量计尺寸C对应于相同公称直径的标准型流量计尺寸, DN25流量计的尺寸对应于公称直径为DN4 0的标准型流量计尺寸。

## 10.8 尺寸:高温型(分离型)

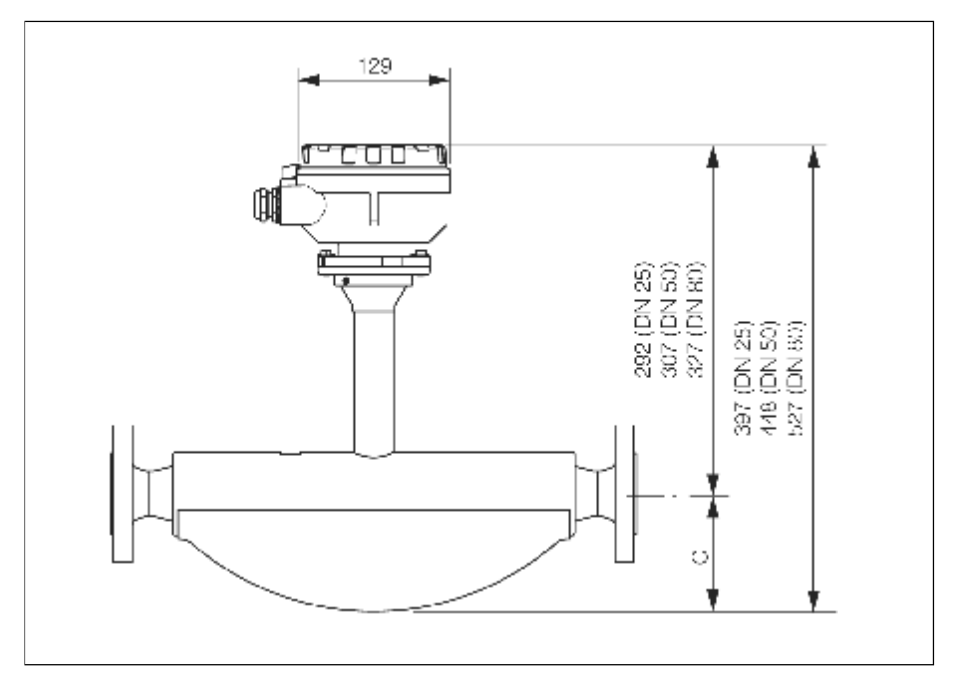

图5 6:DN50和DN80流量计尺寸C对应于相同公称直径的标准型流量计尺寸, DN 25流量计的尺寸对应于公称直径为DN4 0的标准型流量计尺寸。

## 10.9 : 尺寸: Promass F

Promass F:法兰连接 EN(DIN), ANSI, JIS

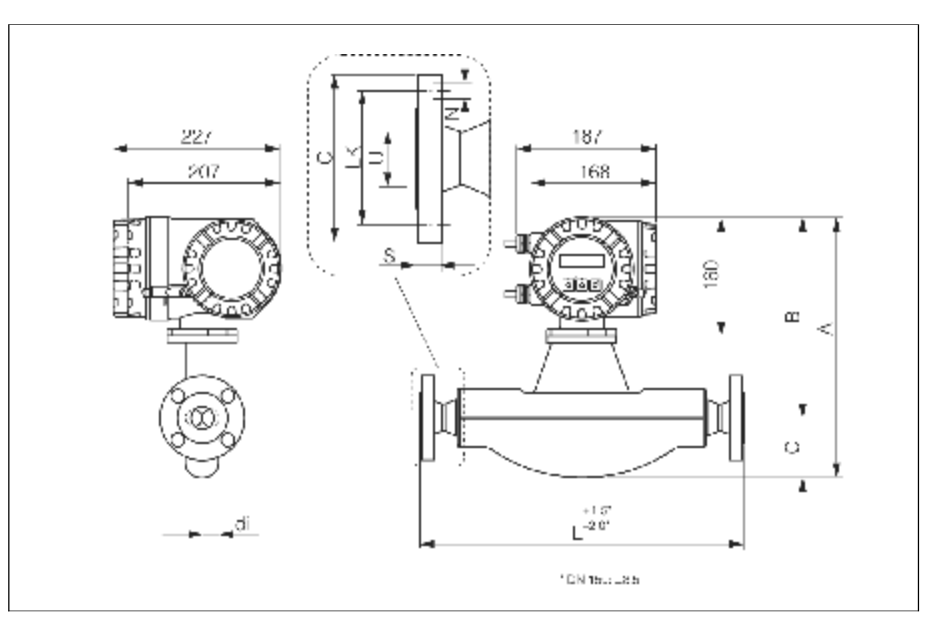

图57: Promass F:法兰连接 EN(DIN), ANSI, JIS

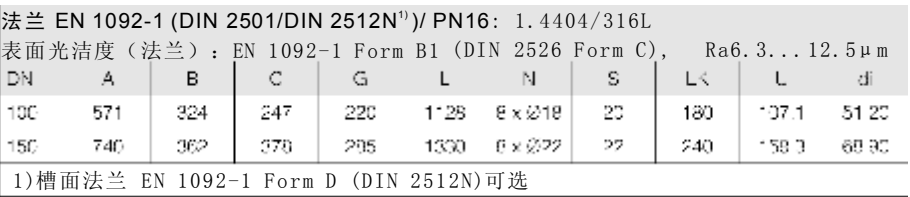

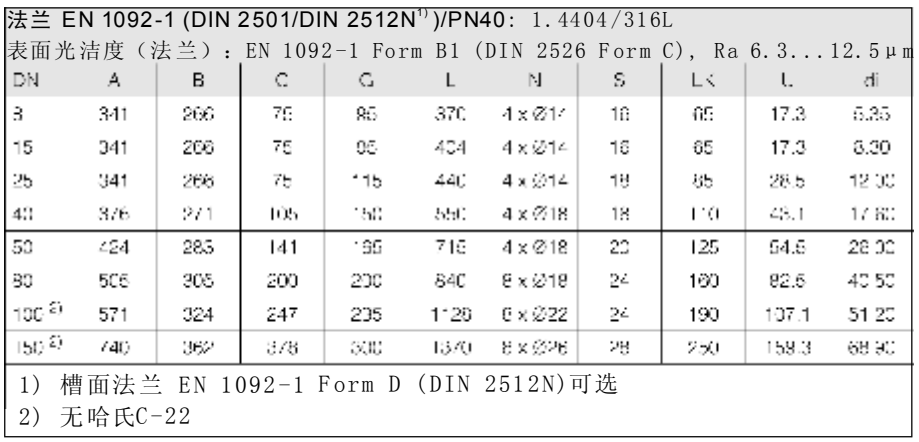

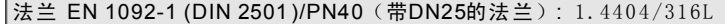

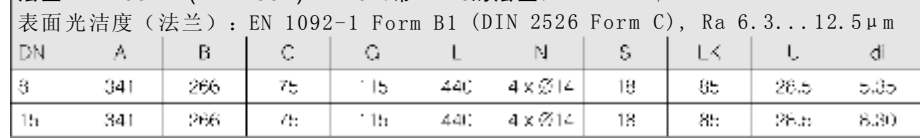

法兰 EN 1092-1 (DIN 2501/DIN 2512N'))/PN63: 1.4404/316L, 哈氏C-22

|            |            |      |              |        |      | 表面光洁度(法兰):EN 1092-1 Form B2(DIN 2526 Form E),Ra 1.63.2μm |      |       |       |       |
|------------|------------|------|--------------|--------|------|----------------------------------------------------------|------|-------|-------|-------|
| LD A       | A.         | E    | $\mathbb{C}$ | G      |      | N                                                        | - 5  | LK    |       | đ.    |
| I 50.      | 424        | 263  | 141          | -90    | 724  | $14 \times 222$                                          | 26   | 135.  | 54.5. | 26 OC |
| l so       | 505.       | 305. | 200          | $2:5-$ |      | $875$ $  6 \times 022$                                   | 28   | 170.  | 81.7  | 40.50 |
| $100^{2}$  | 571        | 324  | 247          | 250    | 1126 | $8 \times 226$                                           | 30   | 200   | 106.3 | 51 2C |
| $150^{27}$ | $\sim$ 740 | :362 | 378 -        |        |      | $345$ $\left[ 1410 \right]$ $8 \times 2333$              | - 36 | - 280 | 1n/1  | 88.9C |
| 2) 无哈氏C-22 |            |      |              |        |      | 1) 槽面法兰 EN 1092-1 Form D (DIN 2512N)可选                   |      |       |       |       |

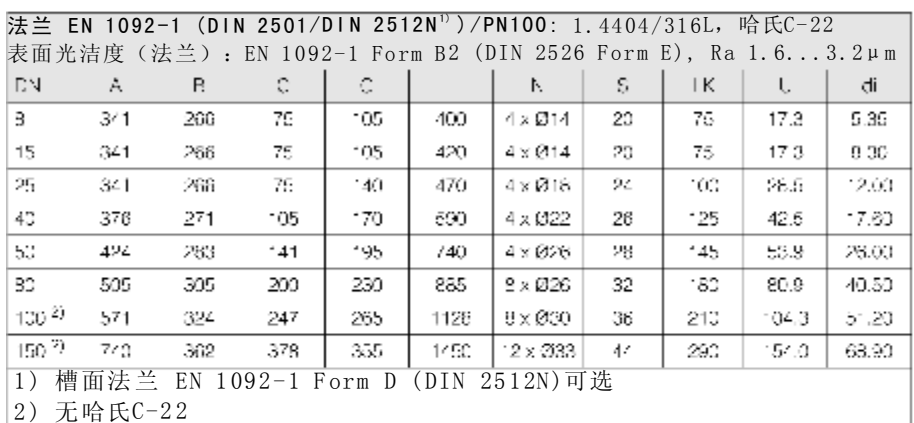

#### 法兰 ANSI B16.5/Cl 150: 1.4404/316L, 哈氏C-22

表面光洁度(法兰): Ra 3.2...6. 3µm

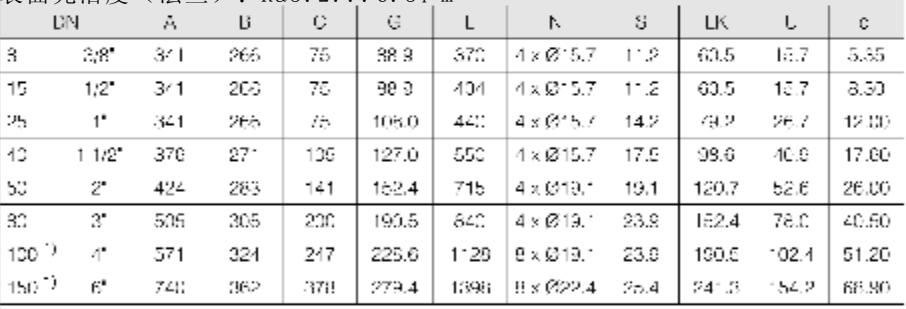

 $1)$  无哈氏C-22

#### 法兰 ANSI B16.5/Cl 300: 1.4404/316L, 哈氏C-22

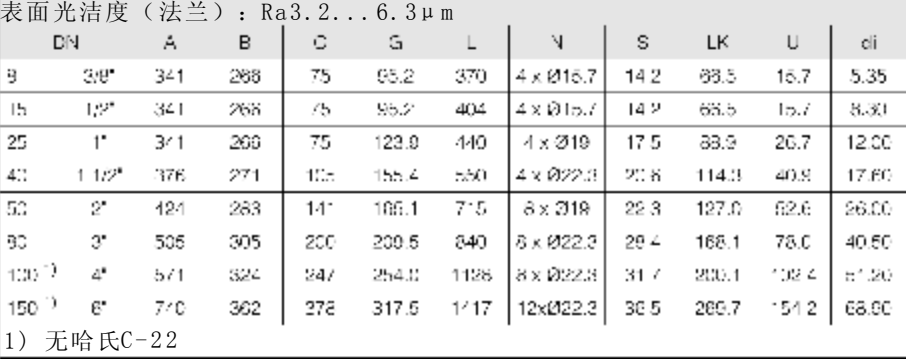

## 法兰 ANSI B16.5/Cl 600: 1.4404/316L, 哈氏C-22

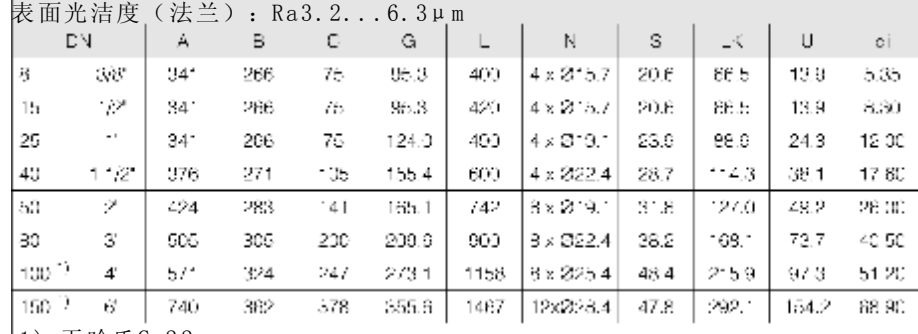

1 ) 无哈氏C-2 2

### 法兰 JIS B2238/10K: 1.4404/316L, 哈氏C-22

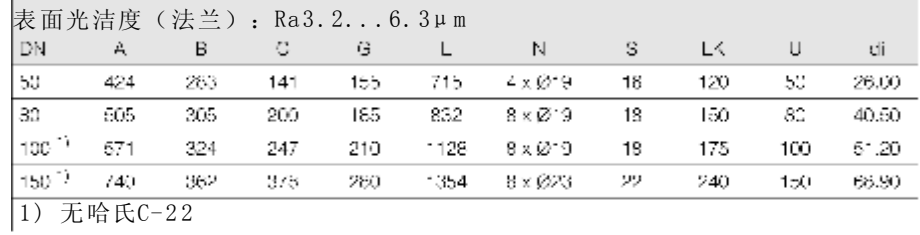

注 兰 IIS R9938 /90K · 1 4404 /316L 哈氏C-99

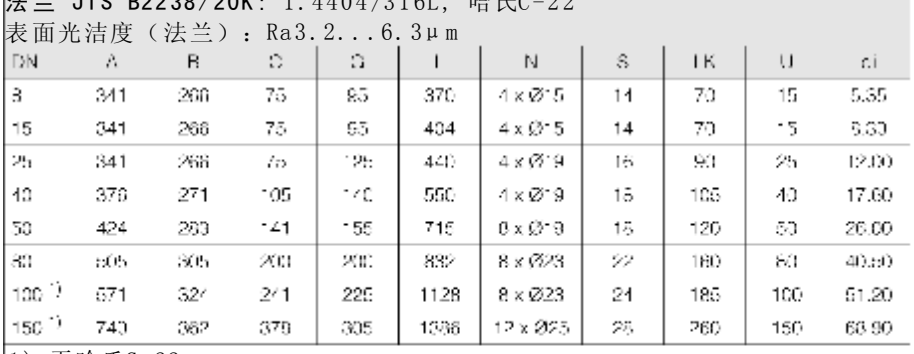

1) 无哈氏C-22

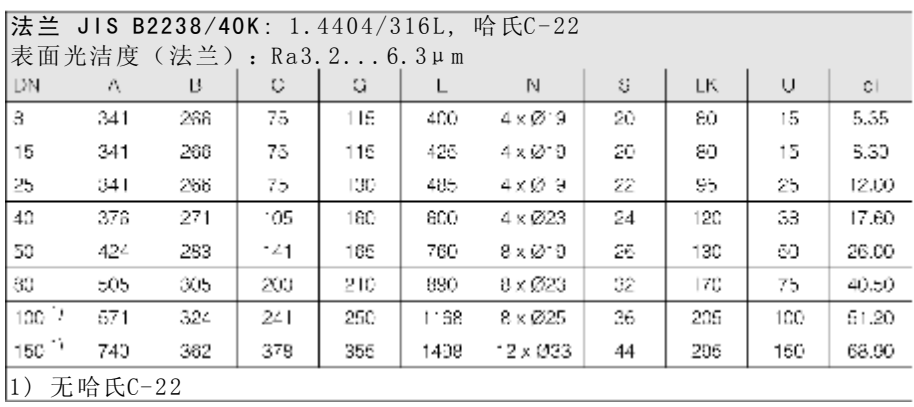

法兰 JIS B2238/63K: 1.4404/316L, 哈氏C-22

|            | 表面光洁度   | (法兰) |      | $:$ Ra3. 2 6. $3 \mu m$ |      |                |     |      |     |          |
|------------|---------|------|------|-------------------------|------|----------------|-----|------|-----|----------|
| DN         | A.      | в    | С    | G.                      |      | N              | s   | LK.  | IJ  | di       |
| Ð          | 341     | 266  | 75.  | 120                     | 420  | $4 \times 0.9$ | 23  | 85   | 12  | 5.35     |
| 15         | 341     | 266  | 75.  | 120                     | 440  | $4 \times 0.8$ | 23  | 85.  | 12. | 8.33     |
| 25         | 341     | 266  | 75   | 140                     | 494  | $4 \times 023$ | 27  | 100  | 22  | 12.00    |
| 40         | 376     | 271  | 105  | 175                     | 620  | 4 x 025        | 32  | 120  | 35  | 17.60    |
| 50         | 424     | 283  | 141  | 185.                    | 775  | 3 x 923        | 94  | 145. | 45  | 26.DO    |
| 80         | bCh     | 3135 | 200. | 230                     | 975  | ミッのみ           | 40. | 185  | 73. | 40.50    |
| $100^{10}$ | 571     | 324  | 247  | 270                     | 1165 | $3 \times 027$ | 44  | 220  | 93  | $6 - 20$ |
| $150^{-1}$ | 743     | 362  | 376  | 365                     | -528 | 12 x Ø33       | 54  | 305  | 146 | 68.90    |
| 1)         | 无哈氏C-22 |      |      |                         |      |                |     |      |     |          |

### Promass F尺寸:三夹头连接

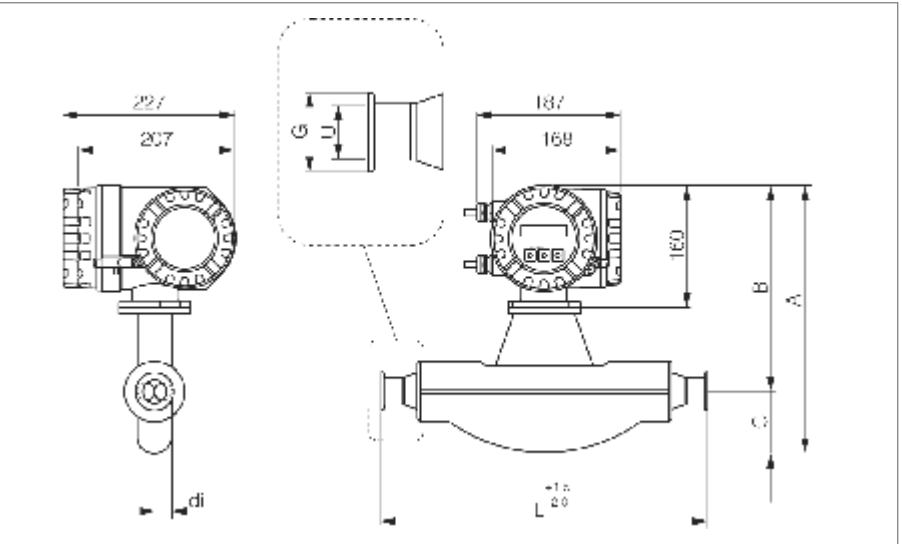

图58: Promass F尺寸: 三夹头连接

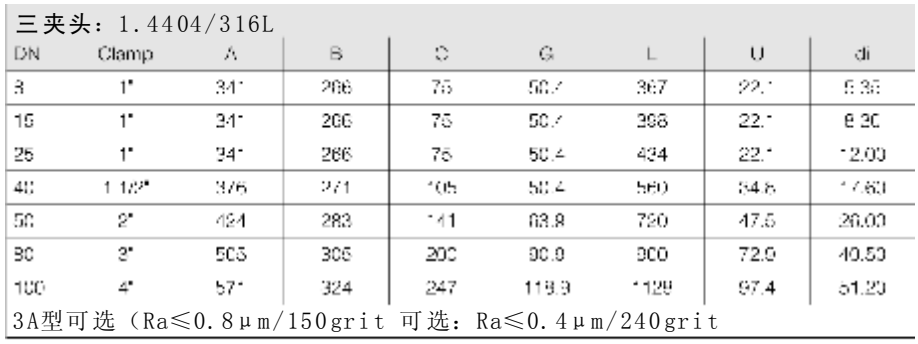

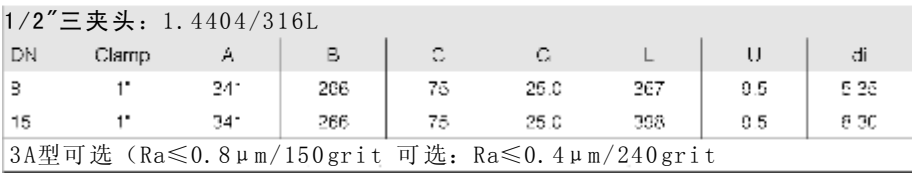

Promass F 尺寸: DIN 11851 连接 (卫生型接头)

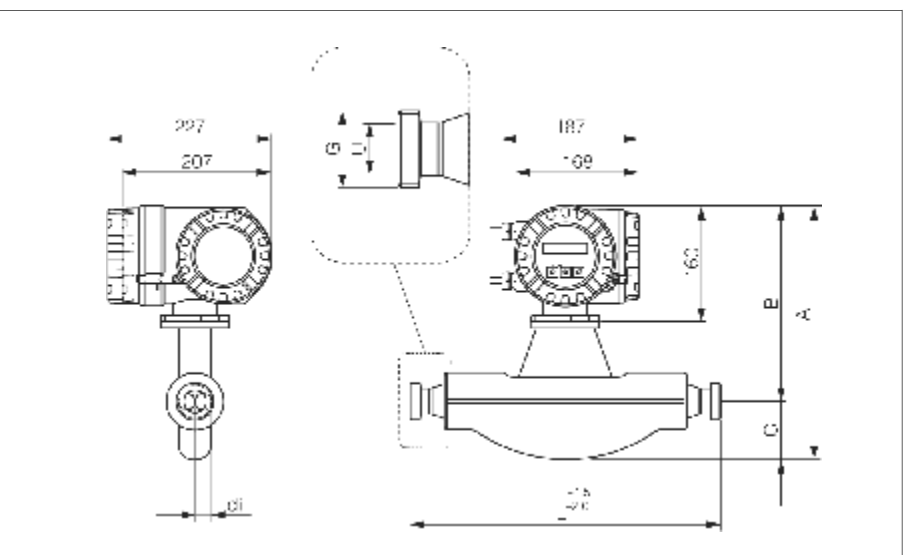

图59:Proma ss F 尺寸:DIN 11851 连接 (卫生型接头)

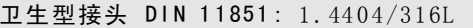

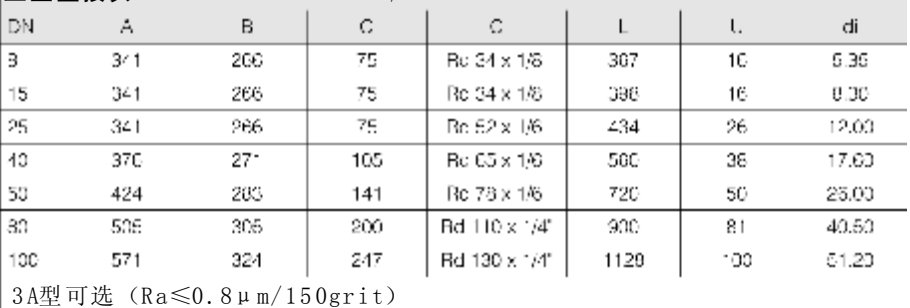

Promass F 尺寸: DIN 11864-1 Form A 连接 (接头)

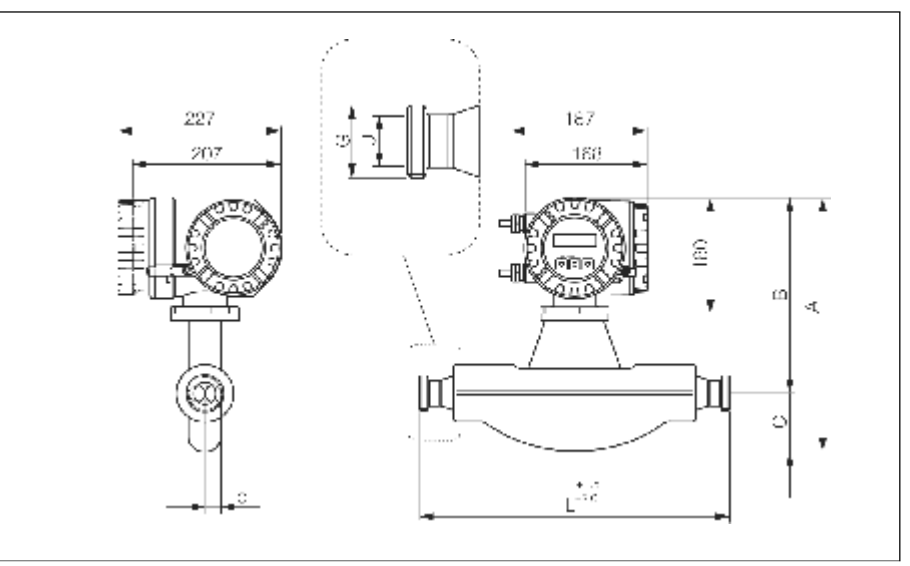

图60: Promass F 尺寸: DIN 11864-1 Form A 连接 (接头)

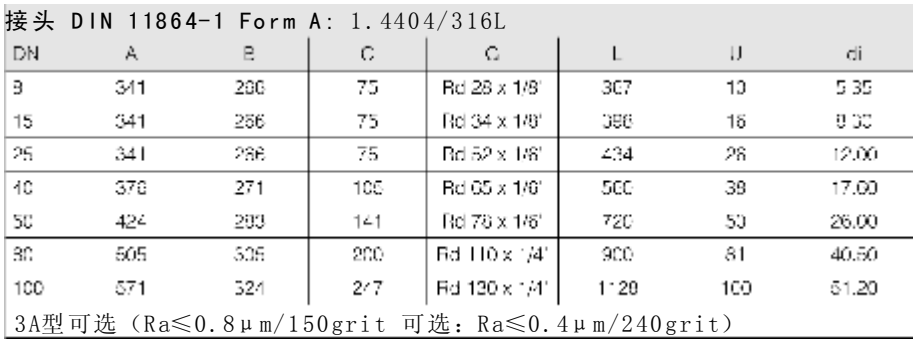

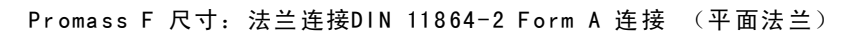

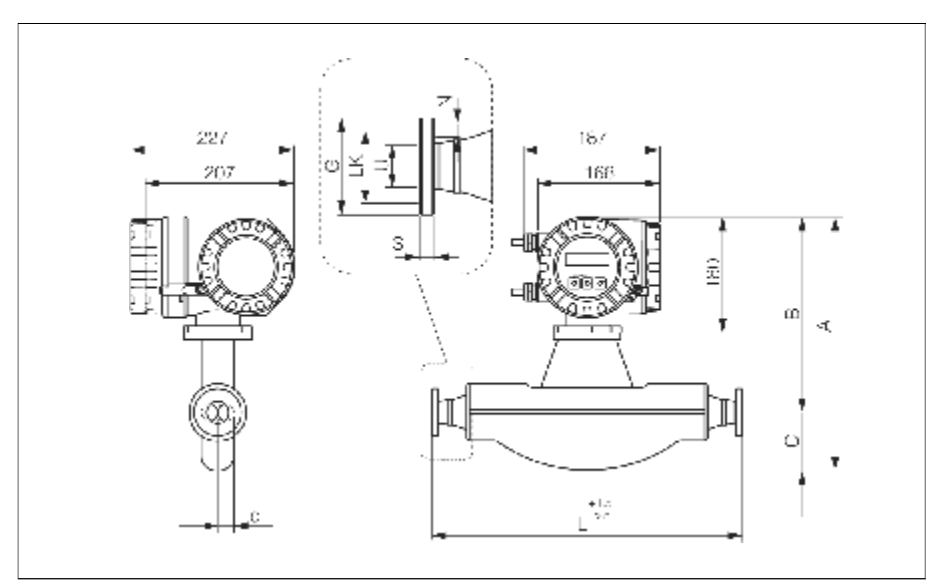

图6 1:Prom a ss F 尺寸:法兰连接DIN 11864-2 F orm A 连接 (平面法兰)

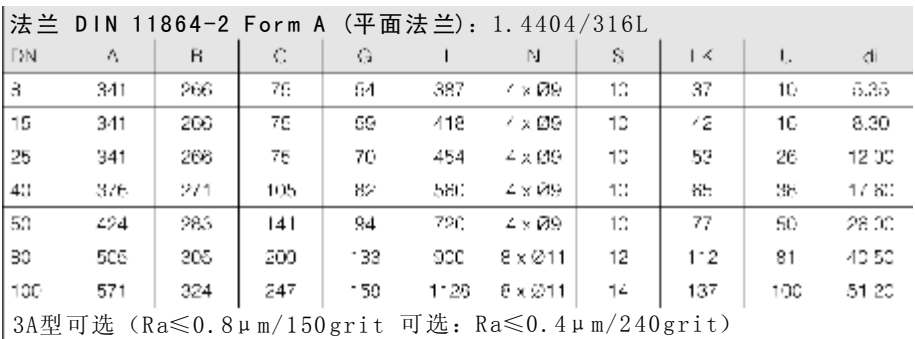

Promass F 尺寸: ISO 2853 连接 (接头)

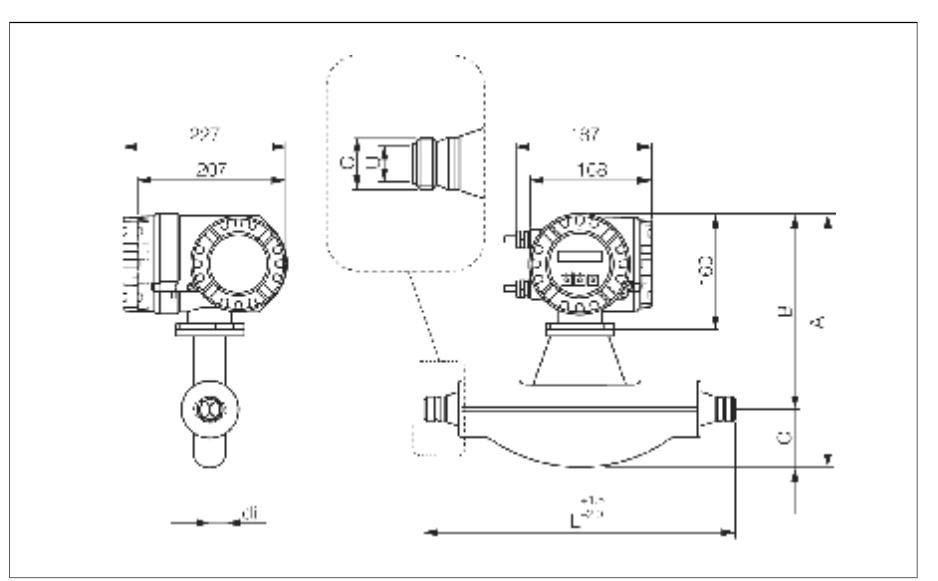

图62: Promass F 尺寸: ISO 2853 连接 (接头)

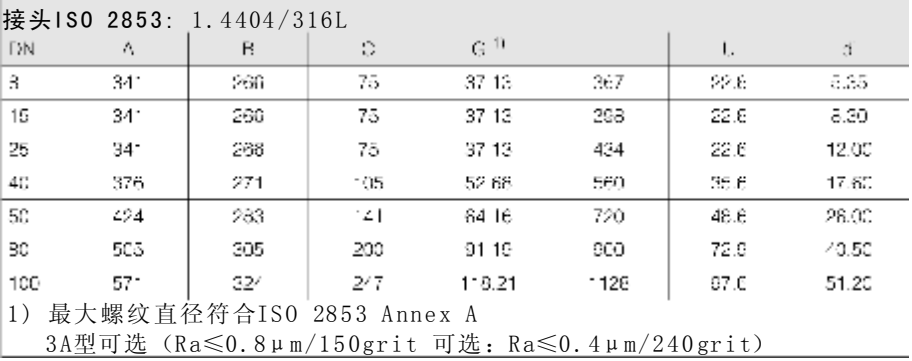

Promass F 尺寸: SMS 1145 连接 (卫生型接头)

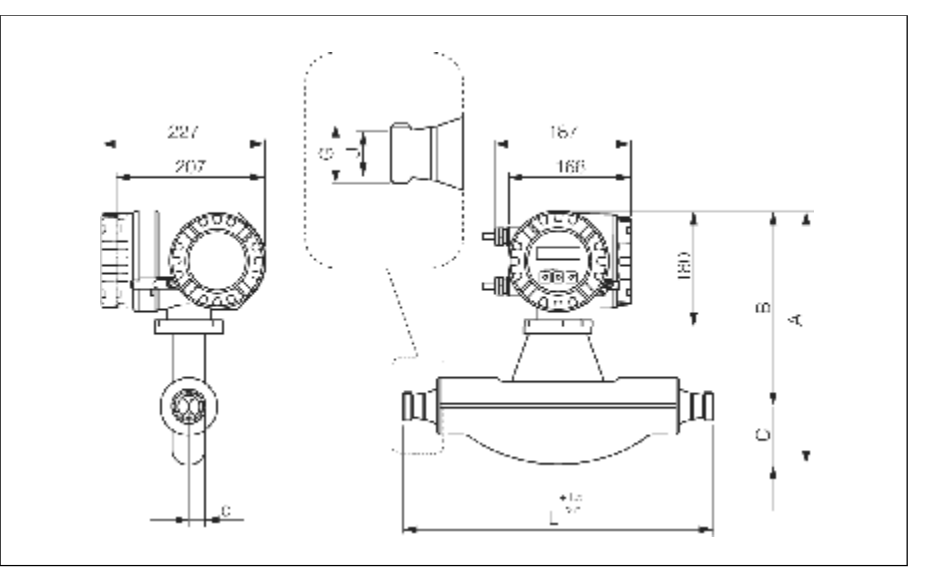

图63: Promass F 尺寸: SMS 1145 连接 (卫生型接头)

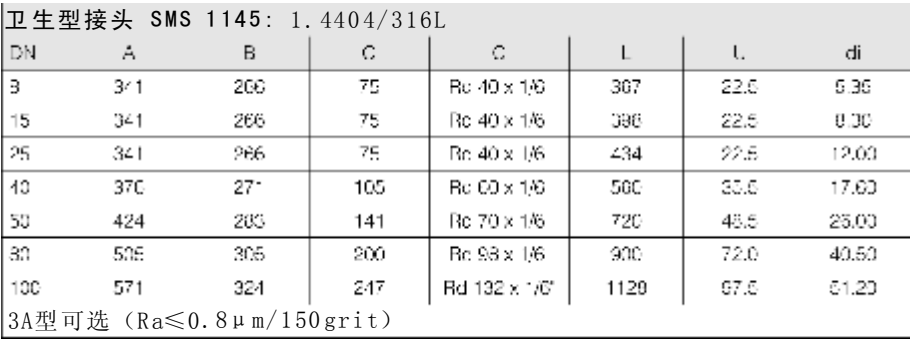
# Promass F 尺寸: 清洗连接/第二容室监测

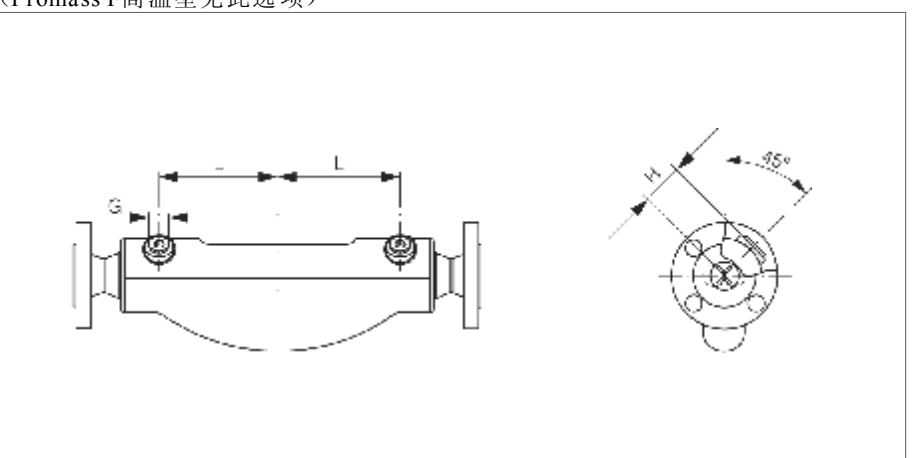

(Promass F高温型无此选项)

图64: Promass F 尺寸: 清洗连接/第二容室监测

| DN  |      |     | G                 |
|-----|------|-----|-------------------|
| 8   | IC8  | 47  | 12 NPT            |
| 15  | 110  | 47  | $1/2$ NPT         |
| 25  | 130  | 47  | $1/2$ NPT         |
| 40  | 155. | 52  | $^{\circ}$ /2 NPT |
| 50  | 226  | 84  | 1/2 NPT.          |
| 90  | 280  | 8C  | $1/2$ NPT         |
| 100 | 342  | 100 | $-72$ NPT         |
| 150 | 440  | 121 | 1/2 NPT           |

### 10.10尺寸: Promass M

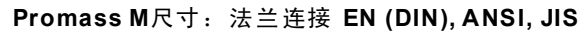

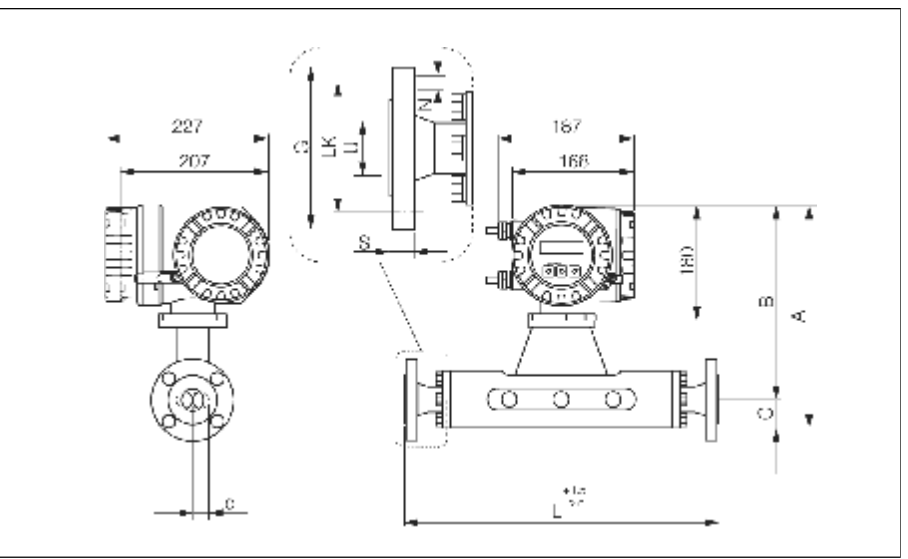

图65: Promass M尺寸: 法兰连接 EN (DIN), ANSI, JIS

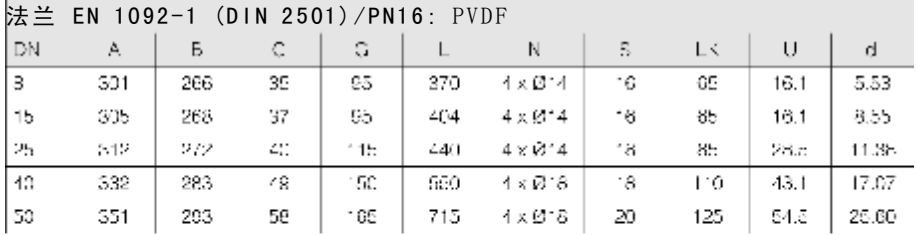

#### 法兰 EN1092-1 (DIN 2501/DIN 2512N<sup>1)</sup>)/PN40: 1.4404/316L,钛

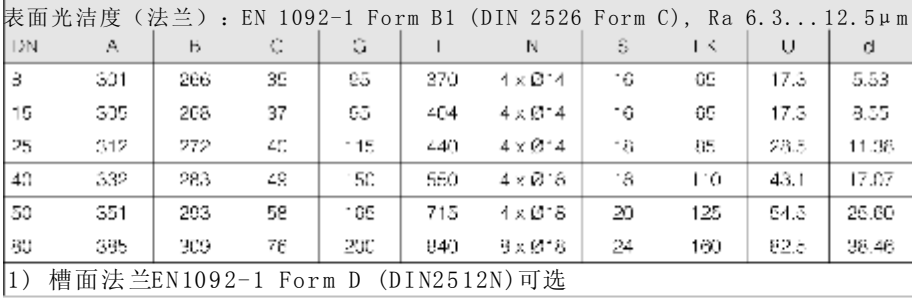

#### 法兰 EN1092-1 (DIN 2501) / PN40(带DN25法兰): 1.4404/316L

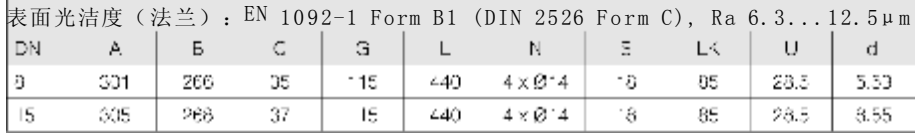

#### 法兰 EN1092-1 (DIN 2501/DIN 2512N<sup>0</sup>) / PN64: 1.4404/316L,钛

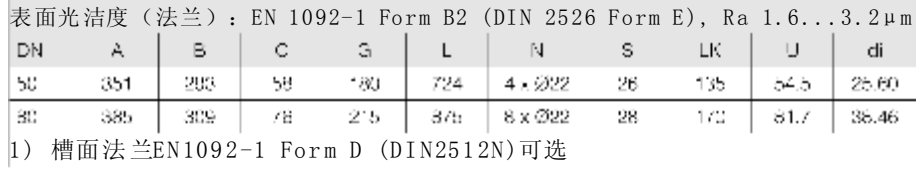

#### 法兰 EN1092-1 (DIN 2501/DIN 2512N<sup>0</sup>) / PN100: 1.4404/316L,钛

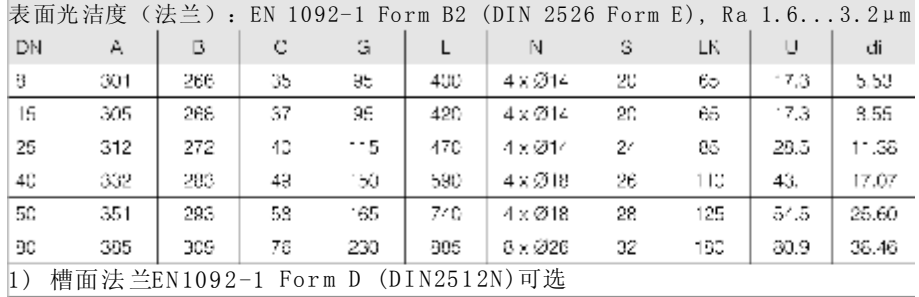

### 法兰ANSI B16.5/CI 150:1.4404/316L,太

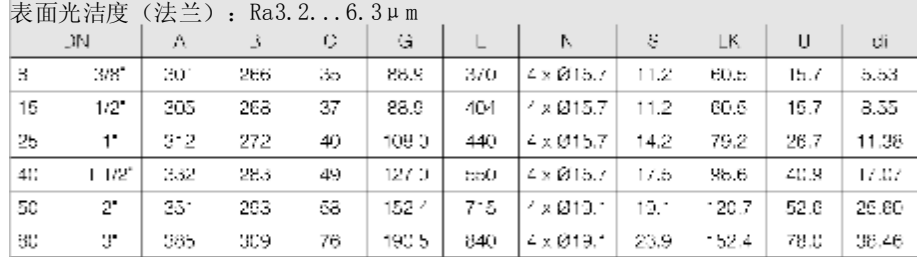

#### 法兰ANSI B 16.5/CI 150: PVDF

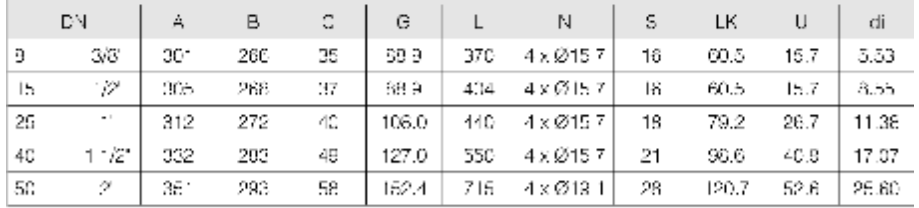

#### 法兰ANSI B16.5/CI 300: 1.4404/316L,钛

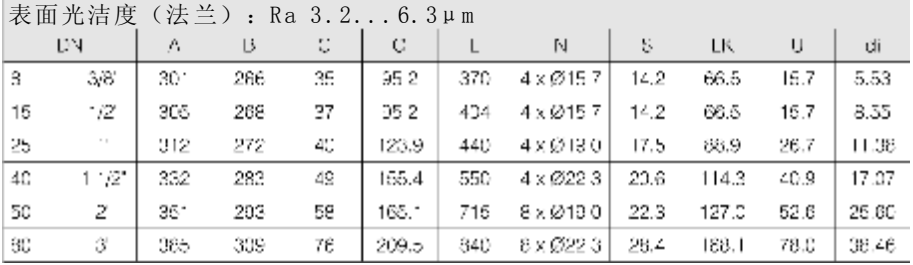

### 法兰ANSI B16.5/C1600: 1.4404/316L,钛

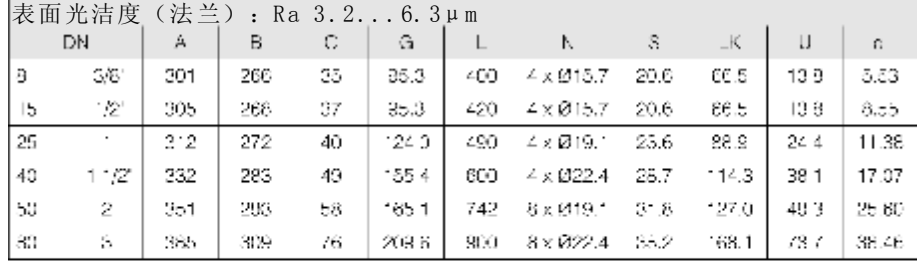

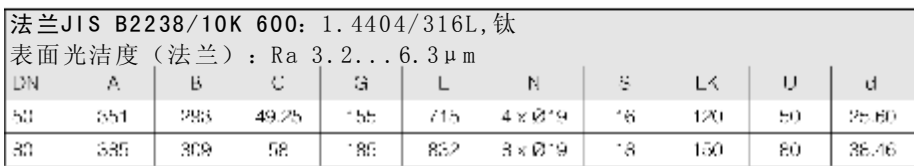

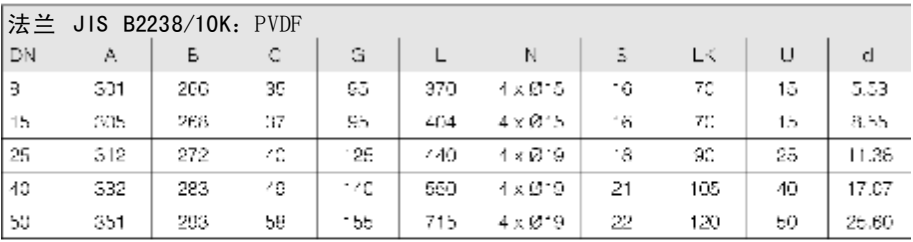

### 法兰JIS B2238/20K: 1.4404/316L,钛

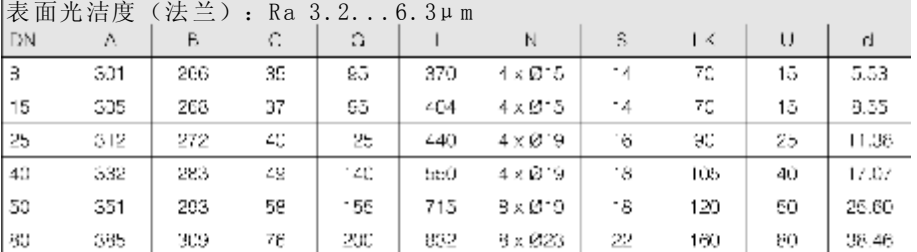

### 法兰JIS B2238/40K:  $1.4404/316$ L,钛

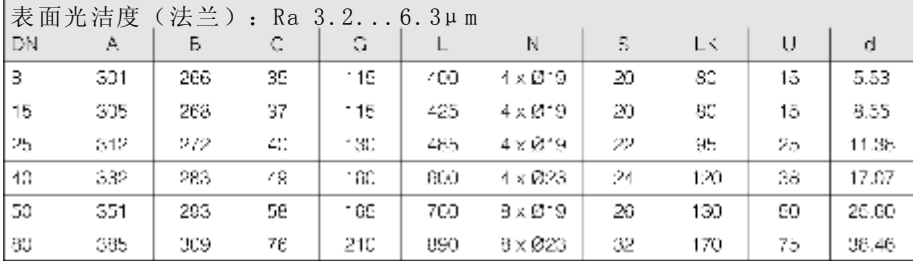

法兰JIS B2238/63K: 1.4404/316L,钛

|     | 表面光洁度 | (法兰) |     | $:$ Ra $3.26.3 \mu m$ |     |                           |    |     |    |       |
|-----|-------|------|-----|-----------------------|-----|---------------------------|----|-----|----|-------|
| DN  | А     | в    | С   | а                     |     | N                         | s  | LК  | IJ | di    |
| В   | 301   | 266  | 35  | - 20                  | 42C | $4 \times \varnothing 10$ | 23 | 85  | -2 | 5.53  |
| 15  | 305   | 268  | -37 | 12U                   | 440 | $4 \times 10^{10}$        | 23 | ರಿಂ | 12 | 8.55  |
| 291 | 312   | つじつ  | 43  | $-4(1)$               | 494 | $4 \times 723$            | 27 | 100 | 22 | 11.28 |
| 40  | 332   | 283  | 49  | - 75                  | 920 | $4 \times 225$            | 32 | 130 | 35 | 17.07 |
| 50  | 351   | 203  | 59  | - 35                  | 775 | $8 \times 223$            | 34 | 145 | 48 | 25.60 |
| 80  | 385   | 309  | 78  | 230                   | 915 | $8 \times 225$            | 40 | 165 | 73 | 38.46 |

#### Promass M 尺寸:三夹头连接

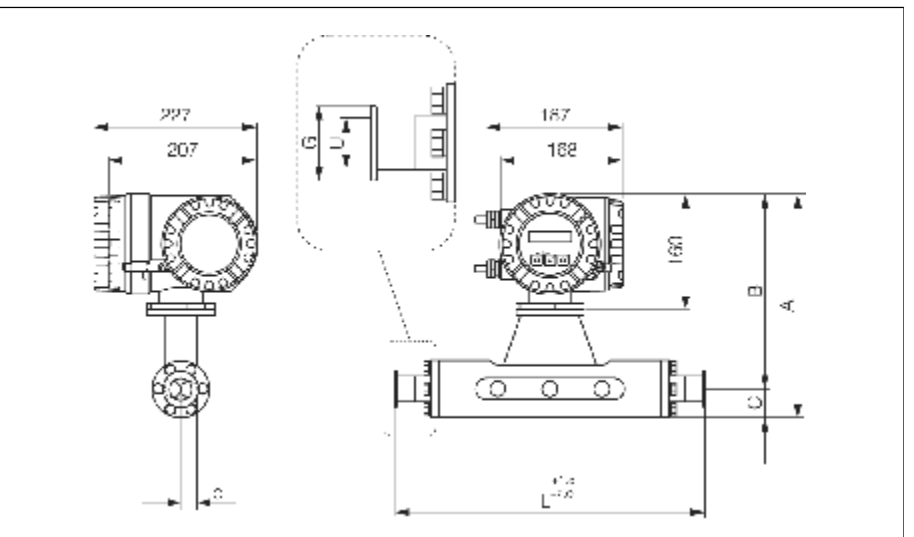

图66:Pro mass M 尺寸:三夹头连接

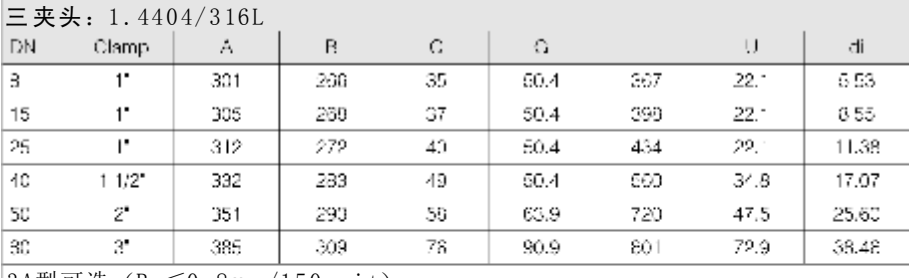

 $3A \underline{m}$ 可选 (Ra $\leq 0.8 \mu$ m/150grit)

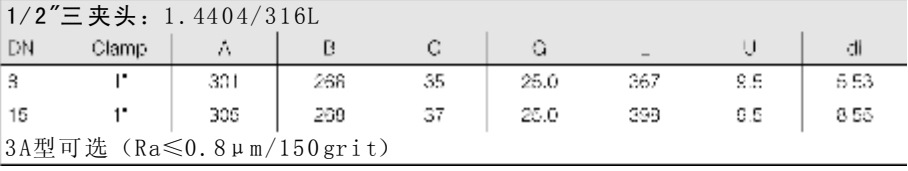

**Promass M** 尺寸:**DIN 11851**连接(卫生型接头)

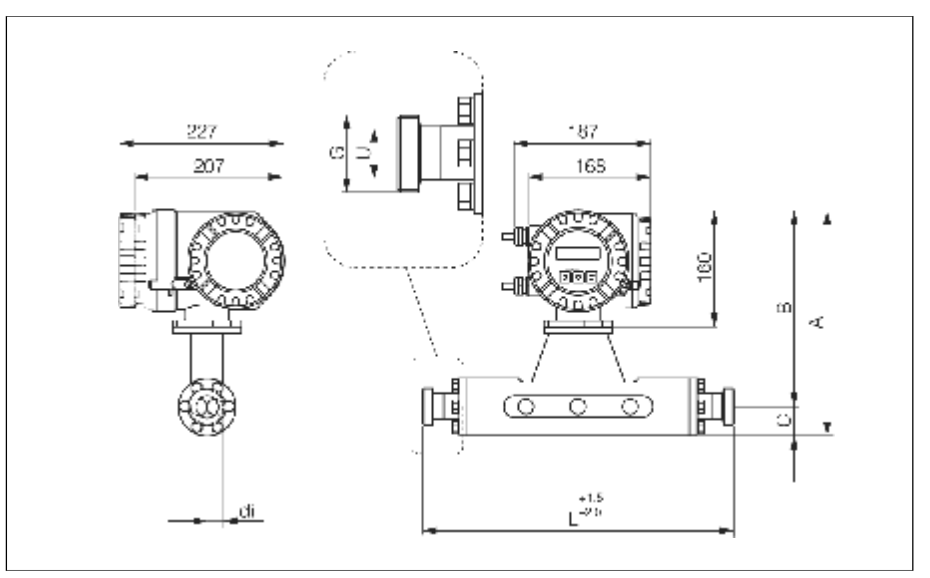

**图67: Promass M 尺寸: DIN 11851连接(卫生型接头)** 

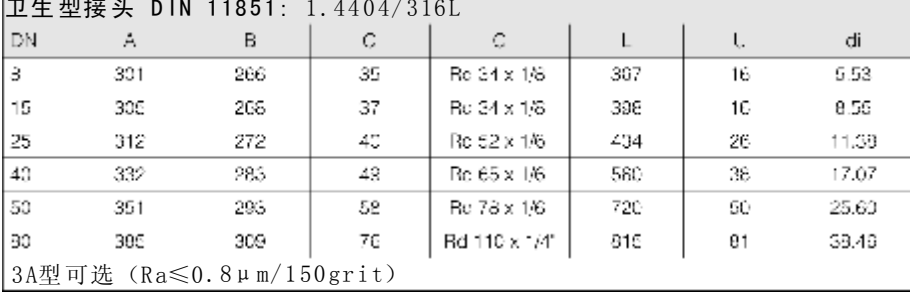

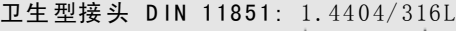

**Promass M** 尺寸:**DIN 11864-1 Form A**连接(接头)

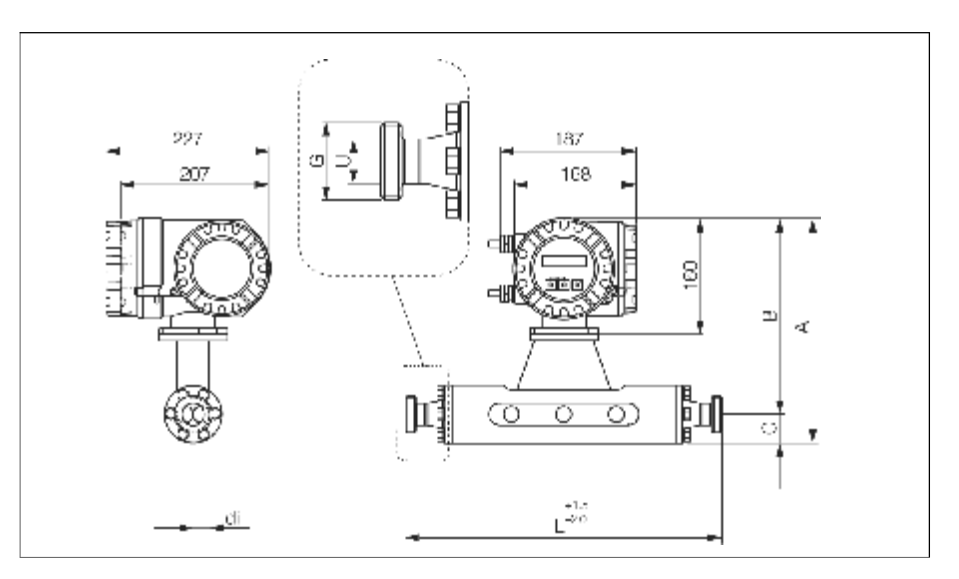

图68: Promass M 尺寸: DIN 11864-1 Form A连接(接头)

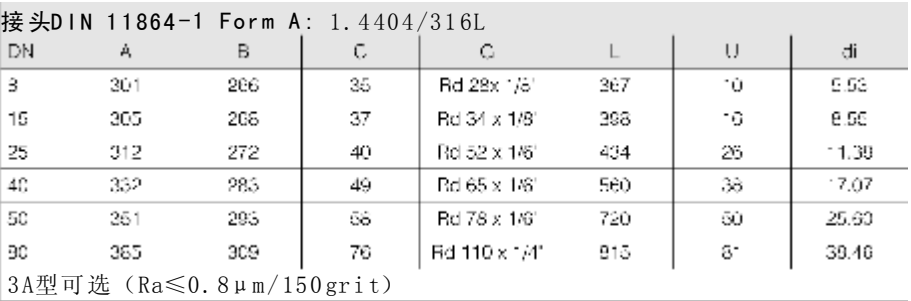

Promass M 尺寸: 法兰连接D IN 11864-2 Form A (平面法兰)

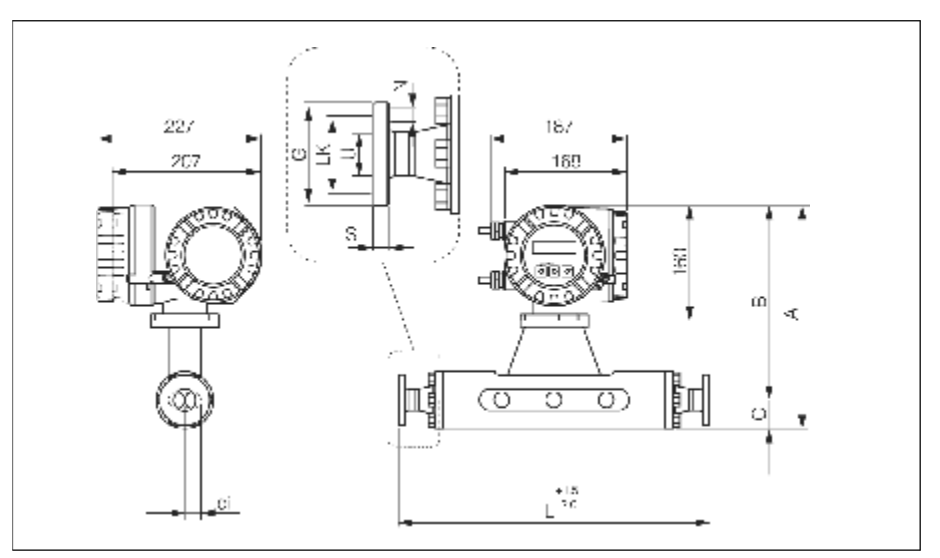

图6 9:Proma ss M 尺寸:法兰连接DIN 11864-2 Form A(平面法兰)

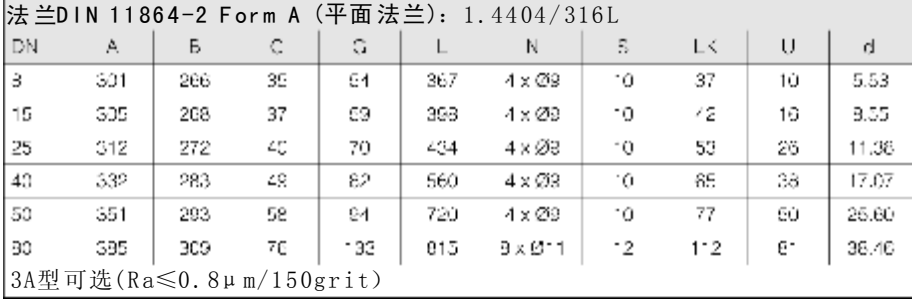

Promass M 尺寸: ISO 2853连接(接头)

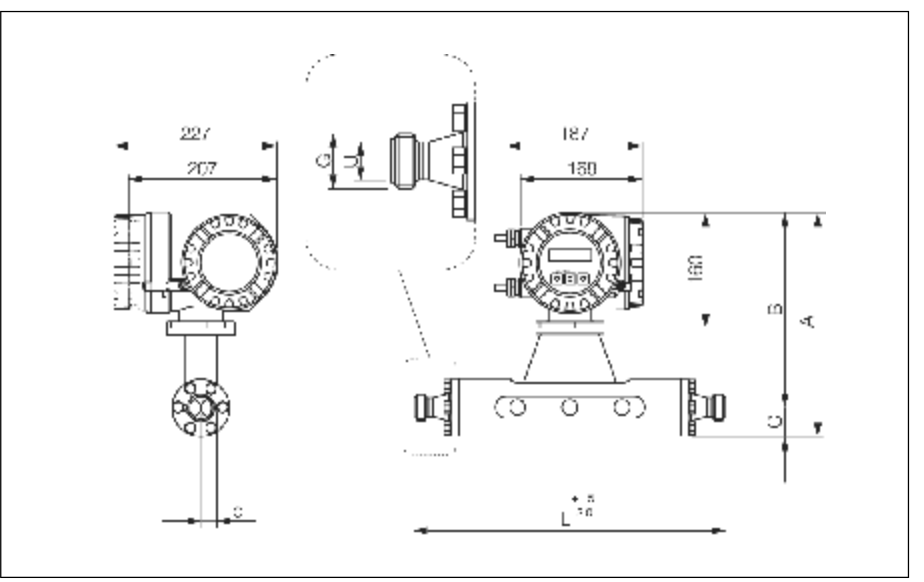

图. 70: Promass M 尺寸: ISO 2853连接(接头)

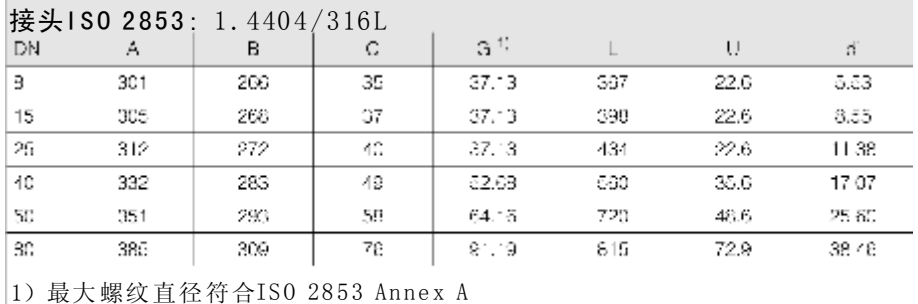

3A型可选 (Ra≤0.8μm/150grit)

Promass M尺寸: SMS 1145连接(卫生型接头)

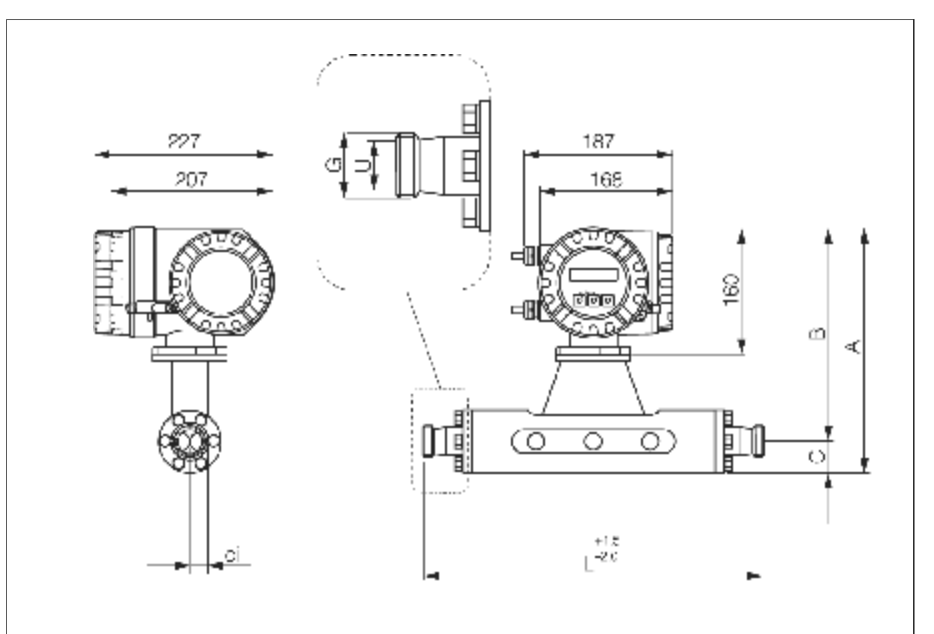

图71: Promass M尺寸: SMS 1145连接 (卫生型接头)

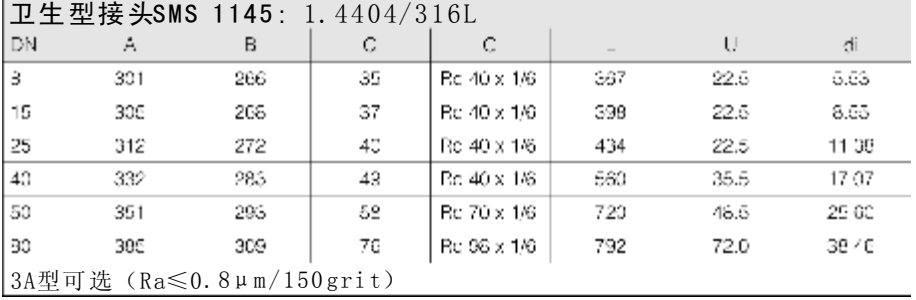

#### Promass M尺 寸(高 压 型 ) 1/2"NPT, 3/8"NPT和G3/8" 尺 寸(高 压 型 和G3/8"连接 :

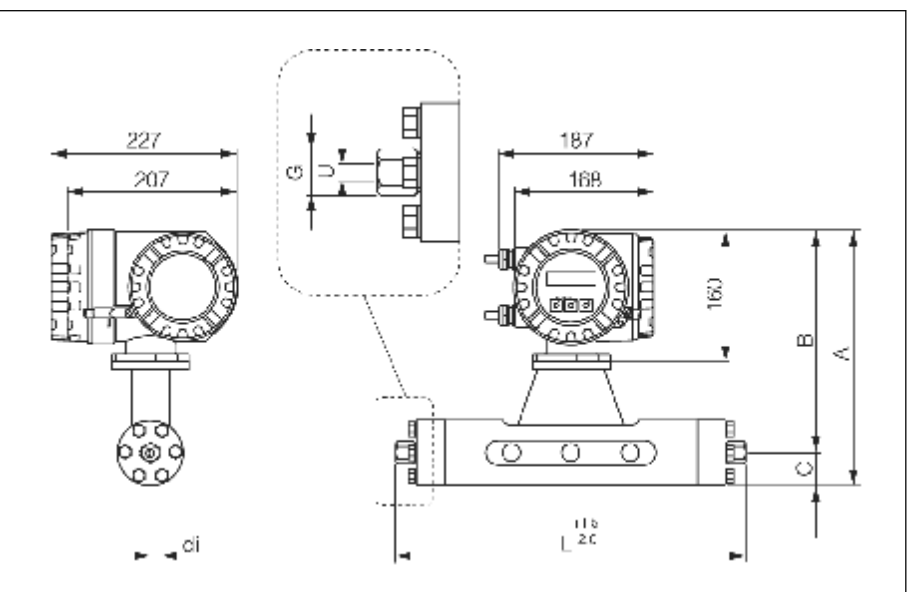

图72: Promass M尺寸(高压型): 1/2"NPT, 3/8" NPT和G3/8"连接

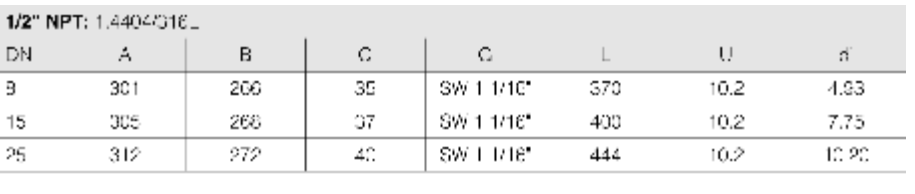

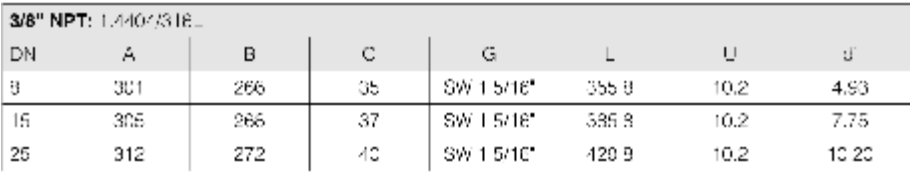

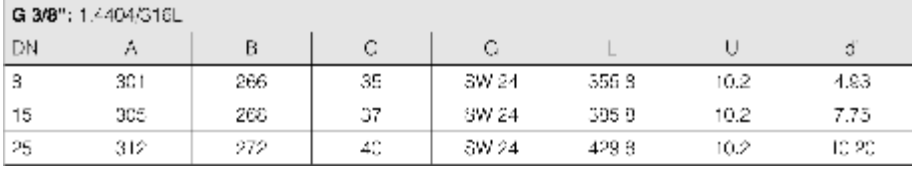

#### Promass M尺寸(高压型): 1/2"SWAGELOK连接

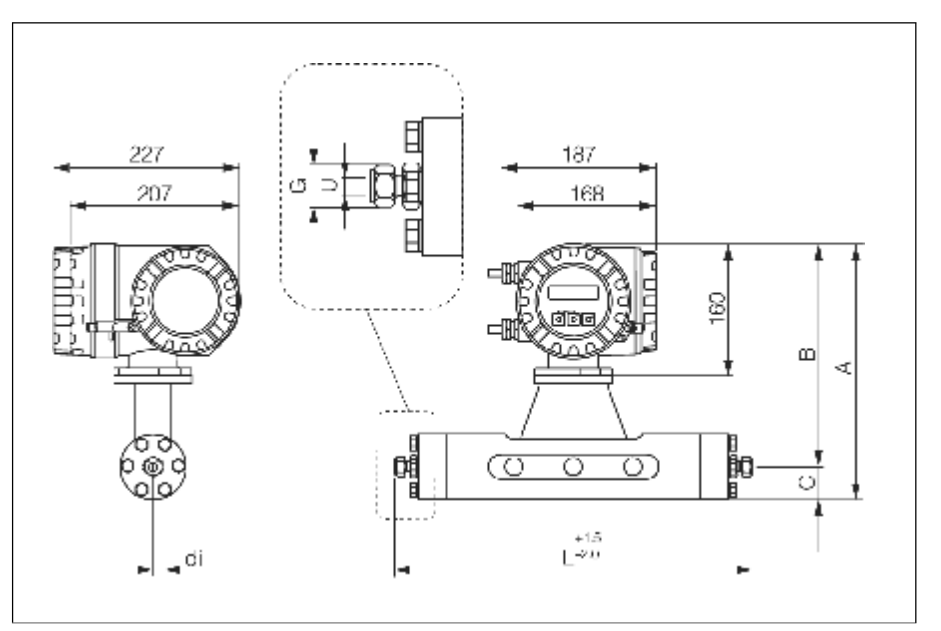

图73: Promass M尺寸(高压型): 1/2"SWAGELOK连接

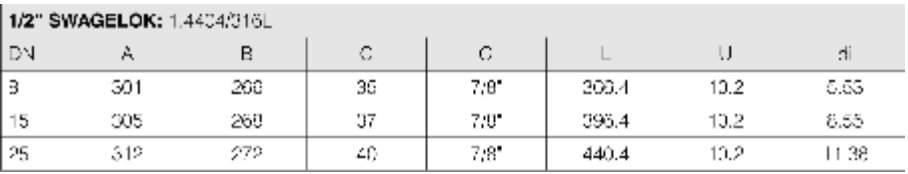

Promass M尺寸(高压型): 接头带7/8-14UNF管道内螺纹

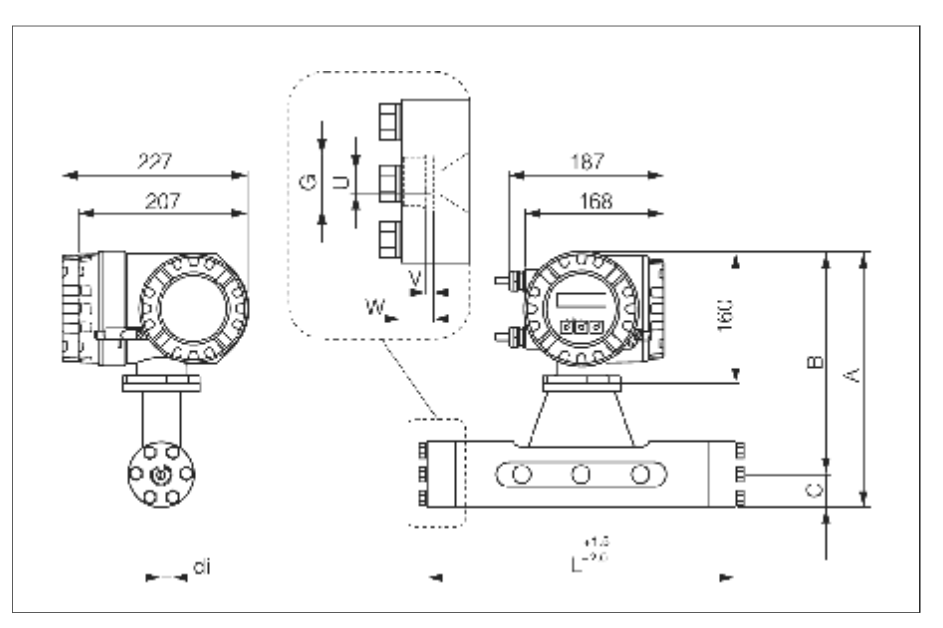

图7 4:Promass M尺寸(高压型):接头带7/ 8-14UNF管道内螺纹

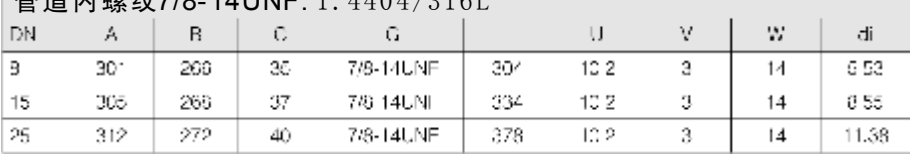

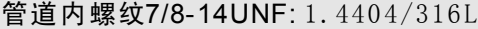

### **Promass M**尺寸:不带过程连接

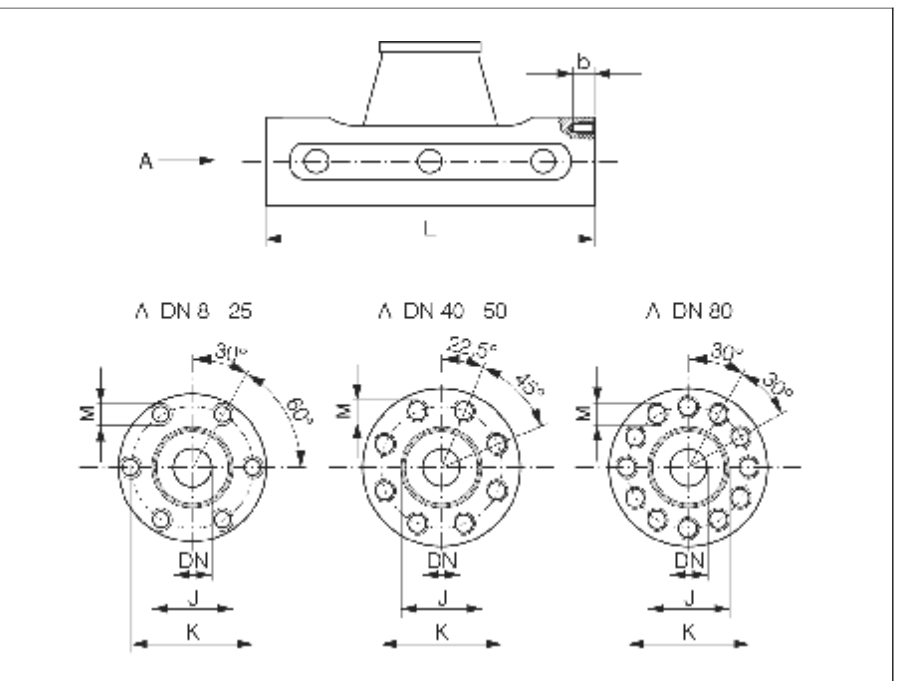

图7 5:Promass M尺寸:不带过程连接

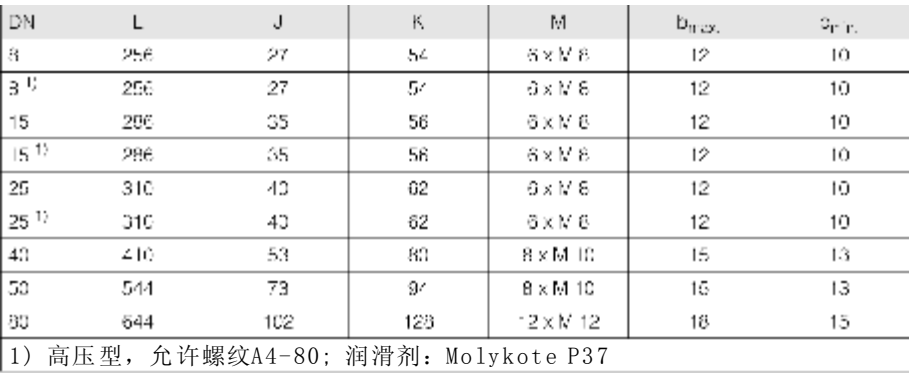

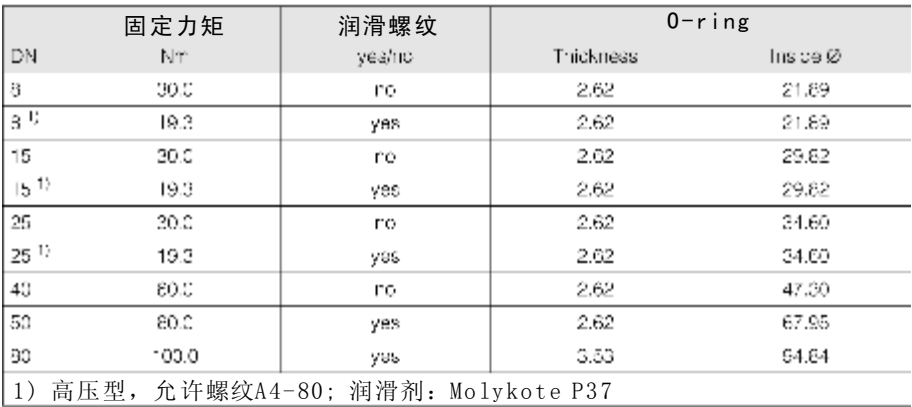

#### Promass M / 尺寸: 清洗连接/第二容室监测

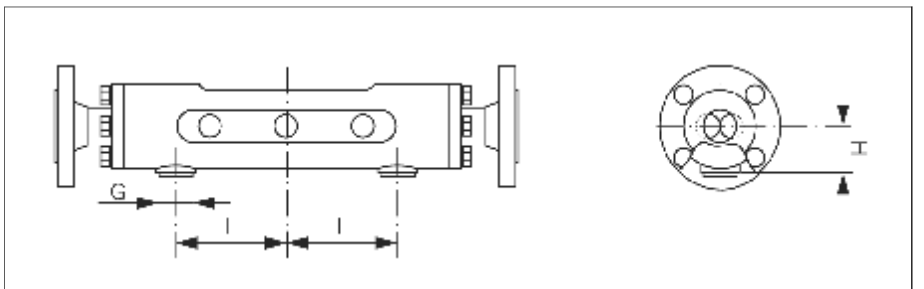

图7 6:Promass M 尺寸:清洗连接/第二容室监测

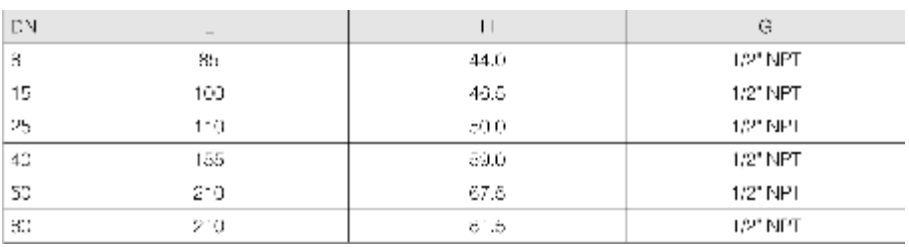

## 10.11 Promass E 尺寸

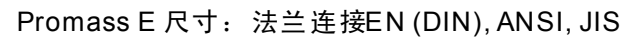

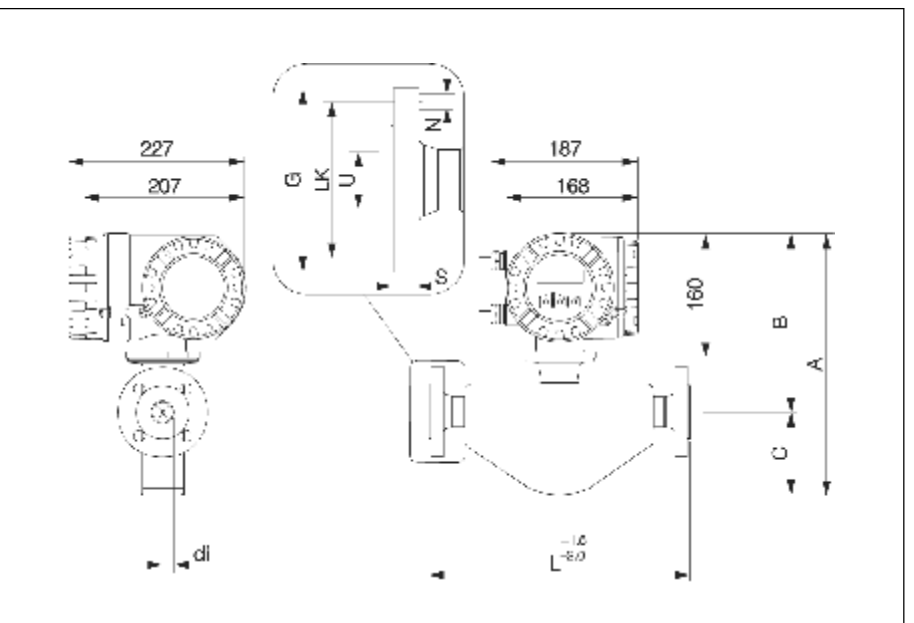

图77: Promass E 尺寸: 法兰连接EN (DIN), ANSI, JIS

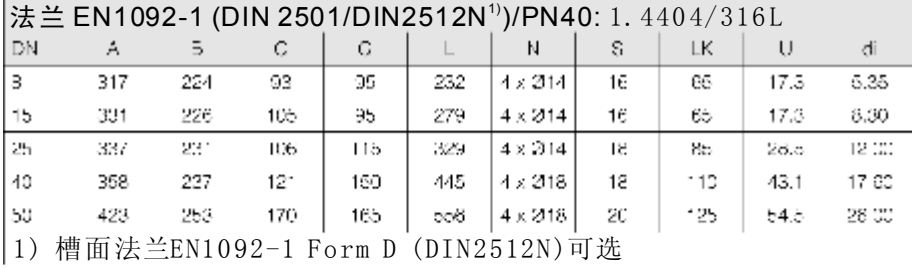

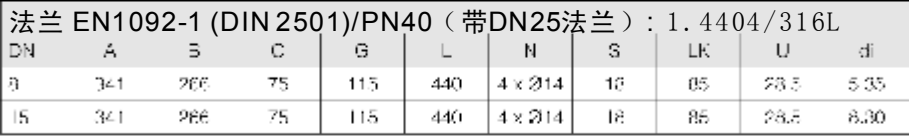

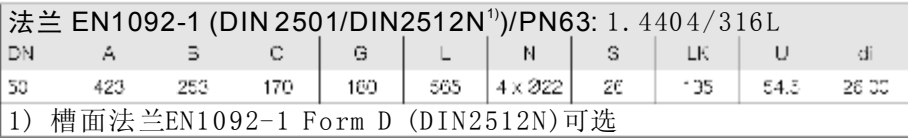

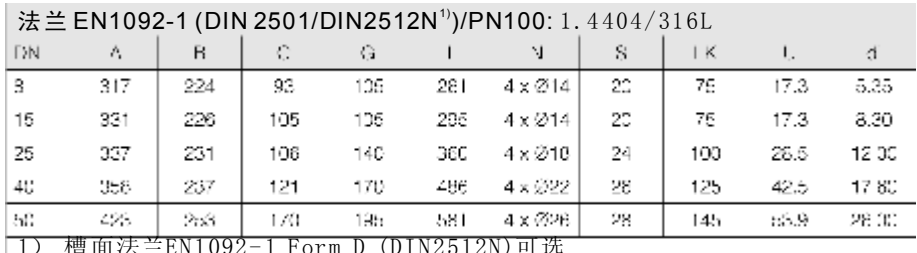

1) 槽面法兰EN1092- 1 Form D (DIN2512N)可选

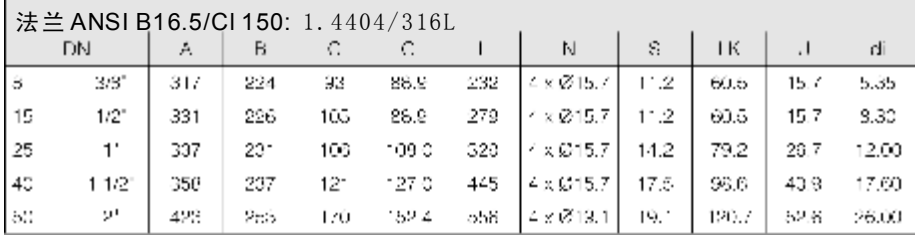

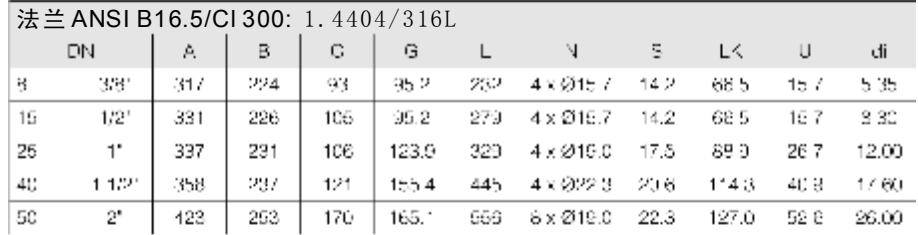

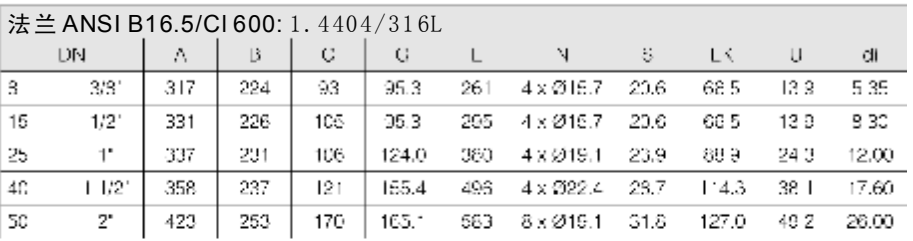

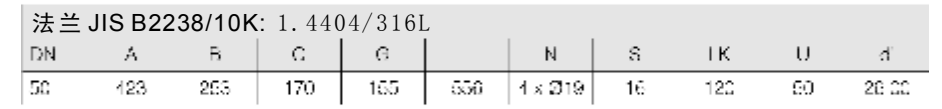

#### 法兰 JIS B2238/20K: 1.4404 /316L

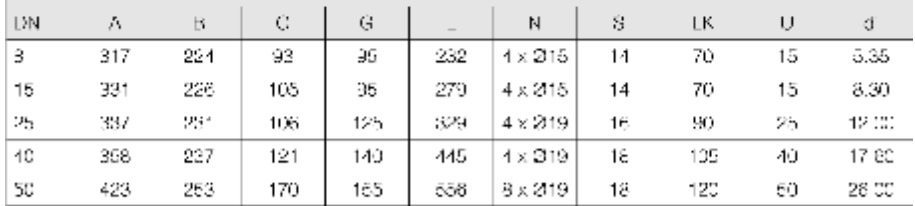

#### 法兰 JIS B2238/40K: 1.4404/316L

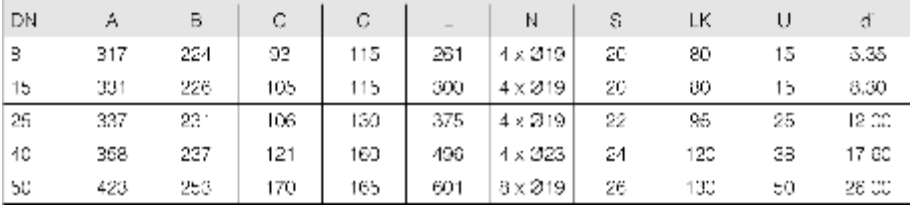

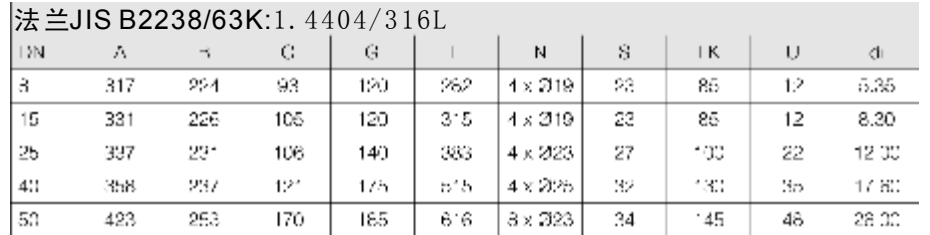

### Promass E尺寸: VCO连接

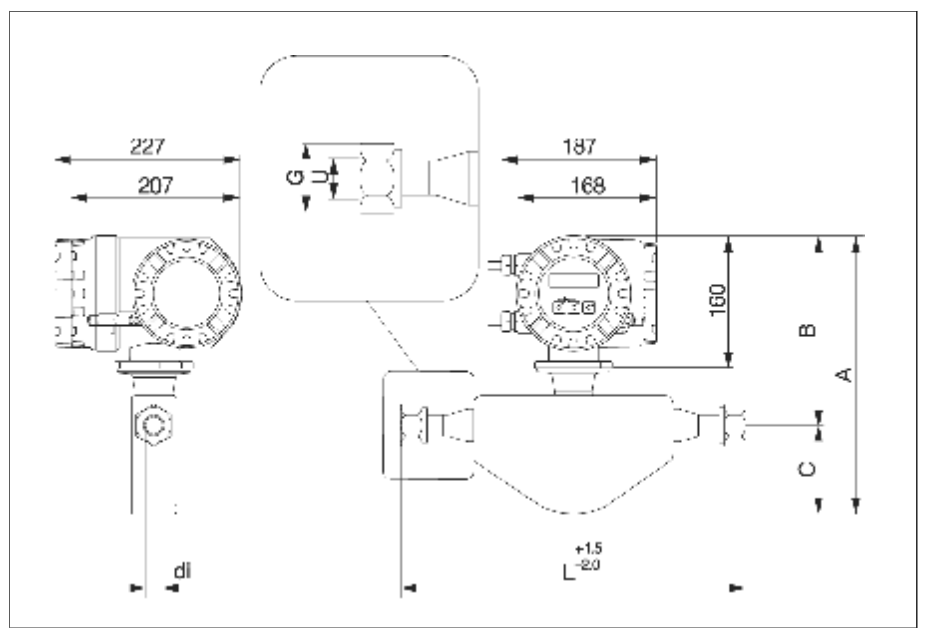

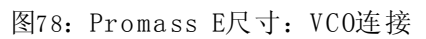

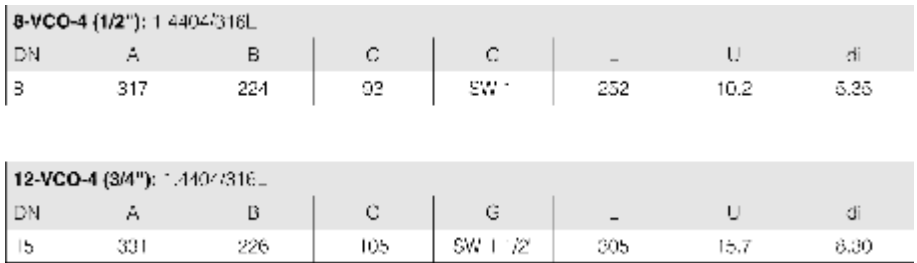

Promass E尺寸:三夹头连接

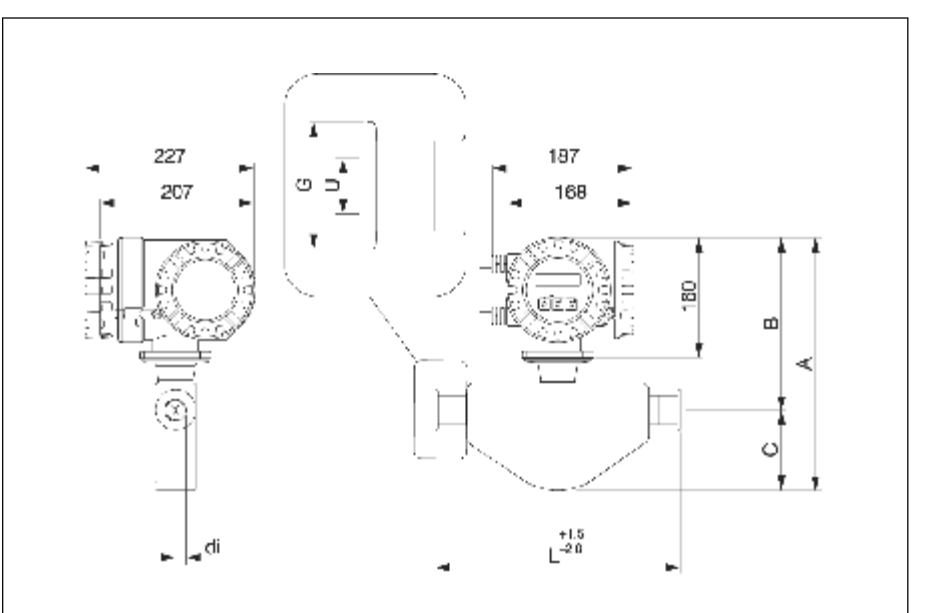

图79: Promass E尺寸: 三夹头连接

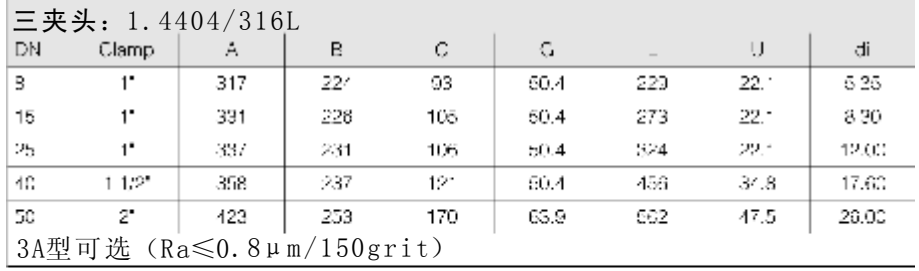

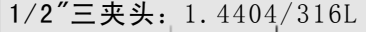

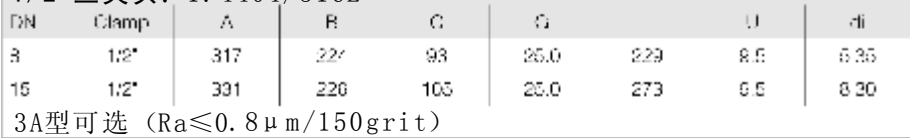

Promass E尺寸: DIN 11851连接(卫生型接头)

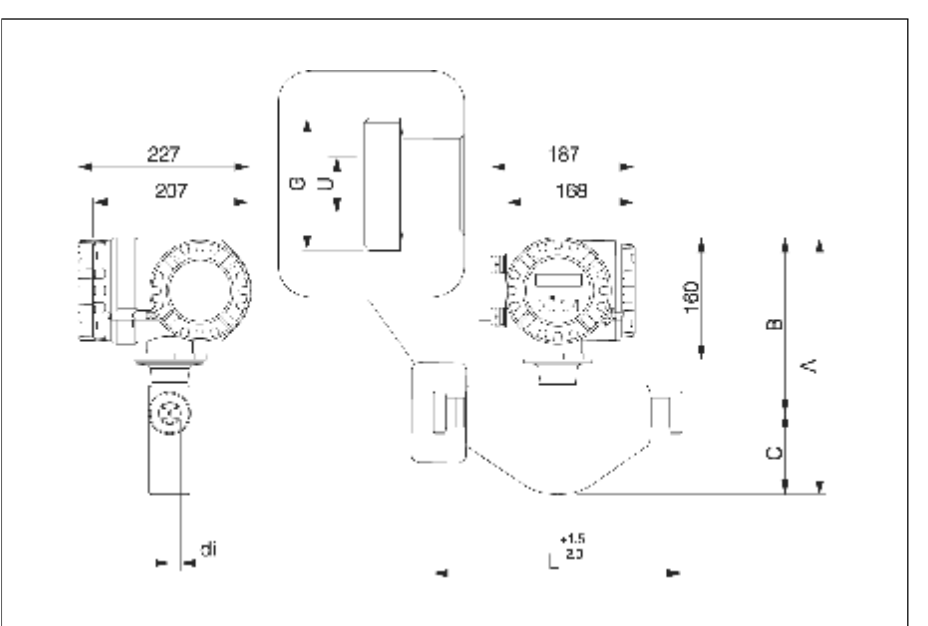

图80: Promass E尺寸: DIN 11851连接(卫生型接头)

|     | 卫王空佞大DIN 11001. 1. 4404/ 310L |                          |     |             |     |    |       |  |  |  |  |  |
|-----|-------------------------------|--------------------------|-----|-------------|-----|----|-------|--|--|--|--|--|
| -DN |                               |                          | С   |             |     | ι, | di    |  |  |  |  |  |
| 13  | 317                           | 224                      | 93  | Rc 34 x 1/8 | 229 | 16 | 5.35  |  |  |  |  |  |
| 15  | 331                           | 226                      | 105 | Ro 34 x 1/8 | 273 | 16 | 8.30  |  |  |  |  |  |
| 25  | 337                           | 231                      | 106 | Rc 62 x 1/6 | 324 | 26 | 12.00 |  |  |  |  |  |
| 43. | 358                           | 237                      | 121 | Bo 65 x 1/6 | 456 | 38 | 17.60 |  |  |  |  |  |
| 53  | 423.                          | 265                      | 170 | Bc 78 x 1/6 | 582 | 50 | 26.00 |  |  |  |  |  |
|     |                               | 3A型可选 (Ra≤0.8μm/150grit) |     |             |     |    |       |  |  |  |  |  |

卫生型接头DIN 11851: 1.4404/316L

Promass E尺寸: DIN 11864-1 Form A连接(接头)

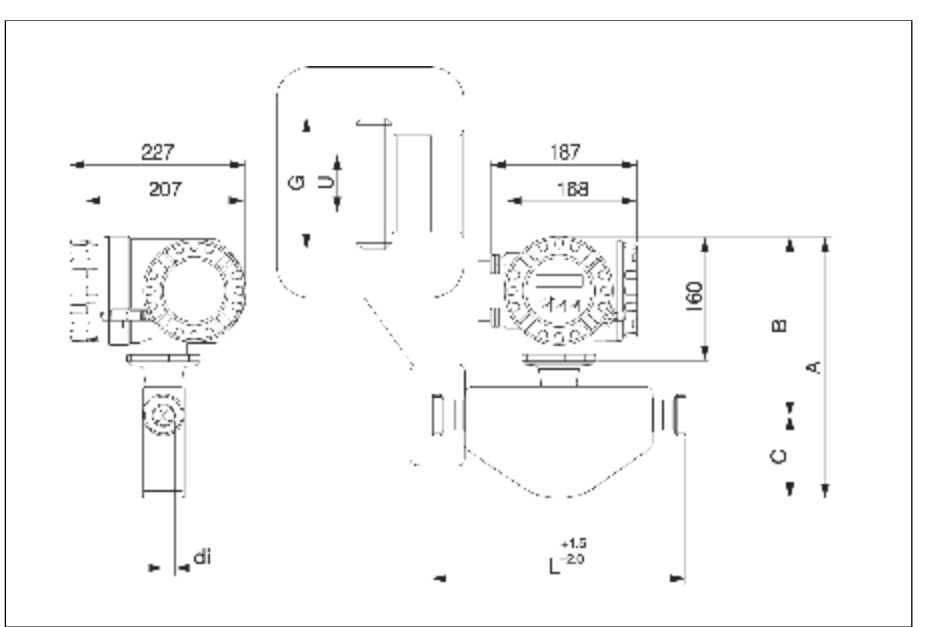

图81: Promass E尺寸: DIN 11864-1 Form A连接(接头)

| 1女 大レIIN T1004-TEUHILA.I. 4404/ J10L |                                                     |     |     |               |     |     |        |  |  |  |  |  |
|--------------------------------------|-----------------------------------------------------|-----|-----|---------------|-----|-----|--------|--|--|--|--|--|
| <b>DN</b>                            | Α                                                   | в   | G   | G             |     |     | ď.     |  |  |  |  |  |
| H.                                   | 317                                                 | 924 | 93  | Rd 28 x 18"   | 229 | 10. | n.Sh   |  |  |  |  |  |
| 15                                   | 331                                                 | 226 | 105 | Rd 34 x 1/8"  | 273 | 16. | 8.30   |  |  |  |  |  |
| 25                                   | 337                                                 | 231 | 108 | Hd 52 x 1/6"  | 324 | 26  | 12 UC- |  |  |  |  |  |
| 4U                                   | 358                                                 | 237 | 121 | T(d 65 x 1/6" | 456 | 38  | 17 SC  |  |  |  |  |  |
| 50                                   | 423                                                 | 253 | 170 | Rd 78 x 1/61  | 532 | 50  | 26 OC  |  |  |  |  |  |
|                                      | 3A型可选<br>$(Ra \leq 0.8\mu\text{ m}/150\text{grit})$ |     |     |               |     |     |        |  |  |  |  |  |

接头DIN 11864-1 Form A:1  $4404/316$ 

Promass E尺寸: 法兰连接DIN 11864-2 Form A (平面法兰)

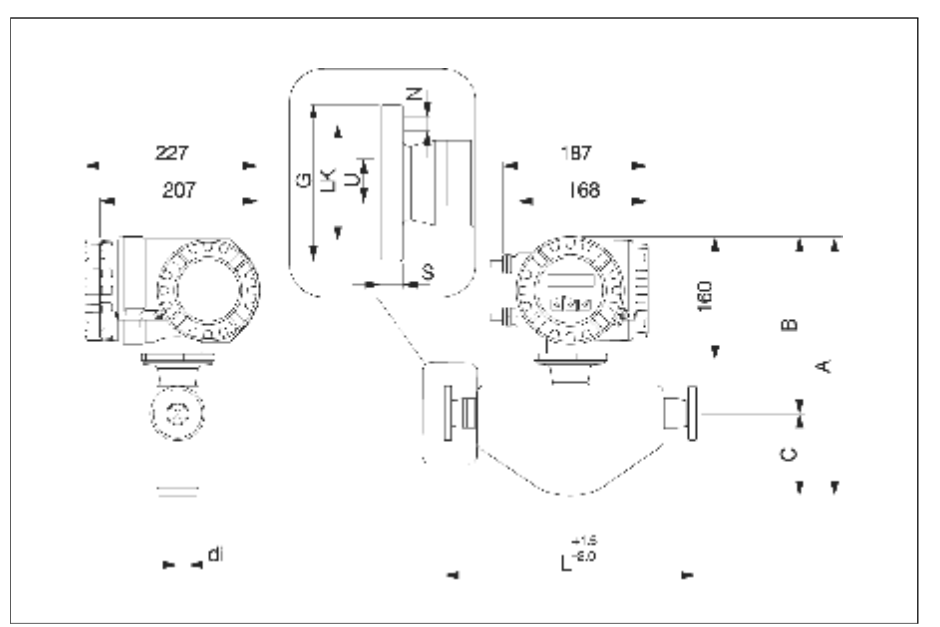

图8 2:Promass E尺寸:法兰连接DIN 11864-2 Form A (平面法兰)

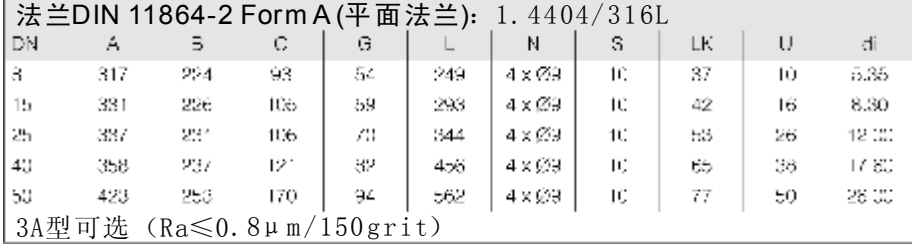

Promass E: ISO 2853连接(接头)

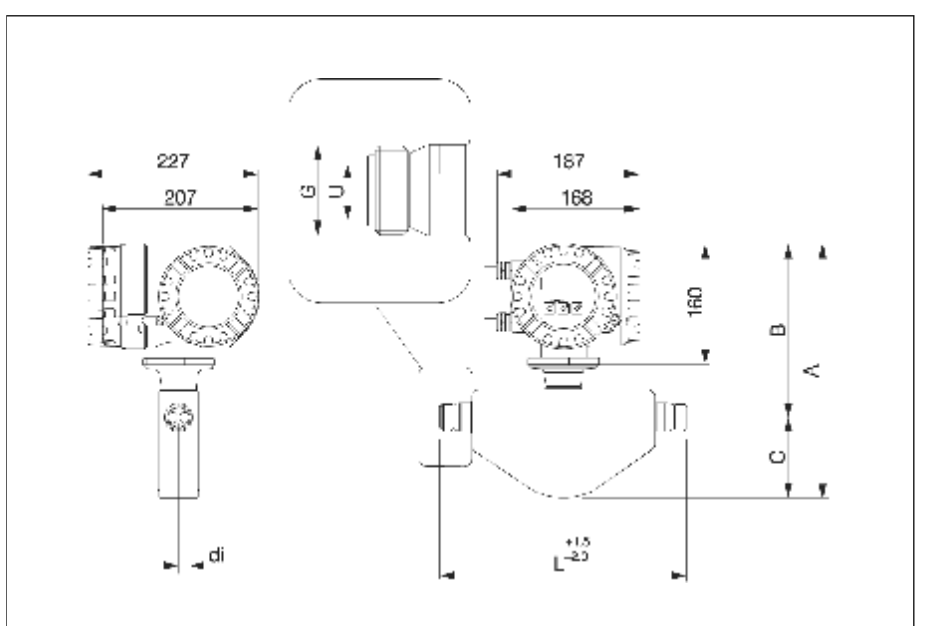

图83: Promass E: ISO 2853连接(接头)

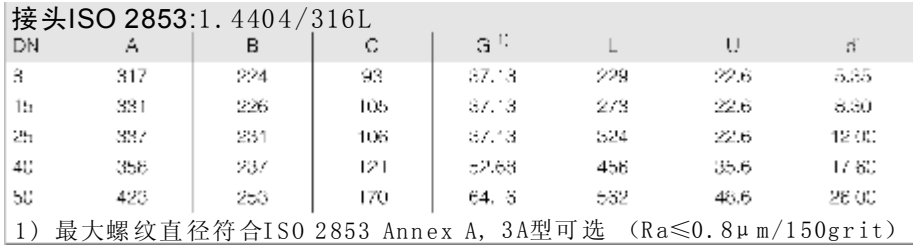

### **Promass E: SMS 1145**连接(卫生型接头)

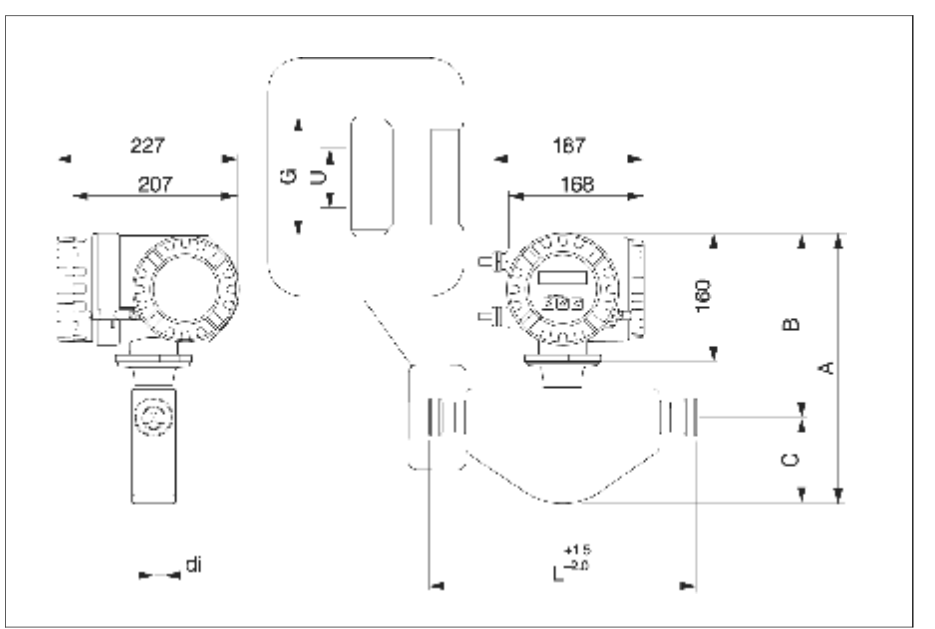

图84: Promass E: SMS 1145连接 (卫生型接头)

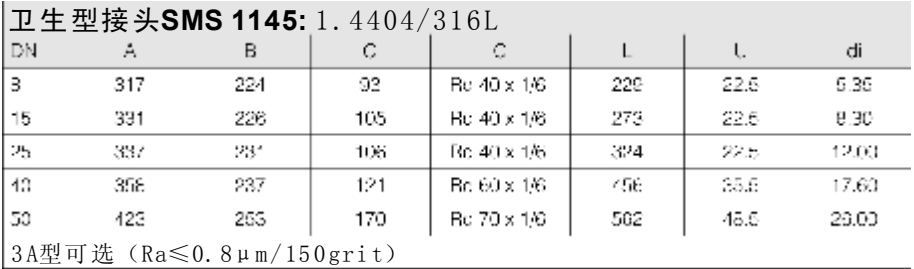

# 10.12 尺寸: Promass A

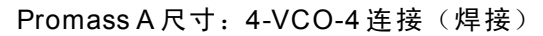

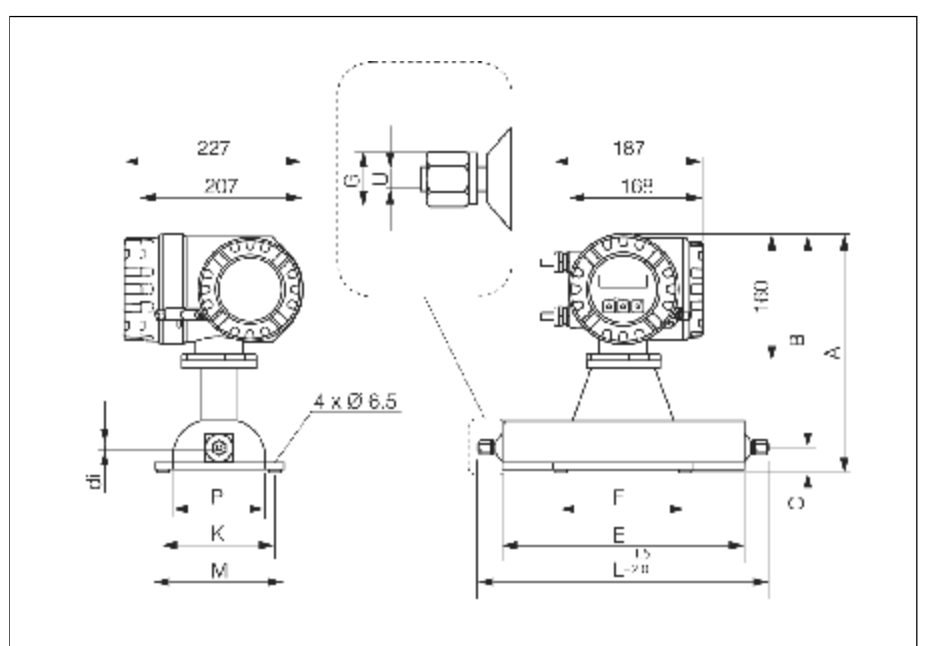

图85: Promass A 尺寸: 4-VCO-4 连接(焊接)

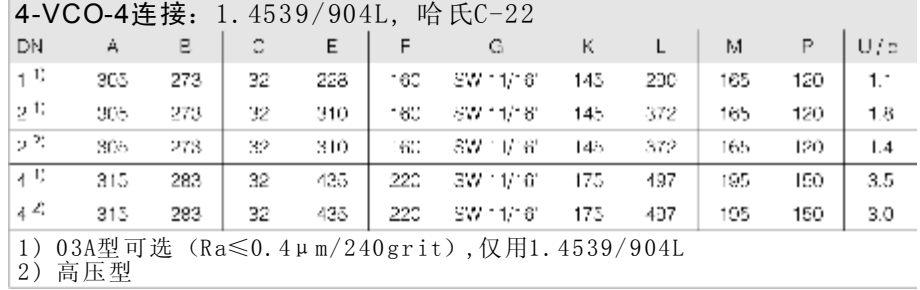

Promass A 尺寸: 1/2"三夹头连接(焊接)

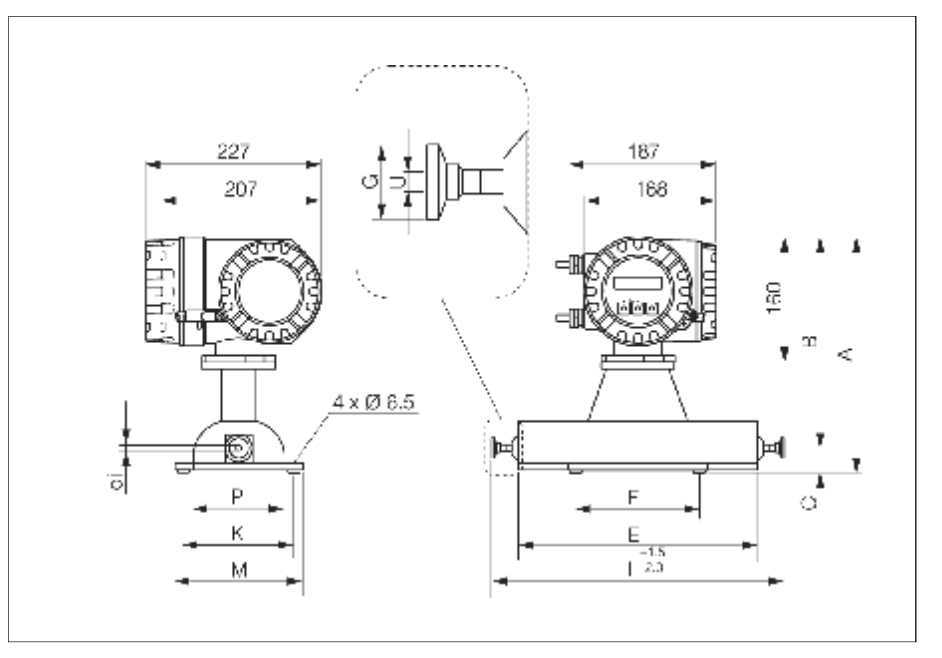

图86: Promass A 尺寸: 1/2"三夹头连接(焊接)

| DN - | $A \times B \times C$ |                  |  | $=$ $\pm$ |  |  | FCKI MPIUL di                                                                                                    |  |  |  |  |       |  |  |  |  |  |  |
|------|-----------------------|------------------|--|-----------|--|--|----------------------------------------------------------------------------------------------------|--|--|--|--|-------|--|--|--|--|--|--|
|      |                       | $305 - 275 - 32$ |  |           |  |  | $-228$   160 $-25$ = 145 $-286$ = 165 = 120   8.5                                                                                         |  |  |  |  | $-.1$ |  |  |  |  |  |  |
|      |                       |                  |  |           |  |  | 306   273   32   310   160   26   176   378   165   120   015                                                                             |  |  |  |  | -18   |  |  |  |  |  |  |
|      |                       |                  |  |           |  |  |                                                                                                    |  |  |  |  |       |  |  |  |  |  |  |
|      |                       |                  |  |           |  |  | $\begin{vmatrix} 4 & 316 & 283 & 32 \end{vmatrix}$ 436 220 26 176 603 195 195 196 3.6<br> 1) 3A型可选 (Ra≤0.8µm/150grit, 可选Ra≤0.4µm/240grit) |  |  |  |  |       |  |  |  |  |  |  |

1/2"三夹头连接/3A型<sup>1)</sup>: 1.4539/904L

#### Promass A尺寸:4-VCO-4 DN15法兰EN1092-1 (DIN 2501), JIS 或1/2"法兰(ANSI 尺寸: 4-VCO-4连接, 带安装件 法兰EN1092-1 (DIN 2501), JIS 或1/2"法兰(ANSI)

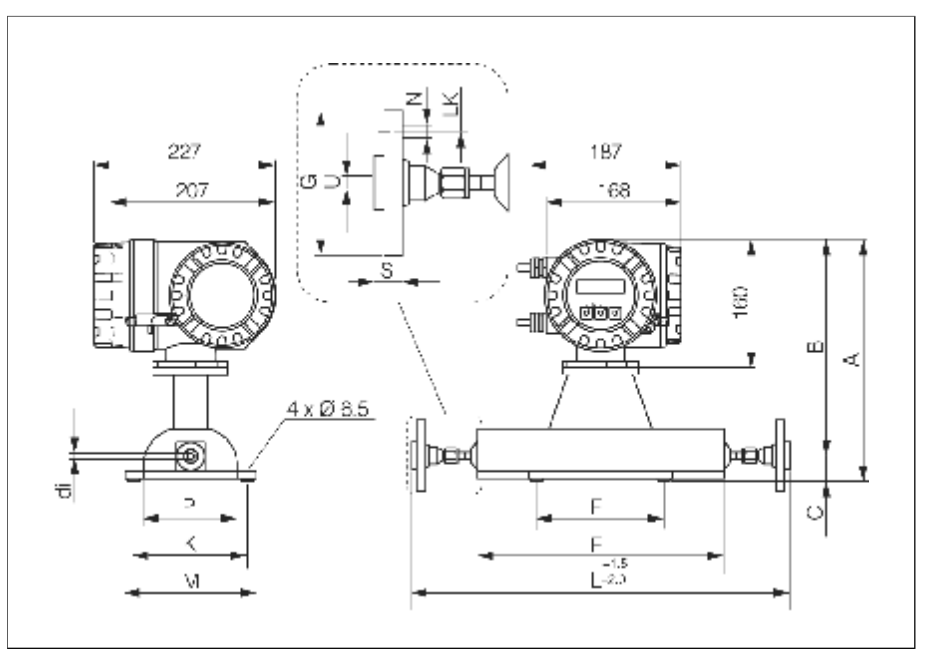

图87: Promass A尺寸: 4-VC0-4连接,带安装件 DN15法兰EN1092-1(DIN 2501),JIS 或1/2"法兰(ANSI)

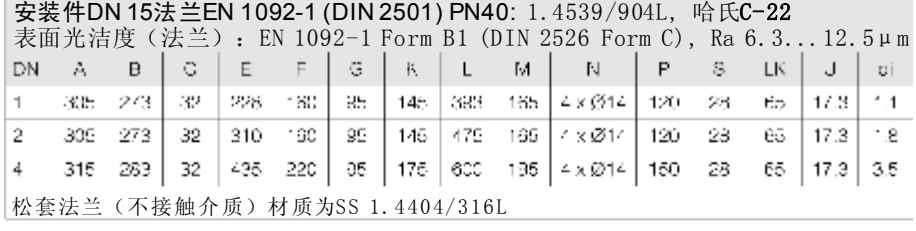

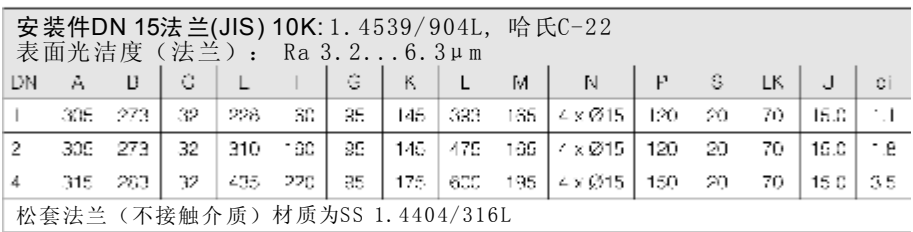

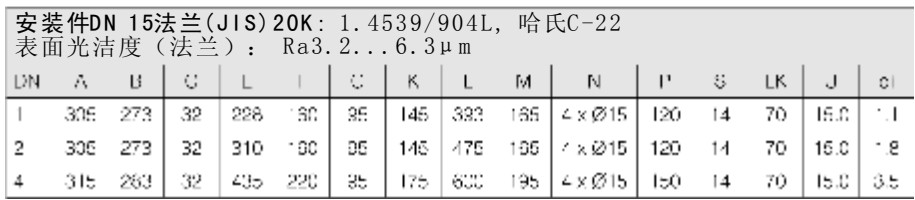

#### 安装件1/2"法兰 (ANSI) CI 150: 1.4539/904L, 哈氏C-22

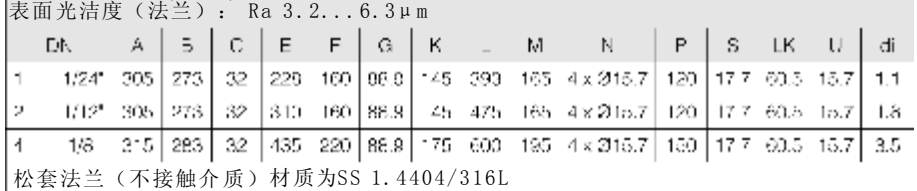

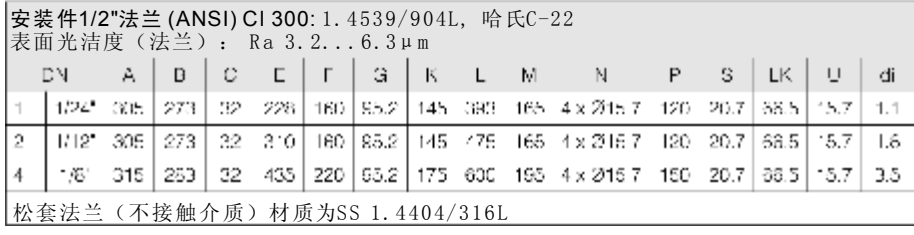

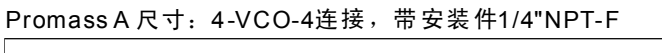

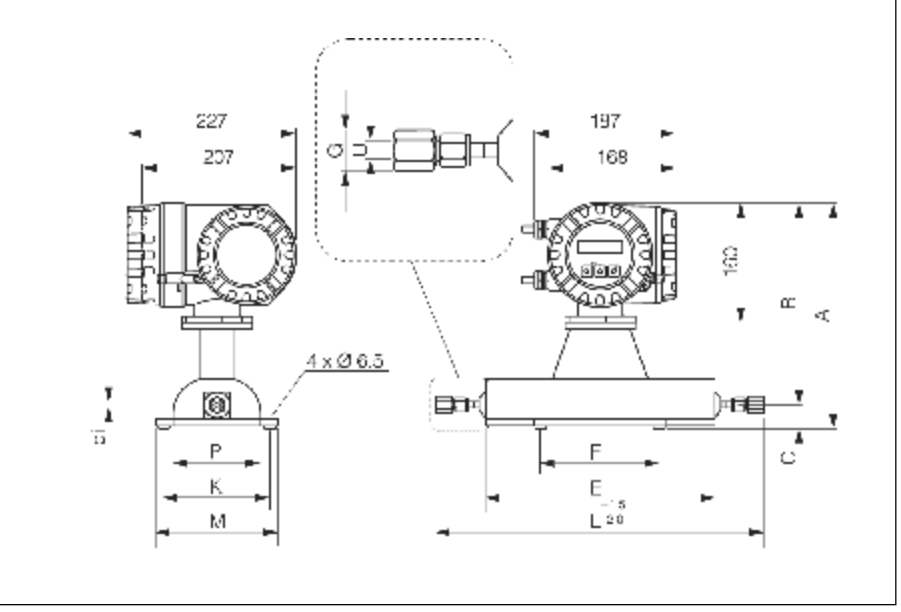

图88: Promass A 尺寸: 4-VCO-4连接, 带安装件1/4"NPT-F

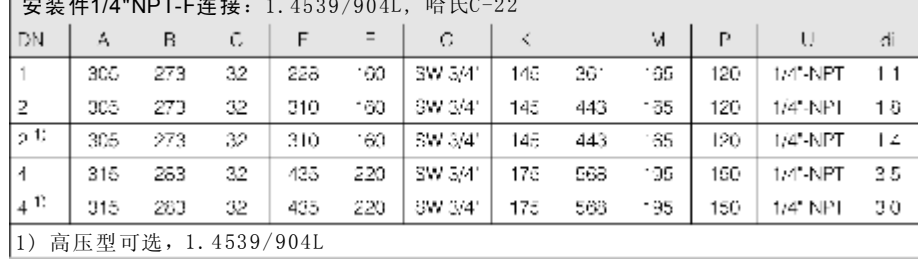

# L ☆ # # 1/4"NDT E # # . 1 4520/004L 哈氏C-22

#### Promass A 尺寸: 4-VCO-4连接,带安装件1/8"或1/4"SWAGELOK

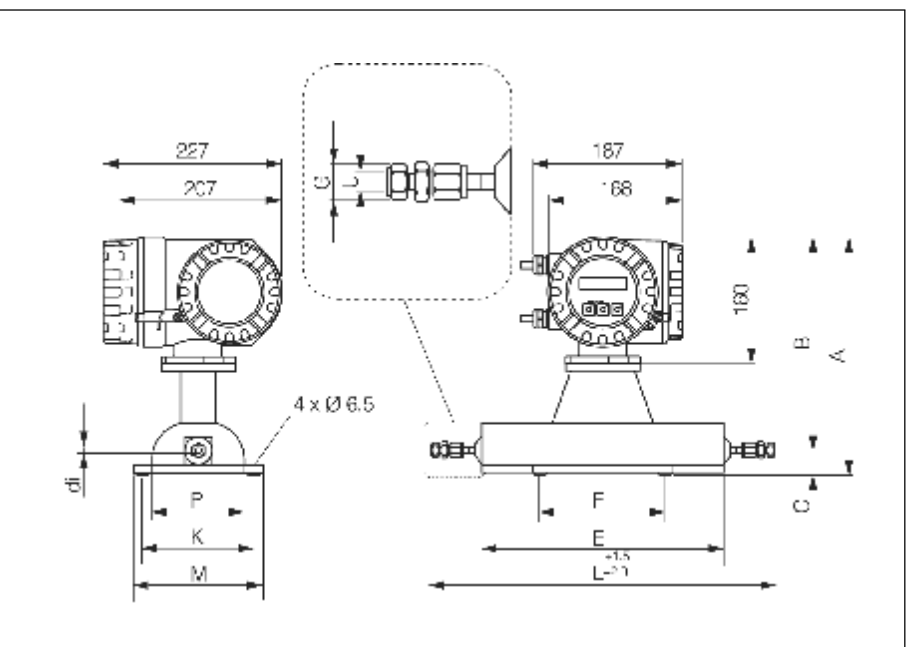

图89: Promass A 尺寸: 4-VCO-4连接, 带安装件1/8"或1/4" SW AGE LOK

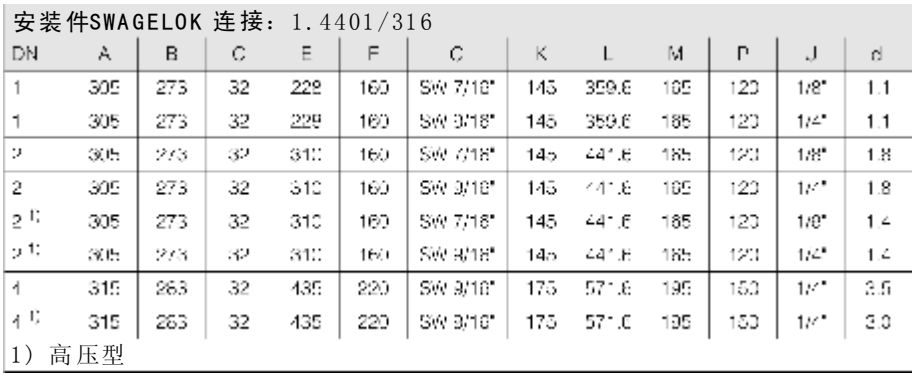

Promass A尺寸:

清洗连接/第二容室监测

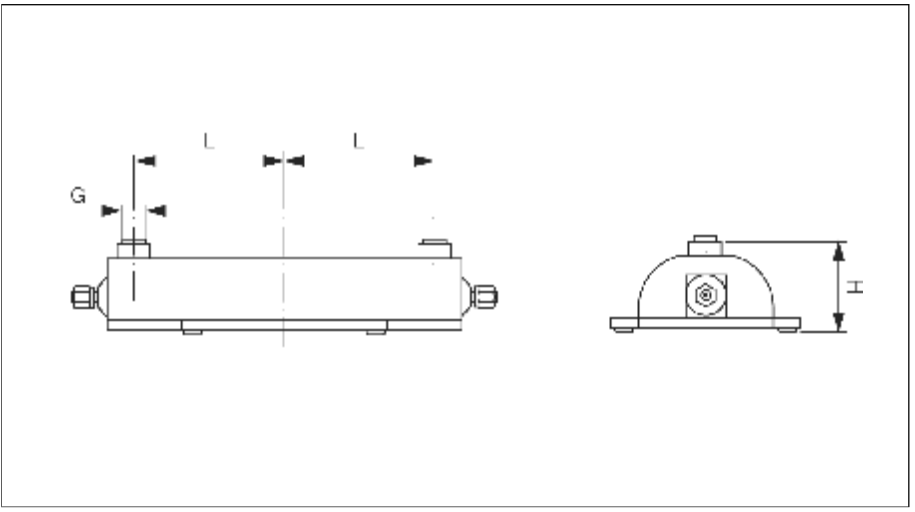

图90: Promass A尺寸: 清洗连接/第二容室监测

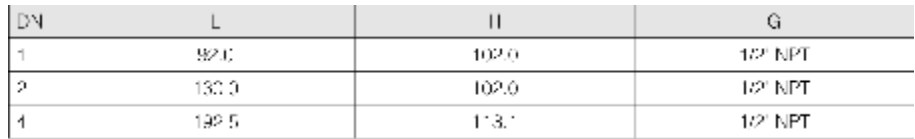

# 10.13 尺寸: Promass H

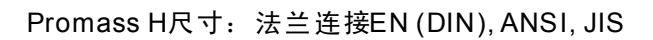

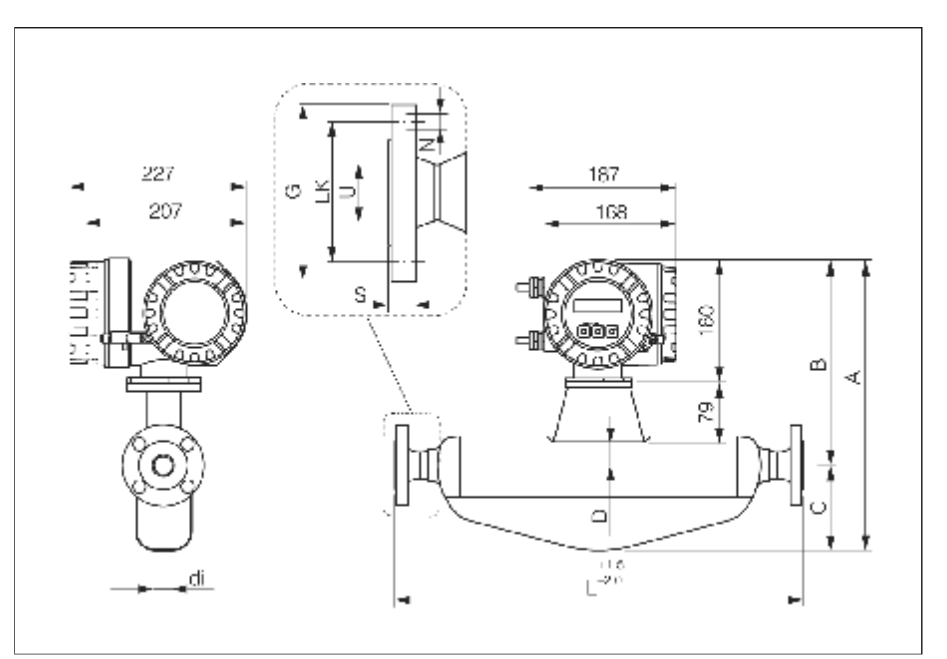

图91: Promass H尺寸: 法兰连接EN (DIN), ANS I, JIS

|       | 74 二LIV TU3Z-T \DTIVZJUT / /I IVTU: 1. 1JUI / JU1, 1j女 #3 /I /火 印 IT 44 /火 /I 1IT /2 |             |          |                                     |                                 |              |                                                              |           |                    |         |       |  |  |  |
|-------|--------------------------------------------------------------------------------------|-------------|----------|-------------------------------------|---------------------------------|--------------|--------------------------------------------------------------|-----------|--------------------|---------|-------|--|--|--|
|       | 表面光洁度 (法兰) : EN 1092-1 Form B1 (DIN 2526 Form C) , Ra 1.63.2μm                       |             |          |                                     |                                 |              |                                                              |           |                    |         |       |  |  |  |
| DN    | A                                                                                    | в           | $ \circ$ | D                                   | $\blacksquare$ G $\blacksquare$ | $\mathsf{L}$ | N.                                                           | $\vert$ 3 | and a state of the | 二更      |       |  |  |  |
| ¦ą t∶ | 38.4                                                                                 | 280         | 134      | $\begin{array}{ccc} \end{array}$ 41 | 95.                             | 836 -        | $+2 \times 614 +$                                            | - 20      | 85.                | - 17.30 | 8.51  |  |  |  |
| 15    | 365                                                                                  | 280         |          | 105 41 95                           |                                 | 440 -        | $\pm$ 4 $\times$ 014 $\pm$                                   | - 20      | - 69               | 17.30   | 12.00 |  |  |  |
| 25    | 401                                                                                  | 280         | 121.     | 41.                                 | 1.5                             | 580 -        | $1.4 \times 10^{-4}$                                         | - 19      | $-85$              | 29 SC   | 17.60 |  |  |  |
| 411   | 475.                                                                                 | - 1914      | -171     | Бb.                                 | 150                             |              | 794   4 x (318   121.5   1110   143 101                      |           |                    |         | 25.50 |  |  |  |
| 50    |                                                                                      | $666 - 315$ |          |                                     |                                 |              | 241   76   165   1071   4 x Ø18   23.5   125   54.50   40.50 |           |                    |         |       |  |  |  |
|       | 1) DN 8带DN 15标准法兰                                                                    |             |          |                                     |                                 |              |                                                              |           |                    |         |       |  |  |  |

法兰EN 1092-1 (DIN2501) /PN40: 1.4301/304, 接触介质部件材质为锆702

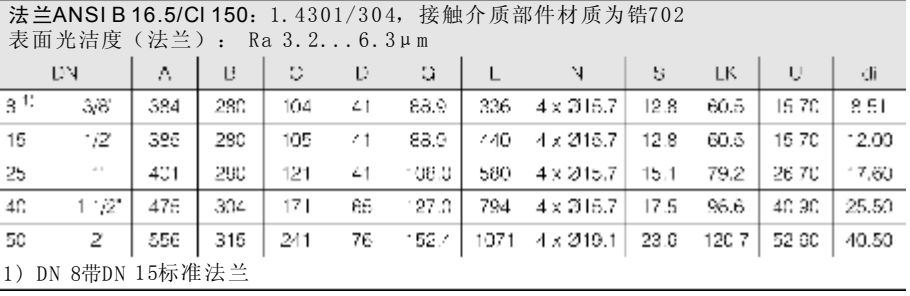

法兰ANSI B 16.5/CI 300: 1. 4301/304, 接触介质部件材质为锆702

|              | 表面光洁度(法兰): Ra 3.26.3μm |     |      |      |             |         |            |                                       |                |                      |       |         |
|--------------|------------------------|-----|------|------|-------------|---------|------------|---------------------------------------|----------------|----------------------|-------|---------|
|              | DN.                    | A   | В.   | С    | D           | G       | $\sqrt{L}$ | $\overline{N}$                        | -81            | <b>LK</b>            | IJ    | di      |
| з¢           | 3,81                   | 584 | 280  | 11.4 | 41          | 95.2    | 336        | $4 \times 675.7$                      | $14.2^{\circ}$ | 68.5                 | 15/L  | 8.51    |
| 15           | $1/2^*$                | 385 | 280  | 105  | $4^{\circ}$ | 95.2    |            | $440 - 4 \times 20.57$                | 14.2           | 66.5                 | 16.70 | $-2.00$ |
| 25           | 1.                     | 401 | 260  | 121  | 41          | 124.0   | 500        | $4 \times 10^{-3}$ .1                 | 17.5           | 88.9                 | 26.70 | 17.60   |
| $40^{\circ}$ | 1.1/2"                 | 475 | 304  | 171  | 65.         | 155 4 L |            | 794 4 x (222.3)                       |                | $20.6$   114.3 40.90 |       | 25.50   |
| 50           | ε                      | 559 | 315. | 241  |             |         |            | 70 1951   1071 8 x Ø19.1   23.0   127 |                |                      | 52.6  | 40.5    |
|              | 1) DN 8带DN 15标准法兰      |     |      |      |             |         |            |                                       |                |                      |       |         |

|                    | 法兰JIS B2238/20K:<br>1.4301/304, 接触介质部件材质为锆702<br>法兰)<br>表面光洁度<br>$Ra$ 3.26.3 $\mu$ m<br>$\cdot$ |     |      |             |     |      |                  |      |     |       |       |  |  |
|--------------------|-------------------------------------------------------------------------------------------------|-----|------|-------------|-----|------|------------------|------|-----|-------|-------|--|--|
| <b>DN</b>          | А                                                                                               | в   | C    | D           | G   |      | N                | 5    | LK  |       | J.    |  |  |
| $\mathbf{3}^{(4)}$ | 384                                                                                             | 283 | 10.4 | $4^{\circ}$ | Sh: | 336  | $4 \times 215$   | ٠z   | ΔÙ  | 15.00 | S.c.  |  |  |
| 15                 | 385                                                                                             | 230 | 105  | 41          | 96  | 440  | $4 \times 15$    | م -  | 70  | 15.00 | 12.00 |  |  |
| 25                 | 401                                                                                             | 233 | 121  | 41          | 125 | 580  | $4 \times 819$   | - 8  | 90  | 25.00 | 17.80 |  |  |
| 40                 | 4/5                                                                                             | 504 | w    | 6o.         | 140 | 794  | $4 \times 219$   | 18.  | 105 | 40.00 | 25.50 |  |  |
| 50                 | 556                                                                                             | 315 | 241  | 76          | 165 | 1071 | $8 \times 13$ 13 | 23.5 | 127 | 52.60 | 40.50 |  |  |
|                    | DN 8带DN 15标准法兰                                                                                  |     |      |             |     |      |                  |      |     |       |       |  |  |

Promass H 尺寸:

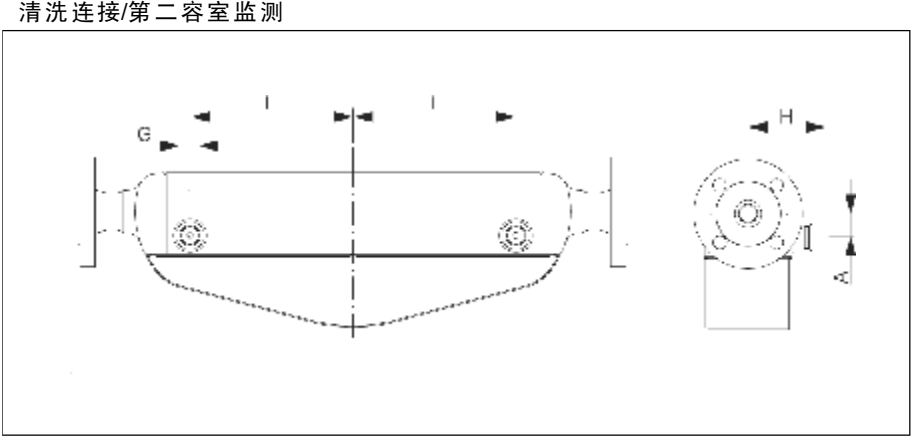

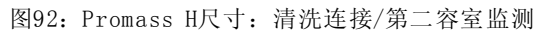

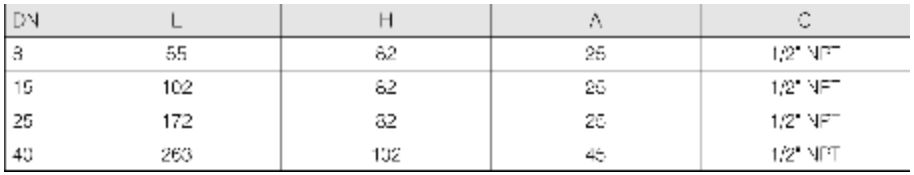

# 10.14 尺寸: Promass I

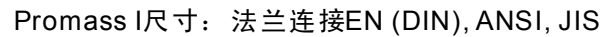

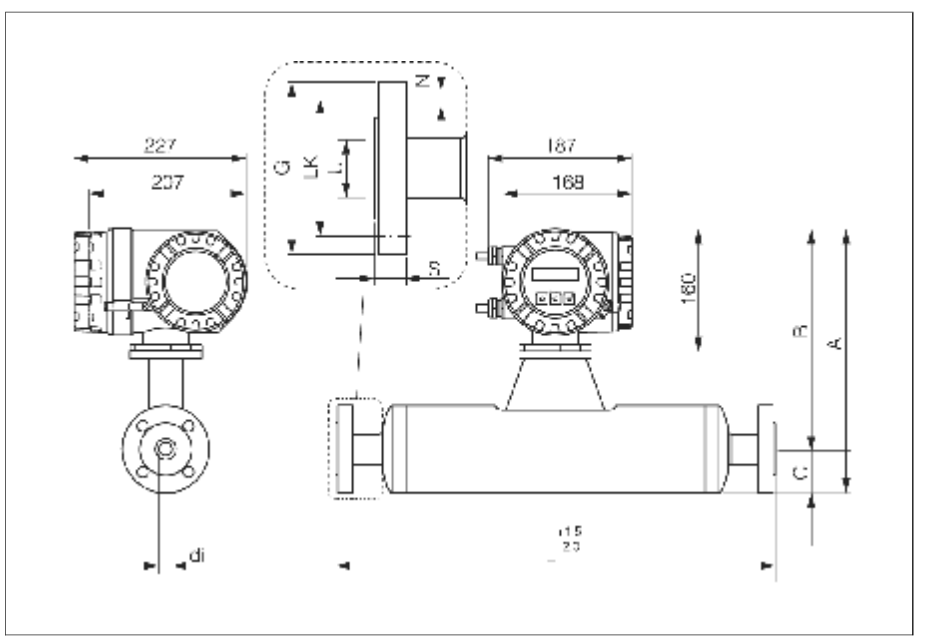

图93:Promass I尺寸:法兰连接EN (DIN), ANSI, JIS

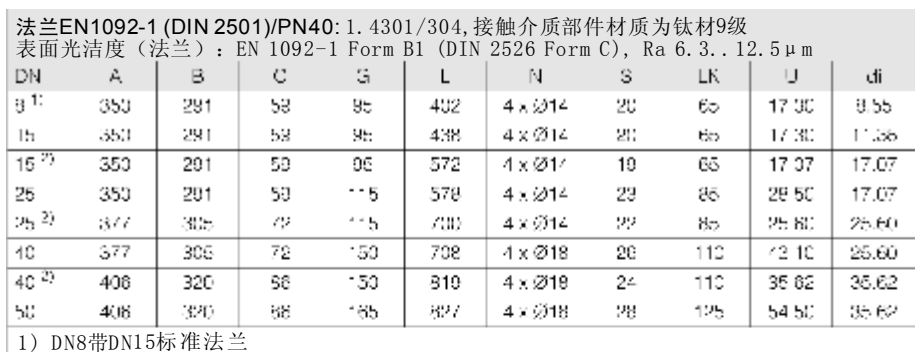

1) DN8带DN15标准法兰<br>2) DN15,25,40"FB"=Promass I满管型

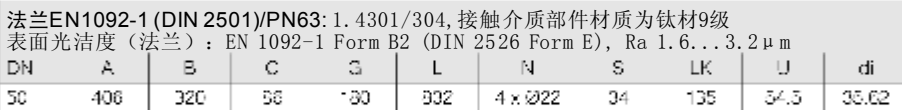

法兰EN1092-1 (DIN 2501)/PN100: 1.4301/304,接触介质部件材质为钛材9级

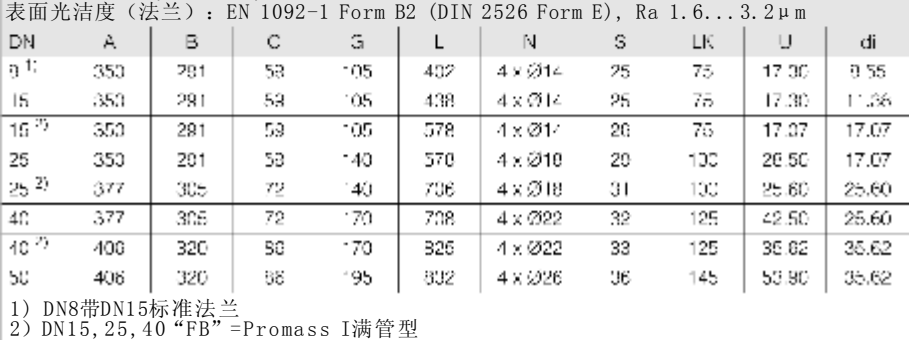

#### 法兰ANSI B16.5/Cl 150:1.4301/304,, 接触介质部件材质为钛材9级

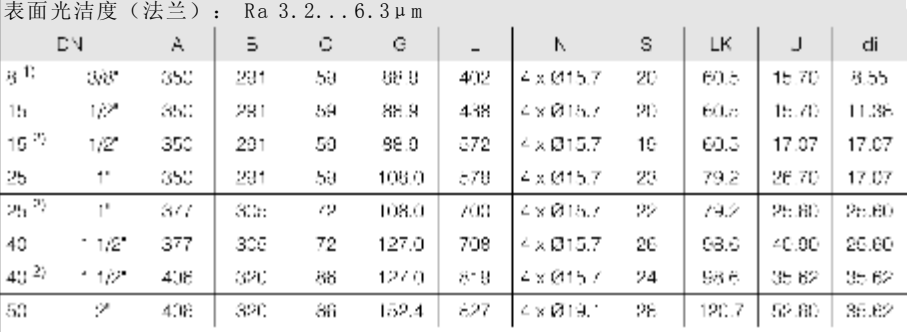

1) DN8带DN15标准法兰

2)DN15,25,40 "FB" =Promass I满管型

#### 法兰ANSI B16.5/CI 300: 1.4301/304,,接触介质部件材质为钛材9级

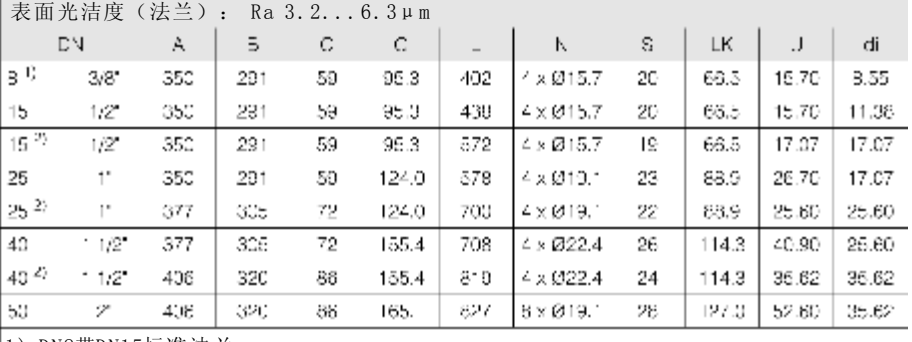

1) DN8带DN15标准法兰

2) DN15, 25, 40 "FB" =Promass I满管型

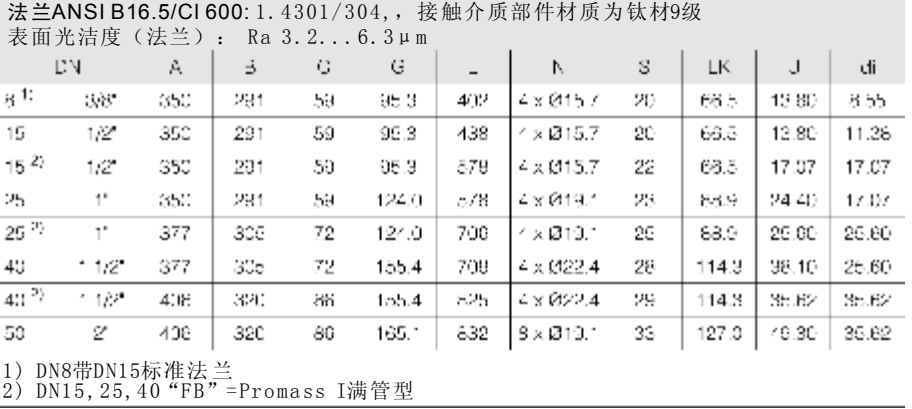

#### 法兰JIS B2238/10K: 1.4301/304,,接触介质部件材质为钛材9级

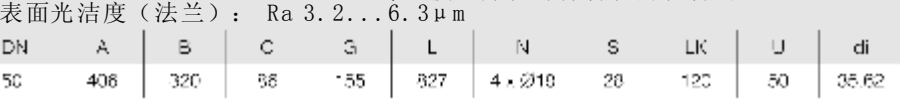

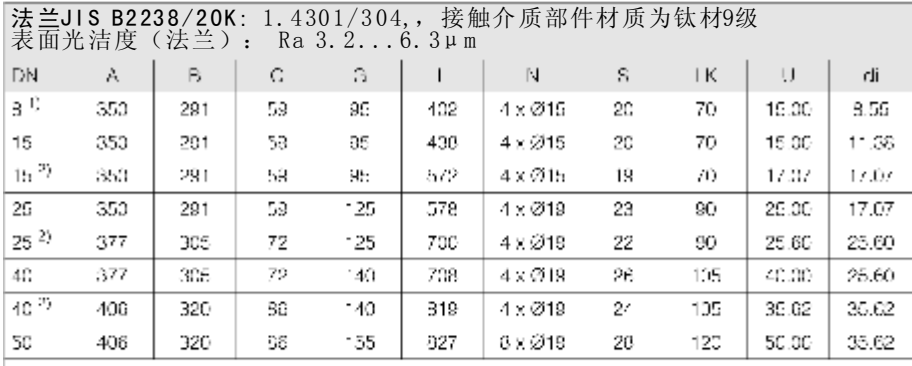

1) DN 8带DN15标准法兰

2) DN 15,25,4 0"FB"=Proma ss I满管型

#### 1.4301/304,,接触介质部件材质为钛材9级 表面光洁度(法兰): Ra 3. 2...6. 3μm 法兰JIS B2238/40K:

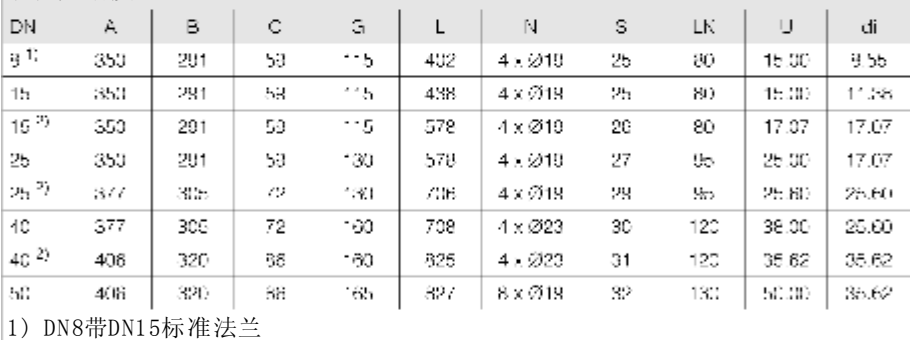

2) DN 15,25,4 0"FB"=Proma ss I满管型

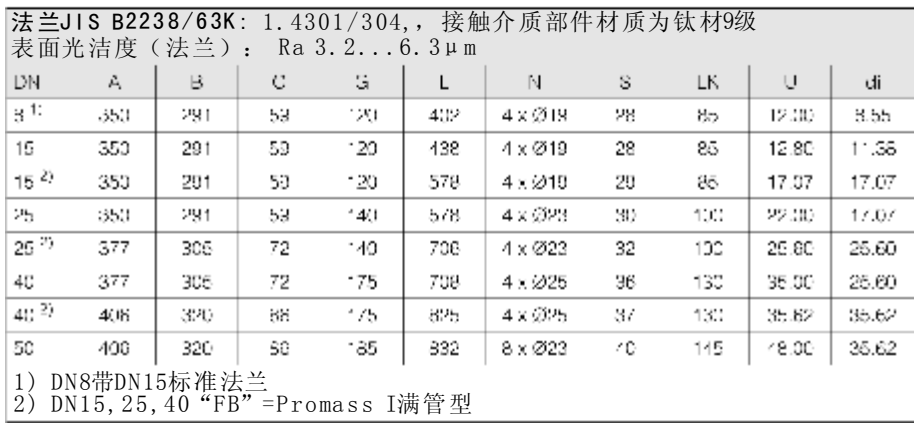

Promass I尺寸:三夹头连接

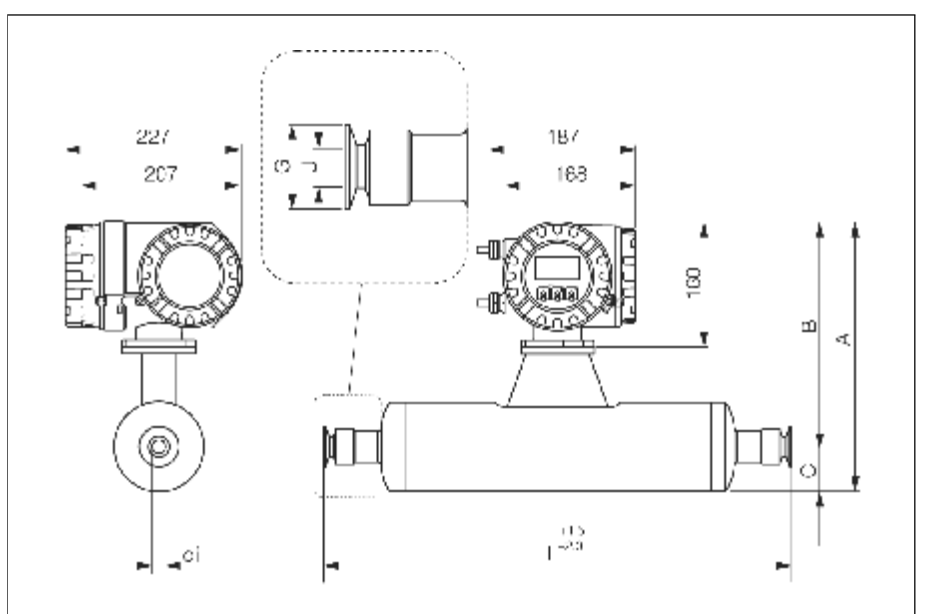

图94: Promass I尺寸: 三夹头连接

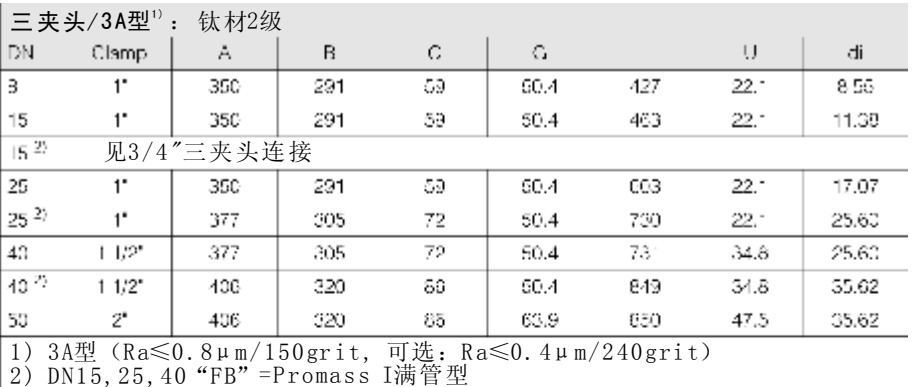

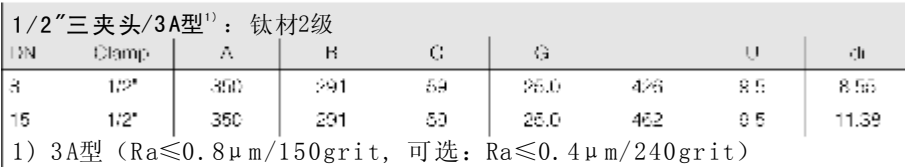

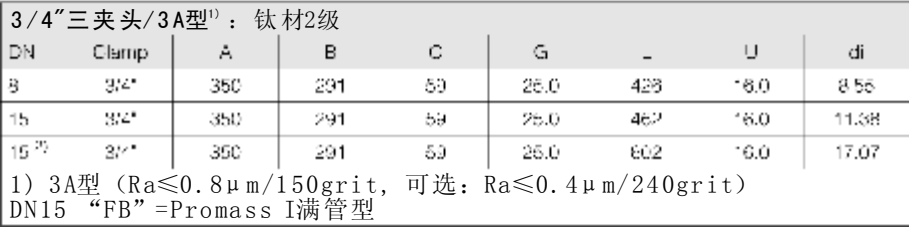
## Promass I尺寸: DIN 11851连接(卫生型接头)

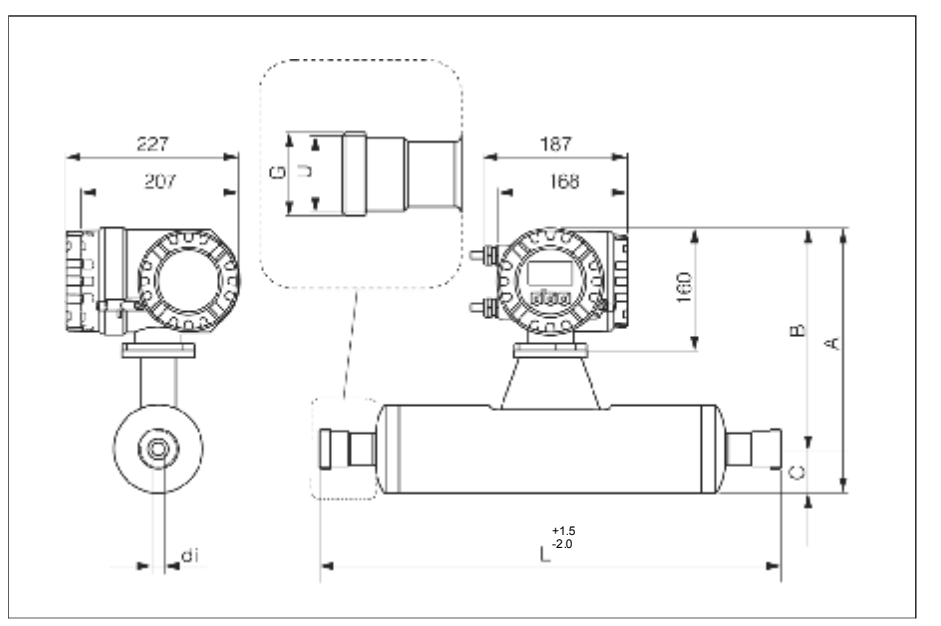

图95: Promass I尺寸: DIN 11851连接(卫生型接头)

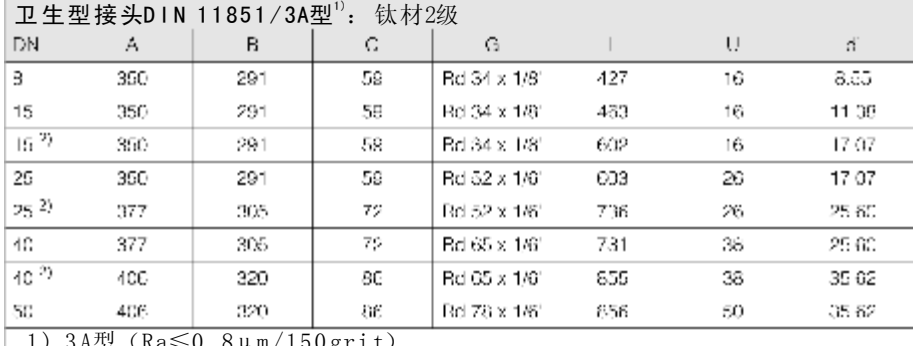

1) 3A型 (Ra≤0.8μm/150grit)

2) DN15, 25, 40"FB"=Promass I满管型

| 卫生型接头DIN 11851 Rd28x1/8 /3A型1): 钛材2级    |     |     |    |              |     |    |       |
|-----------------------------------------|-----|-----|----|--------------|-----|----|-------|
| A                                       |     |     |    |              |     |    |       |
| 3                                       | 350 | 291 | 59 | Rd 28 x 1/81 | 426 |    | 8.55  |
| 15                                      | 35C | 201 | 55 | Hd 28 x 1/81 | 432 | 10 | 11 39 |
| 1) $3A$ 型 (Ra $\leq 0.8 \mu$ m/150grit) |     |     |    |              |     |    |       |

 $\Box$  고 # 刊  $\dot{+}$  3 N LN 11 0 E 1 D J 2 0  $\sqrt{1/8}$  / 2 A H  $\Box$  ) .  $k$ +  $\dot{+}$   $\Box$   $\Diamond$   $\Box$ 

Promass I尺寸: DIN 11864-1 Form A连接(接头)

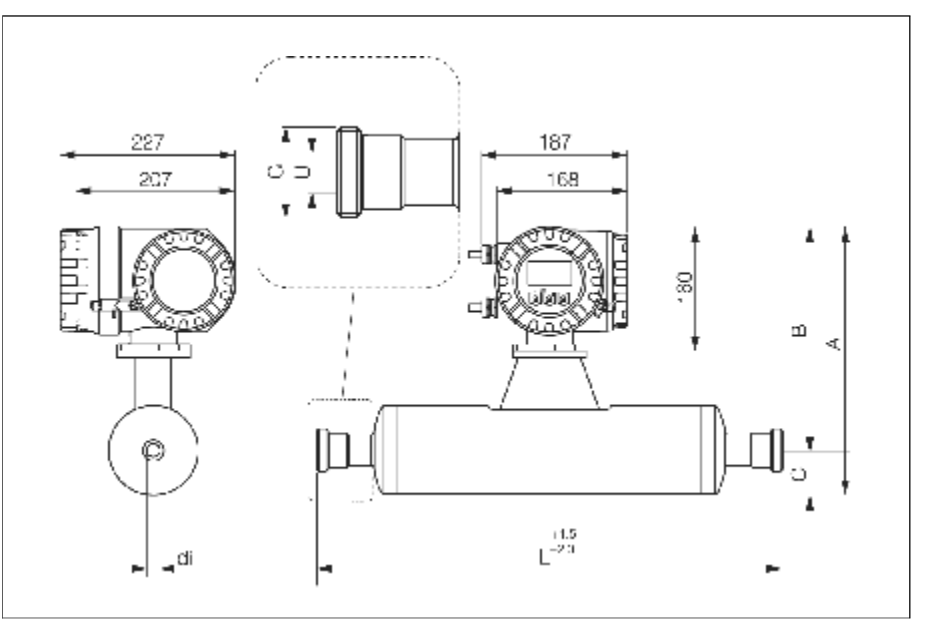

图96: Promass I尺寸: DIN 11864-1 Form A连接(接头)

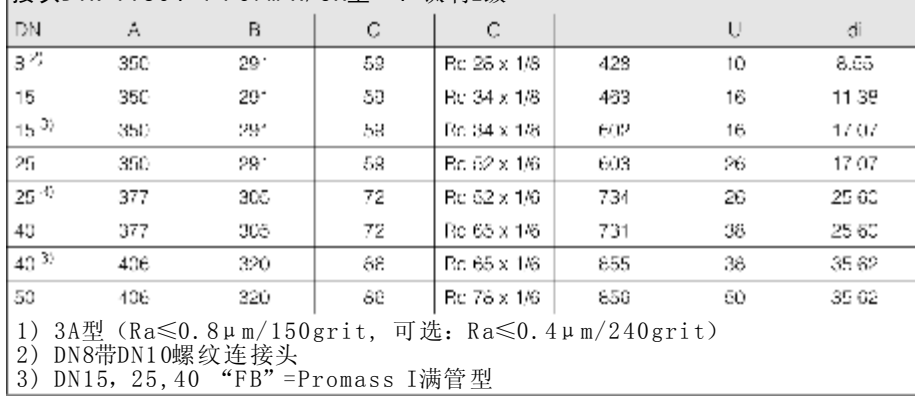

## 接头DIN 11864-1 Form A/3A型 <sup>:)</sup>: 钛材2级

Promass I尺寸: 法兰连接DIN 11864-2 Form A连接(平面法兰)

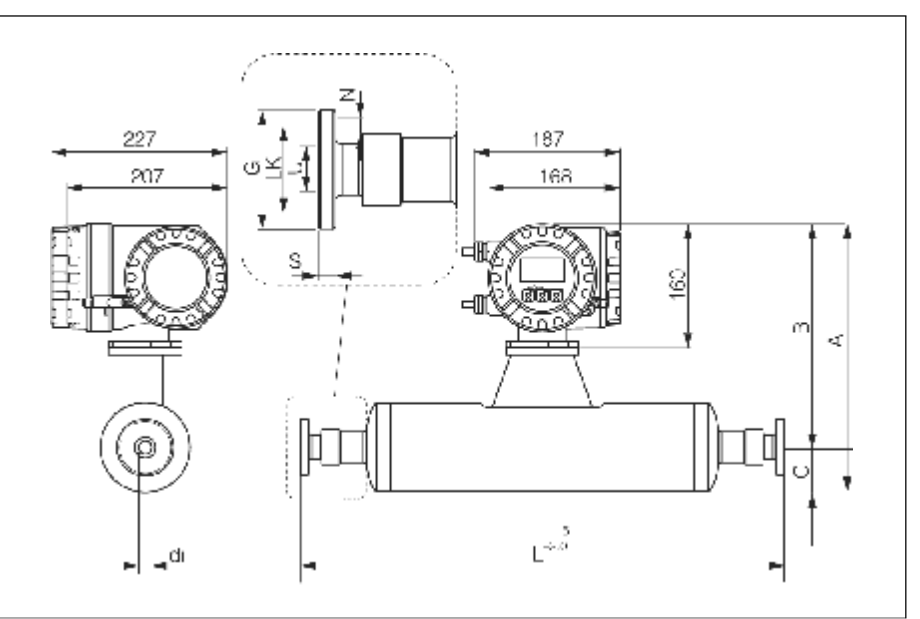

图97: Promass I尺寸: 法兰连接DIN 11864-2 Form A连接(平面法兰)

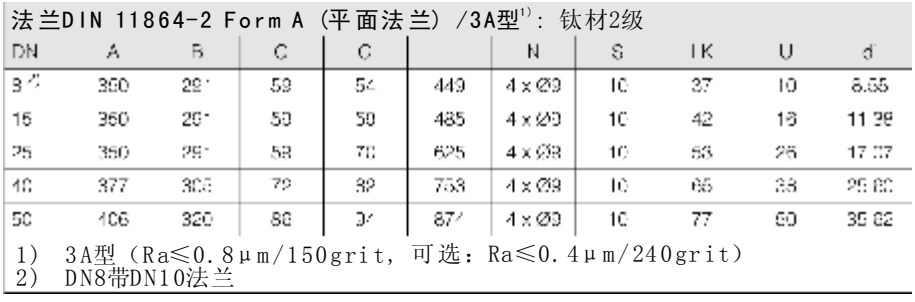

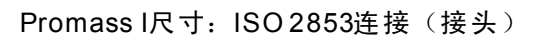

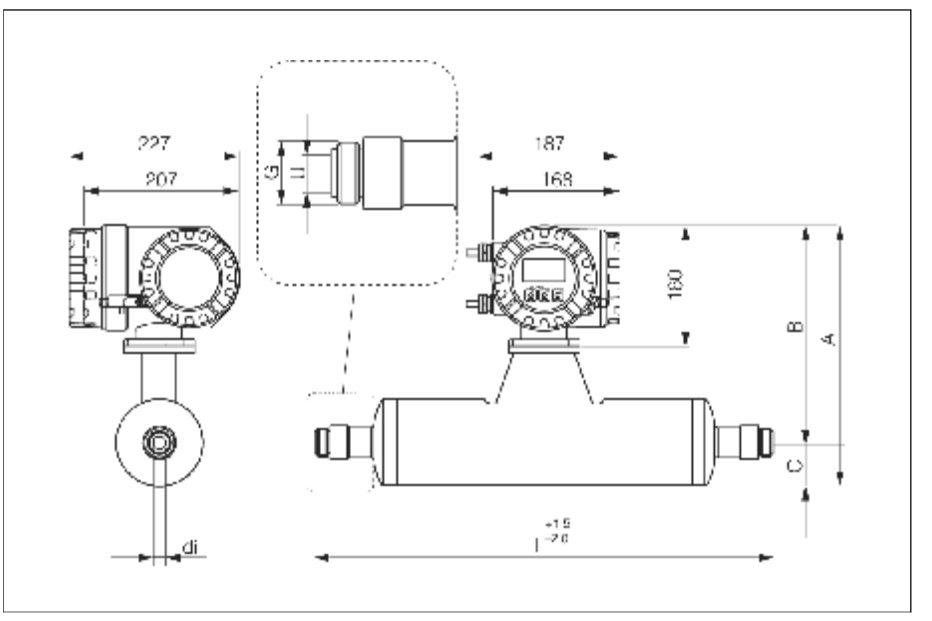

图98: Promass I尺寸: ISO 2853连接(接头)

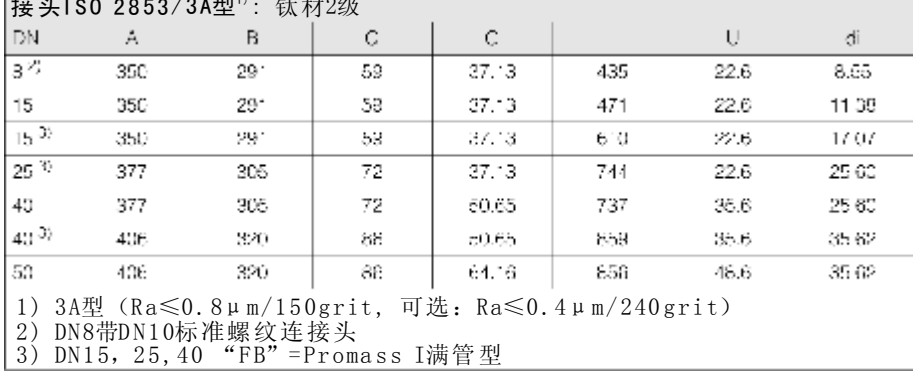

## 接头ISO 2853/3A型":钛材2级

Promass I尺寸: SMS 1145连接(卫生型接头)

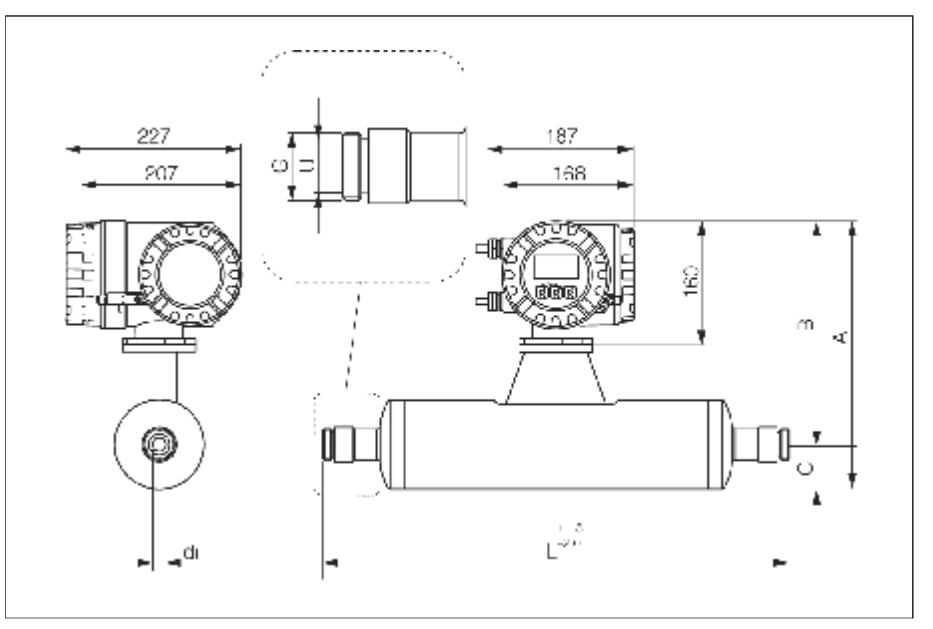

图99: Promass I尺寸: SMS 1145连接(卫生型接头)

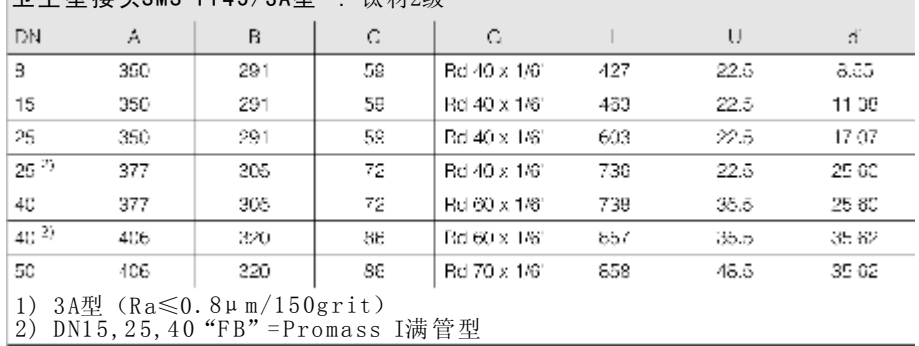

## 卫生型接头SMS 1145/3A型":钛材2级

Promass I 尺寸: 清洗连接/第二容室监测

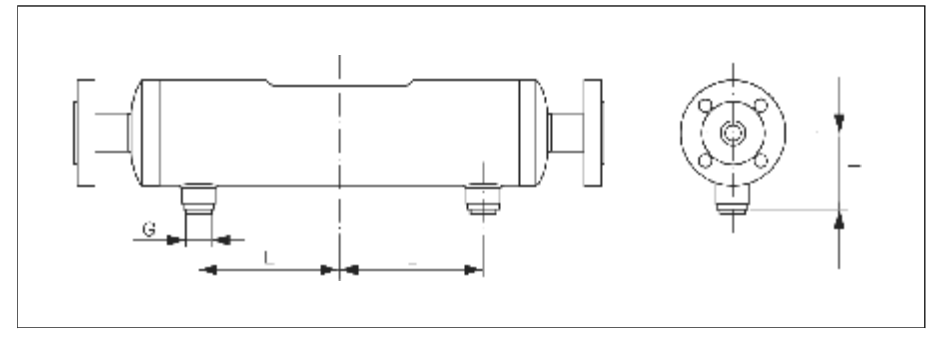

图100:Pro mass I尺寸:清洗连接/第二容室监测

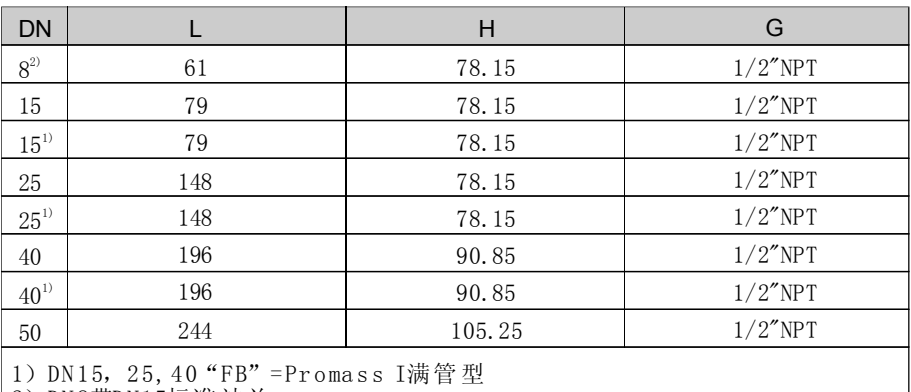

2)DN 8带DN15标准法兰

#### 上海销售中心

上海市田林路388号 新业大楼8层 电话: (021)54902300<br>传真: (021)54902302 传真: (021)54902302 邮编: 200233 E-mail:ehsh@cn.endress.com

### 南京办事处

电话: (025) 84805000 传真: (025) 84805302 邮编:2 10002 E-m ail: ehnj @cn .endr ess.c om 南京市龙蟠中路168号<br>江苏软件园50号楼东楼205室

## 北京销售中心

北京市朝阳区朝外大街22号 泛利大厦7层10号 电话: (010)65882468 传真: (010)65881725 邮编: 100020 E-mail:ehbj@cn.endress.com

# 吉达公司(吉林独家代理)<br>长春市同志街64号

火炬大厦1405室 电话: (0431) 5671413 传真: (0431) 5671425 邮编:1 30021 E-mail:ehcc@cn.endress.com

# Online now

济南办事处 济南市泺源大街68号 玉泉森信大酒店B座九楼90 1室 电话: (0531) 86110426 传真: (0531) 86110584

邮编:2 50011 E-m ail:e hjn@cn.end r ess. com

## 长沙办事处

长沙市黄兴中路88号 平和堂商务楼1 2B07室 电话: (0731) 4445687 2250418 传真: (0731) 2244831 邮编:4 10005 E-m ail: eh cs@cn .endr e ss.c om

沈阳办事处 沈阳市沈河区市府大路262甲 沈阳新基火炬大厦18层1813室 电话: (024) 22791495<br>传真: (024) 22790055 邮编: 110013 E-m ail: eh sy@cn .end r ess.c om

新奥公司 (新疆独家代理) 乌鲁木齐市 北京南路钻石 城5号 数码港大厦17楼 电话:( 0991) 382567 6 传真:( 0991) 382567 8 邮编:8 30011 E-mail: neoauto@cn. endress.com

## 武汉办事处 电话: (027) 87854540 87854601 传真: (027) 87665231 邮编:4 300 70 E-m ail: e h wh@cn .endr ess.c om 武昌武珞路628号 亚洲贸易广场A座2308室

康德尔公司 (云南独家代理) 昆明市南屏街88号<br>世纪广场C1座8楼 电话: (0871) 3634650 传真: (0871) 3638622

## 邮编:6 500 11 E-m ail:k o nde@ cn.en dress .com

西安办事处 西安市长安北路89号 中信大厦16层D座 电话: (029) 87817755<br>传真: (029) 87813355 邮编: 710061 E-m ail:e h xa@c n.end ress. com

## 成都办事处

电话:( 028) (028) 66070084 (服务) 传真: (028) 66070085 邮编:6 10041 E-m ail: eh cd@cn . endr ess.c om 成都市天府大道南延线成都高新<br>孵化园天河孵化器B-D-22<br>电话: (028) 66002128 (商务)

## 哈尔滨办事处 哈尔滨市中山路17 2号

常青大厦11 18室 电话: (0451) 82695138<br>传真: (0451) 82695251 邮编: 150040 E-m ail:e hhr@c n. end ress. com

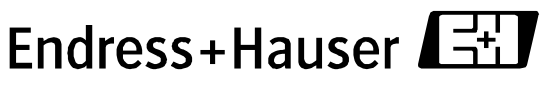

People for Process Automation